# **Preface**

Thank you for using FV100 series Variable Frequency Drive made by Kinco Automation.

 FV100 satisfies the high performance requirements by using a unique control method to achieve high torque, high accuracy and wide speed-adjusting range. Its anti-tripping function and capabilities of adapting to severe power network, temperature, humidity and dusty environment exceed those of similar product made by other companies, which improves the product's reliability noticeably;

 FV100 use modularization design, in the premise of satisfying the demand of customer, we also can satisfy customer's personalized and industrization demand by expansion design, and this fit the trend of VFD development. Built-in PG connector, strong speed control, flexible input/output terminal, pulse frequency setting, saving parameters at power outage and stop, frequency setting channel, master and slave frequency control and so on, all these satisfy various of high accuracy and complex drive command, at the same time we provide the OEM customer high integration total solution, it values highly in system cost saving and system reliability improving.

 FV100 can satisfy the customers' requirements on low noise and EMI by using optimized PWM technology and EMC design.

 This manual provides information on installation, wiring, parameters setting, trouble-shooting, and daily maintenance. To ensure the correct installation and operation of FV100, please read this manual carefully before starting the drive and keep it in a proper place and to the right person.

### **Unpacking Inspection Note**

Upon unpacking, please check for:

- Any damage occurred during transportation;
- Check whether the rated values on the nameplate of the drive are in accordance with your order.

Our product is manufactured and packed at factory with great care. If there is any error, please contact us or distributors.

The user manual is subject to change without notifying the customers due to the continuous process of product improvements

VFD model rule

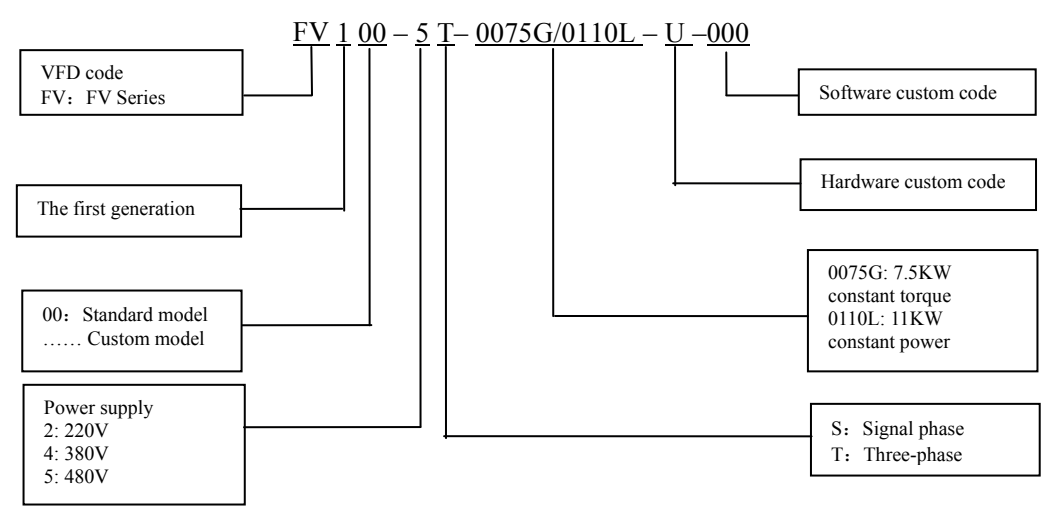

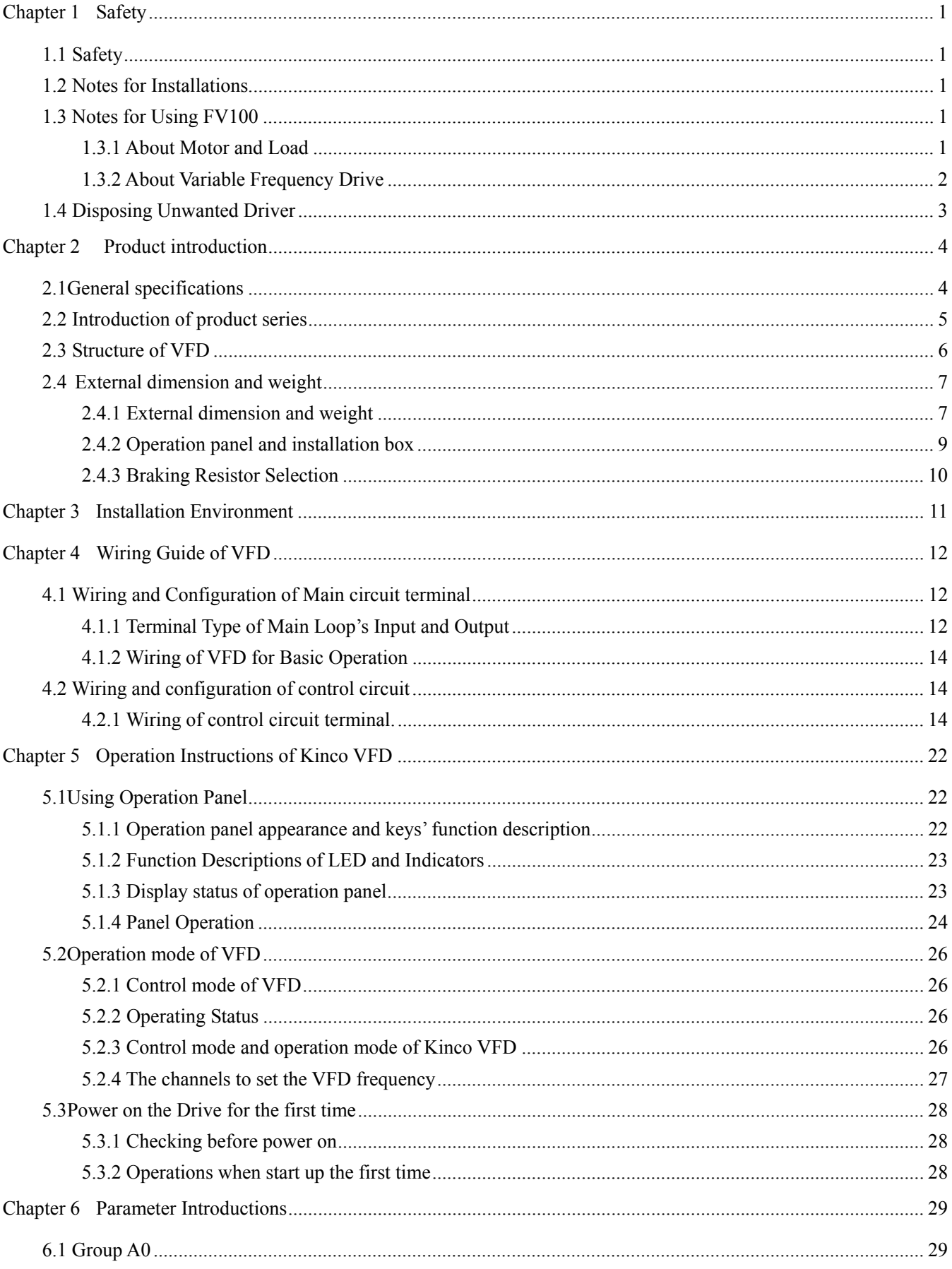

# Content

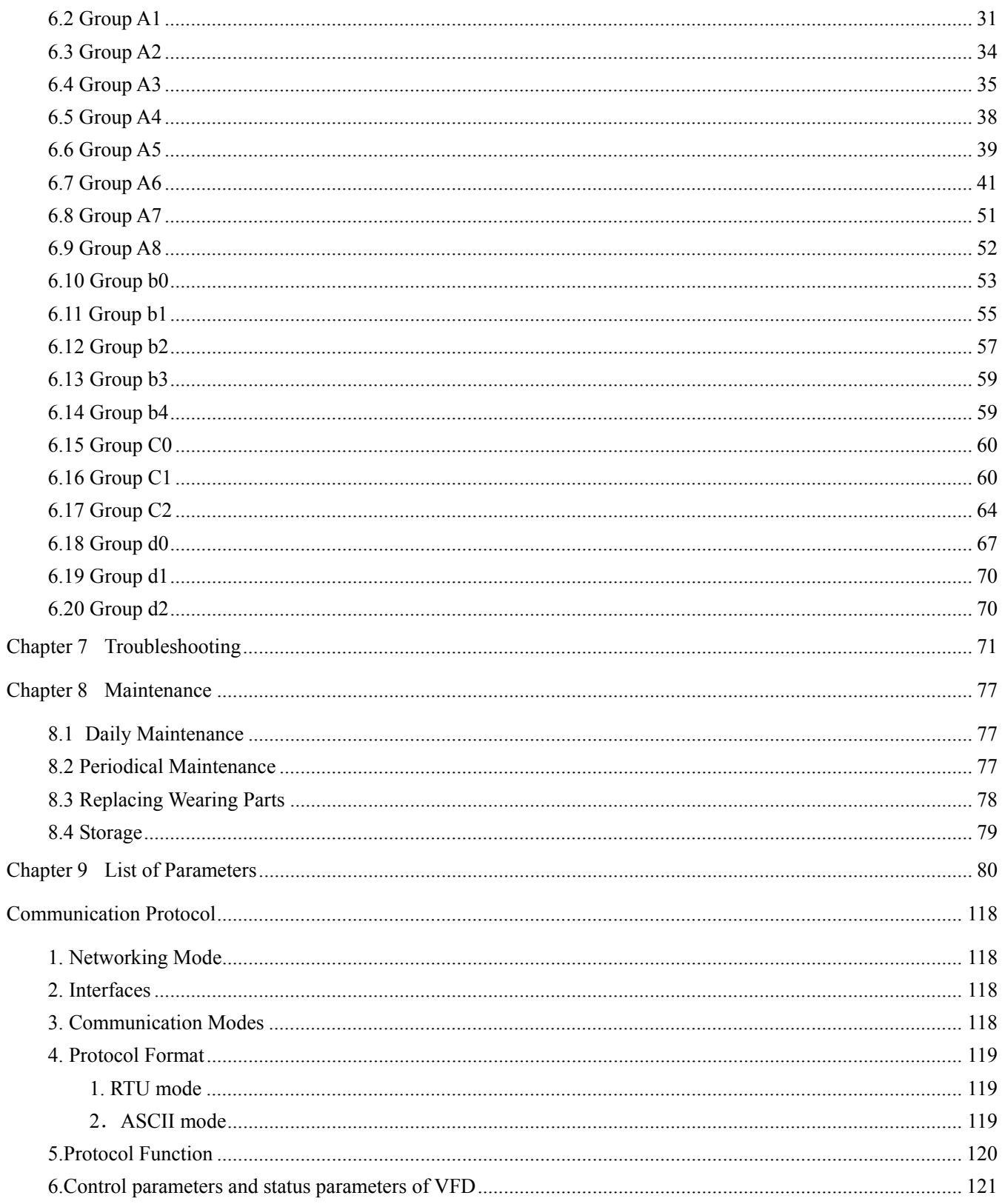

## Chapter 1 Safety

### **1.1 Safety**

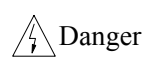

Operations without following instructions can cause personal injury or death.

 $\sqrt{\frac{1}{2}}$  Attention can cause moderate injury or damage the Operations without following instructions products or other equipment

## **1.2 Notes for Installations**

 $\mathbb{A}_{\text{Danger}}$ 

**·** Please install the drive on fire-retardant material like metal, or it may cause fire.

**·** Keep the drive away from combustible material and explosive gas, or it may cause fire.

**·** Only qualified personnel shall wire the drive, or it may cause electric shock.

**·** Never wire the drive unless the input AC supply is totally disconnected, or it may cause electric shock.

**·** The drive must be properly earthed to reduce electrical accident

**·** Install the cover before switching on the drive, to reduce the danger of electric shock and explosion.

**·** For drives that have been stored for longer than 2 years, increase its input voltage gradually before supplying full rated input voltage to it, in order to avoid electric shock and explosion

**·** Don't touch the live control terminals with bare hands

**·** Don't operate the drive with wet hands

**·** Perform the maintenance job after confirming that the charging LED is off or the DC Bus voltage is below 36V, or it may cause electric shock.,

**·** Only trained professionals can change the components, it is prohibited to leave wires or metal parts inside the drive so as to avoid the risk of fire.

**·** Parameter settings of the control panel that has been changed must be revised, otherwise accidents may occur.

**·** The bare portions of the power cables must be bound with insulation tape

 $\sqrt{\frac{1}{1}}$ Attention

**·** Don't carry the drive by its cover. The cover can not support the weight of the drive and may drop.

**·** Please install the drive on a strong support, or the drive may fall off.

**·** Don't install the drive in places where water pipes may leak onto it.

**·** Don't allow screws, washers and other metal foreign matters to fall inside the drive, otherwise there is a danger of fire or damage;

**·** Don't operate the drive if parts are damaged or not complete, otherwise there is a danger of a fire or human injury;

**·** Don't install the drive under direct sunshine, otherwise it may be damaged;

**·** Don't short circuit +//B1 and terminal (-), otherwise there is a danger of fire or the drive may be damaged.

**·** Cable lugs must be connected to main terminals firmly

**·** Don't apply supply voltage (AC 220V or higher) to control terminals except terminals R1a, R1b and R1c.

**·**B1 and B2 are used to connect the brake resistor, do not shortcut them, or the brake unit may be damaged

### **1.3 Notes for Using FV100**

Pay attention to the following issues when using FV100.

### **1.3.1 About Motor and Load**

#### **Compared to the power frequency operation**

FV100 series drives are voltage type variable frequency drive. The output voltage is in PWM wave with some harmonics. Therefore, temperature rise, noise and vibration of motor are higher compared to the power frequency.

### **Low Speed operation with Constant Torque**

Driving a common motor at low speed for a long time, the drive's rated output torque will be reduced considering the deterioration of heat dissipation effect, so a special variable frequency motor is needed if operation at low speed with constant torque for a long term.

#### **Motor's over-temperature protecting threshold**

When the motor and driver are matched, the drive can protect the motor from over-temperature. If the rated capacity of the driven motor is not in compliance with the drive, be sure to adjust the protective threshold or take other protective measures so that the motor is properly protected.

#### **Operation above 50Hz**

When running the motor above 50Hz, there will be increase in vibration and noise. The rate at which the torque is available from the motor is inversely proportional to its increase in running speed. Ensure that the motor can still provide sufficient torque to the load.

### **Lubrication of mechanical devices**

Over time, the lubricants in mechanical devices, such as gear box, geared motor, etc. when running at low speed, will deteriorate. Frequent maintenance is recommended.

### **Braking Torque**

Braking torque is developed in the machine when the drive is hoisting a load down. The drive will trip when it can not cope with dissipating the regenerative energy of the load. Therefore, a braking unit with proper parameters setting in the drive is required.

#### **The mechanical resonance point of load**

The drive system may encounter mechanical resonance with the load when operating within certain band of output frequency. Skip frequencies have been set to avoid it.

#### **Start and stop frequently**

The drive should be started and stopped via its control terminals. It is prohibited to start and stop the drive directly through input line contactors, which may damage the drive with frequent operations.

### **Insulation of Motors**

Before using the drive, the insulation of the motors must be checked, especially, if it is used for the first time or if it has been stored for a long time. This is to reduce the risk of the Drive from being damaged by the poor insulation of the motor. Wiring diagram is shown in Fig. 1-1. Please use 500V insulation tester to measure the insulating resistance. It should not be less than  $5M\Omega$ .

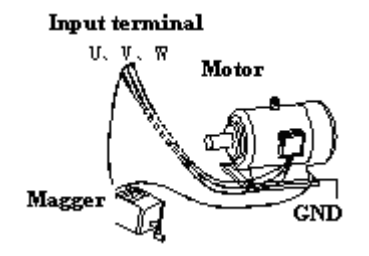

Fig. 1-1 checking the insulation of motor

#### **1.3.2 About Variable Frequency Drive**

Varistors or Capacitors Used to Improve the Power Factor

Considering the drive output PWM pulse wave, please don't connect any varistor or capacitor to the output terminals of the drive, otherwise tripping or damaging of components may occur; as shown in fig 1.2

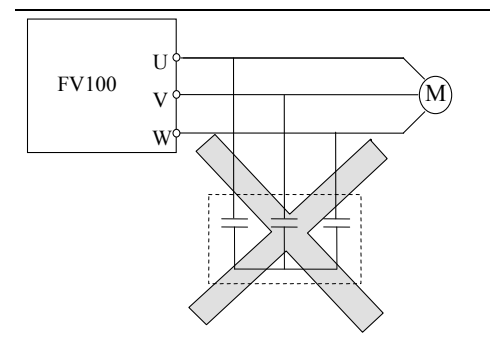

Fig. 1-2 Capacitors are prohibited to be used.

Circuit breakers connected to the output of VFD

If circuit breaker or contactor needs to be connected between the drive and the motor, be sure to operate these circuit breakers or contactor when the drive has no output, to avoid damaging of the drive.

Using VFD beyond the range of rated voltage

The drive is not suitable to be used out of the specified range of operation voltage. If needed, please use suitable voltage regulation device.

Protection from lightning

There is lighting-strike over-current device inside the Drive which protects it against lighting.

Derating due to altitude

Derating must be considered when the drive is installed at high altitude, greater than 1000m. This is because the cooling effect of drive is deteriorated due to the thin air, as shown in Fig.1-3 that indicates the relationship between the altitude and rated current of the driver.

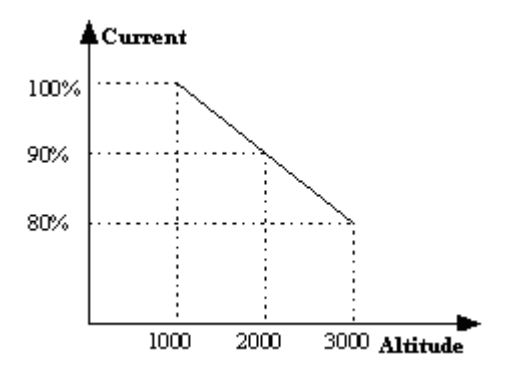

Fig. 1-3 Derating Drive's output current with altitude

### **1.4 Disposing Unwanted Driver**

When disposing the VFD, pay attention to the following issues:

The electrolytic capacitors in the driver may explode when they are burnt.

Poisonous gas may be generated when the plastic parts like front covers are burnt.

Please dispose the drive as industrial waste.

# Chapter 2 Product introduction

In this chapter we introduce the basic product information of specifications, model, and structure and so on.

# **2.1 General specifications**

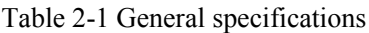

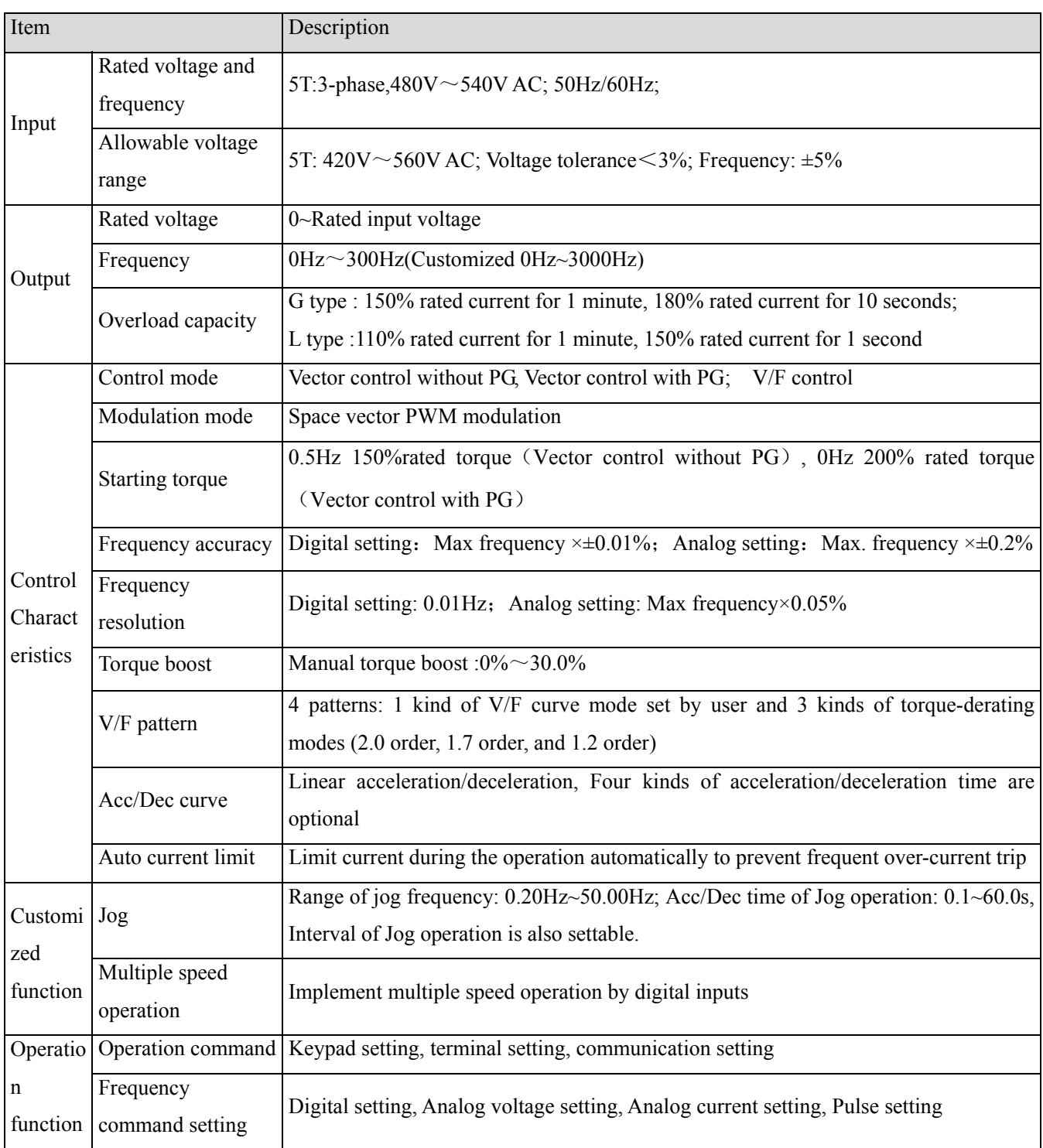

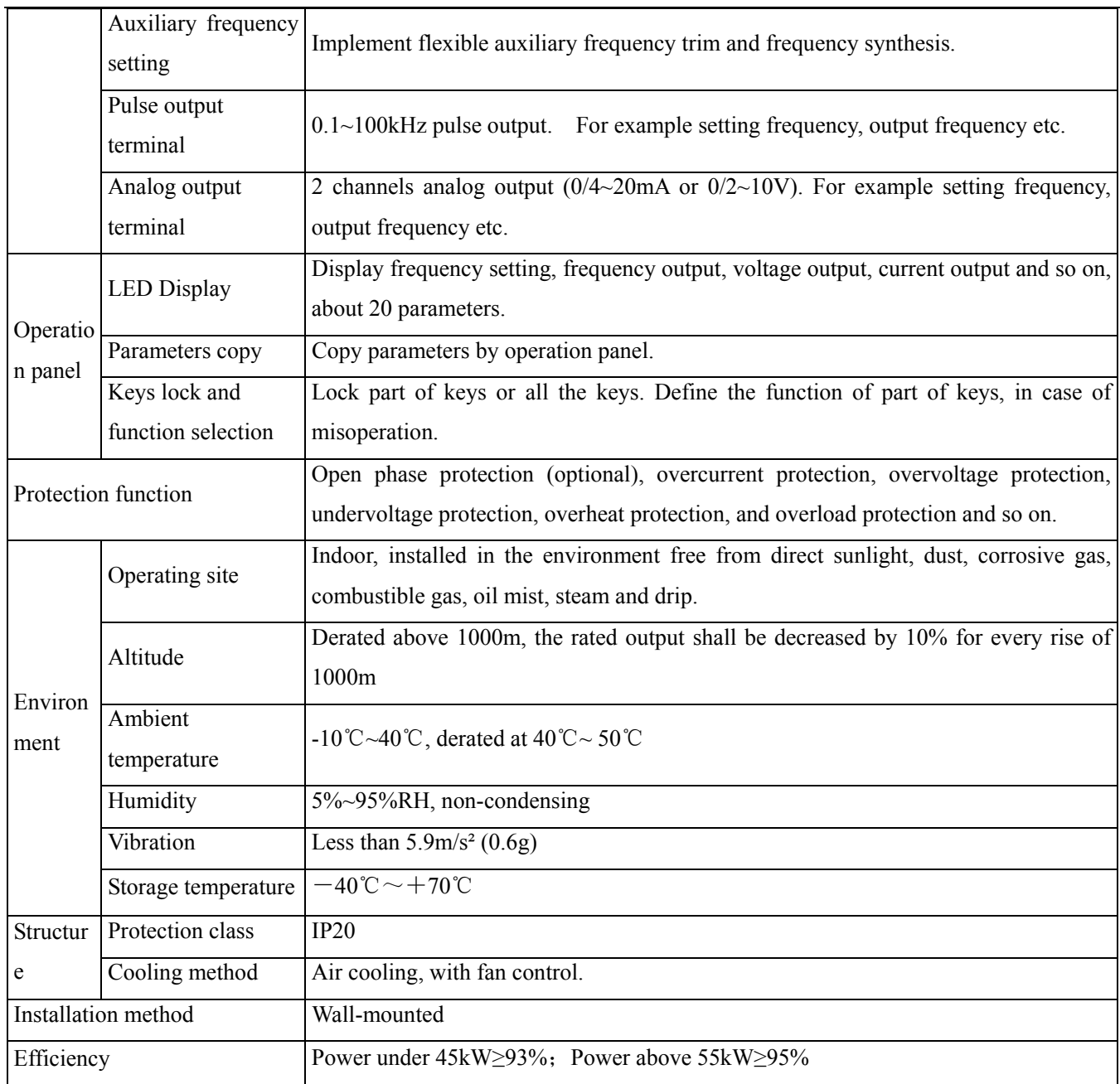

# **2.2 Introduction of product series**

Table 2-1 Series of Kinco VFD

| Model of VFD         | Rated capacity<br>(kVA) | Rated input current<br>(A) | Rated output current<br>(A) | Motor power $(kW)$ |
|----------------------|-------------------------|----------------------------|-----------------------------|--------------------|
| FV100-5T-0075G/0110L | 11.0/17.0               | 20.5/26.0                  | 17.0/25.0                   | 7.5/11             |
| FV100-5T-0110G/0150L | 17.0/21.0               | 26.0/35.0                  | 25.0/32.0                   | 11/15              |
| FV100-5T-0150G/0185L | 21.0/24.0               | 35.0/38.5                  | 32.0/37.0                   | 15/18.5            |
| FV100-5T-0185G/0220L | 24.0/30.0               | 38.5/46.5                  | 37.0/45.0                   | 18.5/22            |
| FV100-5T-0220G/0300L | 30.0/40.0               | 46.5/62.0                  | 45.0/60.0                   | 22/30              |
| FV100-5T-0300G/0370L | 40.0/50.0               | 62.0/76.0                  | 60.0/75.0                   | 30/37              |

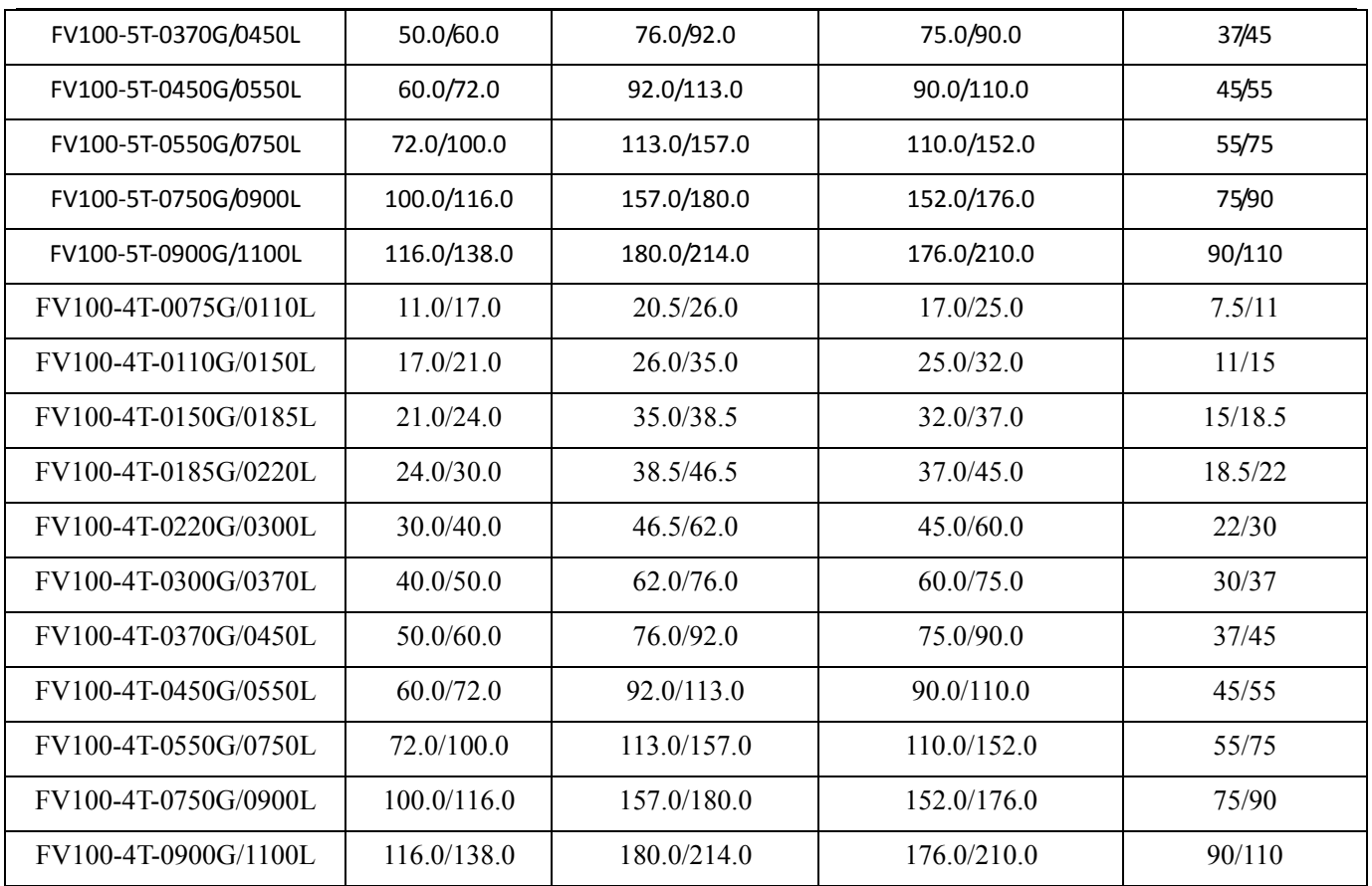

## **2.3 Structure of VFD**

The structure of VFD is as following figure.

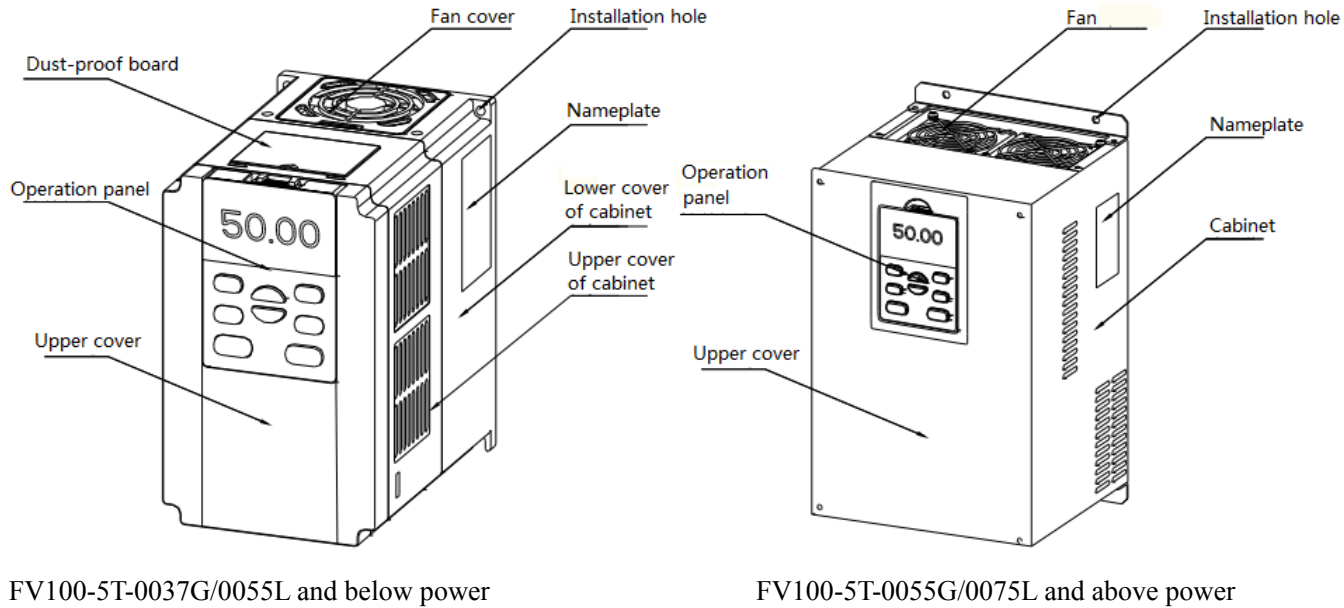

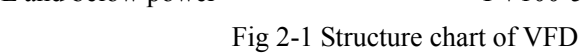

6

# **2.4 External dimension and weight**

## **2.4.1 External dimension and weight**

External dimension and weight is as following figure.

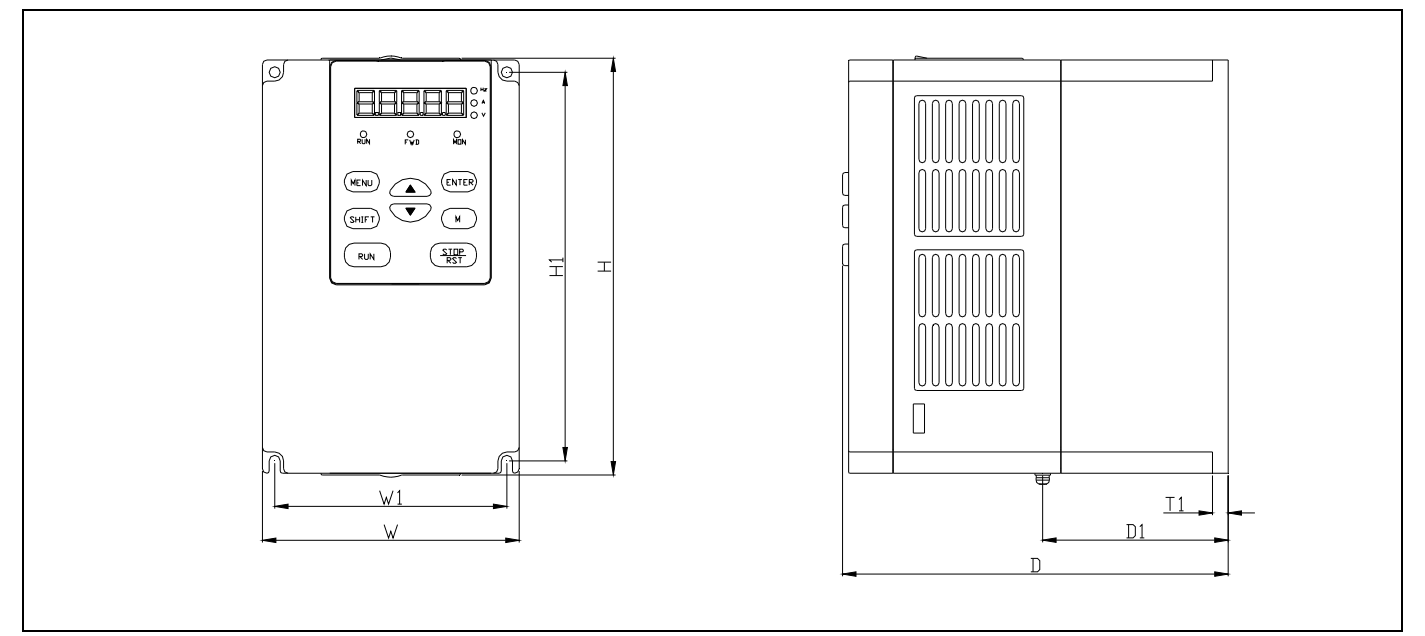

Fig 2-2 FV100-5T-0037G/0055L and lower power VFD

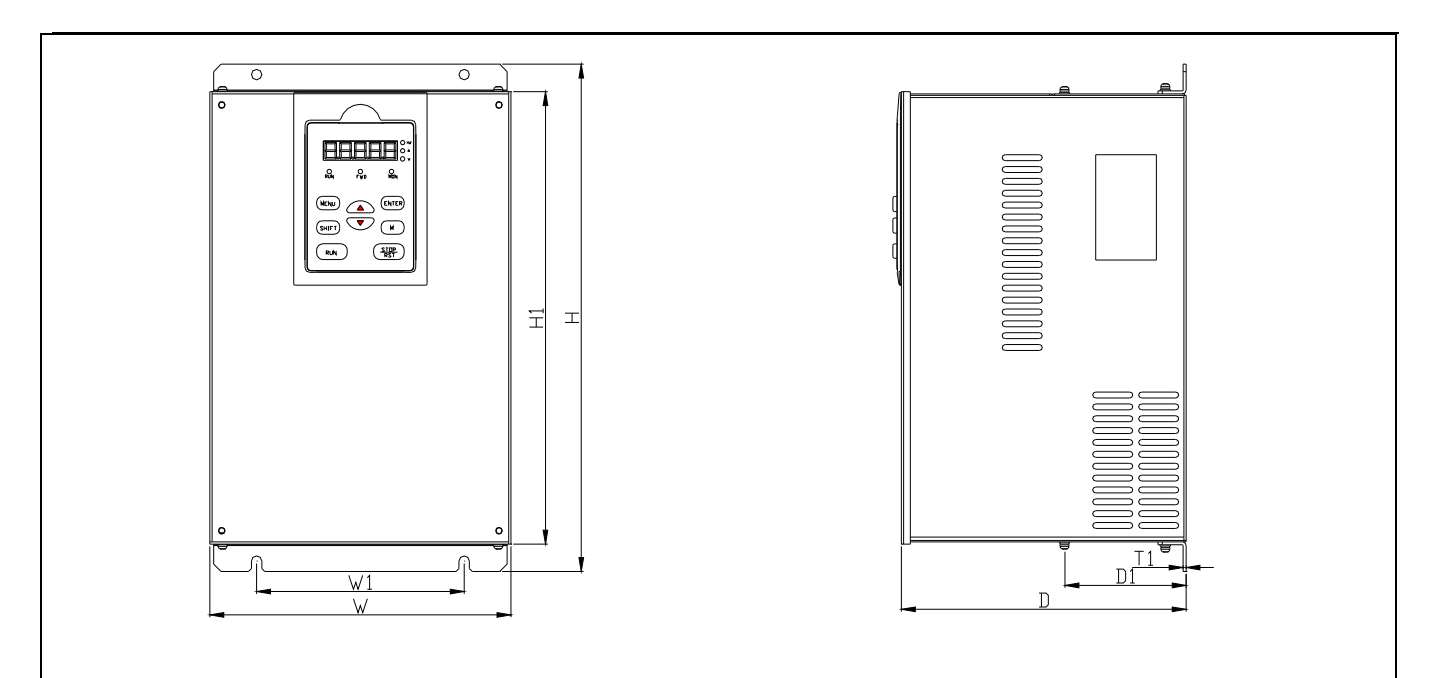

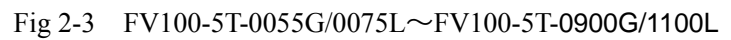

| VFD model                                                           | External dimension and (mm) |     |     |                |     |                |                |                         |                |
|---------------------------------------------------------------------|-----------------------------|-----|-----|----------------|-----|----------------|----------------|-------------------------|----------------|
| (G: Constant torque load;<br>L: Draught fan and<br>water pump load) | W                           | H   | D   | W <sub>1</sub> | H1  | D <sub>1</sub> | T1             | Installation<br>hole(d) | Weight<br>(kg) |
| FV100-5T-0075G/0110L                                                | 165                         | 274 | 193 | 110            | 264 |                | $\overline{2}$ | 6                       | 6              |
| FV100-5T-0110G/0150L                                                |                             |     |     |                |     |                |                |                         |                |
| FV100-5T-0150G/0185L                                                | 194                         | 324 | 197 | 120            | 312 |                | $\overline{2}$ | 6                       | 8              |
| FV100-5T-0185G/0220L                                                |                             |     |     |                |     |                |                |                         |                |
| FV100-5T-0220G/0300L                                                | 297                         | 451 | 224 | 200            | 433 |                | 3              | 7                       | 18             |
| FV100-5T-0300G/0370L                                                |                             |     |     |                |     |                |                |                         |                |
| FV100-5T-0370G/0450L                                                | 320                         | 535 | 224 | 220            | 512 | 88.5           | 3              | 10                      | 31             |
| FV100-5T-0450G/0550L                                                |                             |     |     |                |     |                |                |                         |                |
| FV100-5T-0550G/0750L                                                | 373                         | 649 | 262 | 240            | 628 | 102.5          | 3              | 10                      | 42             |
| FV100-5T-0750G/0900L                                                |                             |     |     |                |     |                |                |                         |                |
| FV100-5T-0900G/1100L                                                | 440                         | 758 | 285 | 340            | 737 | 102            | 2.5            | 11                      | 73             |

Table 2-2 Mechanical parameters

### **2.4.2 Operation panel and installation box**

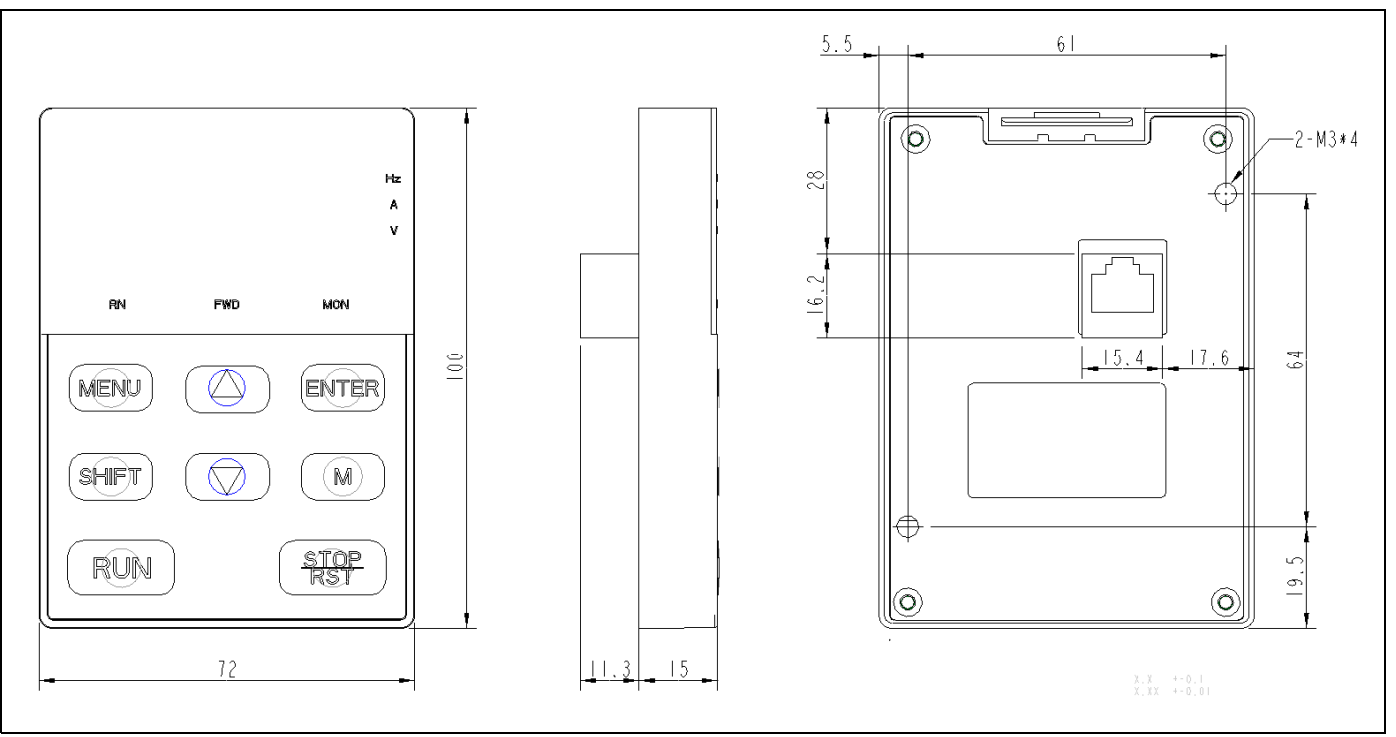

Fig 2-4 Operation panel dimension

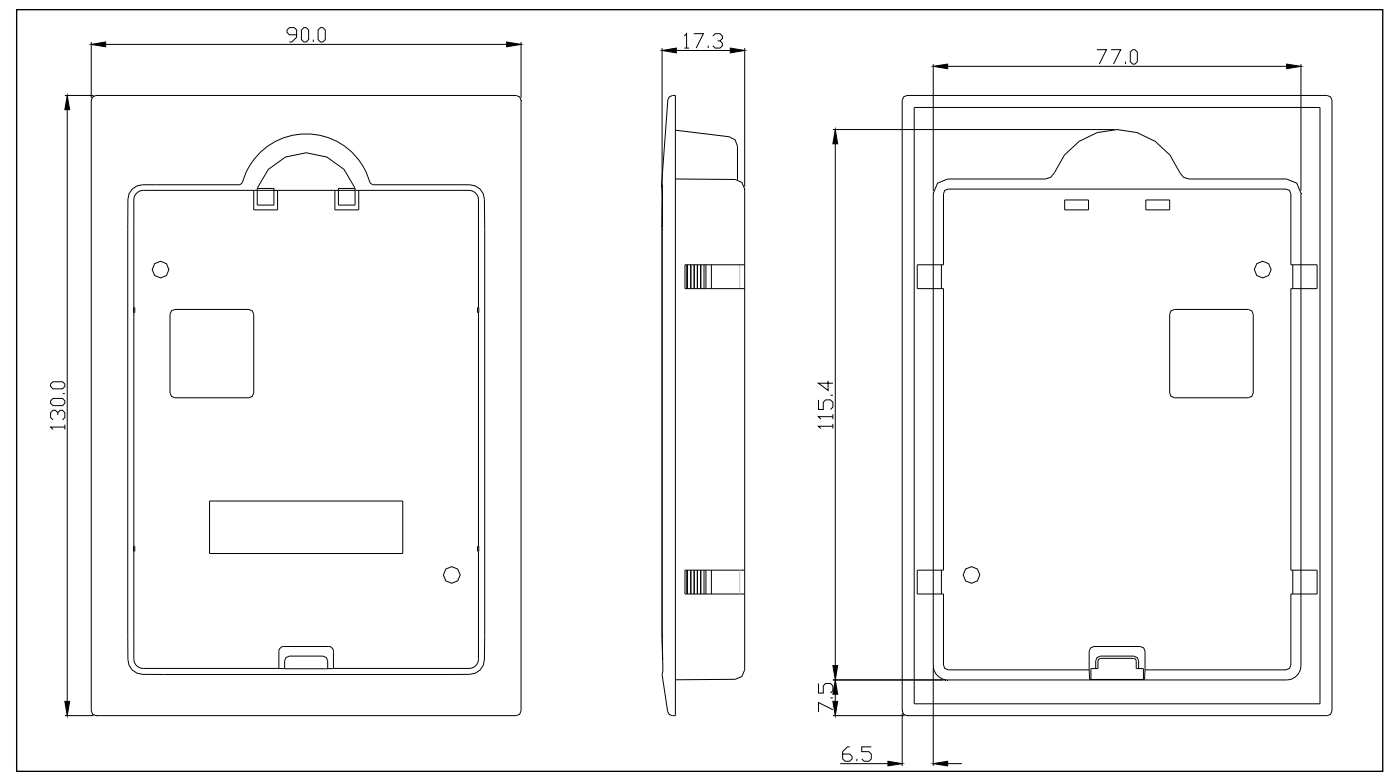

Fig 2-5 Installation box dimension

### **2.4.3 Braking Resistor Selection**

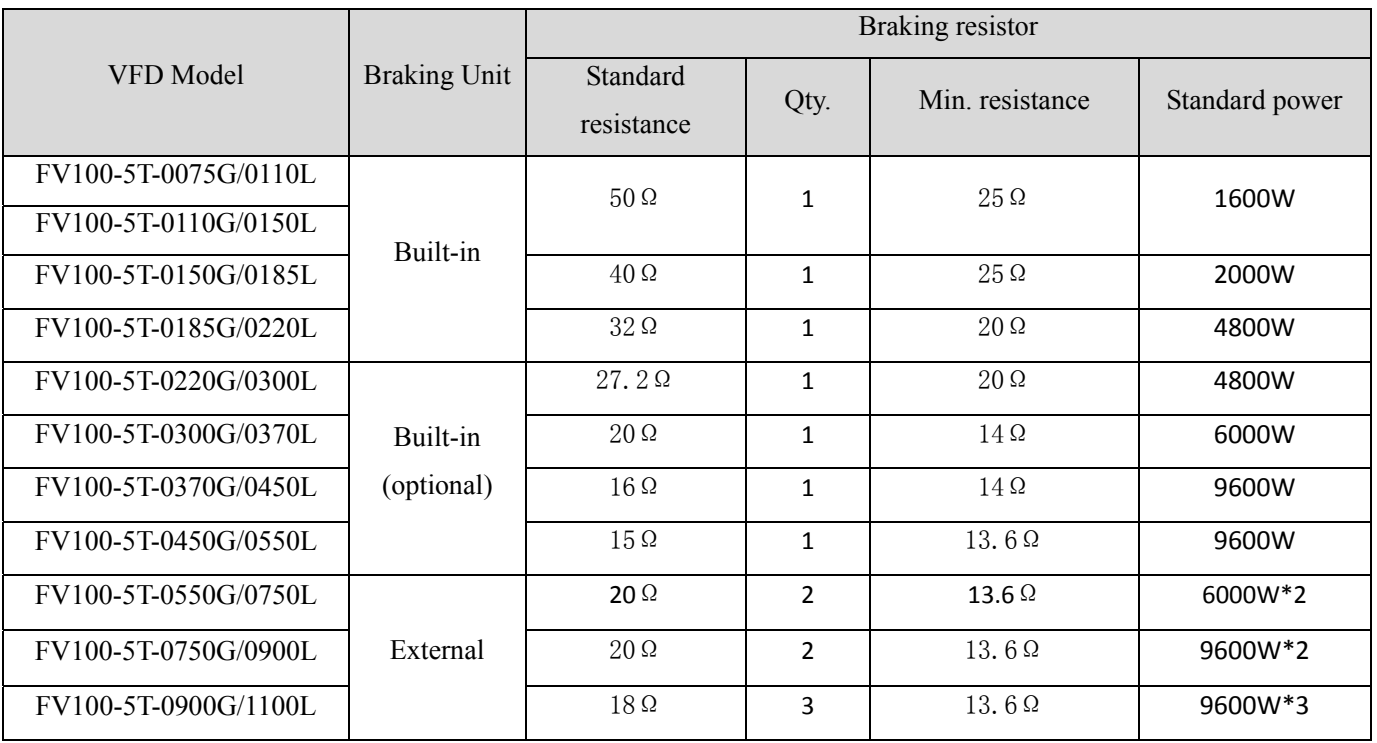

# Chapter 3 Installation Environment

In this chapter we introduce the installation environment of VFD

Please mount the drive vertically inside a well-ventilated location.

When considering mounting environment, the following issues should be taken into account:

- Ambient temperature should be within the range of-10℃~40℃. If the temperature is higher than 40 ℃, the drive should be derated and forced ventilation is required;
- Humidity should be lower than 95%,non-condensing
- Install in the location where vibration is less than  $5.9 \text{m/s}^2$  (0.6g);
- Install in the location free of direct sunlight.
- Install in the location free of dust, metal powder.
- Install in the location free of corrosive gas or combustible gas.

If there are any special requirements for installation, please contact us for clarifications.

The requirements on mounting space and clearance are shown in Fig. 3-1 and Fig. 3-2.

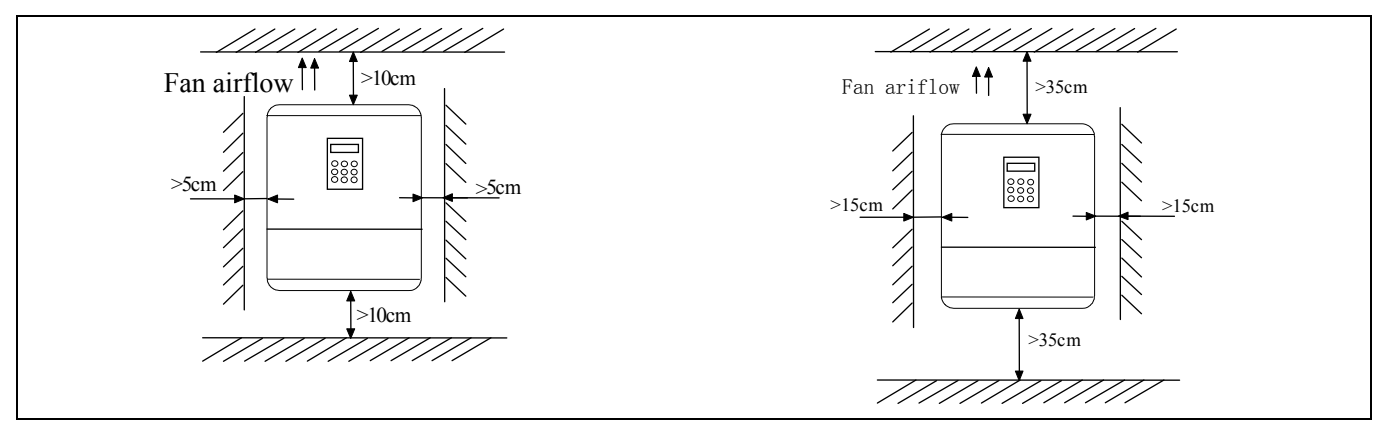

Fig 3-1 Installation interval (Power below 45kW) Fig 3-2 Installation interval (Power above 55kW)

When two VFD are mounted and one is on the top of another, an air flow diverting plate should be fixed in between them as shown in Fig. 3-3.

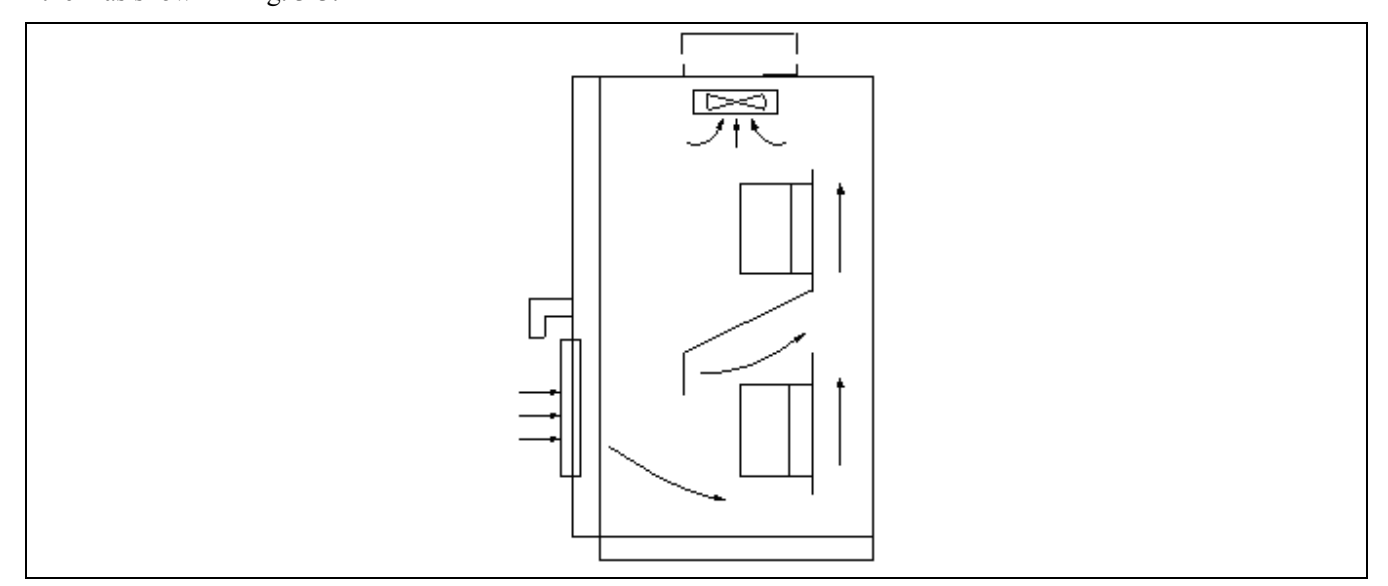

Fig 3-3 Installation of several VFD

# Chapter 4 Wiring Guide of VFD

In this chapter we introduce the wiring of VFD

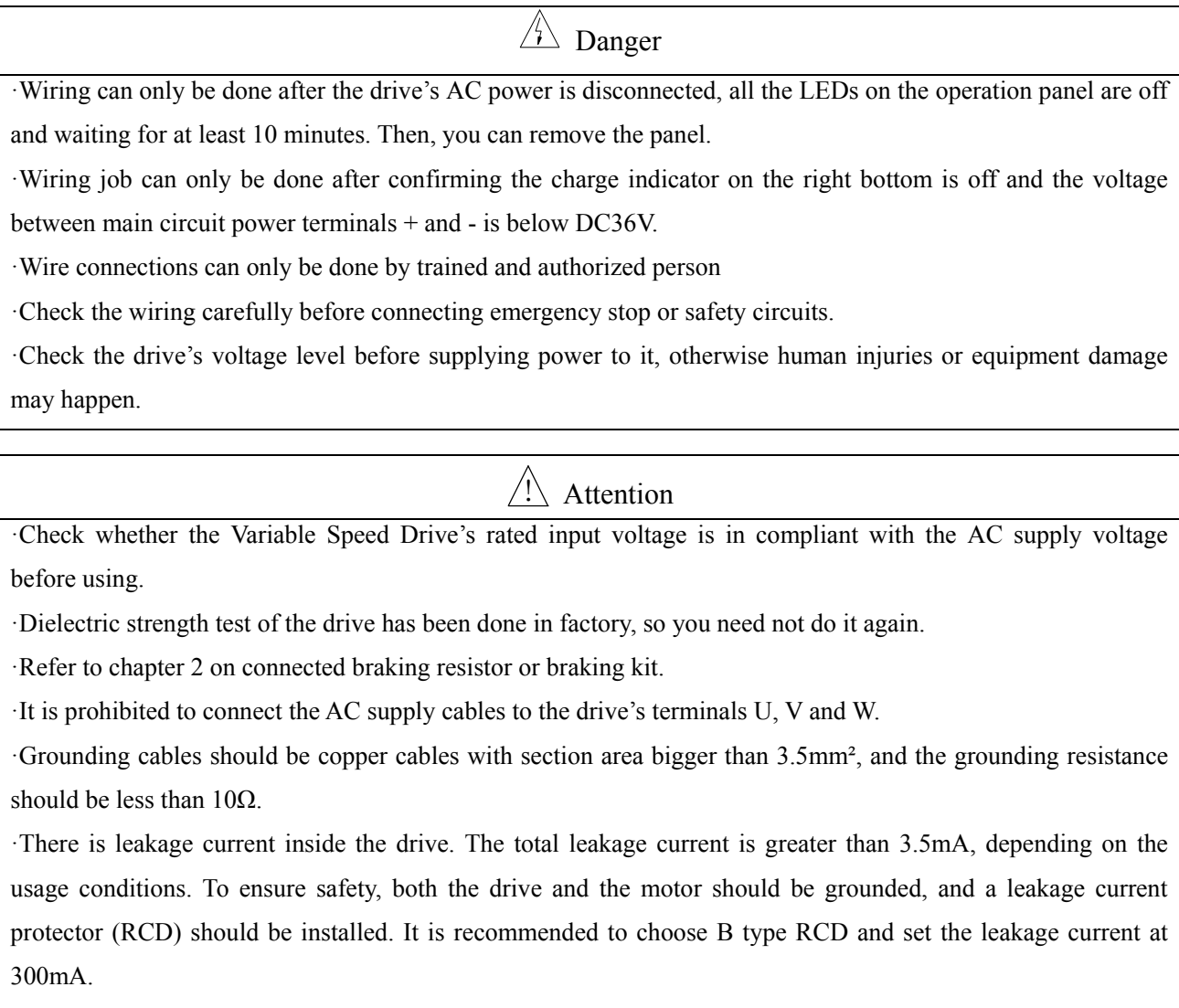

·The drive should be connected to the AC supply via a circuit breaker or fuse to provide convenience to input over-current protection and maintainance.

# **4.1 Wiring and Configuration of Main circuit terminal**

## **4.1.1 Terminal Type of Main Loop's Input and Output**

Terminal Type

Applicable models: FV100-5T-0075G/0110L~FV100-5T-0185G/0220L

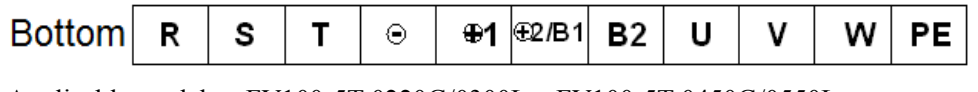

Applicable models: FV100-5T-0220G/0300L~FV100-5T-0450G/0550L

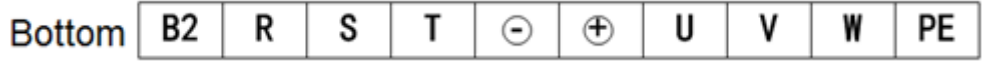

Applicable models:FV100-4T-0550G/0750L~FV100-4T-0750G/0900L

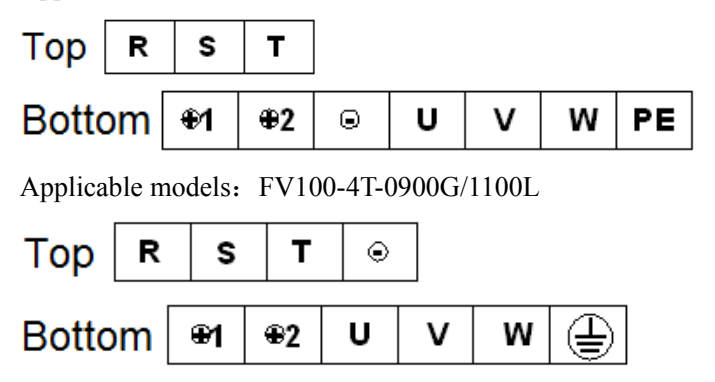

### Table 4-1 Description of main loop terminal

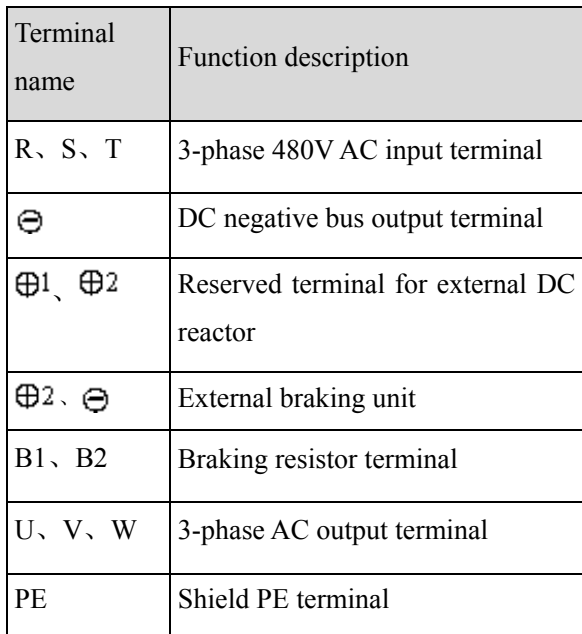

### **4.1.2 Wiring of VFD for Basic Operation**

Applicable model: FV100-5T-0075G /0110L

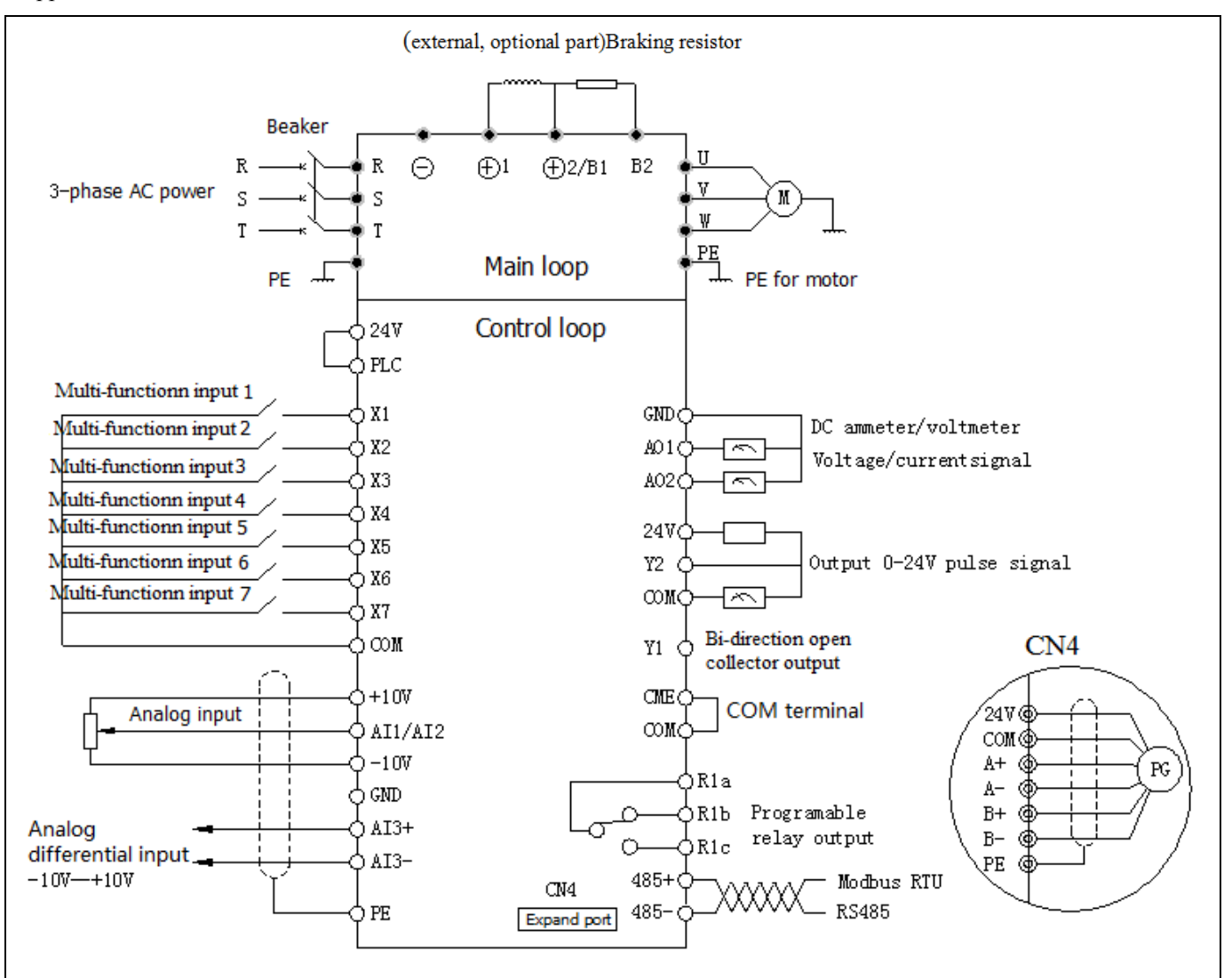

Fig.4-1 Basic wiring chart

## **4.2 Wiring and configuration of control circuit**

### **4.2.1 Wiring of control circuit terminal.**

Wire the terminals correctly before using the Drive. Refer to the table 4-2 for control circuit terminal function

Table 4-2 Control circuit terminal function

| Sequence No. | Function                                                               |
|--------------|------------------------------------------------------------------------|
|              | Analog input and output terminal, RS232 and RSRS485 communication port |

### Note

It is recommended to use cables bigger than 1mm2 to connect to the terminals.

Arrangement of control circuit terminals is as follows

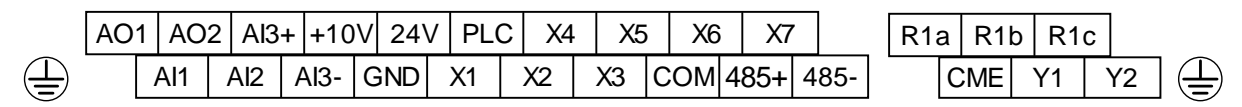

Fig.4-2 Arrangement of control terminals

Refer to table 4-3 and 4-4 for description of each terminal

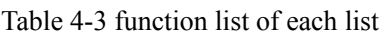

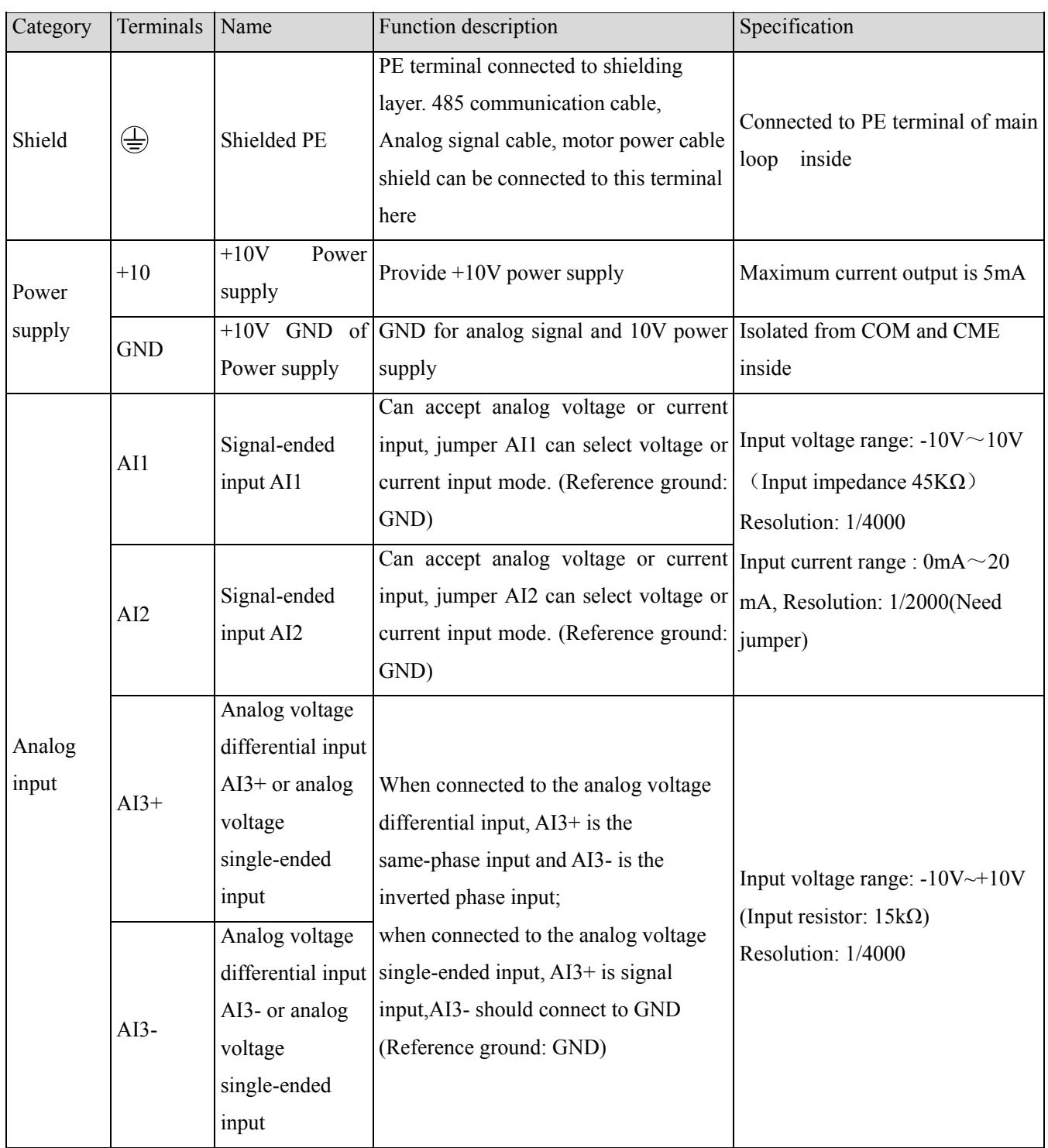

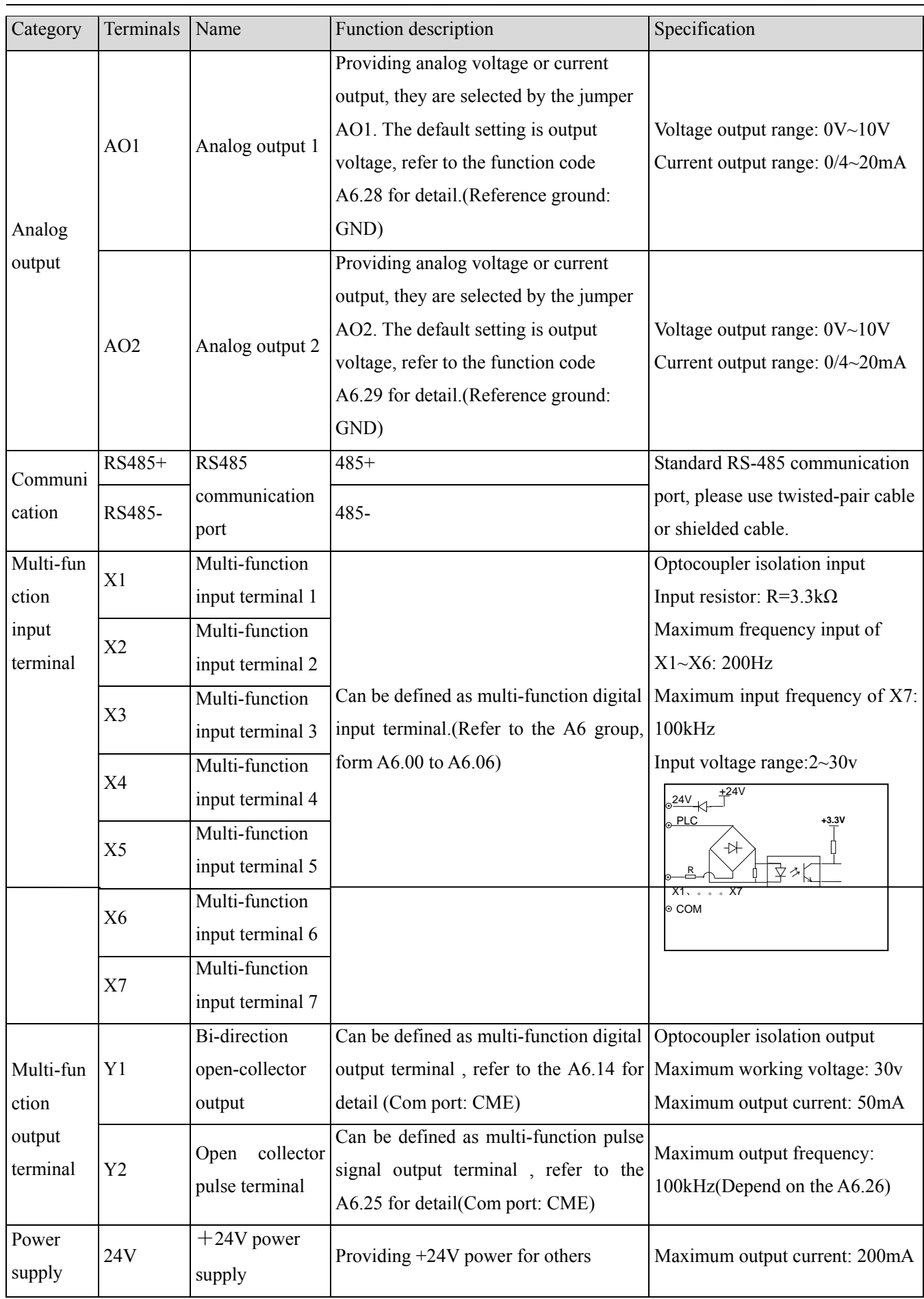

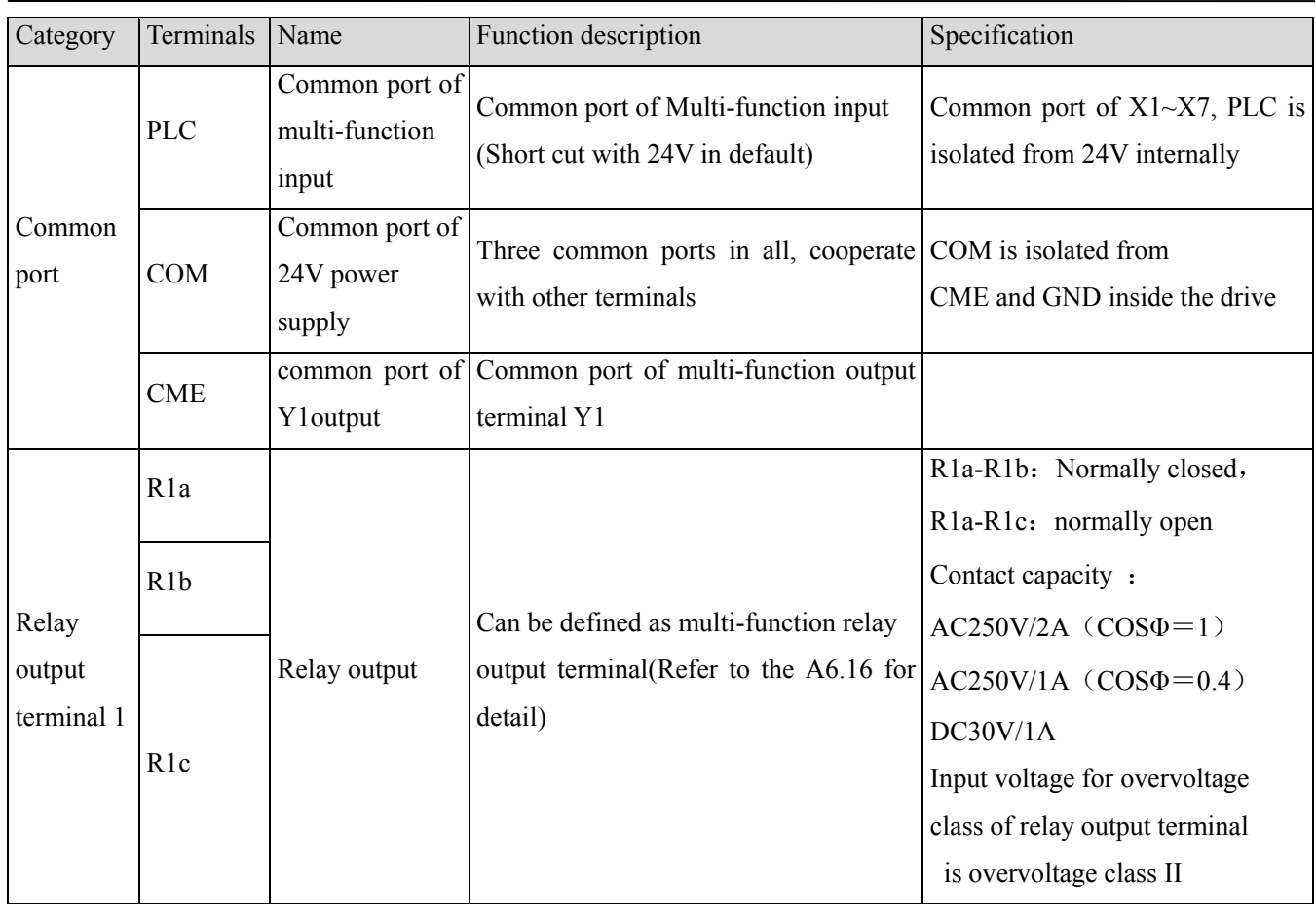

Wiring of analog input

1) AI1, AI2 can be connected to analog voltage or current single-ended input. Use a jumper can select AI1 as Voltage model and AI2 as current mode. The wiring is as follows:

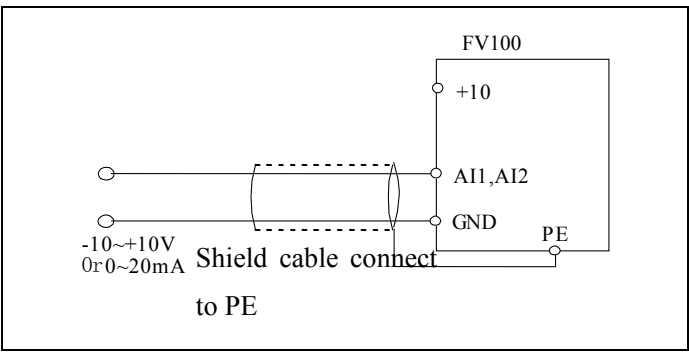

Fig 4-3 AI1, AI2 terminal wiring

2) AI3+, AI3- can be connected to the analog differential or single-ended input, the wiring is as follows:

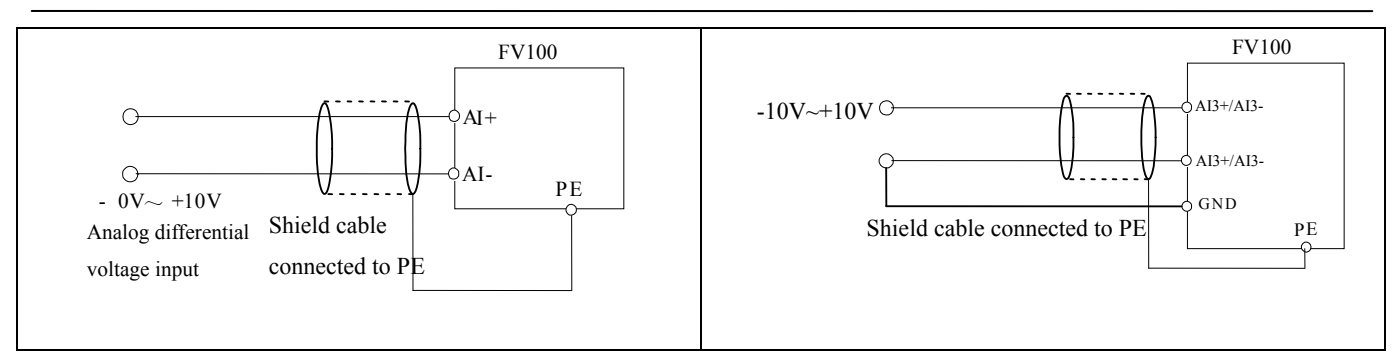

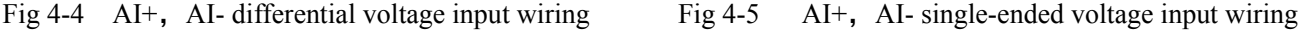

Wiring of analog output terminal

If the analog output terminals AO1 and AO2 are connected to analog meters, then various kinds of physical values can be measured. The jumper can select current output  $(0/4~20\text{mA})$  or voltage output  $(0/2~10\text{V})$ . The wiring is as follows:

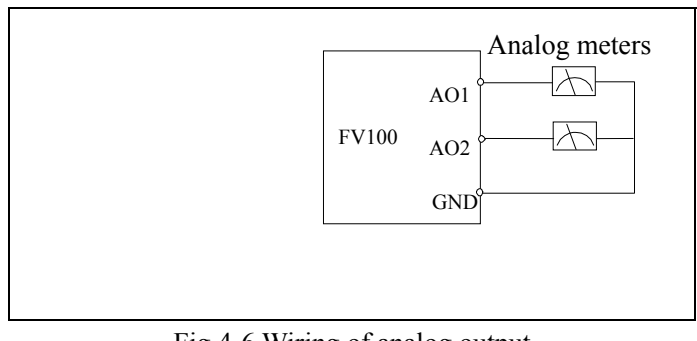

Fig.4-6 Wiring of analog output

Notes:

1. When using analog input, a filter capacitor common mode inductor can be installed between signal input and GND

2. The analog input voltage is better under 15V.

3. Analog input and output signals are easily disturbed by noise, so shielded cables must be used to transmit these signals and the cable length should be as short as possible.

4. The analog output terminal can stand the voltage under 15V

## **Wiring of multiple function input terminal and operation terminal**

FV100 multi-function input terminal uses a full-bridge rectifying circuit as shown in Fig.4-7. PLC is the common terminal of terminals X1~X7, The current flows through terminal PLC can be pulling current and the feeding current. Wiring of  $X1 \sim X7$  is flexible and the typical wiring are as follows:

1) Use the internal 24V power supply of VFD, the wiring is as in fig.4-7.

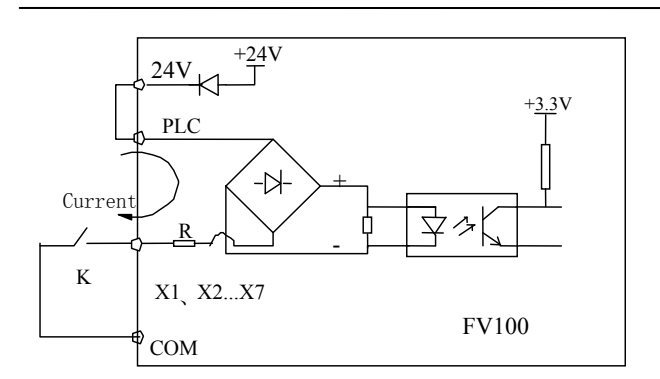

Fig.4-7 Wiring method of using the internal 24V power supply

2) Use external power supply, (The power supply must satisfy the UL CLASS 2 standard and a 4A fuse must be added between the power supply and terminal), the wiring is as Fig.4-8 (Make sure the PLC and 24V terminal is disconnected)

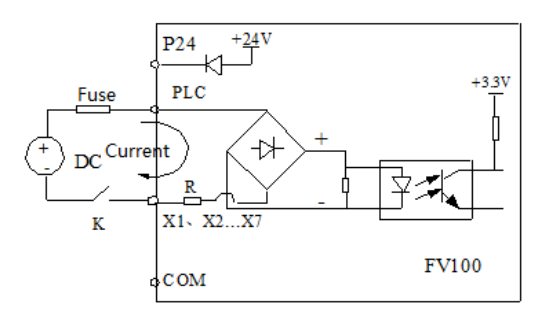

Fig.4-8 Wiring of external power supply

2. Source/drain connection method

1) Use internal +24V power supply of VFD and the external controller uses NPN transistors whose common emitter are connected, as shown in the fig.4-9

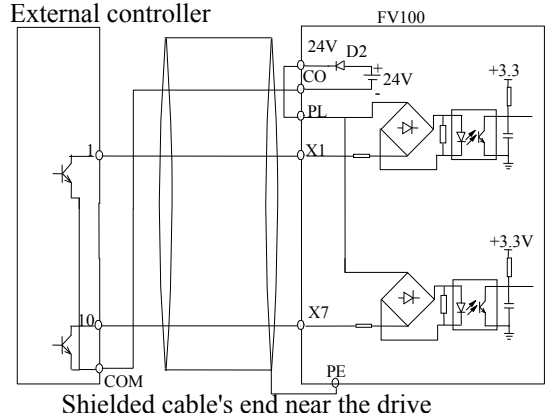

should be connected to the PE

Fig.4-9 Use internal power supply for Source connection

2) Use internal +24V power supply and the external controller uses PNP transistors whose common emitter are connected, as shown in the fig 4-10(Make sure the PLC and 24V terminal is disconnected). The wiring is as shown in fig.4-10

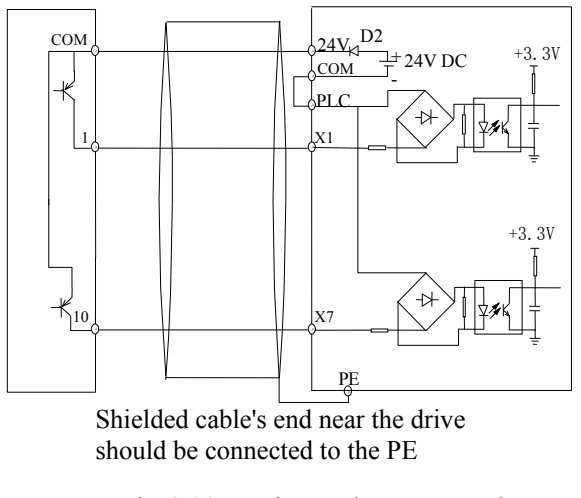

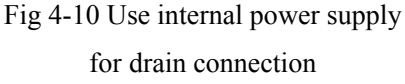

3) Use external power supply for source connection (Make sure the PLC and 24V terminal is disconnected). As shown in the fig.4-11

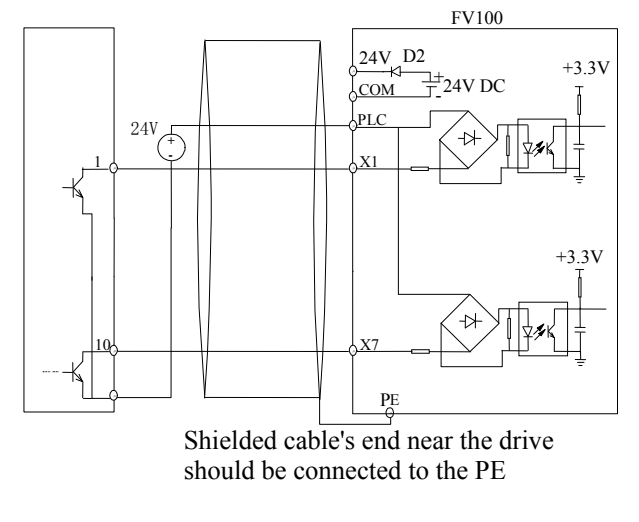

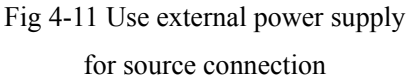

4) Use external power supply for drain connection (Make sure the PLC and 24V terminal is disconnected). As shown in the fig 4-12

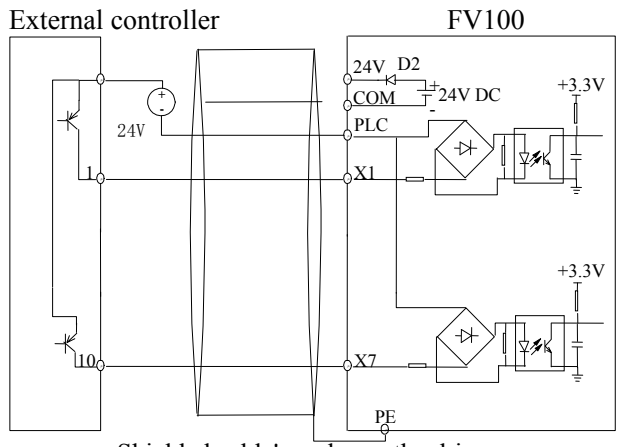

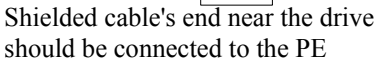

Fig 4-12 Use external power supply for drain connection

### **Multi-function output terminal wiring**

1. Multi-function output terminal Y1 can use the internal 24 power supply, the wiring is as shown in Fig.4-13

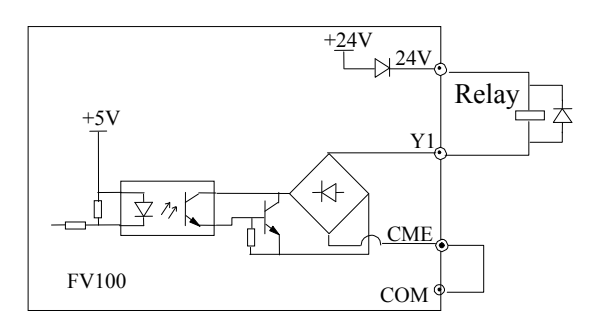

Fig 4-13 Wiring method 1 of multi-function output terminal Y1

2. Multi-function output terminal Y1can use the external 24 power supply too, the wiring is as shown in Fig.4-14.

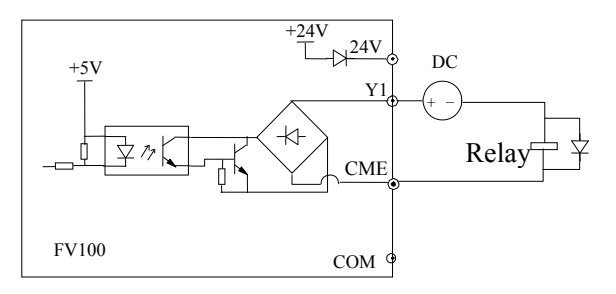

Fig 4-14 Wiring method 2 of multi-function

#### output terminal Y1

3. Y2 can also be used as pulse frequency output, If Y2 uses the internal 24V power supply. The wiring is shown in Fig.4-15.

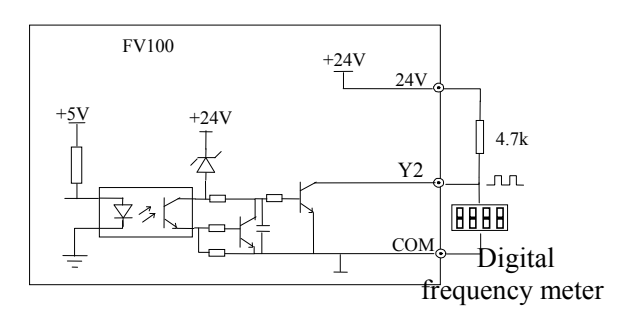

Fig 4-15 Wiring method 1 of output terminal Y2

4. When Y2 is used as a digital pulse frequency output, it can also use the external power supply. The wiring is shown in Fig.4-16

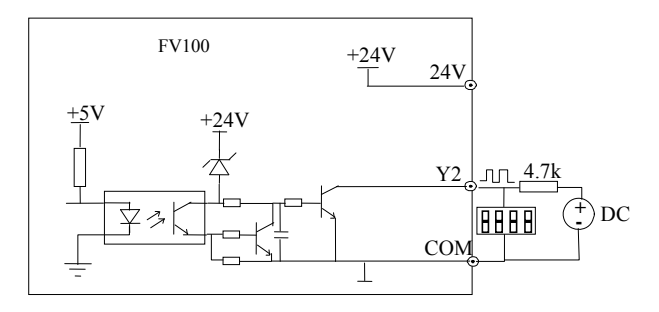

Fig.4-16 Wiring method 2 of output terminal Y2

### **Wiring of relay output terminals R1a, R1b and R1c**

If the drive drives an inductive load (such as electromagnetic relays and contactor), then a surge suppressing circuit should be added, such as RC snubbing circuit (Notice that the leakage current must be smaller than the holding current of the controlled relay or contactor) and varistor or a free-wheeling diode (Used in the DC electric-magnetic circuit and pay attention to the polarity when installing). Snubbing components should be as close to the coils of relay or contactor as possible.

#### 5. Attentions for encoder (PG) wiring

Connection method of PG signal must be corresponding with PG model. Differential output, open collector output and push-pull output encoder wirings are shown in Fig.4-17, 4-18 and 4-19.

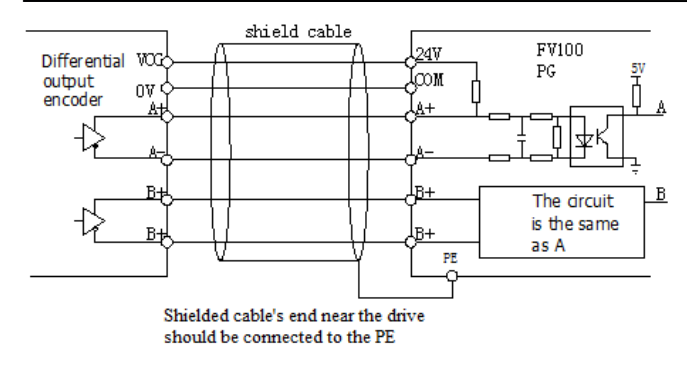

Fig 4-17 Wiring of differential output encoder

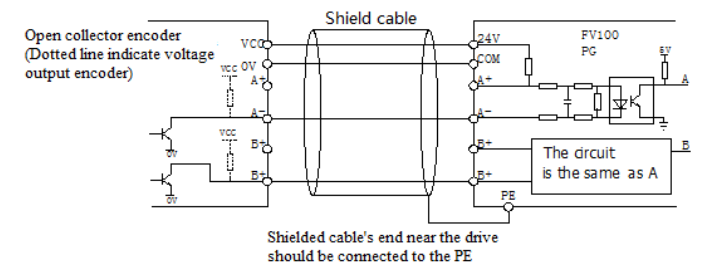

Fig.4-18 Wiring of open collector output encoder

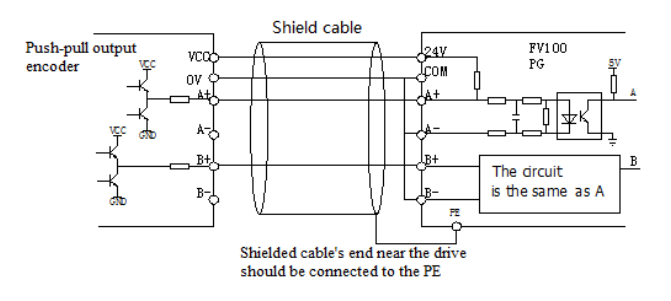

Fig.4-19 Wiring of push-pull output encoder

Note

1. Don't short circuit terminals 24V and COM, otherwise the control board may be damaged.

2. Please use multi-core shielded cable or multi-stranded cable (above 1mm²) to connect the control terminals.3. When using a shielded cable, the shielded layer's end that is nearer to the drive should be connected to PE.

4. The control cables should be as far away(at least 20cm) from the main circuits and high voltage cables as possible (including power supply cables, motor cables, relay cables and contactor cables and so on). The cables should be vertical to each other to reduce the disturbance to minimum.

5. The resistors R in Fig. 4-13 and Fig.4-14 should be removed for 24V input relays, and the resistance of R should be selected according the parameters of relay for non-24V relay.

6. Digital output terminal can not stand the voltage higher than 30V

# Chapter 5 Operation Instructions of Kinco VFD

In this chapter we introduce the necessary knowledge of Kinco VFD and related operations.

## **5.1 Using Operation Panel**

### **5.1.1 Operation panel appearance and keys' function description**

Operation panel is used to setup the drive and display parameters, it is LED display. As shown in Fig.5-1

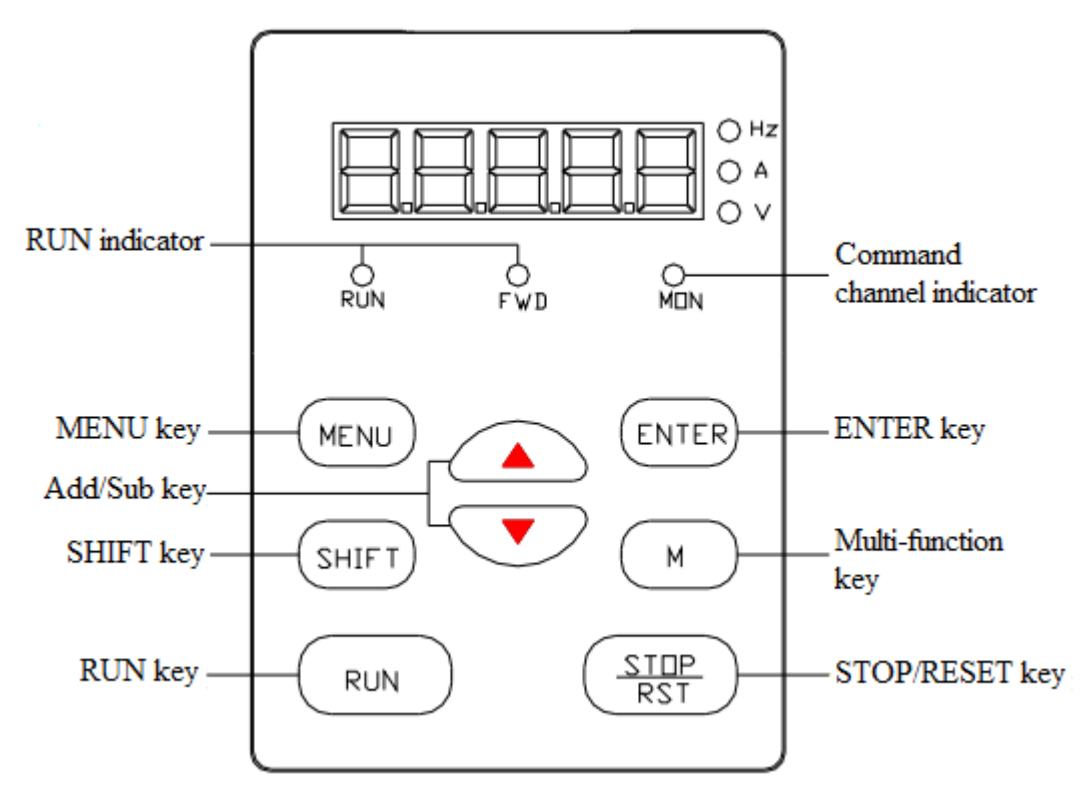

Fig.5-1 Illustration of operation panel

There are 8 keys on the operation panel and functions of each key are shown in Table 5-1.

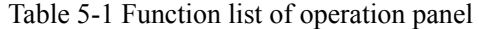

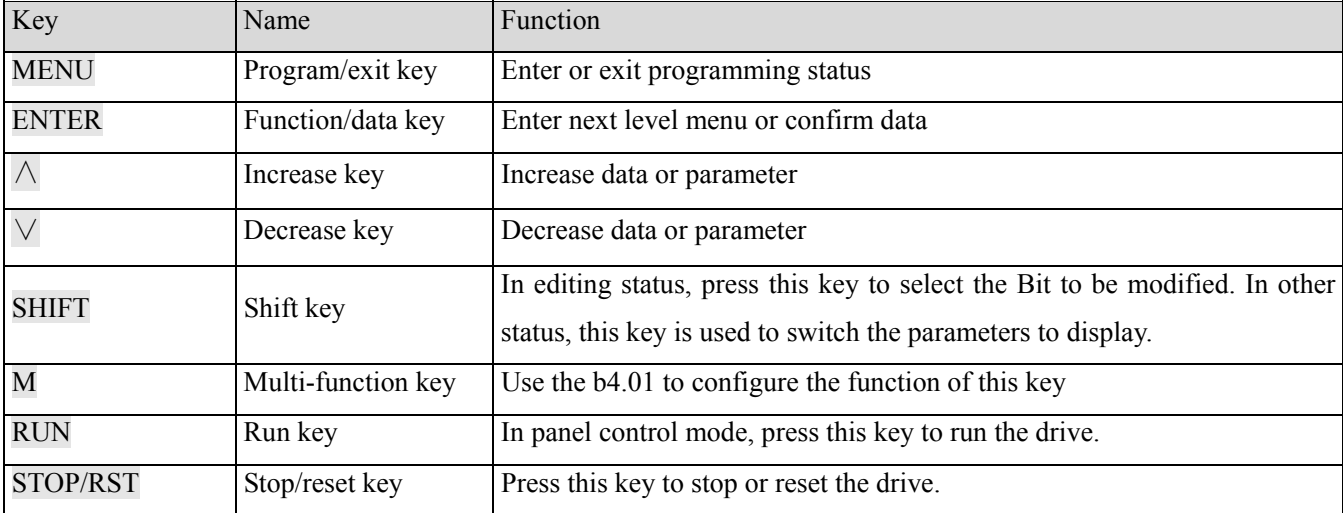

### **5.1.2 Function Descriptions of LED and Indicators**

The operation panel consists of a 5-digits eight segments LED display, 3 LED indicators for unit and 3 LED indicators for status which is as shown in Fig.5-1. The LED display can display the status parameters, function codes and error codes of the drive. The 3 unit indicators are corresponding to three units, the descriptions of three status indicator are shown in table 5-2

 $Table 5.2$ 

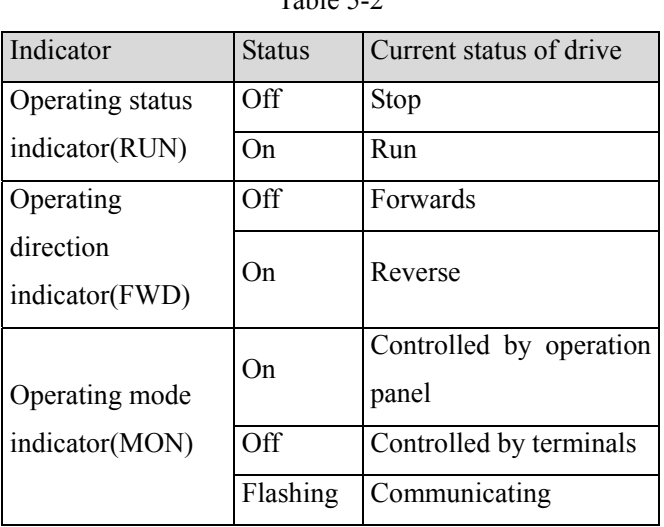

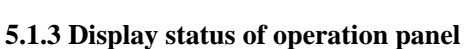

FV100 operation panel can display the parameters in stopping, operating, editing and function code..

1. Parameters displayed in stopping status

When the drive is in stop status, the operation panel displays the stop status parameter. Pressing the SHIFT key can display different stop status parameters in cycle (Defined by function code b4.05)

2. Parameters displayed in operation status

When the drive receives operating command, it starts running and its panel will display the operation status parameters, the RUN indicator turns on. The status of FWD indicator depends on the operation direction. The unit indicator display the unit of the parameter, by pressing the SHIFT key can display different operation parameters in cycle (Defined by function code b4.05)

3. Parameters displayed in error status

When the drive detects a fault signal, the panel will display the flashing fault code..

Press the SHIFT key to display the stop status parameters and error code in cycle. By pressing the STOP/RST, control terminal or communication command to reset the error. If the error exists still, then the panel keeps displaying the error code.

4. Parameter edit status

When the drive is in stop, operation or error state, press MENU/ESC can enter edit status (If password needed, please refer to description of A0.00),. Edit state displays in 2-level menu, they are: function code group or function code number→function code parameter value. You can press ENTER to enter parameter displayed status. In function parameter displayed status, press ENTER to save the settings, and press MENU to exit the menu.

### **5.1.4 Panel Operation**

Various operations can be completed on the operation panel; the following are 5 common examples. Refer to function code list in chapter 9 for detail function code description.

### **Example 1: Set parameters**

Example: Change the value in A0.03 from 50.00Hz to 30Hz

- 1. In the stop parameter displaying state, press MENU to enter the first level A0.00;
- 2. Press  $\land$  to change A0.00 to A0.03;
- 3. Press ENTER to enter the second level menu
- 4. Press the SHIFT to change the marker to the highest bit
- 5. Press the ∨ to change the 50.00 to 30.00

6. Press the ENTER to confirm above change and back to the fist level menu. Then the parameter is changed successfully.

The above operations are shown in following picture.

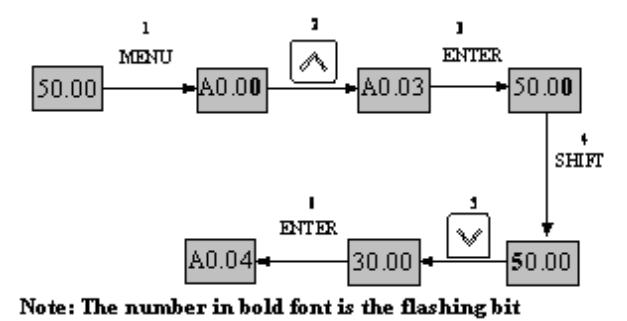

Fig 5-2 Example of setting parameter

In function parameter displaying status, if there is no bit flashing. It means that this function code can not be changed, the possible reason are:

1. This function code is unchangeable parameter. Like actual detected parameter, operation log parameter and so on

2. This parameter can not be changed when running; you need stop the VFD to edit the parameter

3. The parameters are protected. When the b4.02 is 1, function code can not be changed. It is to protect the VFD from wrong operation. If you want to edit this parameter, you need set function code b4.02 to 0.

### **Example 2: Regulate the setting frequency**

Press the  $\land$  or  $\lor$  to change the setting frequency directly when power on VFD

### **Note:**

When the Operating Speed, Setting Speed, Operating Line Speed, and Setting Line Speed is displayed on the panel. Press  $\overline{\wedge}$  or  $\overline{\vee}$  is to modify the value of Setting Speed or Setting Line Speed.

Example: changing the setting frequency from 50.00Hz to 40.00Hz.

After the VFD power on (in this example the LED is in voltage display status AI1), Press  $\vee$  to modify the setting frequency (Holding ∨ can speed up the modification) from 50.00Hz to 40.00Hz. So the setting frequency is modified.

The above steps are as the following figure:

24

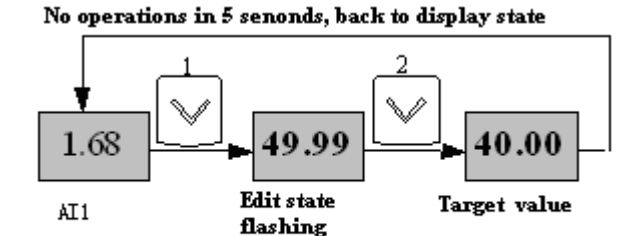

Note: The number in bold font is the flashing bit

Fig 5-3 Modify the setting frequency

After modification, if there are no operations in 5 seconds, The LED will back to display the voltage, it means to display the status before modification.

### **Example 3: Set the password**

To protect parameters, the VFD provides password protection function. The user needs to input the right password to edit the parameters if the VFD has been set password. For some manufacturer parameters, it also need to input correct manufacturer password.

### **Note:**

Do not try to change the manufacturer parameters. if they are not set properly, the VFD may not work or be damaged.

Function code A0.00 is to set user password. Refer to 6.1 A0 group for more information

Suppose the user's password to be set as 8614, then the VFD is locked, and you can not do any operation to VFD. Then you can follow the following steps to unlock the VFD.

1 when the VFD is locked, press MENU. The LED will display the password verification status: 0000;

2 Change 0000 to 8614;

3 Press ENTER to confirm. Then the LED will display A0.01. So the VFD is unlocked

### **Note:**

After unlock the password, if there is no operation in 5 minutes, VFD will be locked again.

### **Example 4: Lock the operation panel**

The b4.00 is used to lock the operation panel. Refer to 6.1 A0 group for more information

Example: Lock all the keys of the operation panel Under stop parameter displaying status.

1 press MENU to enter A.00

2 Press ∧ to choose the function code b4.00

3 Press ENTER to enter the second level menu

4 Press ∧ to change the hundreds place from 0 to 1

5 Press ENTER to confirm

6 Press MENU to back to the stop parameter displaying status;

7 Press ENTER and hold, then press MENU, so the key board is locked

### **Example 5: Unlock the keys of the operation panel**

When the operation panel is locked, follow the follow operations to unlock it:

Press the MENU and hold, then press the  $\vee$  once, so the key boar is unlocked

Whatever the setting is in b4.00, after the VFD power on, the operation board is in unlock status.

## **5.2 Operation mode of VFD**

In the follow-up sections, you may encounter the terms describing the control, running and status of drive many times. Please read this section carefully. It will help you to understand and use the functions discussed in the follow chapters correctly.

### **5.2.1 Control mode of VFD**

It defines the physical channels by which drive receives operating commands like START, STOP, JOG and others, there are two channels:

1 Operation panel control: The drive is controlled by RUN, STOP and M keys on the operation panel;

2 Terminal control: The drive is controlled by terminals Xi、Xj and COM (2-wire mode), or by terminal Xki (3-wire mode);

The control modes can be selected by function code A0.04, multi-function input terminal (Function No.  $15{\sim}17$  are selected by  $A6.00~A6.06$ ).

3 Modbus communication: by using host computer to control the VFD to start or stop.

### **Note:**

Before you change the control mode, make sure that the mode suitable for the application. Wrong selection of control mode may cause damage to equipment or human injury!

### **5.2.2 Operating Status**

There are 3 operating status: stop, motor parameters auto-tuning, and operating.

1. Stop status: After the drive is switched on and initialized, if no operating command is accepted or the stop command is executed, then the drive in stop status.

2. Operating status: The drive enters operating status after it receives the operating command.

3. Motor parameters auto-tuning status: If there is an operating command after b0.11 is set to 1 or 2, the drive then enters motor parameters auto-tuning status, and then enters stopping status after auto-tuning process finishes.

### **5.2.3 Control mode and operation mode of Kinco VFD**

### **Control mode**

FV100 VFD has three control methods, it is set by A0.01:

1. Vector control without PG: it is vector control without speed sensor, need not to install the PG, at the same time it has very high control performance, it can control the speed and torque of motor accurately. It has the characteristics like low frequency with high torque and steady speed with high accuracy. It is often used in the applications that the V/F control mode can not satisfy, but require high robustness.

2. Vector control with PG: The PG is needed, the PG is installed on the shaft of controlled motor to ensure the control performance. It is used in the applications that require high torque response, and much higher accuracy of torque and speed control.

3. V/F control: It is used in the applications that do not require very high performance, such as one VFD controls multiple motors.

### **Operation mode**

Speed control: Control the speed of motor accurately, related function codes in A5 group should be set. Torque control: Control the torque of motor accurately, related function codes in A5 group should be set.

### **5.2.4 The channels to set the VFD frequency**

FV100 supports 5 kinds of operating modes in speed control mode which can be sequenced according to the priority: Jog>Close loop process operation>PLC operation>Multiple speed operation>simple operation. It is shown as follows:

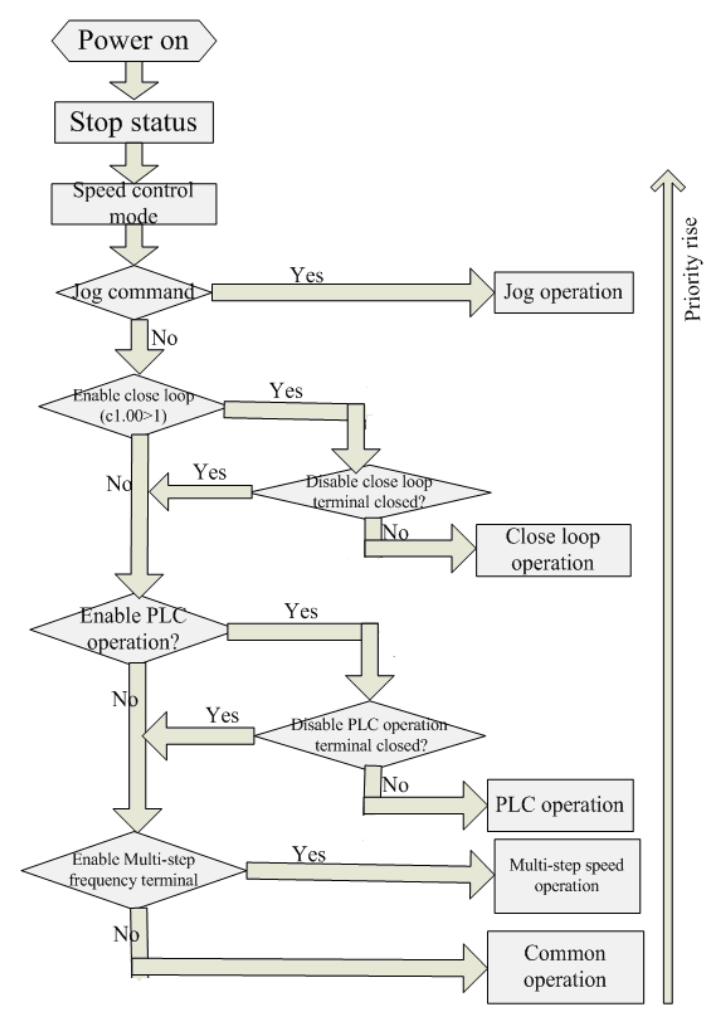

Fig 5-4 Operating mode in speed control mode

The three operating modes provide three basic frequency source.Two of them can use the auxiliary frequency to stacking and adjusting (except Jog mode), the descriptions of each mode are as follows:

1) JOG operation:

When the drive is in STOP state, and receives the JOG command (for example the M key on the panel is pressed), then the drive jogs at the JOG frequency (refer to function code A2.04 and A2.05)

2) Close-loop process operation:

If the close-loop operating function is enabled  $(C1.00=1)$ , the drive will select the close-loop operation mode, that is, it will perform closed-loop regulation according to the given and feedback value (refer to function code C1 group). This mode can be deactivated by the multi-function terminals, and switch to the lower priority mode.

### 3) PLC operation

This function is customized, description is omitted.

4) Multi-step (MS) speed operation:

Select Multiple frequency  $1 \sim 15$  (C0.00 $\sim$ C0.14)to start Multiple speed operation by the ON/OFF combinations of the multi-function terminals (No.27, 28, 29 and 30 function). If all the terminals are "OFF",it is in simple operation.

### **Note:**

About the frequency setting channel under speed mode, please refer to the chapter 6 for detail information

## **5.3 Power on the Drive for the first time**

### **5.3.1 Checking before power on**

Please wire the drive correctly according to chapter 4

### **5.3.2 Operations when start up the first time**

After checking the wiring and AC supply, switch on the circuit breaker of the drive to supply AC power to it. The drive's panel will display "8.8.8.8." at first, and then the contactor closes. If the LED displays the setting frequency,that is to say the initialization of the drive is completed.

Procedures of first-time start-up are as follows:

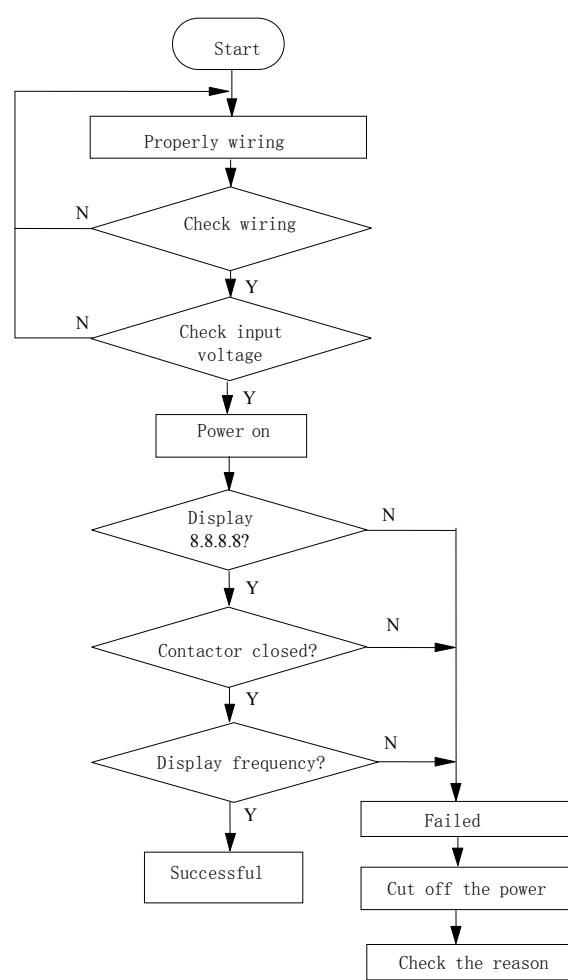

Fig.5-5 Procedures of first-time start-up

## Chapter 6 Parameter Introductions

Note:

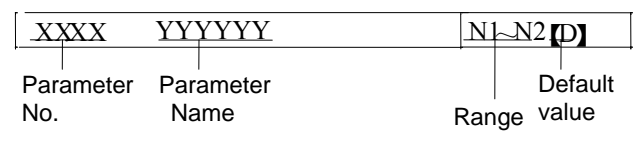

## **6.1 Group A0**

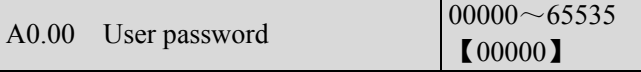

This function is used to prevent the irrelevant personnel from inquiring and changing the parameter as to protect the safety of the VFD parameters.

0000: No password protection.

Set password:

Input four digits as user password, and press ENTER key for confirmation. After 5 minutes without any other operation,the password will be effective automatically.

Change password:

Press MENU key to enter into the password verification status. Input correct password, and it enters parameter editing status. Select A0.00 (parameter A0.00 displayed as 00000).Input new password and press ENTER key for confirmation. After 5 minutes without any other operation,the password will be effective automatically.

### **Note:**

Please safekeeping the user password.

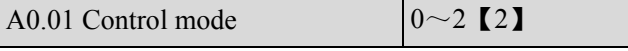

0: Vector control without PG (Open loop vector control)

It is a vector control mode without speed sensor feedback.It is applicable to most applications.

1: Vector control with PG (Closed loop vector control)

It is a vector control with speed sensor feedback.It is applicable to applications with high accuracy requirement of speed control precision,torque control and simple servo control.

2:V/F control

It is used to make the voltage and frequency in a constant ratio. It is applicable to most application, especially for the application of one drive to drive multiple motors.

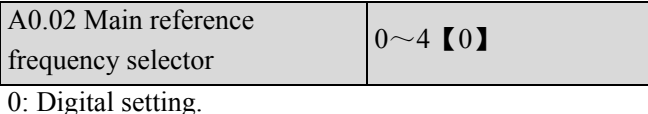

The VFD will regard the value in A0.03 as the initial

reference frequency when power on.

It can be adjusted via  $\triangle$  and  $\nabla$  key on the panel(panel) control),or adjusted via setting the function of terminal to be UP/DOWN function(set any two of Xi to be 13 and 14, terminal control )

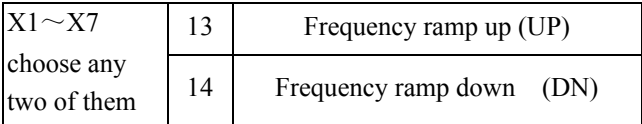

1: Set via AI1 terminal.

The reference frequency is set by analog input via terminal AI1 and the voltage range is -10V~10V. The relationship between voltage and reference frequency can be set in Group A3.

2: Set via AI2 terminal.

The reference frequency is set by analog input via terminal AI2 and the voltage range is -10V~10V. The relationship between voltage and reference frequency can be set in Group A3.

3: Set via AI3 terminal.

The reference frequency is set by analog input via terminal AI3 and the voltage range is -10V~10V. The relationship between voltage and reference frequency can be set in Group A3.

4: Set via X7/DI terminal (PULSE).

Set the reference frequency by the X7 terminal's frequency of pulse input .The relationship between pulse frequency and reference frequency can be set in Group A3.

5: Reserved.

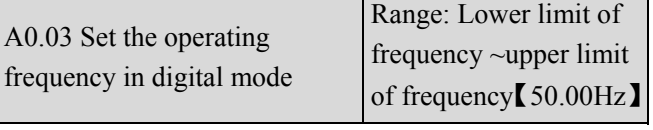

When the main reference frequency is set in digital mode( $A0.02=0$ ), this setting of  $A0.03$  is the drive's initial frequency value.

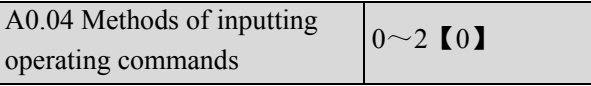

FV100 has two control modes.

0: Panel control:Input operating commands via panel

Start and stop the drive by pressing RUN, STOP and M on the panel.

1: Terminal control: Input operating commands via terminals.

Use external terminals Xi(Set function code

A6.00~A6.06 to 1 and 2),M Forward, M Reverse to start and stop the drive.

2:Modbus communication.

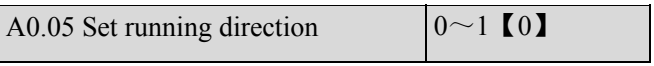

This function is active in panel control mode , and inactive in terminal control mode.

0: Forward

1: Reverse

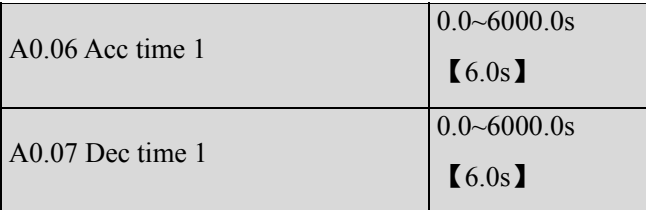

Default value of Acc/Dec time 1:

2kW or below:6.0S

30kW~45kW:20.0S

45kW or above:30.0S

Acc time is the time taken for the motor to accelerate from 0Hz to the maximum frequency (as set in A0.08). Dec time is the time taken for the motor to decelerate from maximum frequency (A0.08) to 0Hz.

FV100 series VFD has defined 4 kinds of Acc/Dec

time.(Here only Acc/Dec time 1 is defined, and Acc/Dec

time  $2~4$  will be defined in A4.01 $~\sim$ A4.06), and the Acc/Dec time 1~4 can be selected via the combination of multiple function input terminals,please refer to A6.00~A6.07.

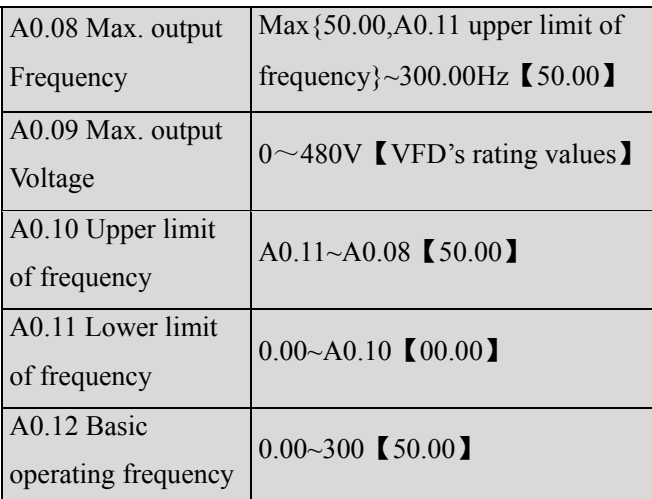

Max output frequency is the highest permissible output frequency of the drive, as shown in Fig. 6-1 as  $F_{\text{max}}$ ;

Max output voltage is the highest permissible output voltage of the drive, as shown in Fig.  $6-1$  as  $V_{\text{max}}$ 

Upper limit of frequency is the highest permissible operating frequency of the user setting, as shown in Fig. 6-1 as  $F_{\rm H}$ .

Lower limit of frequency is the lowest permissible operating frequency of the user setting,as shown in Fig.6-1 as  $F<sub>L</sub>$ .

Basic operating frequency is the Min. frequency when the drive outputs the max voltage in V/F mode, as shown in Fig.  $6-1$  as  $F_b$ 

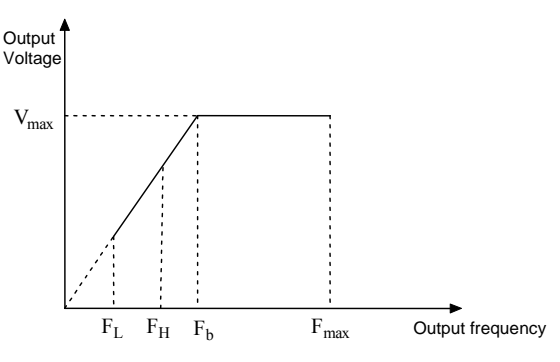

Fig.6-1 Characteristic parameters

1. Please set Fmax,  $F_H$  and  $F_L$  carefully according to motor parameters and operating states.

2.  $F_H$  and  $F_L$  is invalid for JOG mode and auto tuning mode.

3.Besides the upper limit of frequency and lower limit of frequency,the drive is limited by the setting value of frequency of starting,starting frequency of DC braking and hopping frequency.

4.The Max. output frequency,upper limit frequency and lower limit frequency is as shown in Fig.6-1.

5.The upper/lower limit of frequency are used to limit the actual output frequency.If the preset frequency is higher than upper limit of frequency,then it will run in upper limit of frequency.If the preset frequency is lower than the lower limit of frequency,then it will run in lower limit of frequency.If the preset frequency is lower than starting frequency,then it will run in 0Hz.

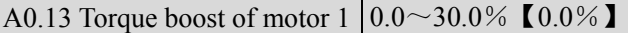

In order to compensate the torque drop at low frequency, the drive can boost the voltage so as to boost the torque. This function code is corresponding to maximum output voltage.

If A0.13 is set to 0, auto torque boost is enabled and if A0.13 is set non-zero, manual torque boost is enabled, as shown in Fig. 6-2.

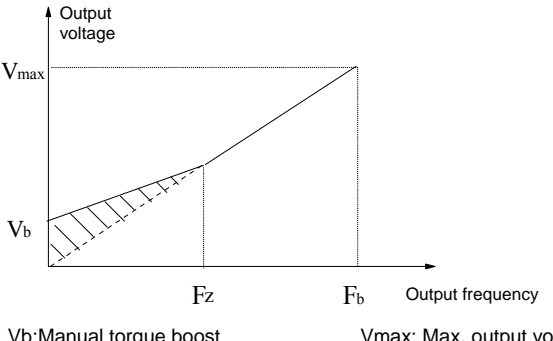

Vb:Manual torque boost Vmax: Max. output voltage  $r_1$  as  $r_2$  as  $r_3$  Fz:Cut-off frequency for torque boost Fb:Basic operating frequency Fz:Cut-off frequency for torque boost

Note:

1. Wrong parameter setting can cause overheat or

Fig.6-2 Torque boost(shadow area is the boostedvalue)

over-current protection of the motor.

2. Refer to b1.07 for definition of fz.

## **6.2 Group A1**

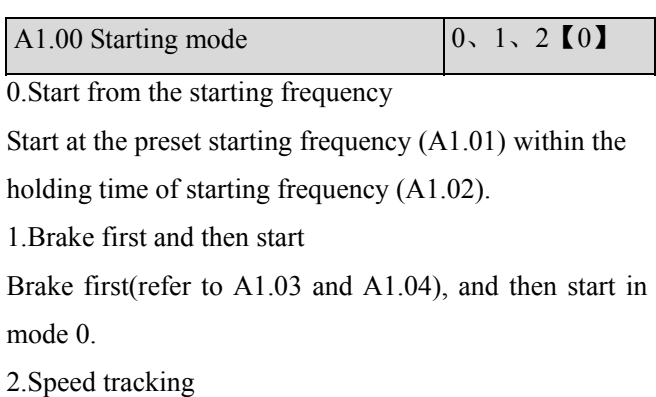

#### **Notes:**

Starting mode 1 is suitable for starting the motor that is running forward or reverse with small inertia load when the drive stops. For the motor with big inertial load, it is not recommended to use starting mode 1.

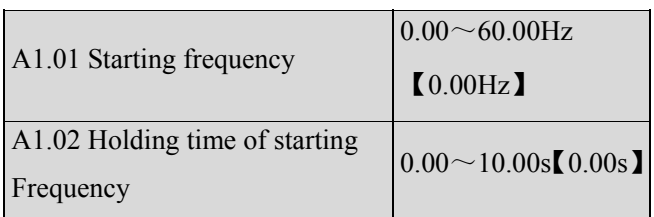

Starting frequency is the initial frequency when the drive starts, as shown in Fig.  $6-3$  as F<sub>S</sub>; Holding time of starting frequency is the time during which the drive operates at the starting frequency, as shown in Fig. 6-3

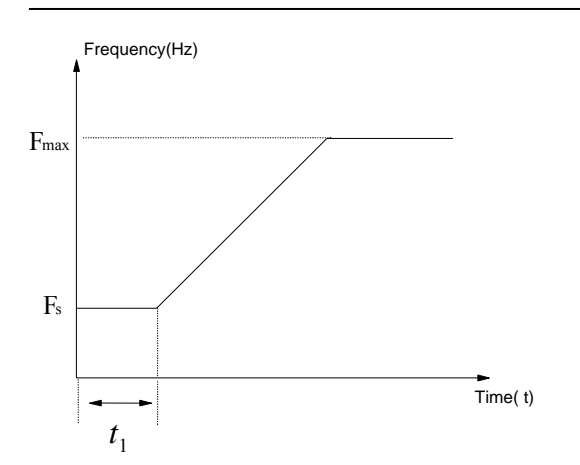

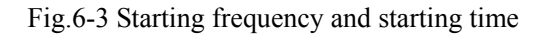

Starting frequency is not restricted by the lower limit of

frequency.

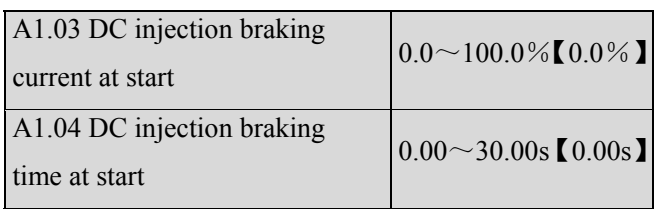

A1.03 and A1.04 are only active when A1.00 is set to 1 (starting mode 1 is selected), as shown in Fig. 6-4. DC injection braking current at start is a percentage value of drive's rated current. There is no DC injection

braking when the braking time is 0.0s.

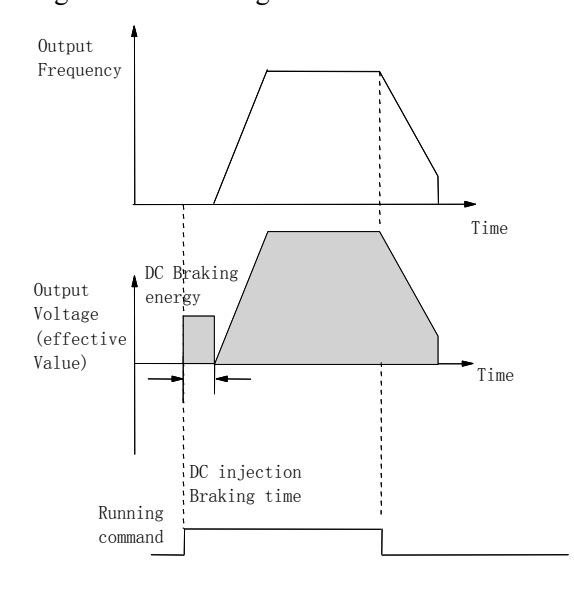

Fig.6-4 Starting mode 1

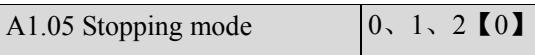

0: Dec-to-stop

After receiving the stopping command, the drive reduces its output frequency according to the Dec time, and stops when the frequency decreases to 0.

1: Coast-to-stop

After receiving the stopping command, the drive stops outputting power immediately and the motor stops under the effects of mechanical inertia.

2: Dec-to-stop+DC injection braking

After receiving the stop command, the drive reduces its output frequency according to the Dec time and starts DC injection braking when its output frequency reaches the initial frequency of braking process.

Refer to the introductions of A1.06~A1.09 for the functions of DC injection braking.

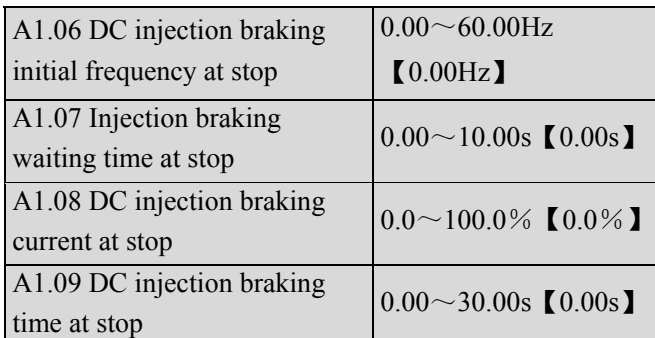

DC injection braking waiting time at stop: The duration from the time when operating frequency reaches the DC injection braking initial frequency $(A1.06)$  to the time when the DC injection braking is applied.

The drive has no output during the waiting time. By setting waiting time, the current overshoot in the initial stage of braking can be reduced when the drive drives a high power motor.

DC injection braking current at stop is a percentage of drive's rated current. There is no DC injection braking when the braking time is 0.0s.

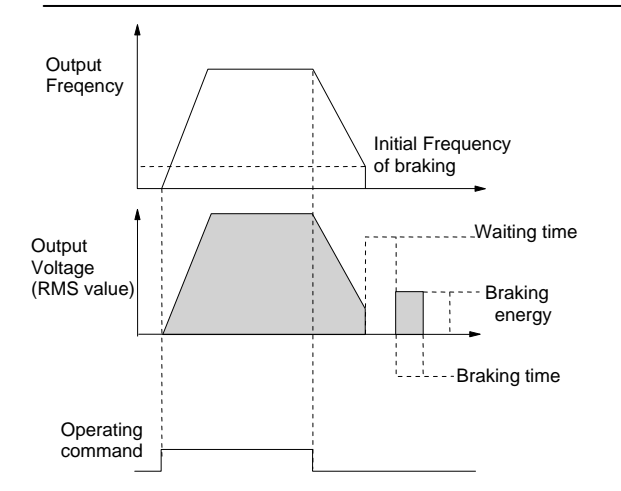

Fig.6-5 Dec-to-stop + DC injection braking

DC injection braking current at stop(A1.08) is a percentage value of drive's rated current.

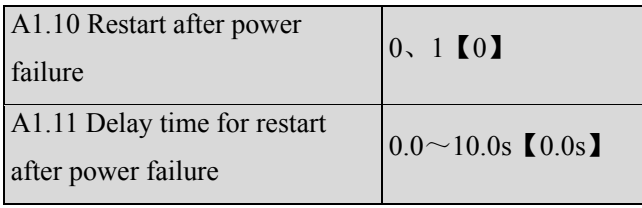

A1.10 and A1.11 decide whether the drive starts automatically and the delay time for restart when the drive is switched off and then switched on in different control modes.

If A1.10 is set to 0, the drive will not run automatically after restarted.

If A1.10 is set to 1, when the drive is powered on after power failure, it will wait certain time defined by A1.11 and then start automatically depending on the current control mode, the drive's status before power failure and the command state when power on. See Table 6-1.

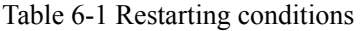

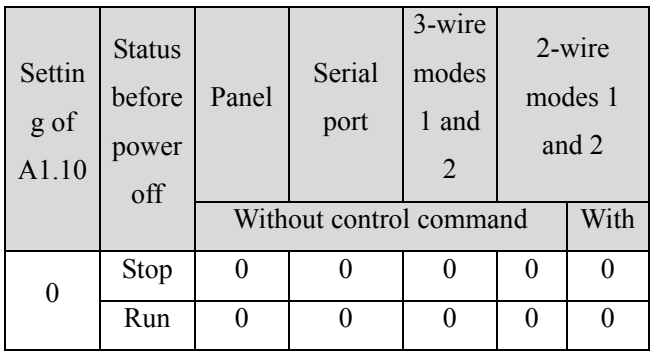

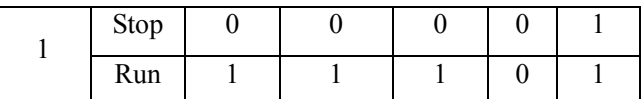

Table 6-1 shows the drive's action under different conditions. "0" means the drive enter ready status and "1" means the drive start operation automatically.

### **Note:**

1. A1.10 is only enable in 2-wire mode.

2. If there is a stopping command, the drive will stop first.

3. When the function of restart after power failure is enabled, the drive will start in the way of speed tracking mode after power on if it is not switched off totally (that is, the motor still runs and drive's LED displays "P.OFF"). It will start in the starting mode defined in A1.00 after power on if it is switched off totally (LED turns off).

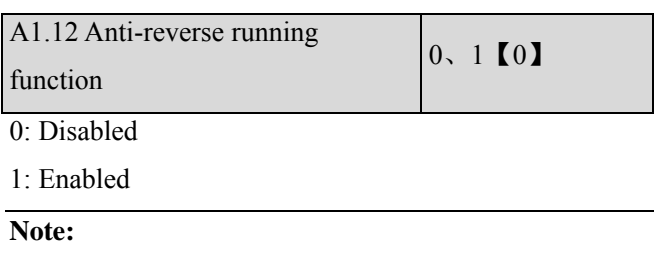

This function is effective in all control modes.

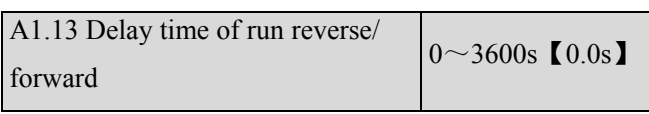

The delay time is the transition time at zero frequency when the drive switching its running direction as shown in Fig. 6-6 as  $t_1$ .

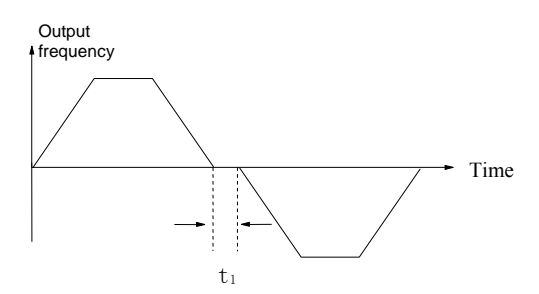

Fig.6-6 Delay time from reverse running to forward running or from forward running to reverse running
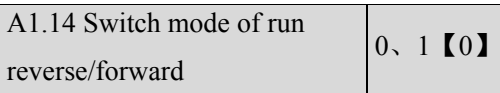

0:Switch when pass 0Hz

1:Switch when pass starting frequency

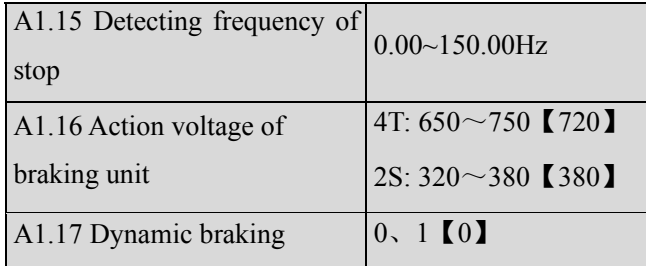

0: Dynamic braking is disabled

1:Dynamic braking is enabled

### **Note:**

This parameter must be set correctly according to the actual conditions, otherwise the control performance may be affected.

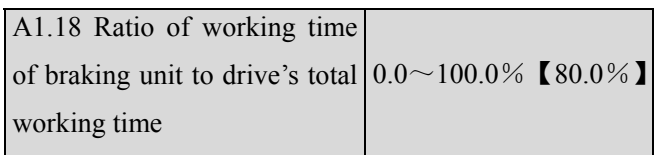

This function is effective for the drive with built-in braking resistor.

### **Note:**

Resistance and power of the braking resistor must be taken into consideration when setting this parameters.

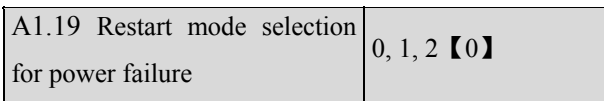

0: Current search mode

It is only valid in V/F control. If it is not V/F control, it will run mode 1.

1: Vector tracing mode

It starts in vector control mode.

2: Define by A1.00

It will start according to starting mode set in A1.00.

# **6.3 Group A2**

A2.00 Auxiliary reference frequency selector  $0~5$  [0]

0:No auxiliary reference frequency

Preset frequency only determined by main reference frequency,auxiliary reference frequency is 0Hz by default.

1:Set by AI1 terminal

The auxiliary frequency is set by AI1 terminal.

2:Set by AI2 terminal

The auxiliary frequency is set by AI2 terminal.

3:Set by AI3 terminal

The auxiliary frequency is set by AI3 terminal.

4:Set by DI (PULSE) terminal

The auxiliary frequency determined by the frequency of input pulse and can be set only by X7 terminal.

5:Set by output frequency of process PID.

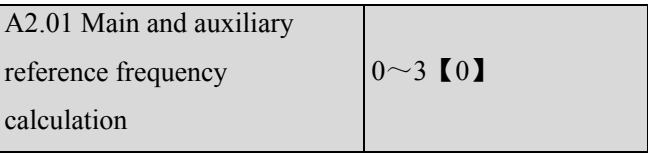

 $0:''''''$ 

Preset frequency=Main+auxiliary.

Set preset frequency as 0Hz when the polarity of preset frequency is opposite to main frequency.

 $1: "-"$ 

Preset frequency=Main-auxiliary.

Set preset frequency as 0Hz when the polarity of preset frequency is opposite to main frequency.

2: MAX

Set the max. absolute value between Main and auxiliary reference frequency as preset frequency.

Set Main reference frequency as preset frequency when the polarity of auxiliary frequency is opposite to main frequency.

3: MIN

Set the min. absolute value between Main and auxiliary reference frequency as preset frequency.

Set preset frequency as 0Hz when the polarity of auxiliary frequency is opposite to main frequency.

A2.02 UP/DN rate  $0.01 \sim 99.99$ Hz/s  $1.00$ 

A2.02 is used to define the change rate of reference frequency that is changed by terminal UP/DN or  $\triangle/\blacktriangledown$ key.

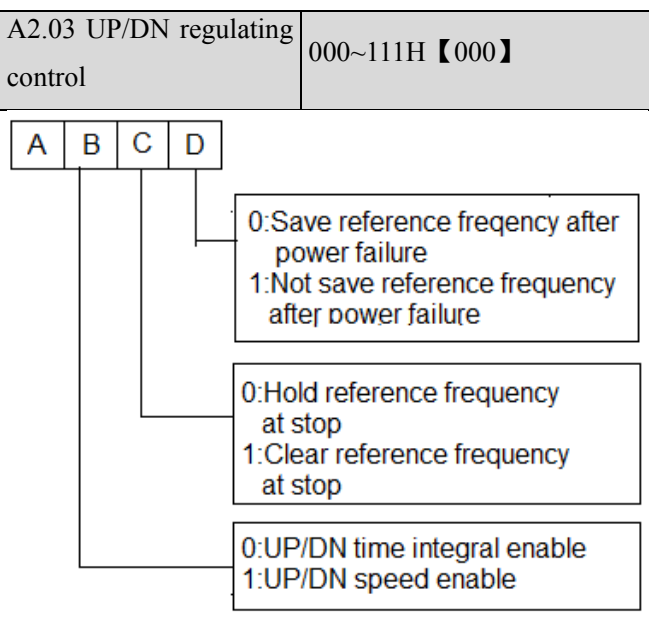

**Note:** 

In this manual, there are many  $\boxed{A \mid B \mid C \mid D}$ . Their meanings are as following:

A means the thousand's place of LED display.

B means the hundred's place of LED display.

C means the ten's place of LED display.

D means the unit's place of LED display.

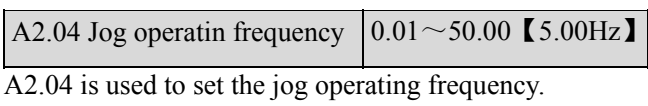

Note:

1. Jog operation can be controlled by panel  $(M \text{ key})$ . Press M key to run and release M to stop with stop method (A1.05).

2. Jog operation can also be controlled by terminals. Set jog forward and jog reserve function for DI to make jog operation.

A2.05 Interval of Jog operation  $0.0 \sim 100.0$ s  $\textbf{[}0.0 \textbf{]}$ 

Interval of Jog operation (A2.05) is the interval from the time when the last Jog operation command is ended to the time when the next Jog operation command is

executed.

The jog command sent during the interval will not be executed. If this command exists, until the end of the interval, will it be executed.

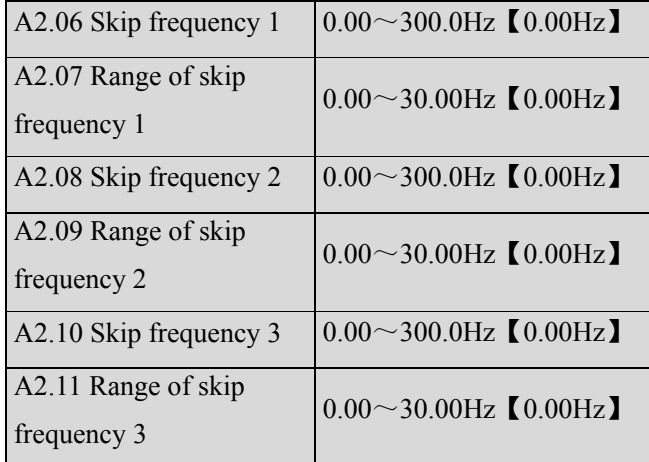

 $A2.06 \sim A2.11$  define the output frequency that will cause resonant with the load, which should be avoided. Therefore, the drive will skip the above frequency as shown in Fig. 6-7. Up to 3 skip frequencies can be set.

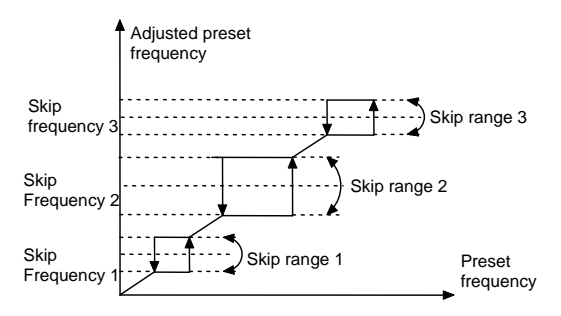

Fig.6-7 Skip frequency and skip range

After setting the parameter of skip frequency, the outputfrequency of VFD will be adjusted automatically to avoid resonant frequency.

## **6.4 Group A3**

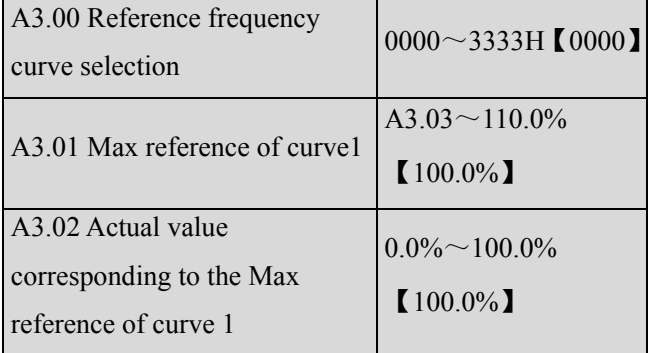

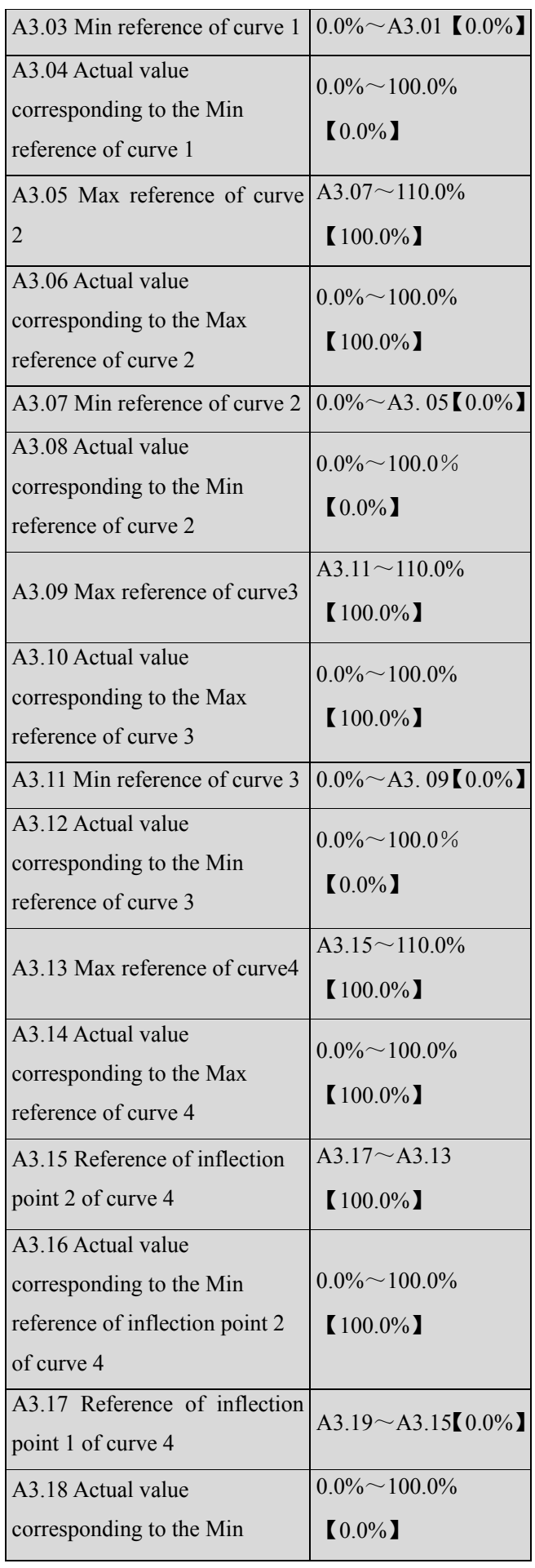

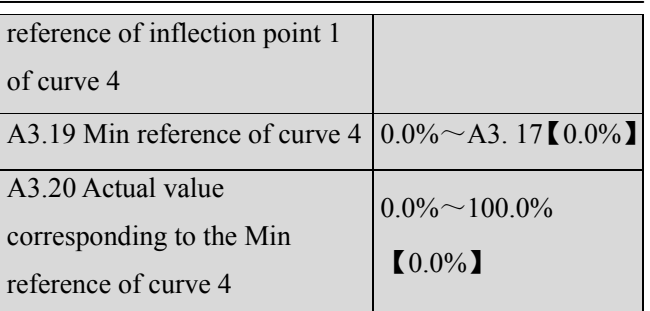

Reference frequency signal is filtered and amplified, and then its relationship with the preset frequency is determined by Curve 1,2,3 or 4. Curve 1 is defined by A3.01  $\sim$  A3.04. Curve 2 is defined by A3.05  $\sim$ A3.08.Curve 3 is defined by  $A3.09 \sim A3.12$ .Curve 4 is defined by  $A3.13 \sim A3.20$ . Take preset frequency as example,positive and negative characteristics are shown in Fig.6-8.In Fig.6-8,the inflection points are set the same as the corresponding relationship of Min. or Max reference.

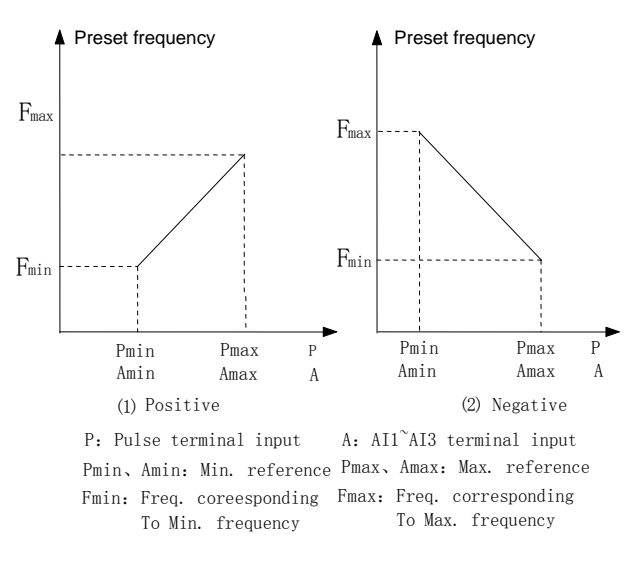

Fig.6-8 Freq. corresponding to Min. frequency Analog input value (A) is a percentage without unit, and 100% corresponds to 0V or 20mA. Pulse frequency (P) is also a percentage without unit, and 100% corresponds to the Max pulse frequency defined by A6.10.

The time constant of the filter used by the reference selector is defined in Group A6.

A3.00 is used to select the analog input curve and pulse input curve, as show in Fig.6-9.

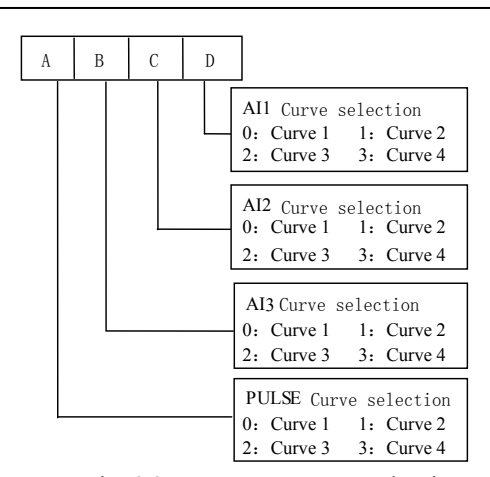

Fig.6-9 Frequency curve selection

For example, the requirements are:

1.Use the pulse signal input via terminal to set the reference frequency;

2.Range of input signal frequency:1kHz~20kHz;

3.1kHz input signal corresponds to 50Hz reference frequency, and 8kHz input signal corresponds to 10Hz reference frequency, 12kHz input signal corresponds to 40Hz reference frequency,20kHz input signal corresponds to 5Hz reference frequency.

According to the above requirements, the parameter settings are:

1) A0.02=4, select pulse input to set the reference frequency.

3) A3.00=3000, select curve 4.

4) A6.10=20.0kHz, set the Max. input pulse frequency to 20kHz.

5 ) A3.13 =  $20 \div 20 \times 100 \% = 100.0 \%$ , the maximum reference of curve 4 is actually the percentage of 20kHz to 20kHz(A6.10).

6) A3.14=5.00Hz÷A0.08\*100%, set the percentage of frequency that corresponds to the Max. reference (20kHz pulse signal).

7) A3.15=12÷20×100% = 60.0%, the reference of inflection 2 of curve 4 is actually the percentage of 12kHz to 20kHz(A6.10).

8)A3.16=40.00Hz÷A0.08\*100%, set the percentage of frequency that corresponds to the reference of inflection 2 of curve 4 (12kHz pulse signal).

9) A3.17= $8\div 20 \times 100\% = 40.0\%$ , the reference of inflection 1 of curve 4 is actually the percentage of 8kHz to 20kHz(A6.10).

10) A3.18=10.00Hz÷A0.08\*100%, set the percentage of frequency that corresponds to the reference of inflection 1 of curve 4 (8kHz).

11) A3.19=1÷20×100% = 5.0%, the Min. reference of curve 4 is actually the percentage of 1kHz to 20khz(A6.10)

12) A3.20=50.00Hz÷A0.08\*100%, set the percentage of frequency that corresponds to the Min. reference (1kHz pulse signal).

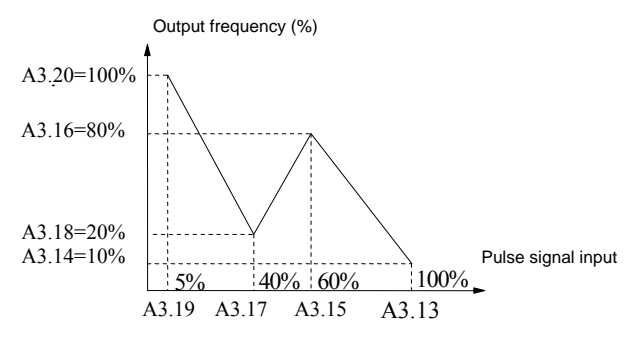

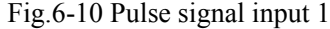

If there is no setting of inflection point in the 3rd requirement,means to change the requirement as 1kHz input signal corresponds to 50Hz reference frequency, and 20kHz input signal corresponds to 5Hz reference frequency.Then we can set the inflection point 1 the same as Min. reference(A3.17=A3.19, A3.18=A3.20) and inflection point 2 the same as Max. reference(A3.13

 $=$ A3.15, A3.14 $=$ A3.16).As shown in Fig.6-11.

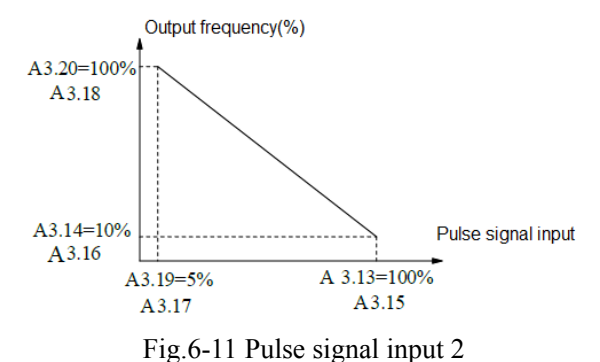

### **Note:**

1.If user set the reference of inflection point 2 of curve 4the same as Max. reference(A3.15=A3.13),then the drive will force A3.16=A3.14,means the setting of inflection point 2 is invalid.If reference of inflection point 2 is the same as reference of inflection point  $1(A3.17= A3.15)$ , then the drive will force A3.18=A3.16,means the setting of inflection point is invalid.If reference of inflection point 1 is the same as Min. reference $(A3.19= A3.17)$ , then the drive will force A3.20=A3.18,means the setting of Min. reference is invalid.The setting of curve 1 is in the same manner. 2.The range of the actual value that corresponds to the reference of curve 1,2,3 and 4 is  $0.0\% \sim 100.0\%$ ,

corresponds to torque is  $0.0\% \sim 300.0\%$ , and

corresponds to frequency, its range is  $0.0\% \sim 100.0\%$ .

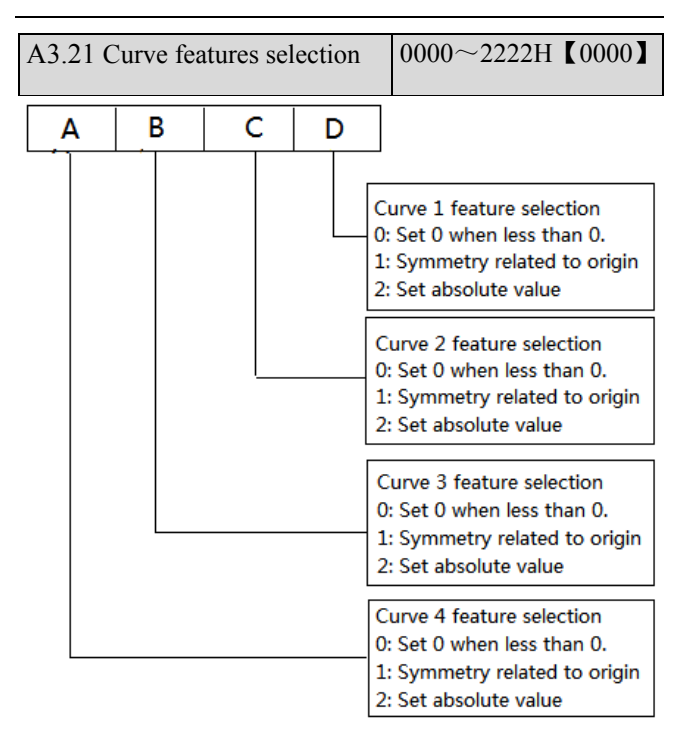

## **6.5 Group A4**

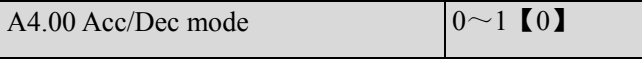

0: Linear Acc/Dec mode

Output frequency increases or decreases according to a constant rate, as shown in Fig. 6-12.

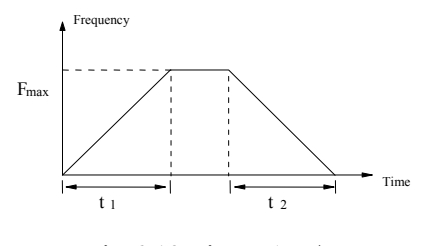

Fig.6-12 Linear Acc/Dec

1: S curve Acc/Dec mode.

The output frequency accelerates and decelerates according to S curve,as shown in Fig.6-13.

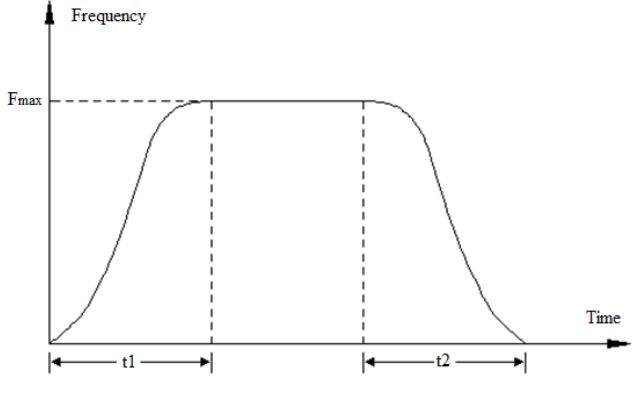

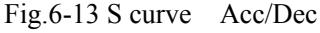

S curve Acc/Dec mode can smooth acceleration and deceleration, suitable for application like lift, conveyer belt.

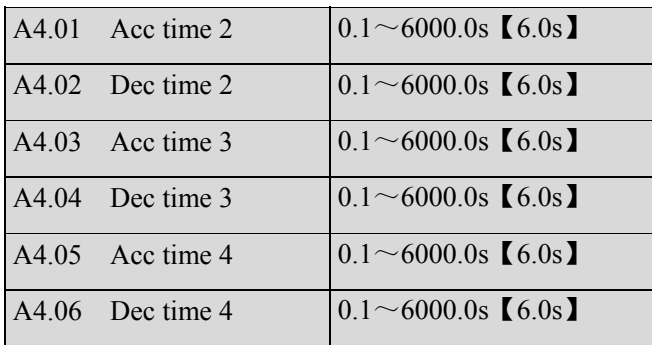

Acc time is the time taken for the motor to accelerate from 0Hz to the maximum frequency (as set in A0.08), see  $t_2$  in Fig.6-12. Dec time is the time taken for the motor to decelerate from maximum frequency (A0.08) to  $0Hz$ , see t<sub>2</sub> in Fig.6-12.

CV100 define three kinds of Acc/Dec time,and the drive's Acc/Dec time 1~4 can be selected by different combinations of control terminals, refer to the introductions of A6.00~A6.04 for the definitions of terminals used to select Acc/Dec time.

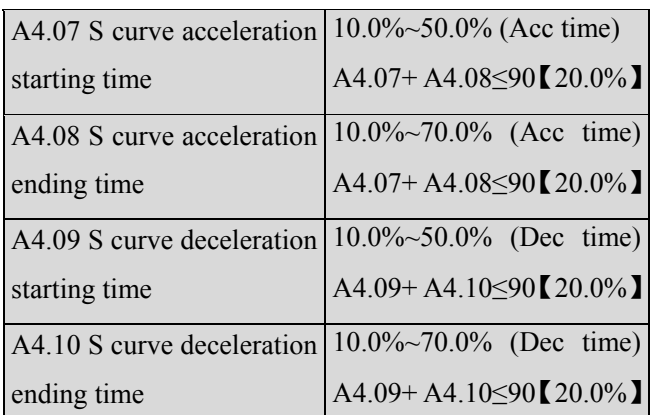

 $A4.07~A4.10$  is only valid when A4.00 is set as 1 (S curve Acc/Dec mode),and it must make sure A4.07+A4.08≤90%, A4.09+ A4.10≤90%,as shown in Fig.6-14.

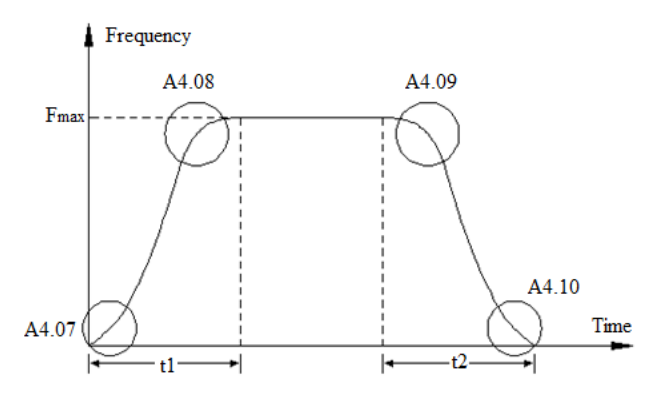

Fig.6-14 Acc/Dec starting time and ending time

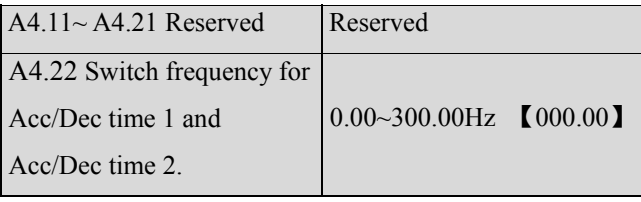

It will use Acc/Dec time 2 when output frequency is lower than A4.22.

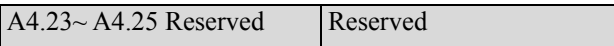

# **6.6 Group A5**

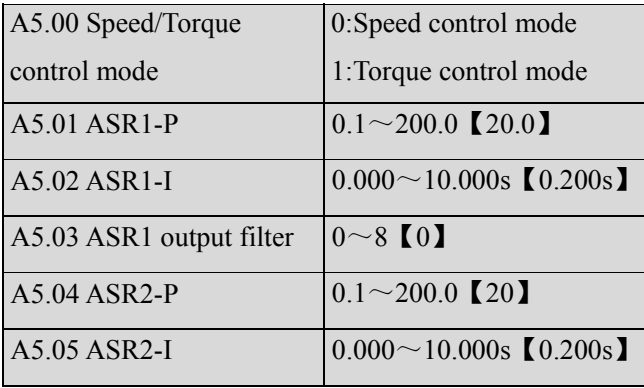

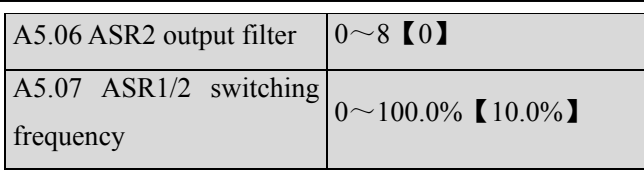

The parameters  $A5.00 \sim A5.07$  are only valid for vector control mode.

Under vector control mode,it can change the speed response character of vector control through adjusting the proportional gain P and integral time I for speed regulator.

1.The structure of speed regulator (ASR) is shown in Fig.6-13.In the figure,  $K_P$  is proportional gain P.  $T_I$  is integral time I.

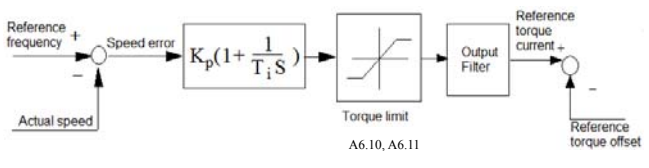

Fig.6-13 Speed regulator

When integral time is set to 0  $(A5.02=0, A5.05=$ 0),then the integral is invalid and the speed loop is just a proportional regulator.

2. Tuning of proportional gain P and integral time I for speed regulator(ASR).

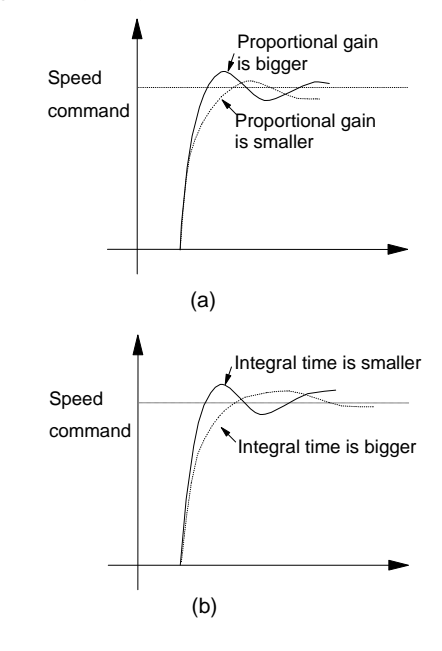

Fig.6-14 The relationship between step response and PI parameters of speed regulator(ASR)

When increasing proportional gain P,it can speed up the system's dynamic response.But if P is too big,the system will become oscillating.

When decreasing integral time I,it can speed up the system's dynamic response.But if I is too small,the system will become overshoot and easily oscillating.

Generally, to adjust proportional gain P firstly.The value of P can be increased as big as possible if the system don't become oscillating.Then adjust integral time to make the system with fast response but small overshoot.The speed step response curve of speed,when set a better value to P and I parameters,is shown in Fig.6-15.(The speed response curve can be observed by analog output terminal AO1 and AO2,please refer to Group A6)

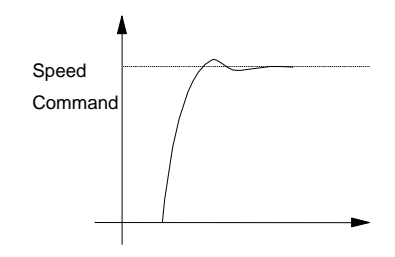

Fig.6-15 The step response with better dynamic

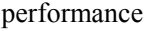

### **Note:**

If the PI parameters are set incorrectly,it will cause over-voltage fault when the system is accelerated to high speed quickly(If the system doesn't connect external braking resistor or braking unit),that is because the energy return under the system's regenerative braking when the system is dropping after speed overshoot.It can be avoided by adjusting PI parameters

3. The PI parameters' adjustment for speed regulator(ASR) in the high/low speed running occasion To set the switching frequency of ASR (A5.07) if the system requires fast response in high and low speed running with load.Generally when the system is running at a low frequency,user can increase proportional gain P and decrease integral time I if user wants to enhance the dynamic response.The sequence for adjusting the parameters of speed regulator is as following:

1) Select a suitable switching frequency  $(A5.07)$ .

2)Adjust the proportional gain (A5.01) and integral time(A5.02) when running at high speed,ensure the system doesn't become oscillating and the dynamic response is good.

3)Adjust the proportional gain (A5.04) and integral time(A5.05) when running at low speed, ensure the system doesn't become oscillating and the dynamic response is good.

4. Get the reference torque current through a delay filter for the output of speed regulator.A5.03 and A5.06 are the time constant of output filter for ASR1 and ASR2.

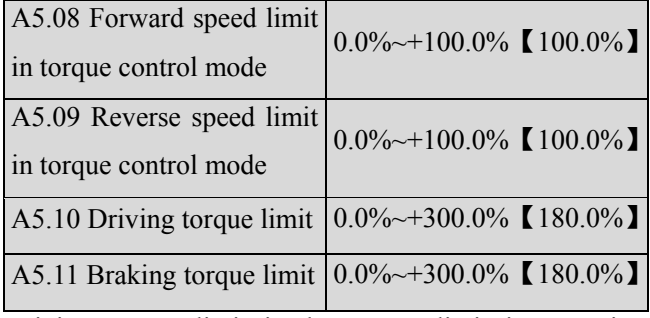

Driving torque limit is the torque limit in motoring condition.

Braking torque limit is the torque limit in generating condition.

In setting value,100% is corresponding to drive's rated torque.

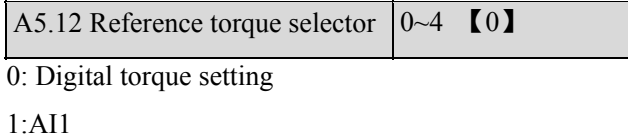

2: AI2

3: AI3

4: Terminal DI (Pulse) setting

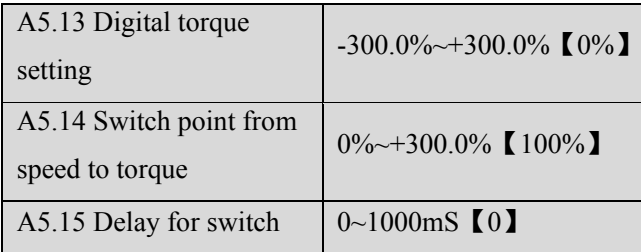

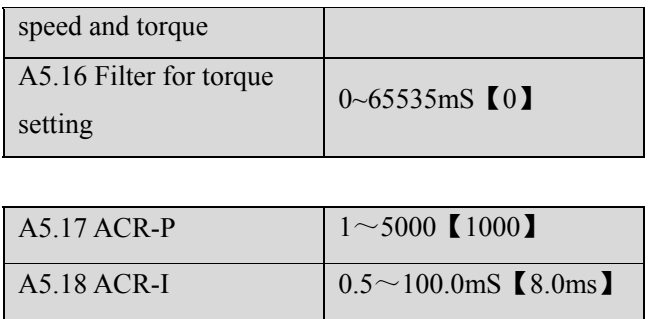

A5.17 and A5.18 are the parameters for PI regulator of current loop.Increasing P or decreasing I of current loop can speed up the dynamic response of torque.Decreasing P or increasing I can enhance the system's stability.

## **Note:**

For most applications, there is no need to adjust the PI parameters of current loop,so the users are suggested to change these parameters carefully.

## **6.7 Group A6**

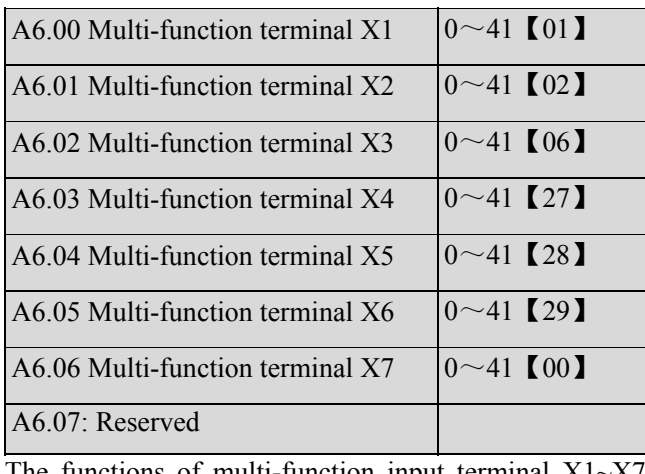

The functions of multi-function input terminal X1 are extensive. You can select functions of X1~X7 according to your application by setting A6.00~FA.06. Refer to Table 6-1.

### **Note:**

Can not set the same function for different terminals. For example, if X1 is set as forward function  $\llbracket 01 \rrbracket$ , then the others terminals can not be set as the same function.

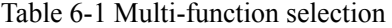

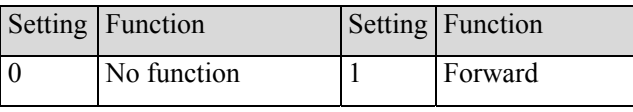

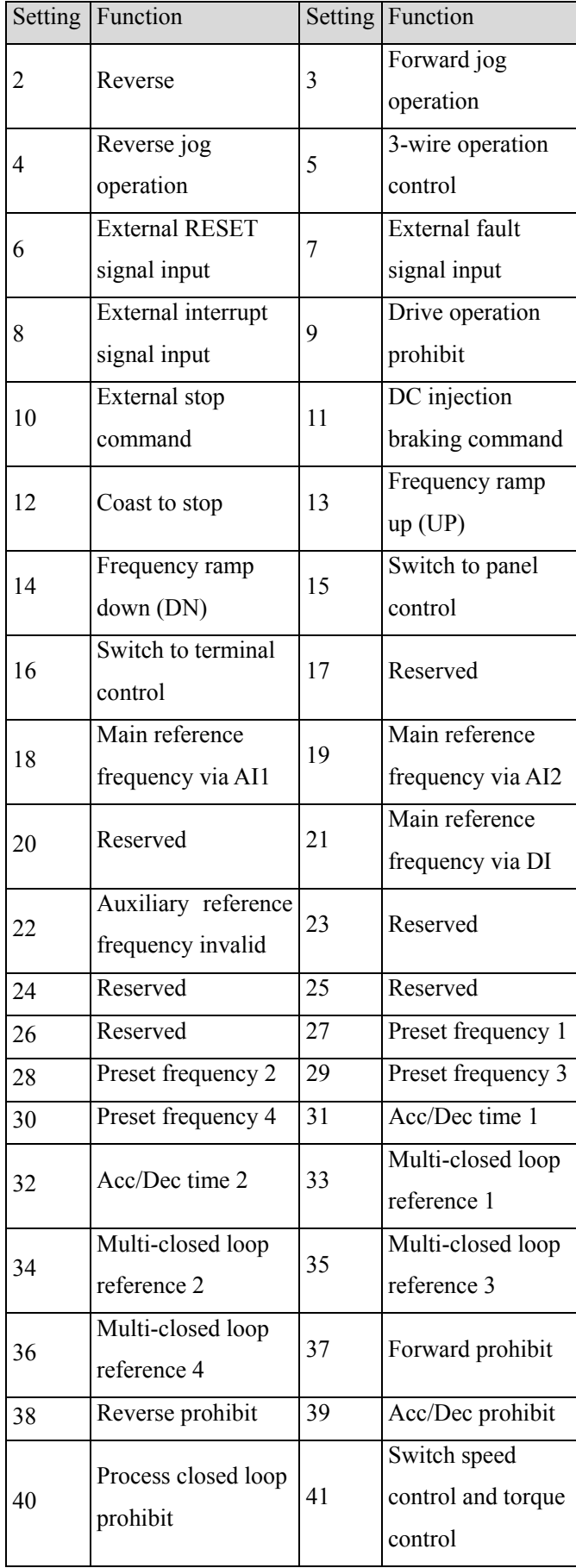

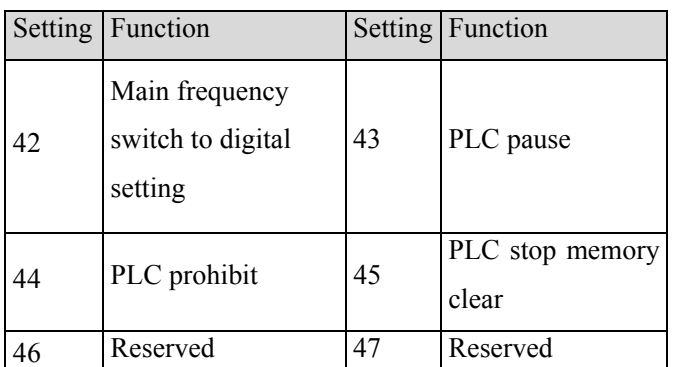

Introductions to functions listed in Table 6-1:

1: Forward.

2: Reverse.

3~4: Forward/reverse jog operation.

They are used jog control of terminal control mode.The jog operation frequency,jog interval and jog Acc/Dec time are defined by A2.04~A2.05,A4.05~A4.06.

5: 3-wire operation control.

They are used in operation control of terminal control mode.Refer to A6.09.

6: External RESET signal input.

The drive can be reset via this terminal when the drive has a fault. The function of this terminal is the same with that of RST on the panel.

7: External fault signal input.

If the setting is 7, the fault signal of external equipment can be input via the terminal, which is convenient for the drive to monitor the external equipment. Once the drive receives the fault signal, it will display "E015".

8: External interrupt signal input

If the setting is 8, the terminal is used to cut off the output and the drive operates at zero frequency when the terminal is enabled. If the terminal is disabled, the drive will start on automatically and continue the operation.

9: Drive operation prohibit.

If terminal is enabled, the drive that is operating will coast to stop and is prohibited to restart. This function is mainly used in application with requirements of safety protection.

10: External stop command.

This stopping command is active in all control modes.When terminal 35 is enabled, the drive will stop

in the mode defined in A1.05.

11: DC injection braking command.

If the setting is 11, the terminal can be used to perform DC injection braking to the motor that is running so as to realize the emergent stop and accurate location of the motor. Initial braking frequency, braking delay time and braking current are defined by A1.06~A1.08. Braking time is the greater value between A1.09 and the effective continuous time defined by this control terminal.

12: Coast to stop.

If the setting is 12, the function of the terminal is the same with that defined by A1.05. It is convenient for remote control.

13~14: Frequency ramp UP/DN.

If the setting is  $13{\sim}14$ , the terminal can be used to increase or decrease frequency. Its function is the same with  $\blacktriangle$  and  $\nabla$  keys on the panel, which enables remote control. This terminal is enabled when A0.02=0 and A0.04=1. Increase or decrease rate is determined by A2.02 and A2.03.

15: Switch to panel control.

It is used to set the control mode as panel control.

16: Switch to terminal control

It is used to set the control mode as terminal control.

17: Reserved.

18: Main reference frequency via AI1

19: Main reference frequency via AI2

20: Main reference frequency via AI3

21: Main reference frequency via DI

Main reference frequency will switch to set via

AI1,AI2,AI3 or DI when the terminal activate.

22: Auxiliary reference frequency invalid.

Auxiliary reference frequency is invalid when the terminal activate.

23~26: Reserved.

27~30: Preset frequency selection.

Up to 15 speed references can be set through different

ON/OFF combinations of these terminals K4,K3,K2 and K1. Refer to Group C0 to set the value of Preset frequency. Switch Acc/Dec time along with multi-step speed(Terminal of Preset frequency 1 is closed, terminal of Acc/Dec time selection is closed).

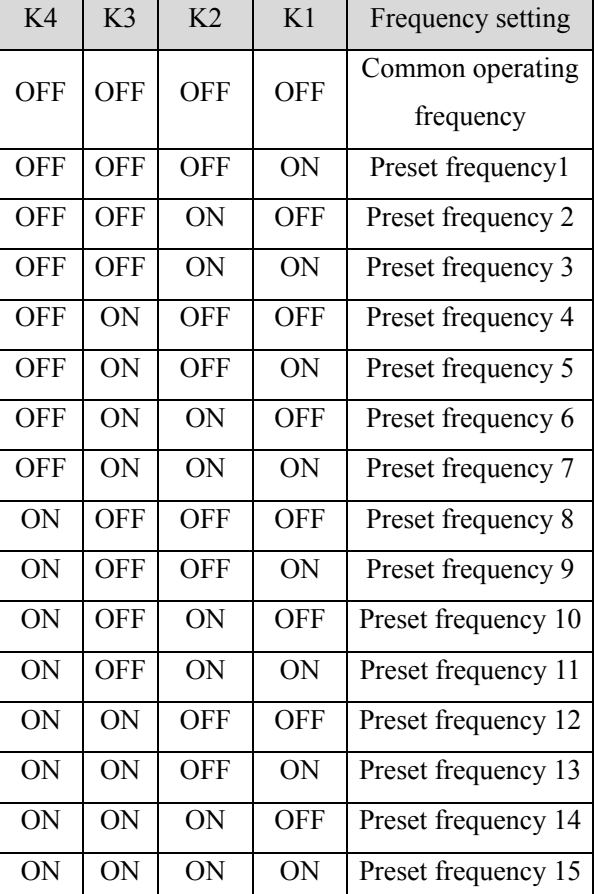

Table 6-2 On/Off combinations of terminals

The frequency references will be used in multiple speed operation. Following is an example:

Definitions of terminals X1, X2,X3 and X4 as following:

After setting A6.00 to 27, A6.01 to 28 and A6.03 to 30,

terminals X1~X4 can be used in multiple speed

operation, as shown in Fig. 6-16.

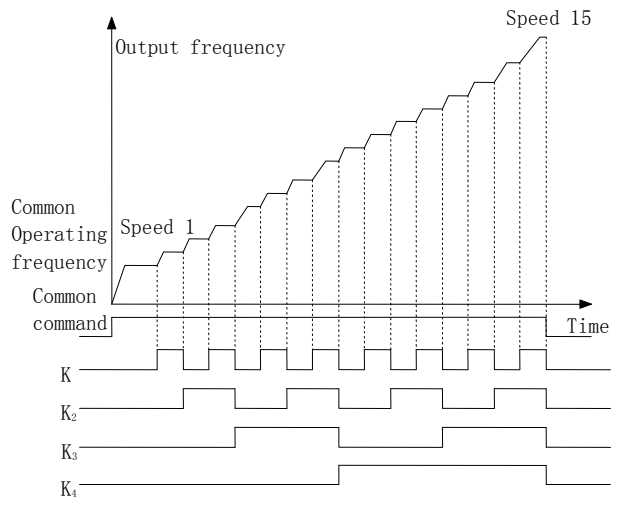

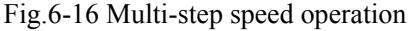

 $31~32$ : Acc/Dec time selection

Table 6-3 Acc/Dec time selection

| Terminal 2 | Terminal1 | Acc/Dec time selection |
|------------|-----------|------------------------|
| OFF        | OFF       | Acc time 1/Dec time 1  |
| OFF        | OΝ        | Acc time 2/Dec time 2  |
| OΝ         | OFF       | Acc time 3/Dec time 3  |
| ( )NI      | 'N        | Acc time 4/Dec time 4  |

Through the On/Off combinations of terminal 1and 2, Acc/Dec time 1~4 can be selected.

 $33~3$   $\sim$  36: Multi-voltage setting in closed loop

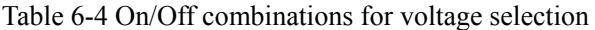

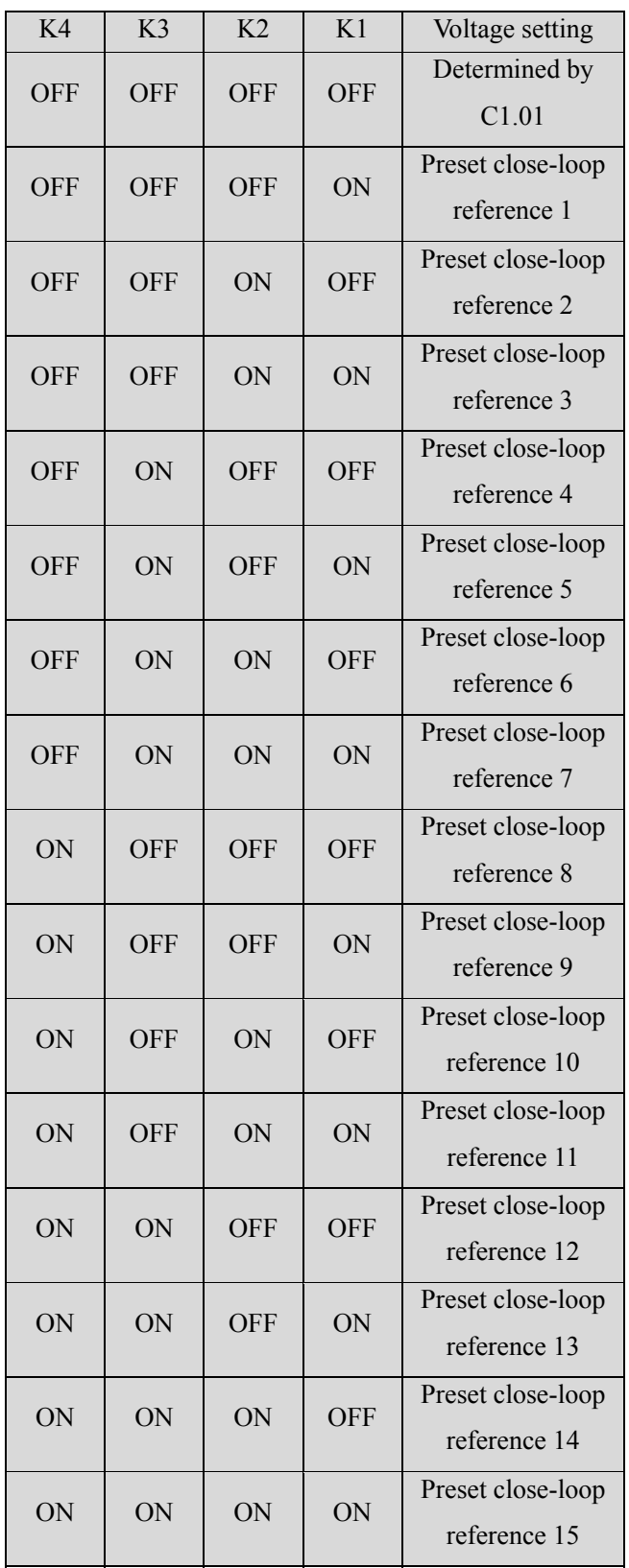

Refer to C1.19~C1.33 to set the value of Preset close-loop reference.

37: Forward prohibit.

The drive will coast to stop if the terminal activate when running forward.If the terminal activate before the drive run forward,the drive will run in 0Hz. 38: Reverse prohibit. The drive will coast to stop if the terminal activate when running reverse.If the terminal activate before the drive run reverse,the drive will run in 0Hz. 39: Acc/Dec prohibit If the setting is 15, the terminal can make the motor operate at present speed without being influenced by external signal (except stopping command). 40: Process closed loop prohibit Forbid process closed loop control. 41: Switch speed control and torque control Switch speed control mode and torque control mode. 42: Main frequency switch to digital setting Switch the main frequency selector to digital setting. 43: PLC pause Pause PLC function control.

44: PLC prohibit

Forbid PLC function running.

45: PLC stop memory clear

Clear the memory which store the steps before PLC function stop.

46~47: Reserved.

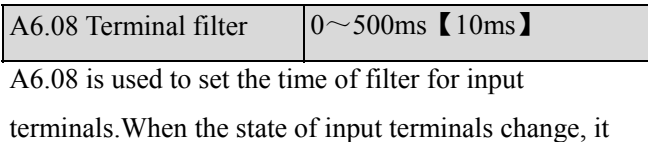

must keep the state for the filter time,or the new state won't be valid.

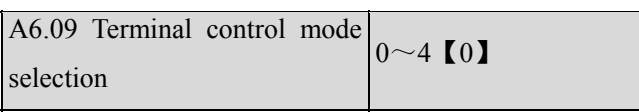

This parameter defines four operating modes controlled by external terminals.

0: 2-wire operating mode 1

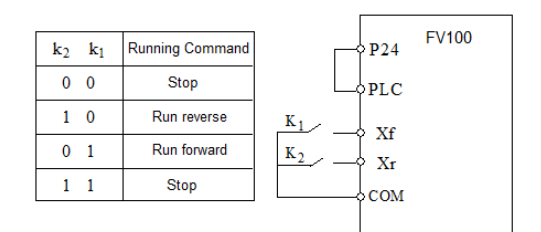

Fig.6-17 2-wire operating mode 1

### 1: 2-wire operating mode 2

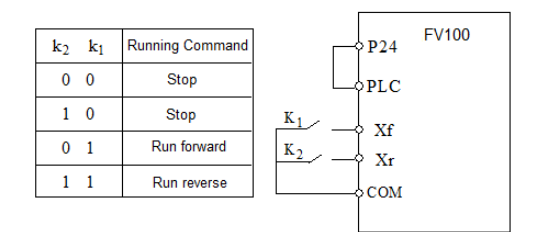

Fig.6-18 2-wire operating mode 2

### 2: 3-wire operating mode 1

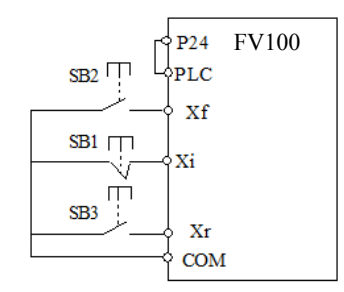

Fig.6-19 3-wire operating mode 1

Where:

SB1: Stop button

SB2: Run forward button

SB3: Run reverse button

Terminal Xi is the multi-function input terminal of X1~X7.At this time, the function of this terminal should be defined as No.5 function of "3-wire operation".

3: 3-wire operation mode 2

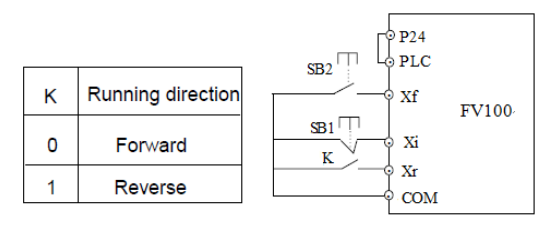

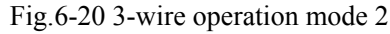

Where:

SB1: Stop button

SB2: Run button

Terminal Xf, Xr, Xi is the multi-function input terminal of  $X1 - X7$ . At this time, the function of this terminal should be defined as No.1 (Forward) No.2 (Reverse) No.5 function (3-wire operation). First, set the key SB1 in normal close status to make this function(3-wire operation mode 2) enable. Second, press the key SB2 once to give Xf a pulse signal  $(\Box \Box)$  then the running direction is forward, at this moment, the key K is in normal open status. Last but not least, make the key K in normal close status, then the running direction will be reverse. Just need to switch the status of key K, will the direction be changed.

4: 2-wires operation mode 3

In this mode, if drive has been already set as start by terminal control, and the terminal is already enable, then when drive power on, it will start immediately. **Please be carefully to use this function.** 

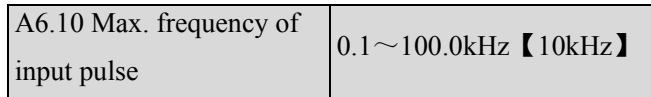

This parameter is used to set the max. frequency of input pulse when X7 is defined as pulse input.

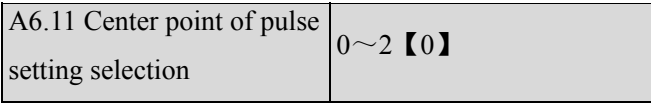

This parameter defines different modes of center point when X7 is defined as pulse input.

0: No center point.As shown in Fig.6-21.

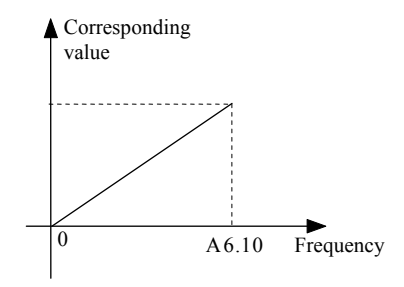

Fig.6-21 No center point mode

All the corresponding values of pulse input frequency are positive.

1: Center point mode 1.

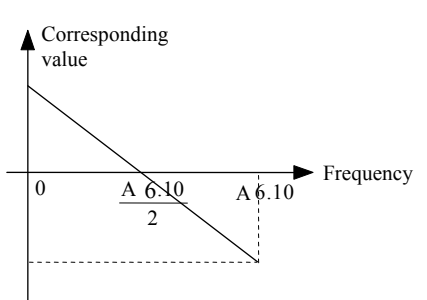

Fig.6-22 Center point mode 1

There is a center point in pulse input.The value of the center point is a half of max.frequency of input pulse(A6.10).The corresponding value is positive when the input pulse frequency is less than center point.

2: Center point mode 2.

There is a center point in pulse input.The value of the center point is a half of max.frequency of input pulse(A6.10).The corresponding value is positive when the input pulse frequency is greater than center point.

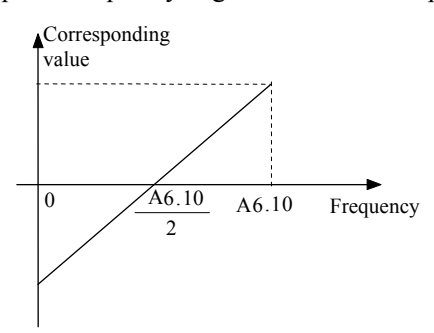

Fig.6-23 Center point mode 2

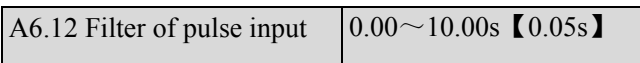

This parameter defines the filter time of pulse input. The bigger of the filter time,the slower of the frequency changing rate of pulse input.

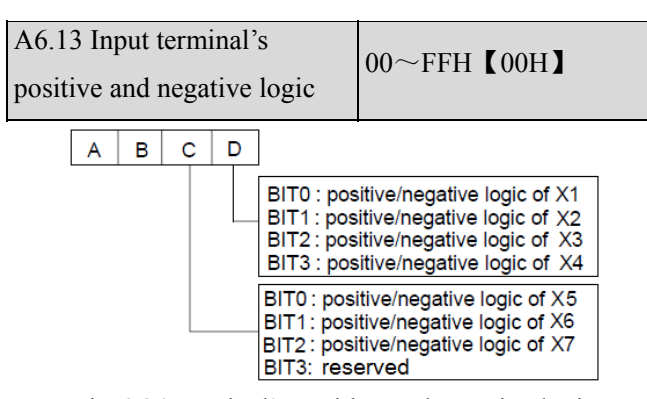

Fig.6-24 terminal's positive and negative logic

A6.13 defines the input terminal's positive and negative logic

Positive logic: Terminal Xi is enabled if it is connected to the common terminal;

Negative logic: Terminal Xi is disabled if it is connected to the common terminal;

If the bit is set at 0, it means positive logic; if set at 1, it means negative logic. For example:

If  $X1~X4$  are required to be positive logic,  $X5~X7$  are required to be negative logic, settings are as following: Logic status of  $X4 \sim X1$  is 0000, and the hex value is 0.

Logic status of  $X7 \sim X5$  is 111, and the hex value is 7.

So A6.13 should be set as 70. Refer to Table 6-5.

Table 6-5 Conversion of binary code and hex value

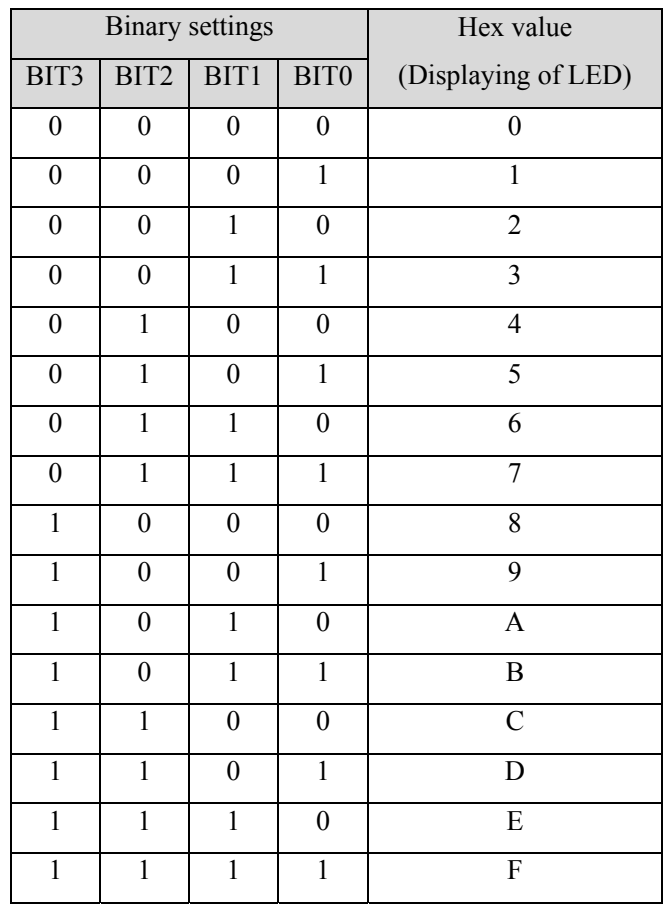

### **Note:**

Factory setting of all the terminals is positive logic.

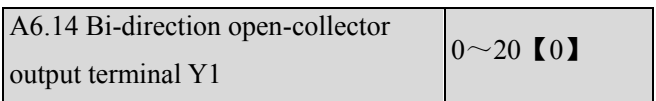

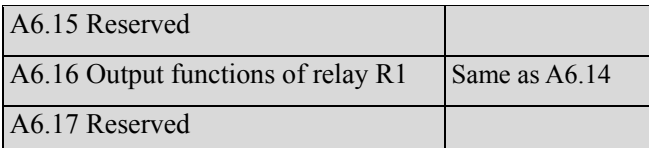

Refer to chapter 3 for the output characteristics of Y1 that are bi-direction open-collector output terminal and the relay's output terminal. Table 6-6 shows the functions of the above 2 terminals. One function can be selected repeatedly.

Table 6-6 Functions of output terminals

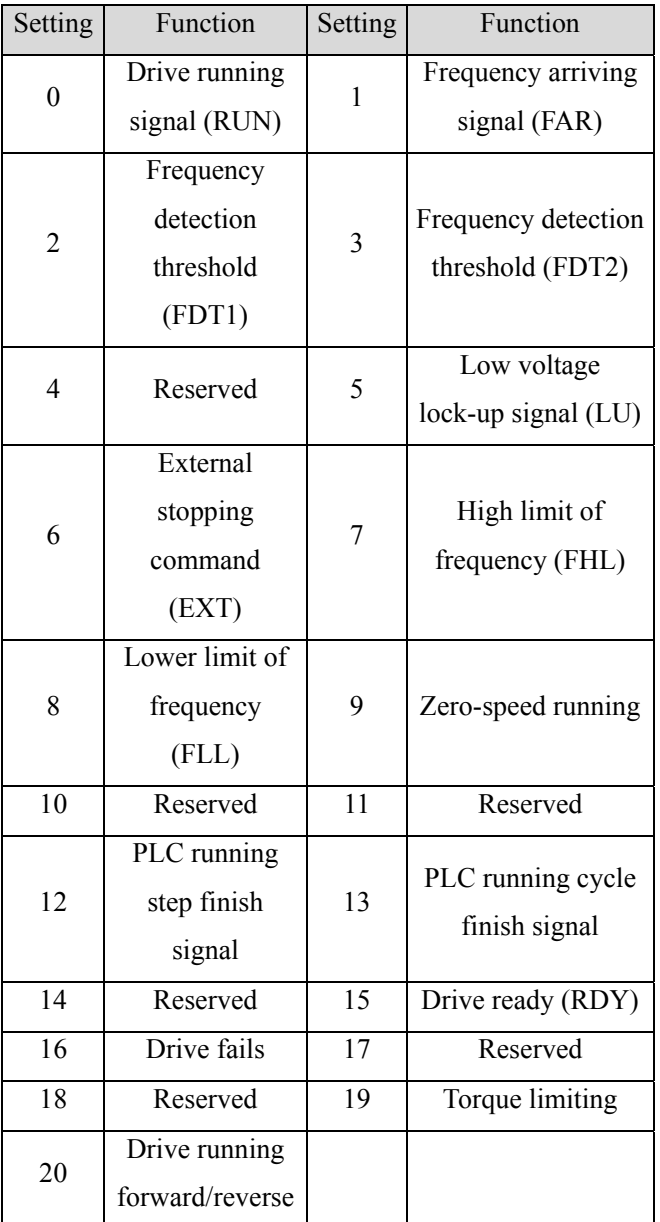

The instructions of the functions in Table 6-6 as following:

0: Drive running signal (RUN)

When the drive is in operating status, there will be running indication signal output by this terminal.

1: Frequency arriving signal (FAR)

See A6.19.

2: Frequency detection threshold (FDT1)

See A6.20~A6.21.

3: Frequency detection threshold (FDT2)

See A6.22~A6.23.

4: Reserved.

5: Low voltage lock-up signal (LU)

The terminal outputs the indicating signal if the DC bus voltage is lower than the low voltage limit, and the LED displays "P.oFF".

6: External stopping command (EXT)

The terminal outputs the indicating signal if the drive outputs tripping signal caused by external fault (E015).

7: High limit of frequency (FHL)

The terminal outputs the indicating signal if the preset frequency is higher than upper limit of frequency and the operating frequency reaches the upper limit of frequency.

8: Lower limit of frequency (FLL)

The terminal outputs the indicating signal if the preset frequency is higher than lower limit of frequency and the operating frequency reaches the lower limit of frequency 9: Zero-speed running

The terminal outputs the indicating signal if the drive's output frequency is 0 and the drive is in operating status. 10~11:Reserved.

12: PLC running step finish signal

In PLC running mode,when it finishes the current step,it will output signal(Single pulse with width 500ms).

13: PLC running cycle finish signal

In PLC running mode,when it finishes one cycle, it will output signal(Single pulse with width 500ms).

14. Reserved

15: drive ready (RDY)

If RDY signal is output, it means the drive has no fault, its DC bus voltage is normal and it can receive starting command.

16: Drive fails

The terminal outputs the indicating signal if the drive has faults.

17~18: Reserved.

19:Torque limiting

The terminal outputs the indicating signal if the torque reach drive torque limit or brake torque limit.

20:Drive running forward/reverse

The terminal outputs the indicating signal according to the drive's current running direction.

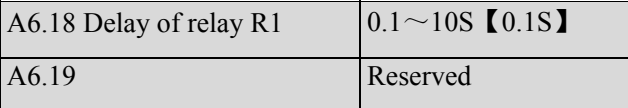

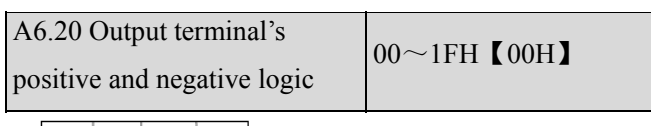

 $\overline{A}$  $\overline{B}$  $\mathbf{C}$ D

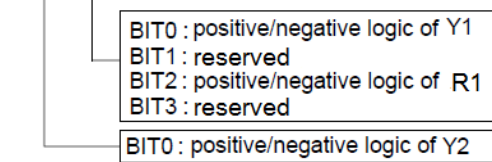

Fig.6-25 Output terminal's positive and negative logic A6.18 defines the output terminal's positive and negative logic .

Positive logic: Terminal is enabled if it is connected to the common terminal;

Negative logic: Terminal is disabled if it is connected to the common terminal;

If the bit is set at 0, it means positive logic; if set at 1, it means negative logic.

Note: A6.18 is only valid when the function of terminal R1 is activated.

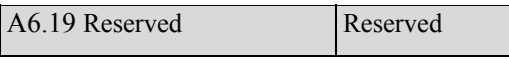

As shown in Fig. 6-26, if the drive's output frequency is within the detecting range of preset frequency, a pulse signal will be output.

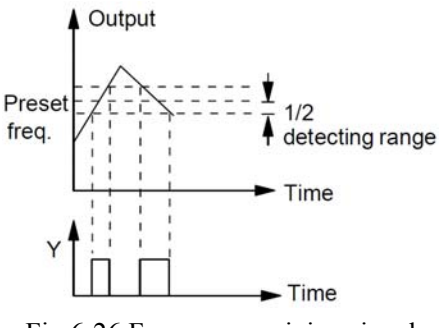

Fig.6-26 Frequency arriving signal

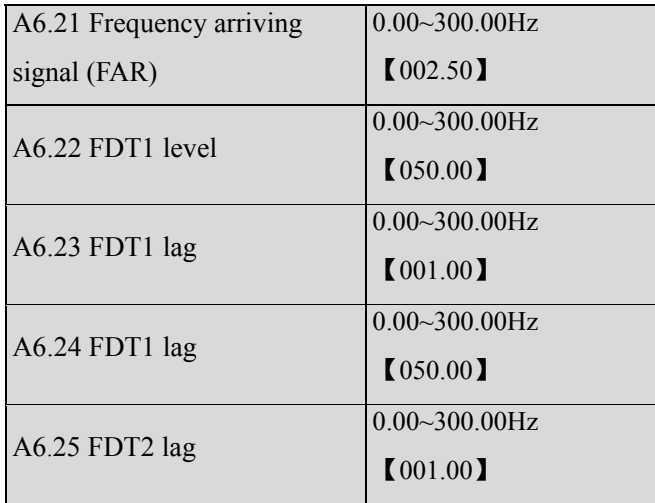

 $A6.22 \sim A6.23$  is a complement to the No.2 function in Table 6-6. A6.24 $\sim$ A6.25 is a complement to the No.3 function in Table 6-6. Their functions are the same.Take  $A6.22 \sim A6.23$  for example:

When the drive's output frequency reaches a certain preset frequency (FDT1 level), it outputs an indicating signal until its output frequency drops below a certain frequency of FDT1 level (FDT1 level-FDT1 lag), as shown in Fig. 6-27.

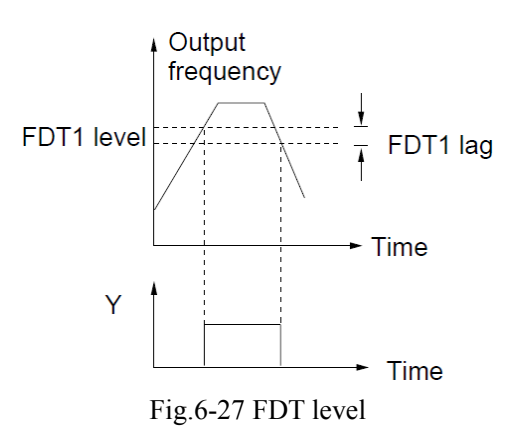

A6.26 Virtual terminal setting  $0~0~0$  TFH [00h]

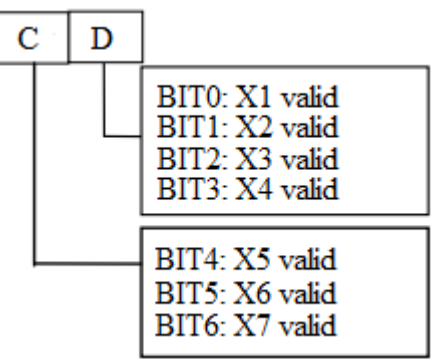

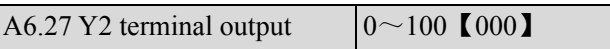

0~50: Y2 is used as Y terminal output, its function is the same as Table 6-6.

51~88: Y2 function.

Pulse frequency frequency of  $Y2:0^\sim$ Max. pulse output frequency(Defined in A6.26).

The linear relationship between the displaying range and the output values of Y2 is shown as Table 6-7.

Table 6-7 Displaying range of Y2 terminal

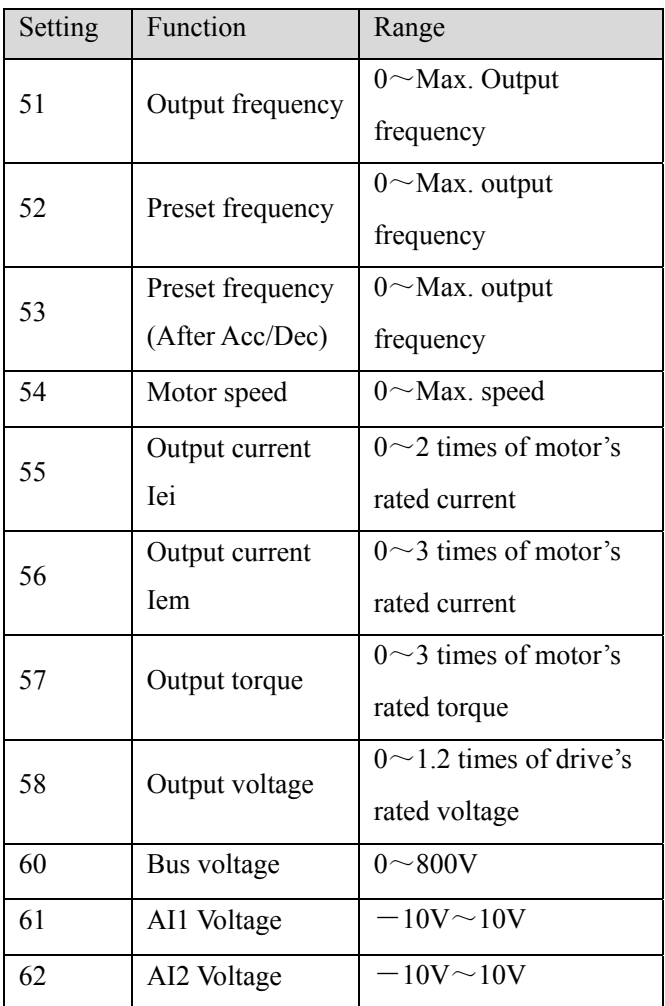

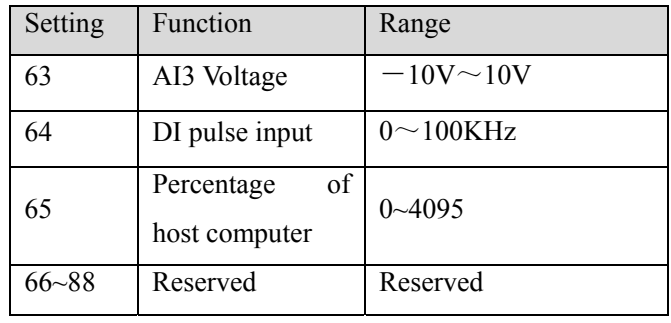

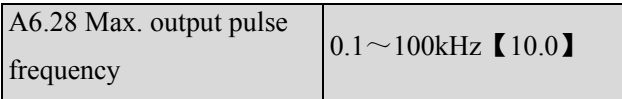

This parameter defines the permissible maximum pulse frequency of Y2.

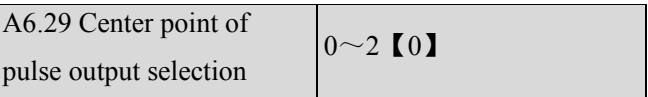

This parameter defines different center point mode of Y2 pulse output.

0: No center point. Shown as following figure:

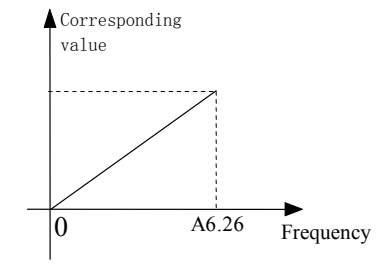

Fig.6-28 No center point mode

All the corresponding value of pulse output Frequency are positive.

1:Center point mode 1.Shown as following figure.

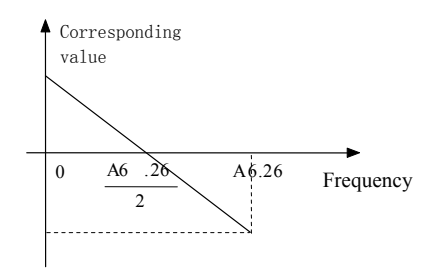

Fig.6-29 Center point mode 1

There is a center point in pulse output.The value of the cent point is a half of max. output pulse frequency (A6.28).The corresponding value is positive when the output pulse frequency is less than center point.

2: Center point mode 2

There is a center point in pulse output.The value of the center point is a half of max. output pulse frequency (A6.28).The corresponding value is positive when the input pulse frequency is greater than center point.

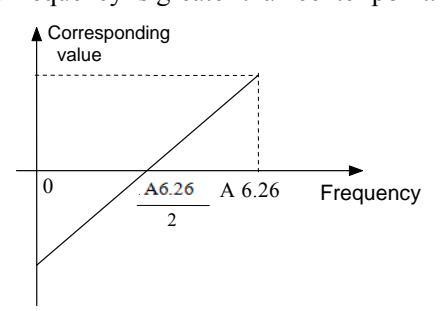

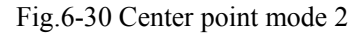

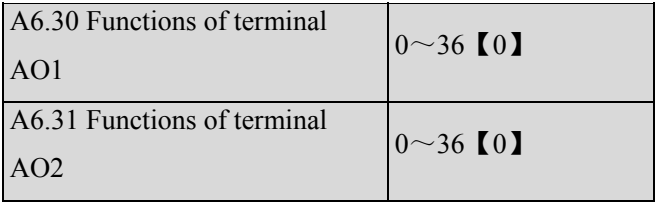

Refer to section 4.2 for the output characteristics of AO1 and AO2.

The relationship between the displaying range and the output values of AO1 and AO2 is shown as Table 6-8

Table 6-8 Displaying range of Analog output

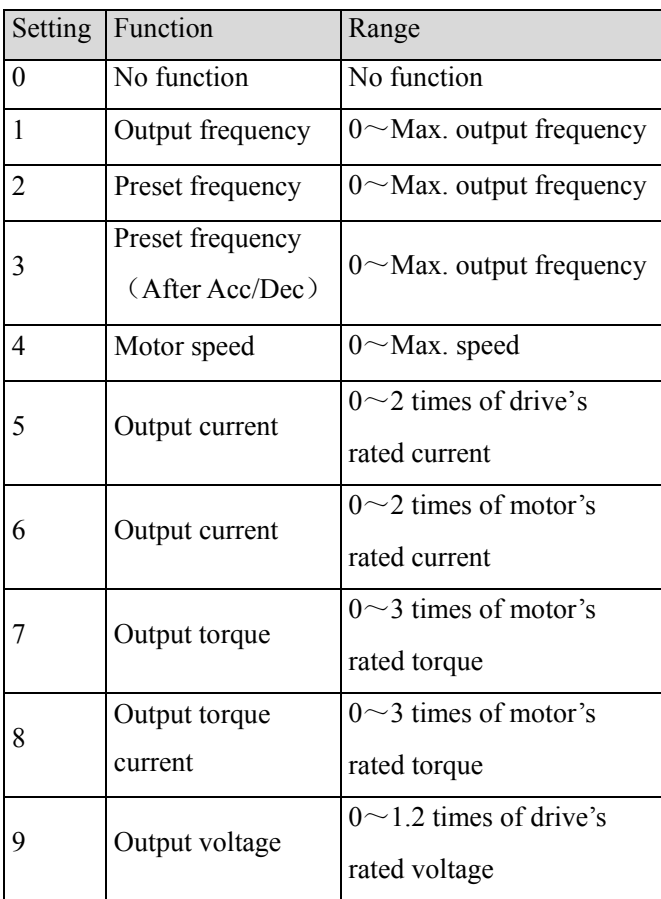

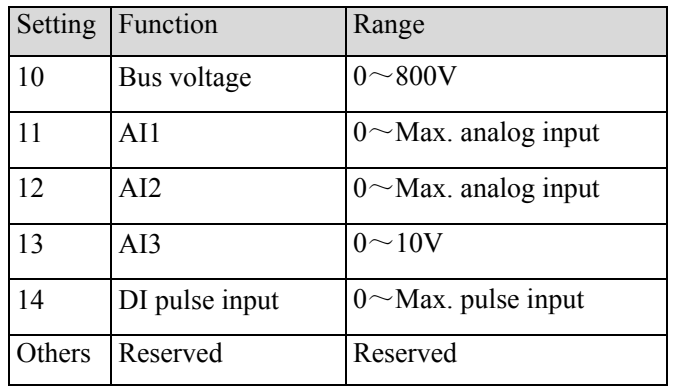

### **Note**:

The external resistor is advised to be lower than  $400\Omega$ when AO output current signal.

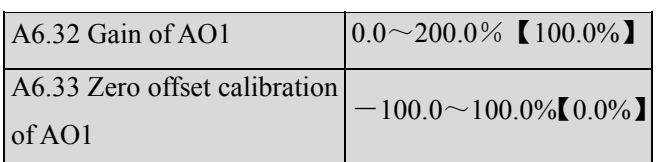

For the analog output AO1 and AO2, adjust the gain if user need to change the display range or calibrate the gauge outfit error.

100% of zero offset of analog output is corresponding to the maximum output (10V or 20mA).Take output voltage for example,the relationship between the value before adjustment and with after adjustment is as following:

AO output value=(Gain of AO) $\times$ (value before

adjustment) + (Zero offset calibration) $\times$ 10V

The relationship curve between analog output and gain and between analog output and zero offset calibration are as Fig.6-31 and Fig.6-32.

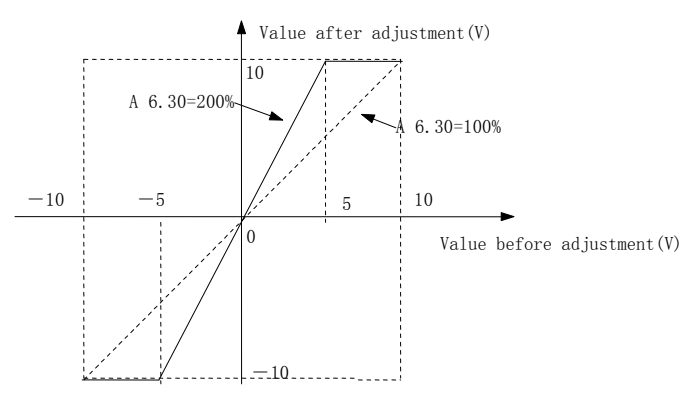

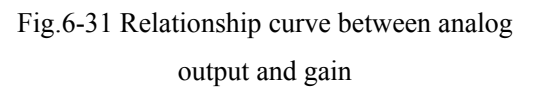

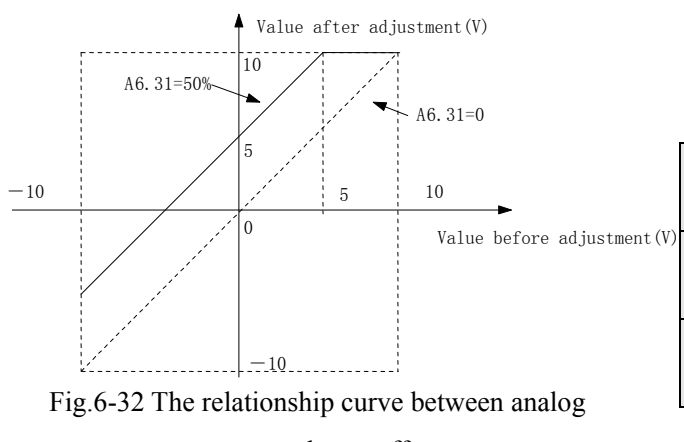

output and zero offset

### **Note:**

The parameters of gain and zero offset calibration affect the

analog output all the time when it is changing.

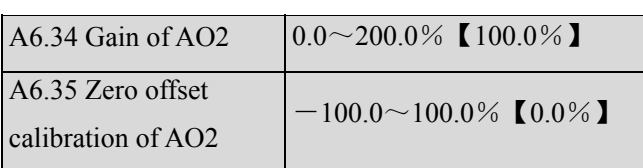

The functions of analog output AO2 are totally the same as AO1.

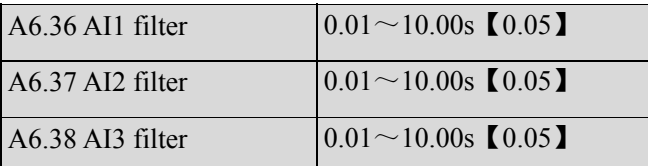

A6.36~A6.38 define the time constant of AI filter.The longer the filter time,the stronger the anti-interference ability,but the response will become slower.The shorter the filter time,the faster the response,but the anti-interference ability will become weaker.

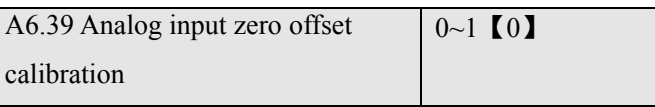

0: Disable

1: Enable

### **Note:**

Before the analog input zero offset calibration is enable,it needs to make sure there is no wiring in analog input terminal or the analog input terminal is connected to GND.

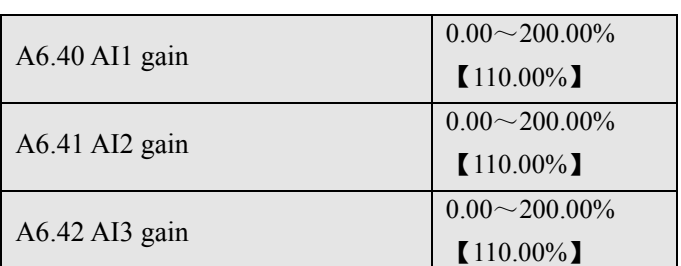

AI gain is used for the relationship between analog input and internal value.When increasing the AI gain, then the corresponding internal value will be increased.When decreasing the AI gain, then the corresponding internal value will be decreased. Take AI1 for example, if the input AI1 is 10V but detecting value of AI1 is 8V, increasing the AI1 gain can make it to 10V.

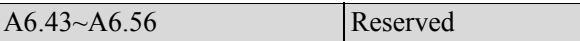

# **6.8 Group A7**

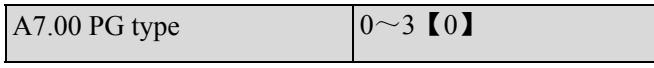

This parameter defines the type of encoder.

0:ABZ incremental type

1:UVW incremental type

 $2~3$ : Reserved.

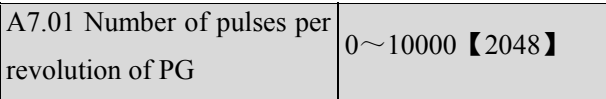

A7.01 is used to set the number of pulses per revolution of PG(PPR).

Note:

A7.01 must be set correctly when the drive run with speed sensor,or the motor can't run normally.

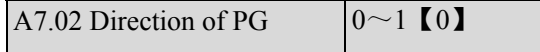

0: A phase lead B phase 1: B phase lead A phase

A phase lead B phase when motor run forward.B phase lead A phase when motor run reverse.If the direction which decided by the wiring sequence between interface board and PG is the same as the direction which decided by the wiring sequence between drive and motor,then set this parameter as 0 (Forwards),or set it as 1 (Reverse).

By changing this parameter,the user can change the direction without re-wiring.

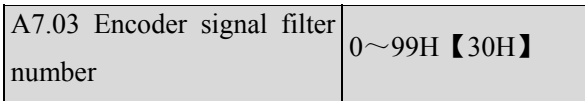

This parameter defines the filter number of feedback speed.

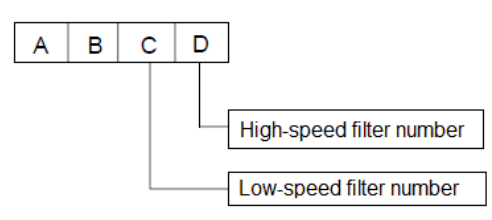

Increase the low-speed filter number if there is current noise when running at low speed,or decrease the low-speed filter number to enhance the system's response.

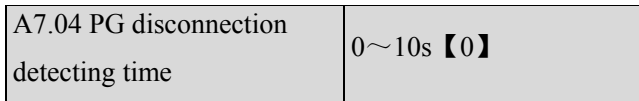

This parameter defines the continuous detecting time for disconnection fault of PG.

When set A7.04 to 0, then the drive doesn't detect the PG disconnection and the fault E025 is masking.

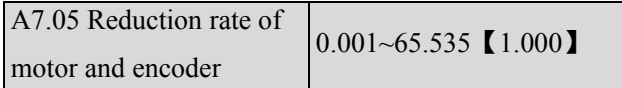

This parameter should be set to 1 when the encoder is connected to the motor axis directly.Or if there is reduction rate between motor axis and encoder,then please set this parameter according to the actual situation.

# **6.9 Group A8**

A8.00 Protective action of relay  $0 \sim 1111$  H  $0000$ 

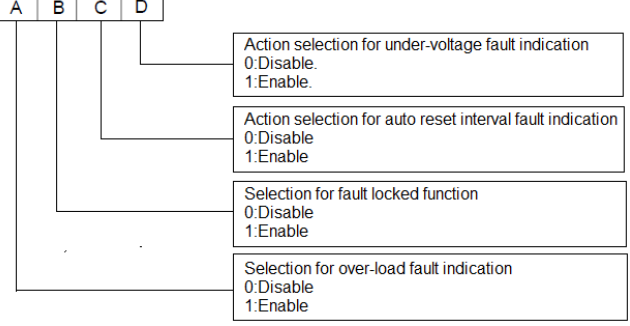

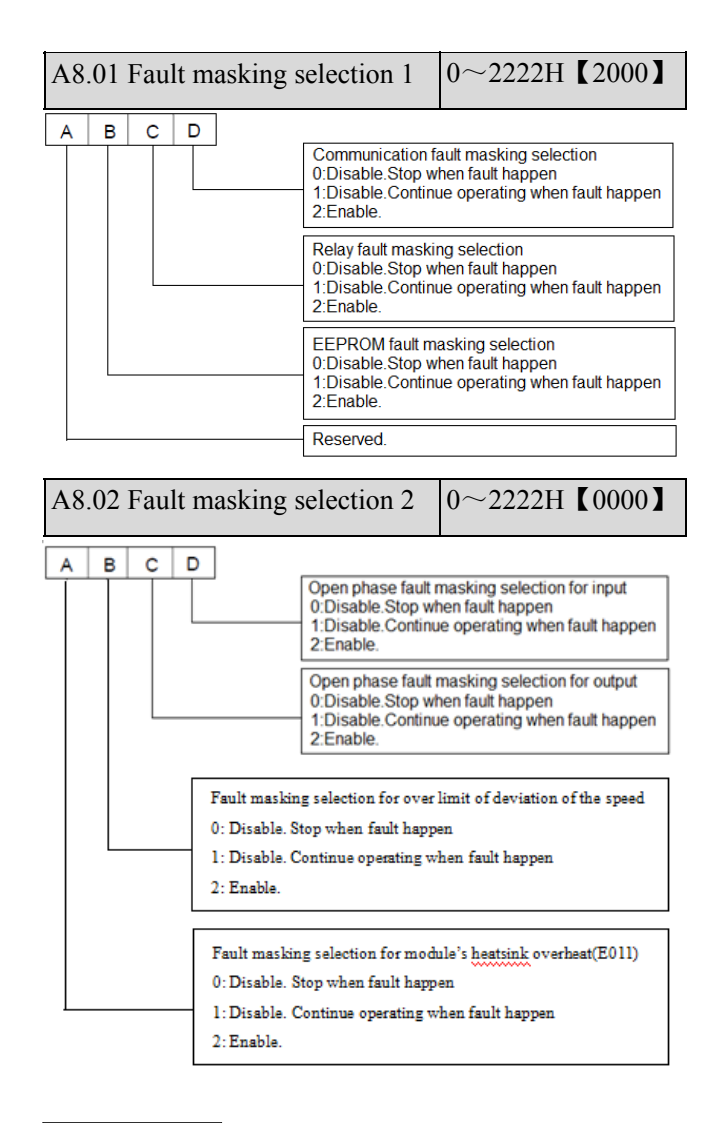

 Please set the fault masking selection function carefully, or it may cause worse accident,bodily injury and property damage. **Attention** 

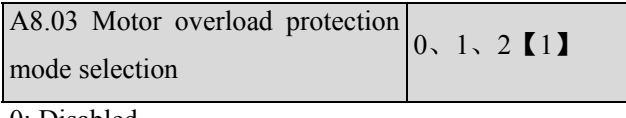

0: Disabled

The overload protection is disabled. Be careful to use this function because the drive will not protect the motor when overload occurs.

1: Common motor (with low speed compensation)

Since the cooling effects of common motor deteriorates at low speed (below 30Hz), the motor's overheat protecting threshold should be lowered, which is called low speed compensation.

2: Variable frequency motor (without low speed compensation) The cooling effects of variable frequency motor is not affected by the motor's speed, so low speed compensation is not necessary.

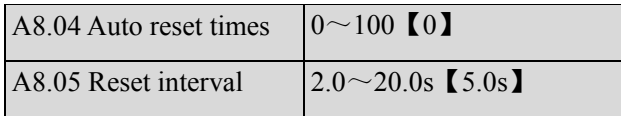

Auto reset function can reset the fault in preset times and interval. When A8.04 is set to 0, it means "auto reset" is disabled and the protective device will be activated in case of fault.

### **Note:**

The IGBT protection (E010) and external equipment fault (E015) cannot be reset automatically.

A8.06 Fault locking function selection.

 $0~1$  [0]

0:Disable.

1:Enable.

## **6.10 Group b0**

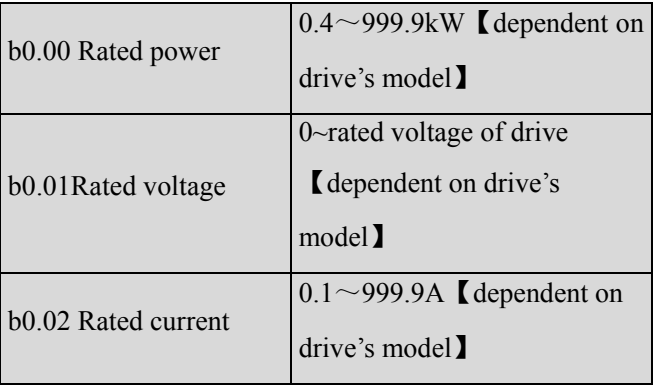

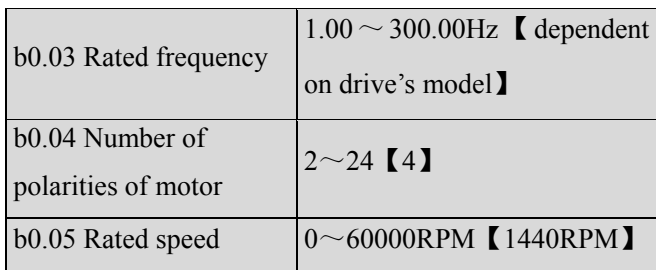

These parameters are used to set the motor's parameters. In order to ensure the control performance, please set b0.00~b0.05 with reference to the values on the motor's nameplate.

## **Note:**

The motor's power should match that of the drive.Generally the motor's power is allowed to be lower than that of the drive by 20% or bigger by 10%, otherwise the control performance cannot be ensured.

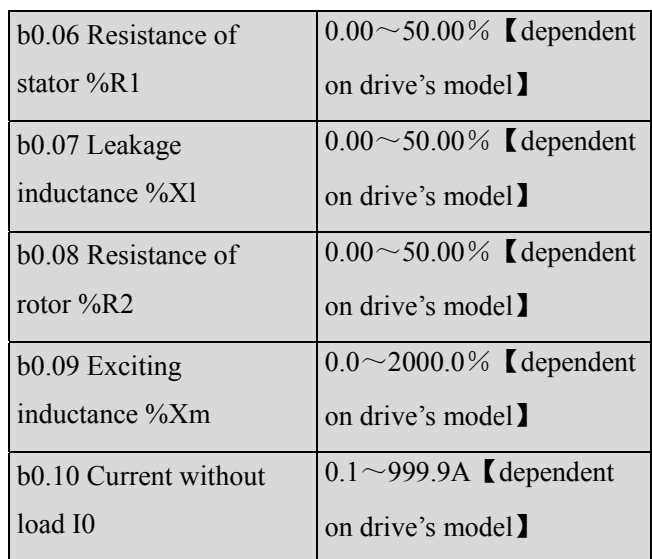

See Fig. 6-33 for the above parameters.

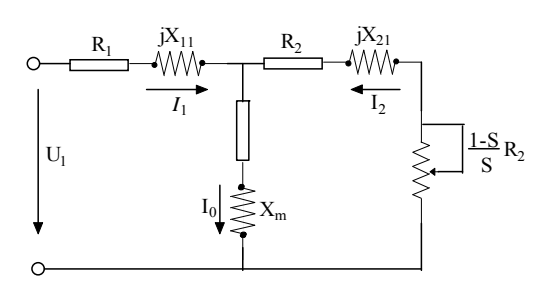

Fig. 6-33 Motor's equivalent circuit In Fig. 6-33, R1, X1l, R2, X2l, Xm and I0 represent stator's resistance, stator's leakage inductance, rotor's resistance, rotor's leakage inductance, exciting inductance and current without load respectively. The

setting of b0.07 is the sum of stator's leakage inductance and rotor's inductance.

The settings of  $b0.06 \sim b0.09$  are all percentage values calculated by the formula below:

% 
$$
R = \frac{R}{V / (\sqrt{3} \times I)} \times 100\%
$$
 (1)

R: Stator's resistance or rotor's resistance that is converted to the rotor's side;

V: Rated voltage;

I: Motor's rated current

Formula used for calculating inductance (leakage inductance or exciting inductance):

% 
$$
X = \frac{X}{V / (\sqrt{3} \times I)} \times 100 \%
$$
 (2)

X: sum of rotor's leakage inductance and stator's leakage inductance (converted to stator's side) or the exciting inductance based on base frequency.

V: Rated voltage;

I: Motor's rated current

If motor's parameters are available, please set

b0.06~b0.09 to the values calculated according to the above formula. b0.10 is the motor current without

load,the user can set this parameter directly.

If the drive performs auto-tuning of motor's

parameters,the results will be written to b0.06~b0.10 automatically.After motor power (b0.00) is changed, the drive will change b0.02~b0.10 accordingly(b0.01 is the rated voltage of motor,user need to set this parameter by manual according to the value on the motor's nameplate.)

## b0.11 Auto-tuning  $\begin{bmatrix} 0 \sim 3 \end{bmatrix}$  [0]

0: Auto-tuning is disabled

1: Stationary auto-tuning (Start auto-tuning to a standstill motor)

Values on the motor's nameplate must be input correctly before starting auto-tuning  $( b0.00 \sim b0.05 )$ . When starting auto-tuning to a standstill motor, the stator's resistance  $(\%R1)$ , rotor's resistance  $(\%R2)$  and the leakage inductance  $(\frac{6}{X1})$  will be detected and written into b0.06、b0.07 and b0.08 automatically.

2: Rotating auto-tuning

Values on the motor's nameplate must be input correctly before starting auto-tuning ( $b0.00 \sim b0.05$ ). When starting a rotating auto-tuning, the motor is in standstill status at first, and the stator's resistance (%R1), rotor's resistance (%R2) and the leakage inductance (%X1) will be detected, and then the motor will start rotating, exciting inductance (%Xm and I0 will be detected. All the above parameters will be saved in b0.06、b0.07、

b0.08、b0.09 and b0.10 automatically.After auto-tuning, b0.05 will be set to 0 automatically.

Auto-tuning procedures:

1). A0.13 (Torque boost of motor 1) is suggested to set as 0.

2). Set the parameters b0.00 (Rated power), b0.01 (Rated voltage), b0.02 (Rated current), b0.03 (Rated frequency), b0.04 (Number of polarities of motor ) and b0.05 (Rated speed) correctly;

3). Set the parameter A0.10 correctly.The setting value of A0.10 can't be lower than rated frequency.

4). Remove the load from the motor and check the Safety when set the parameter b0.11 as 2.

5). Set b0.11 to 1 or 2, press ENTER, and then press RUN to start auto-tuning;

6). When the operating LED turns off, that means the auto-tuning is over.

## 3:Reserved.

### **Note:**

1.When setting b0.11 to 2, Acc/Dec time can be increased if over-current or over-voltage fault occurs in the auto-tuning process;

2.When setting b0.11 to 2, the motor's load must be removed first before starting rotating auto-tuning;

3. The motor must be in standstill status before starting the auto-tuning, otherwise the auto-tuning cannot be executed normally;

4. In some applications, for example, the motor cannot break away from the load or if you have no special requirement on motor's control performance, you can select stationary auto-tuning. You can also give up the auto-tuning. At this time, please input the values on the motor's nameplate correctly .

5. If the auto-tuning cannot be applied and the correct motor's parameters are available, the user should input the values on the motor's nameplate correctly (b0.00~b0.05), and then input the calculated values (b0.06~b0.10). Be sure to set the parameters correctly.

6. If auto-tuning is not successful, the drive will alarm and display fault code E024.

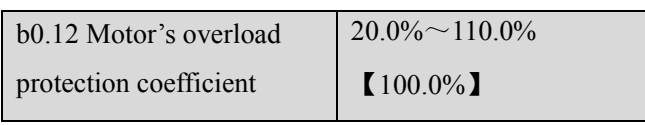

In order to apply effective overload protection to different kinds of motors, the Max. output current of the drive should be adjusted as shown in Fig. 6-34.

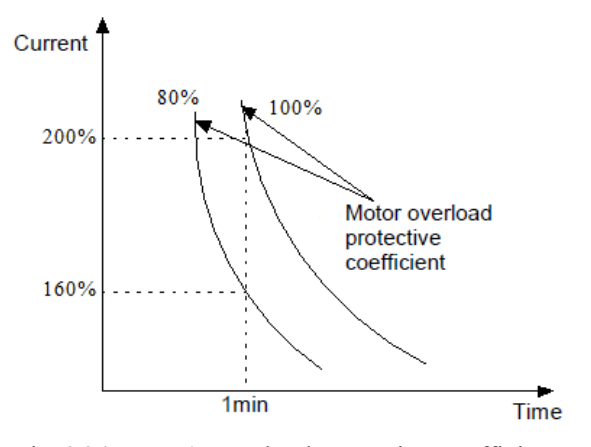

Fig.6-34 Motor's overload protection coefficient This parameter can be set according to the user's requirement. In the same condition, set b0.12 to a lower value if the user need fast protection for overload of motor, otherwise set it to a bigger value.

## **Note:**

If the motor's rated current does not match that of the drive, motor's overload protection can be realized by setting b0.12.

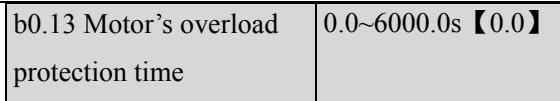

When b0.13 is not set as 0 and drive outputs current which is higher than motor rated current for more than the time set in b0.13,then drive will activate overload protection for motor and ignore setting in b0.12.

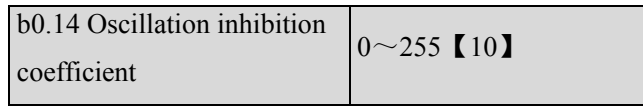

Adjust this parameter can prevent motor oscillation when drive using V/F control.

# **6.11 Group b1**

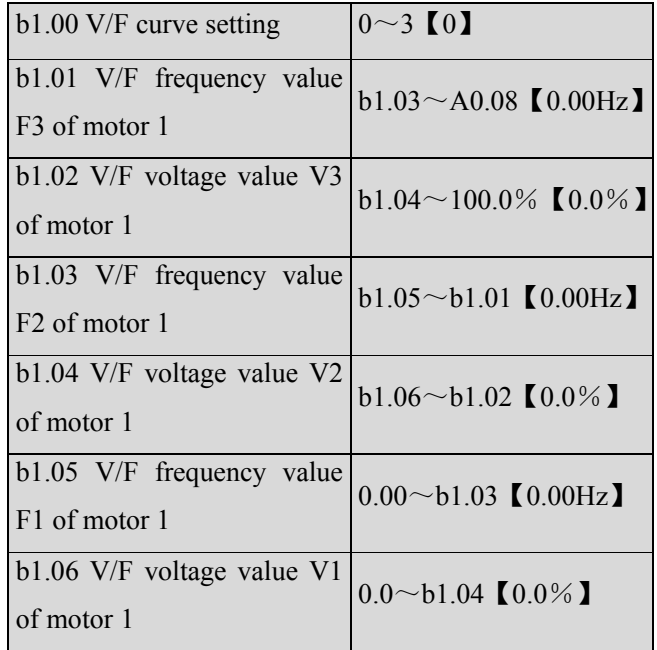

This group of parameters define the V/F setting modes of FV100 so as to satisfy the requirements of different loads. 3 preset curves and one user-defined curve can be selected according to the setting of b1.00.

If b1.00 is set to 1, a 2-order curve is selected, as shown in Fig. 6-35 as curve 1;

If b1.00 is set to 2, a 1.7-order curve is selected, as shown in Fig. 6-35 as curve 2;

If b1.00 is set to 3, a 1.2-order curve is selected, as shown in Fig. 6-35 as curve 3;

The above curves are suitable for the variable-torque loads such as fan & pumps. You can select the curves according to the actual load so as to achieve best energy-saving effects.

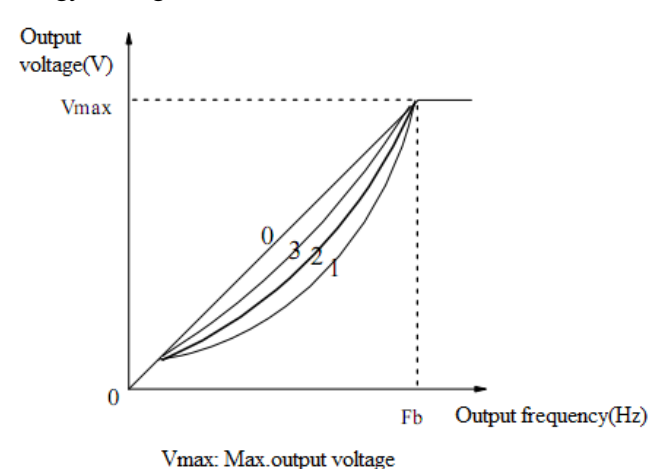

Fb: Basic operating frequency A0.12 Fig.6-35 Torque-reducing curve

If b1.00 is set to 0, you can define V/F curve via  $b1.01$  $-b1.06$ , as shown in Fig. 6-36. The V/F curve can be defined by connecting 3 points of  $(V1,F1)$ ,  $(V2,F2)$ and (V3, F3), to adapt to special load characteristics. Default V/F curve set by factory is a direct line as show in Fig. 6-35 as curve 0.

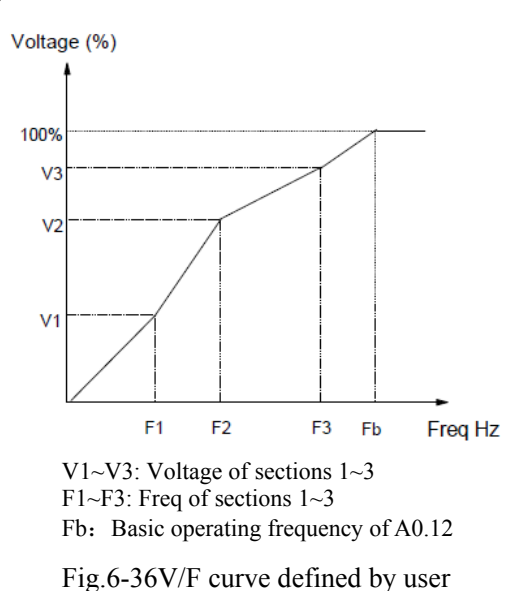

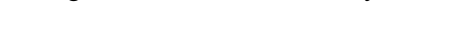

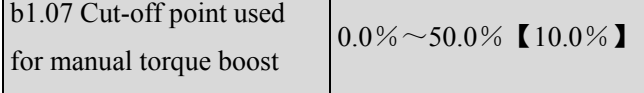

b1.07 defines the ratio of the cut-off frequency used for manual torque boost to the basic operating frequency (defined by A0.12), as shown in Fig. 6-36 as Fz.This cut-off frequency adapts to any V/F curve defined by b1.00.

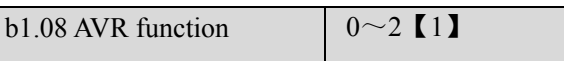

0: Disable

1: Enable all the time

2: Disabled in Dec process

AVR means automatic voltage regulation.

The function can regulate the output voltage and make it constant. Therefore, generally AVR function should be enabled, especially when the input voltage is higher than the rated voltage.

In Dec-to-stop process, if AVR function is disabled, the Dec time is short but the operating current is big. If AVR function is enabled all the time, the motor decelerates steadily, the operating current is small but the Dec time is prolonged.

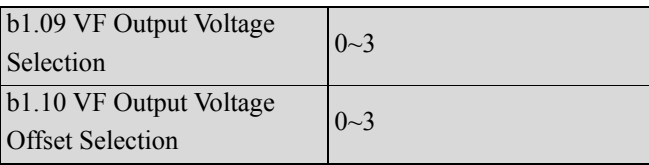

Example 1:The output voltage in V/F mode is controlled by AI.

Set a value (not zero) to b1.09 to select an analog input to control voltage output.This function is only valid in V/F control mode.The output frequency and output voltage VO is completely independent of each other.The output voltage is controlled by analog input signal,not by the V/F curve in Group b1,as shown in Fig.6-37.

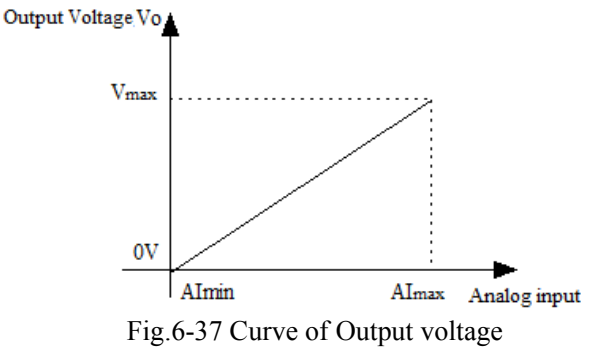

Example 2:The offset of output voltage in V/F mode is controlled by AI.

Set a value (not zero) to b1.10 to select an analog input to control the offset of voltage output.As shown in Fig.6-38.

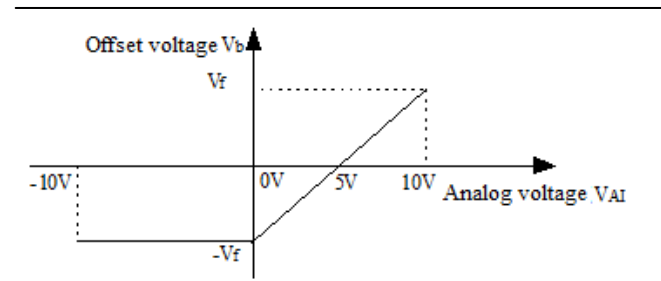

Fig.6-38 Offset of output voltage The output voltage corresponding to the setting frequency in the V/F curve is V/F, then the relationship between analog input and offset voltage is as follows: If analog input VAI is  $-10V^\sim 0V$  or 4mA, then the corresponding offset voltage is –V or F. If analog input VAI is 10V or 20mA, then the corresponding offset voltage is V or F.

The output voltage is  $VO=V/F+Vb$ 

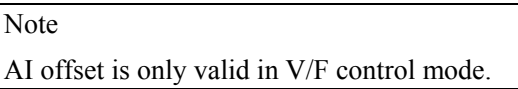

# **6.12 Group b2**

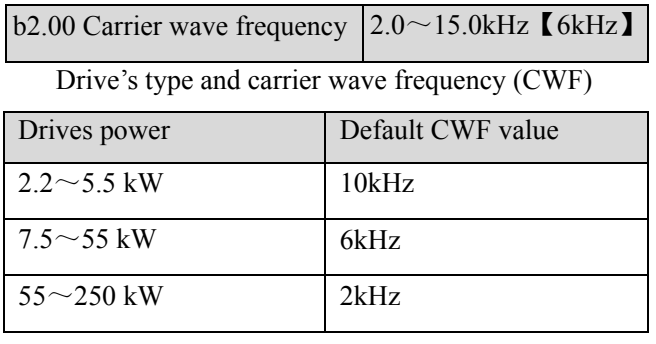

## **Note:**

1. The carrier wave frequency will affect the noise when motor running, generally the carrier wave frequency is supposed to set as 3~5kHz. For some special situation where require operating mutely, the carrier wave frequency is supposed to set as 6~8kHz.

2.When set the carrier wave frequency larger than default value, then the power of drive need to derate 5% by every increase of 1kHz.

- b2.01Auto adjusting of CWF  $\begin{bmatrix} 0 \\ \sim \end{bmatrix}$  [1]
- 0: Disable
- 1: Enable

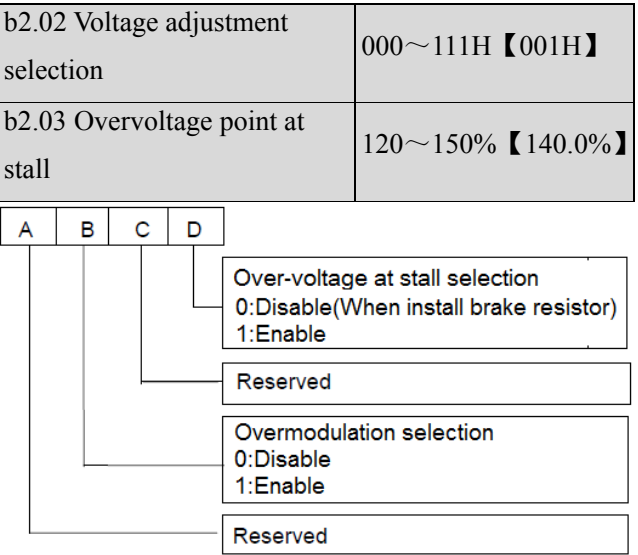

During deceleration, the motor's decelerate rate may be lower than that of drive's output frequency due to the load inertia. At this time, the motor will feed the energy back to the drive, resulting in the voltage rise on the drive's DC bus. If no measures taken, the drive will trip due to over voltage.

During the deceleration, the drive detects the bus voltage and compares it with the over voltage point at stall defined by b2.03. If the bus voltage exceeds the stall overvoltage point, the drive will stop reducing its output frequency. When the bus voltage becomes lower than the point, the deceleration continues. As shown in Fig.6-39.

The hundred's place is used to set overmodulation function of V/F control. For vector control, the overmodulation function will be always enable. Overmodulation means when the voltage of power grid is low for long term (Lower than 15% of rated voltage), or is overload working for long term, then the drives will increase the use ratio of its own bus voltage to increase output voltage.

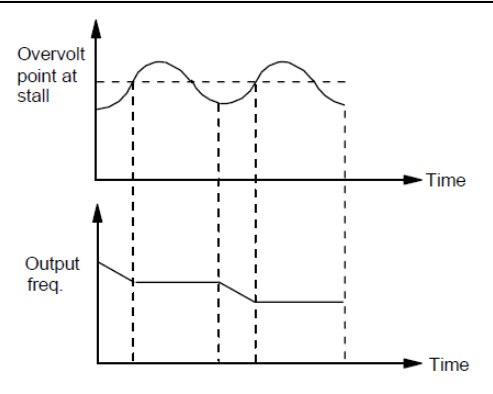

Fig.6-39 Over-voltage at stall

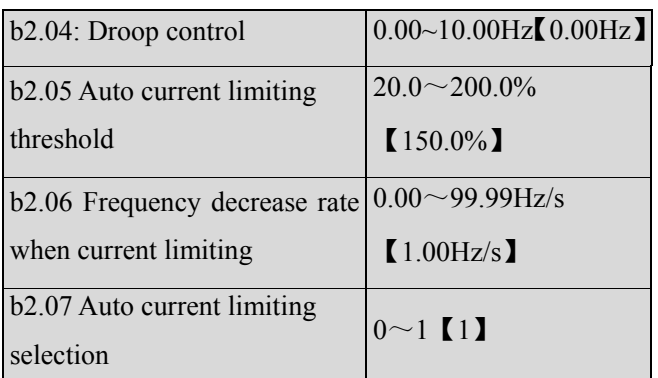

Droop control is used to distribute the load automatically by adjusting the output frequency when several VFDs drive the same load.

Auto current limiting function is used to limit the load current smaller than the value defined by b2.05 in real time. Therefore the drive will not trip due to surge over-current. This function is especially useful for the applications with big load inertia or big change of load.

b2.05 defines the threshold of auto current limiting. It is a percentage of the drive's rated current.

b2.06 defines the decrease rate of output frequency when the drive is in auto current limiting status.

If b2.06 is set too small, overload fault may occur. If it is set too big, the frequency will change too sharply and therefore, the drive may be in generating status for long time, which may result in overvoltage protection.

Auto current limiting function is always active in Acc or Dec process. Whether the function is active in constant speed operating process is decided by b2.07.

 $b2.07=0$ , Auto current limiting function is disabled in constant speed operating process;

 $b2.07=1$ , Auto current limiting function is enabled in constant speed operating process;

In auto current limiting process, the drive's output frequency may change; therefore, it is recommended not to enable the function when the drive's output frequency is required stable.

When the auto current limiting function is enabled, if b2.05 is set too low, the output overload capacity will be impaired.

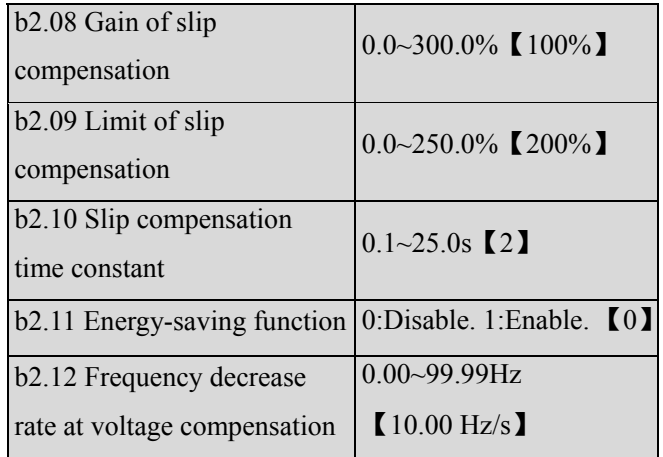

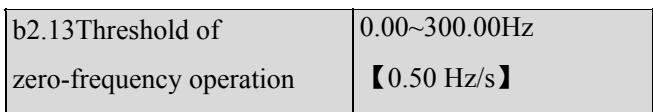

This parameter is used together with No.9 function of digital output terminal.

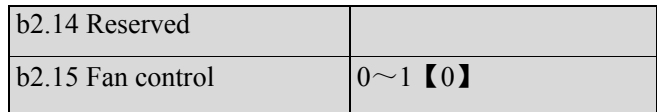

0: Auto operating mode.

The fan runs all the time when the drive is operating. After the drive stops, its internal temperature detecting program will be activated to stop the fan or let the fan continue to run according to the IGBT's temperature. The drive will activate the internal temperature detecting program automatically when it is operating,and run or stop the fan according to the IGBT's temperature.If the fan is still running before the drive stop,then the fan will continue running for three minutes after the drive stops and then activate the internal temperature detecting program.

1: The fan operates continuously when the power is on.

# **6.13 Group b3**

Details please refer to the Group b3 of function list in chapter 9.

# **6.14 Group b4**

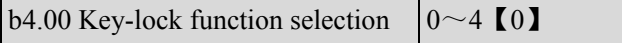

0: The keys on the operation panel are not locked, and all the keys are usable.

1: The keys on the operation panel are locked, and all the keys are unusable.

2: All the keys except for the  $M$  (Multi-function)key are unusable.

3: All the keys except for the SHIFT key are unusable.

4: All the keys except for the RUN AND STOP keys are unusable.

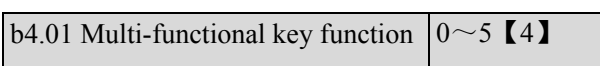

## 0: Jog

1: Coast to stop

2: Quick stop

3: Operating commands switchover

4: Switch forward/reverse.(Save after power failure)

5: Switch forward/reverse.(Not save after power failure)

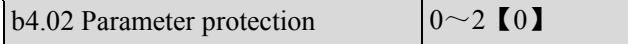

0: All parameters are allowed modifying;

1: Only A0.03 and b4.02 can be modified;

2: Only b4.02 can be modified.

b4.03 Parameter initialization  $\begin{bmatrix} 0 \\ 2 \end{bmatrix}$ 

0: Parameter adjustable

1: Clear fault information in memory

2: Restore to factory settings

- b4.04 Parameter copy  $\begin{bmatrix} 0 \sim 3 \end{bmatrix}$
- 0: No action
- 1: parameters upload
- 2: parameters download
- 3: parameters download (except the parameters related

to drive type)

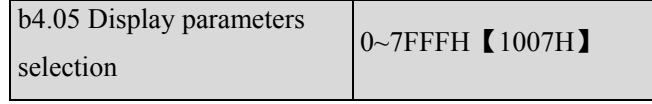

b4.05 define the parameters that can be displayed by

LED in operating status.

If Bit is 0, the parameter will not be displayed;

If Bit is 1, the parameter will be displayed.

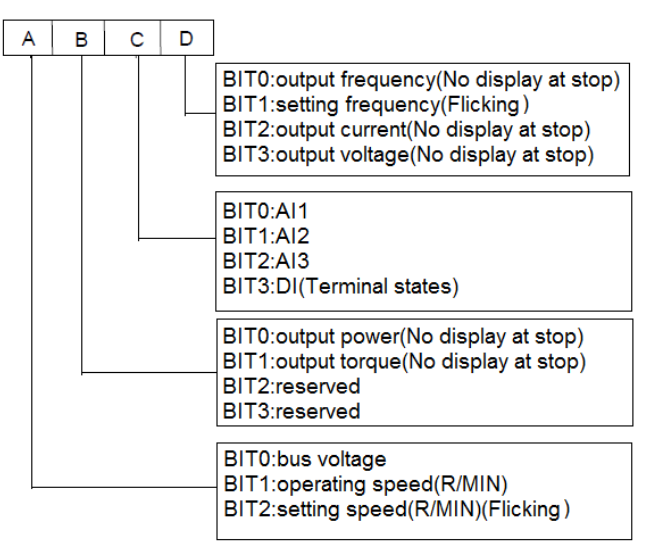

## **Note:**

If all the BITs are 0, the drive will display setting

frequency at stop and display output frequency at

operating

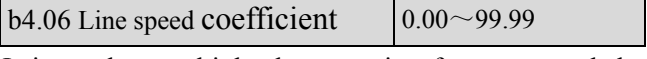

It is used to multiply the operating frequency and the ratio as the final value to display in the panel.

Displayed value=operating frequency\*b4.06

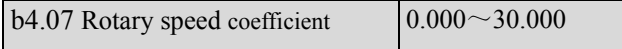

It is used to calculate the display value of rotary speed in LED.

Display value=Operating speed\*b4.07

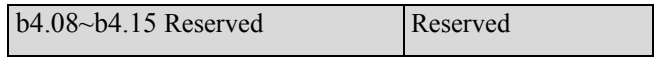

# **6.15 Group C0**

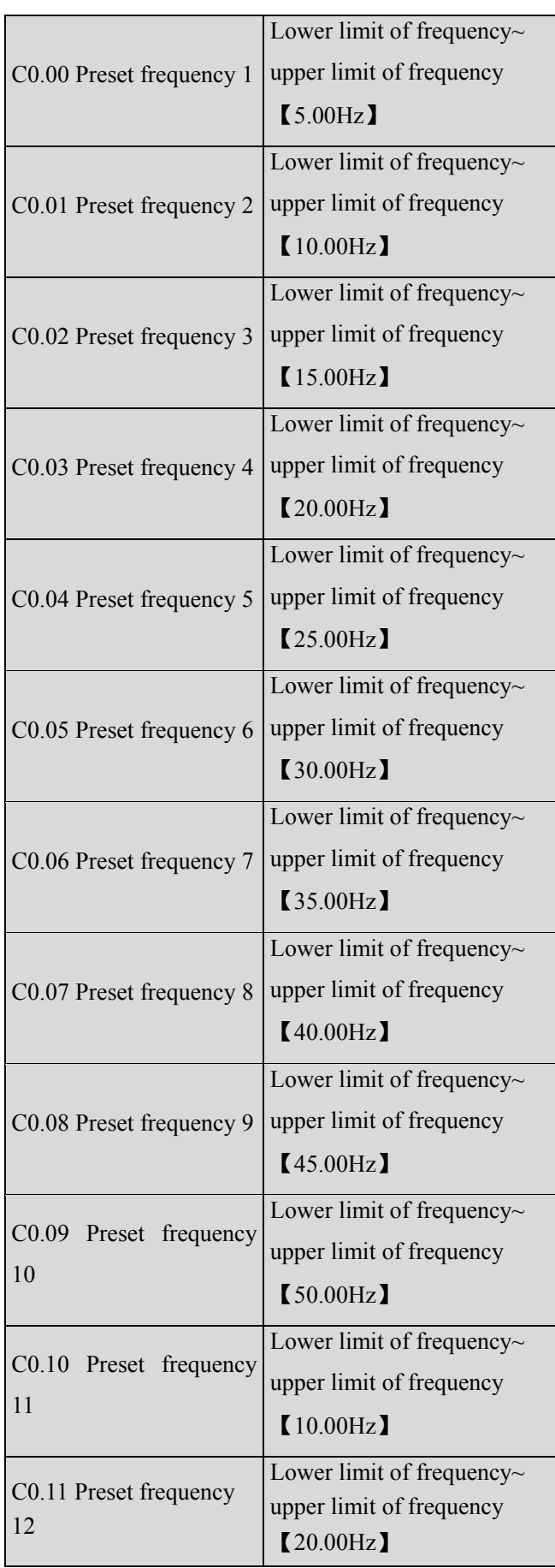

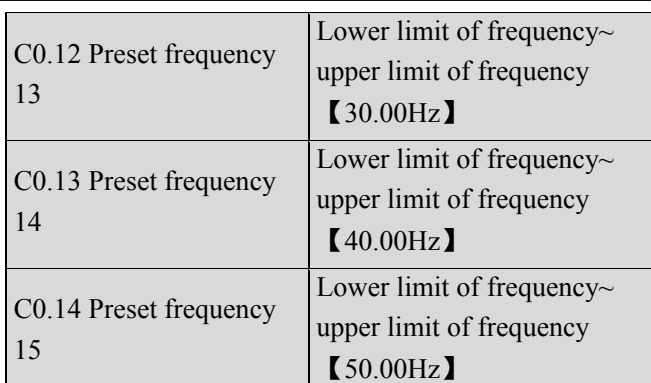

These frequencies will be used in multi-step speed operation, refer to the introductions of No.27,28,29 and 30 function of  $A6.00 \sim A6.07$ .

# **6.16 Group C1**

Process close-loop control

The process closed-loop control type of FV100 is analog close-loop control. Fig.6-40 shows the typical wiring of analog close-loop control.

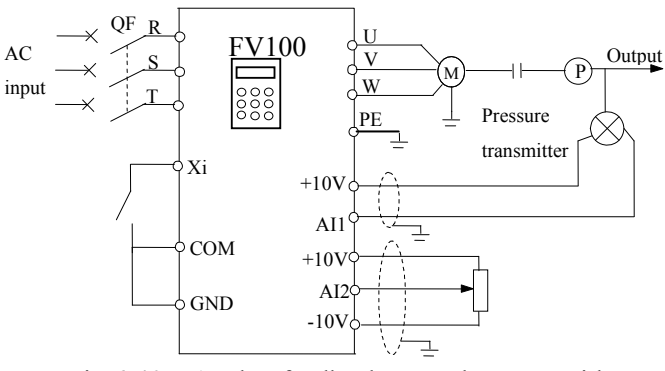

 Fig.6-40 Analog feedback control system with internal process close-loop

Analog feedback control system:

An analog feedback control system uses a pressure transmitter as the feedback sensor of the internal close-loop.

As shown in Fig. 6-40, pressure reference (voltage signal) is input via terminal AI2, while the feedback pressure value is input into terminal AI1 in the form of 4~20mA current signal. The reference signal and feedback signal are detected by the analog channel.The start and stop of the drive can be controlled by terminal Xi.

The above system can also use a TG (speed measuring generator) in close speed-loop control.

### **Note:**

The reference can also be input via panel or serial port.

Operating principles of internal process close-loop of FV100 is shown in the Fig. 6-41

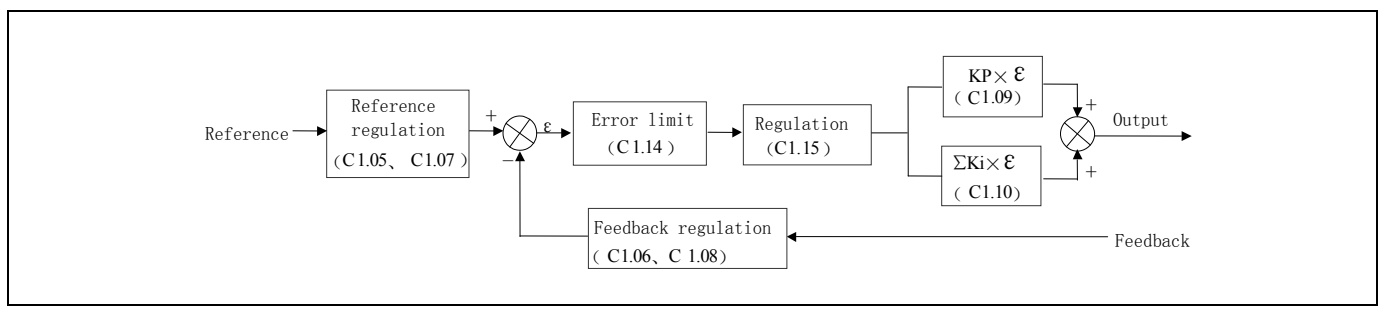

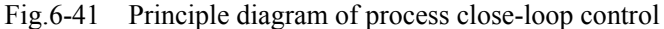

There are two features of internal close-loop of FV100: The relationship between reference and feedback can be defined by  $C1.05 \sim C1.08$ 

For example: In Fig.6-40, if the reference is analog signal of  $-10~10$ V, the controlled value is  $0~1$ MP, and the signal of pressure sensor is 4~20mA, then the relationship between reference and feedback is shown in Fig. 6-42.

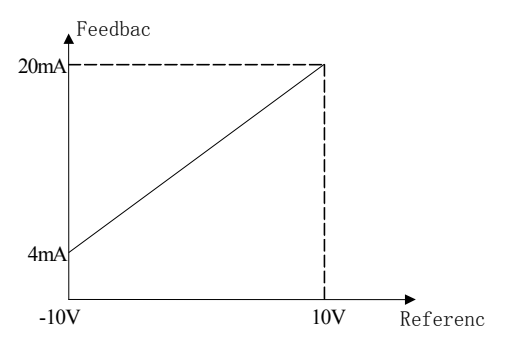

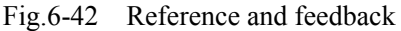

After the control type is determined, follow the procedures below to set close loop parameters.

1) Determine the close-loop reference and feedback channel (C1.01 and C1.02);

2) The relationship between close-loop reference and feedback value (C1.05 $\sim$ C1.08) should be defined for analog close-loop control;

3) Determine the close-loop regulation characteristic, if the relationship between motor speed and the reference is opposite,then set the close-loop regulation characteristic as negative characteristic(C1.15=1).

4) Set up the integral regulation function and close-loop frequency presetting function  $(C1.16 \sim C1.18)$ ;

In the Fig。, KP: proportional gain; Ki: integral gain

proportional and Integral parameters.

In Fig. 6-41, refer to C1.00~C1.14 for the definitions of close-loop reference, feedback, error limit and

5) Adjust the close-loop filtering time, sampling cycle, error limit and gain(C1.09 $\sim$ C1.14).

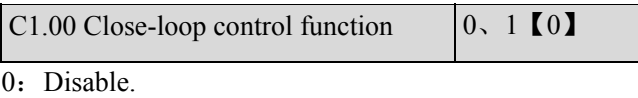

1: Enable.

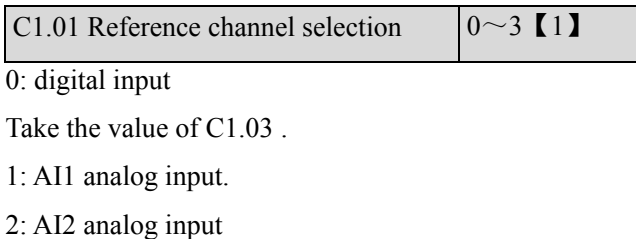

3:AI3 analog voltage input.

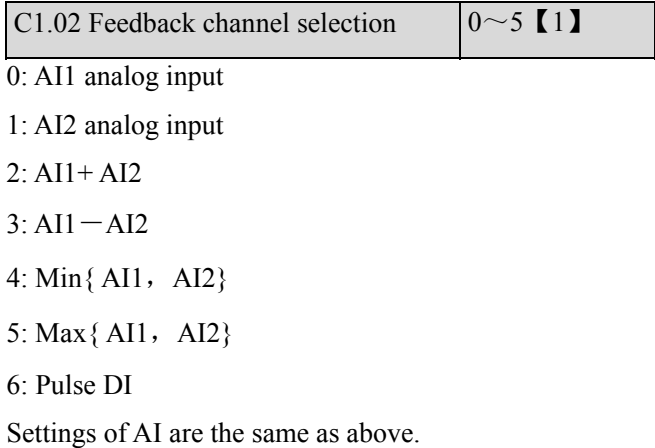

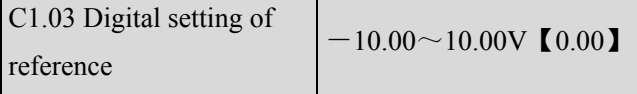

This function can realize digital setting of reference via panel or serial port.

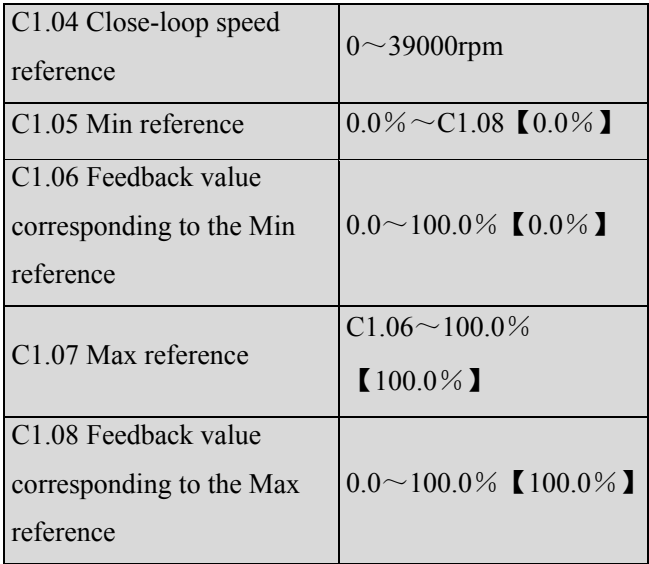

The regulation relationship between C1.05,C1.07(in Fig.6-41) and reference is shown in Fig.6-43.When the analog input 6V,if C1.05 =  $0\%$  and C1.07 = 100%, then adjusted value is  $60\%$ . If C1.05 = 25% and C1.07 = 100%, then the adjusted value is  $46.6\%$ .

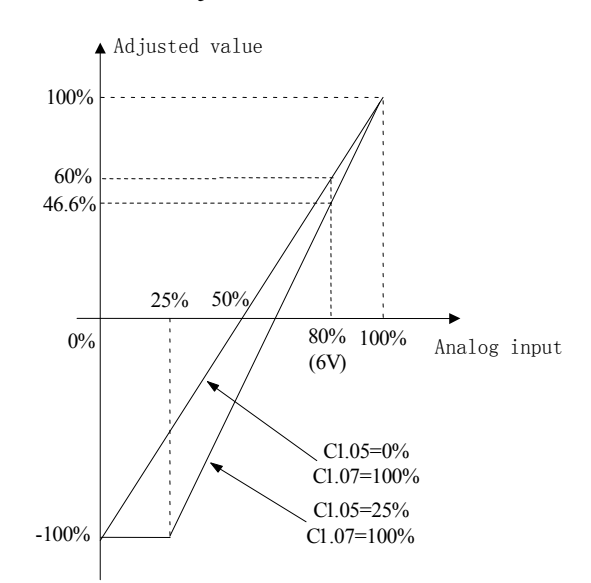

Fig.6-43 Regulation curve of reference

## **Note:**

1. Fig.6-43,0%  $\sim$  100% in X axis is corresponding to analog input  $-10V \sim 10V, 10V$  of analog input is corresponding to  $100\%$ , and  $-10V$  is corresponding to 0%,6V is corresponding to 80%.

2.If the analog type is current input,because of the currentinput range is  $4 \sim 20$ mA, then the range of X axis is  $50\% \sim 100\%$ .

3.The adjusted value can be observed in d0.24.

The regulation relationship between C1.06, C1.08(in Fig.6-41) and feedback is similar to reference regulation.Its adjusted value can be observed in d0.25.

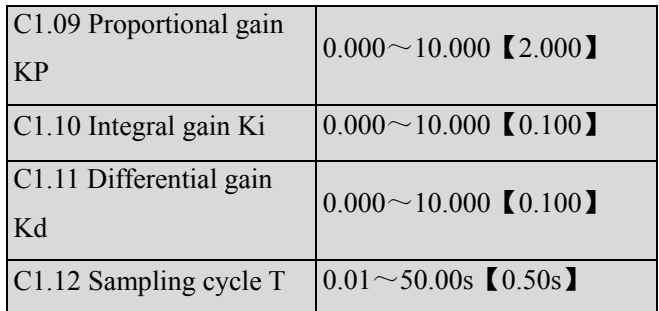

The bigger the proportional gain of KP, the faster the response, but oscillation may easily occur.

If only proportional gain KP is used in regulation, the error cannot be eliminated completely. To eliminate the error, please use the integral gain Ki to form a PI control system. The bigger the Ki, the faster the response, but oscillation may easily occur if Ki is too big.

The sampling cycle T refers to the sampling cycle of feedback value. The PI regulator calculates once in each sampling cycle. The bigger the sampling cycle the slower the response.

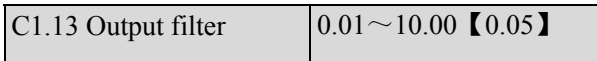

This parameter defines the filter time of the close-loop output (Frequency or torque).The bigger the output filter,the slower the response.

### C1.14 Error limit  $0.0~20\%$  (2.0%)

This parameter defines the max. deviation of the output from the reference, as shown in Fig. 6-44. Close-loop regulator stops operation when the feedback value is within this range.Setting this parameter correctly is helpful to improve the system output accuracy and stability.

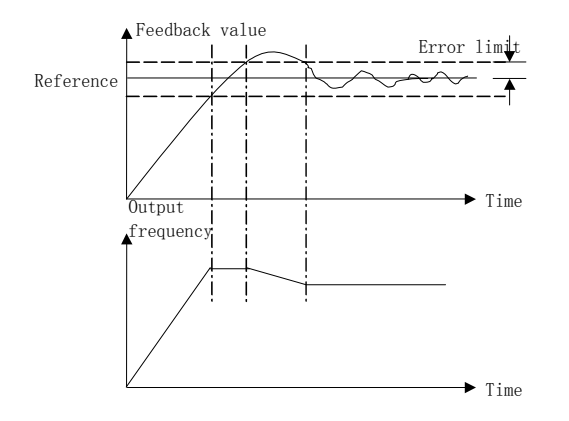

Fig.6-44 Error limit

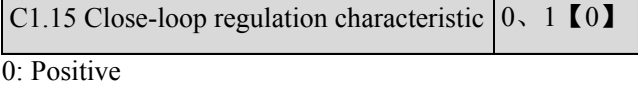

Set C1.15 to 0 if the motor speed is required to be increased with the increase of the reference.

1: Negative

Set C1.15 to 1 if the motor speed is required to decrease with the increase of the reference.

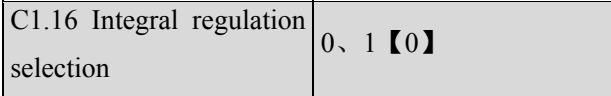

0: Stop integral regulation when the frequency reaches the upper and lower limits

1: Continue the integral regulation when the frequency reaches the upper and lower limits

It is recommended to disable the integral regulation for the system that requires fast response.

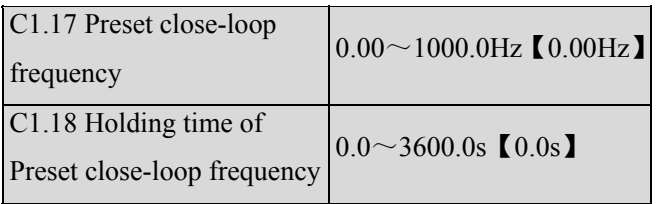

This function can make the close-loop regulation enter stable status quickly.

When the close-loop function is enabled, the frequency will ramp up to the preset close-loop frequency (C1.17) within the Acc time, and then the drive will start close-loop operation after operating at the preset frequency for certain time(defined by C1.18).

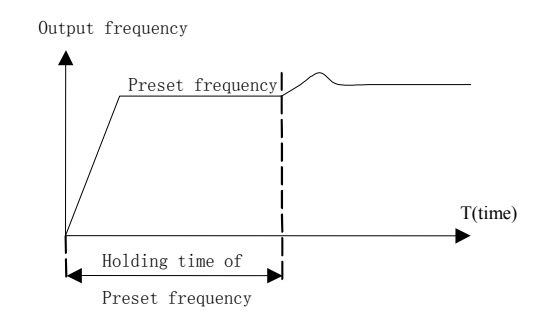

Fig.6-45 Preset frequency of close-loop operation

### Note:

You can disable the function by set both C1.17 and C1.18 to 0.

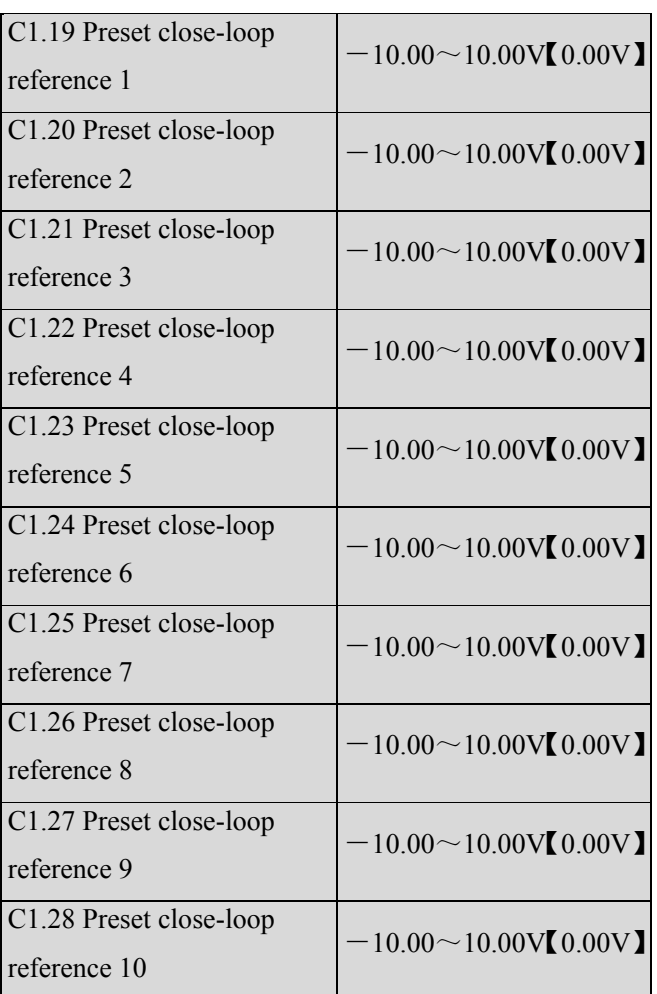

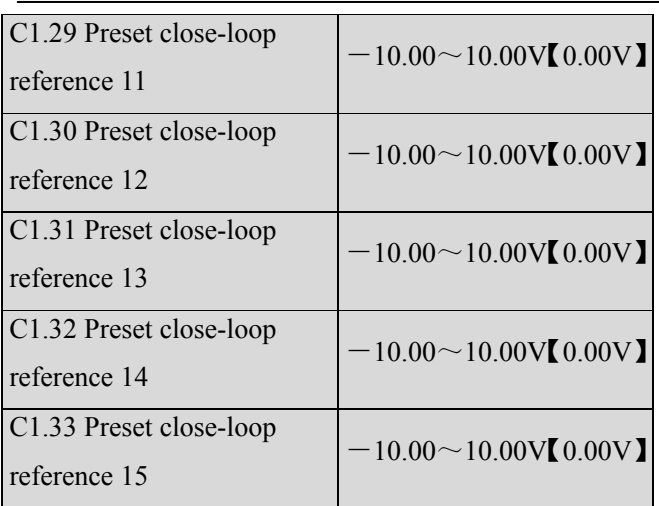

Among the close-loop reference selectors, besides the 3 selectors defined by C1.01, the voltage value defined by C1.19~C1.33 can also be used as the close-loop reference.

Voltage of preset close-loop reference  $1 \sim 15$  can be selected by terminals, refer to introductions to A6.00~A6.06 for details.

The priority preset close-loop reference control is higher than the reference selectors defined by C1.01

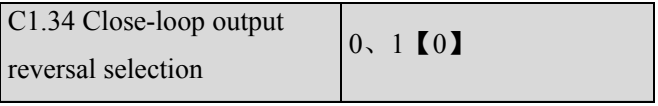

0: The close-loop output is negative,the drive will operate at zero frequency.

1: The close-loop output is negative,and the drive operate reverse.If the anti-reverse function is activated,then the drive will operate at zero frequency.Refer to the instructions of A1.12.

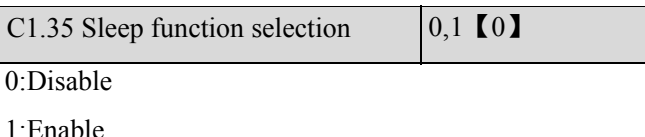

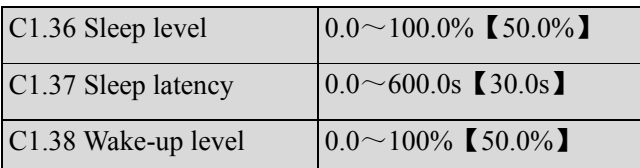

As shown in Fig.6-46,when the output frequency is lower than the sleep level(C1.36), timer for sleep latency will start.When the output frequency is larger than the sleep level,the timer for sleep latency will stop and clear.If the time of the situation that the output frequency is lower than the sleep level is longer than sleep latency( $C1.37$ ), then the driver will stop. When the actual feedback value is higher than wake-up level( $C1.38$ ), the driver will start again.

In Sleep level (C1.36), 100% is corresponding to the frequency in A0.08.

In Wake-up level (C1.38), 100% is corresponding to 10V or 20mA.

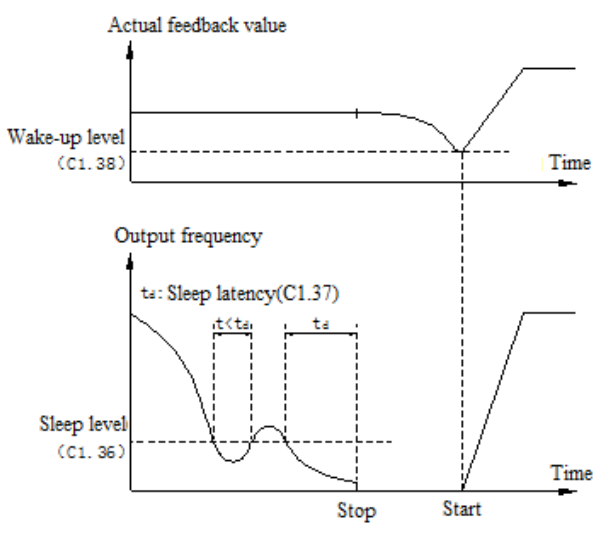

Fig.6-46 Sleep Function

## **6.17 Group C2**

Simple PLC function

Simple PLC function is used to run different frequency and direction in different time automatically,as shown in Fig.6-46

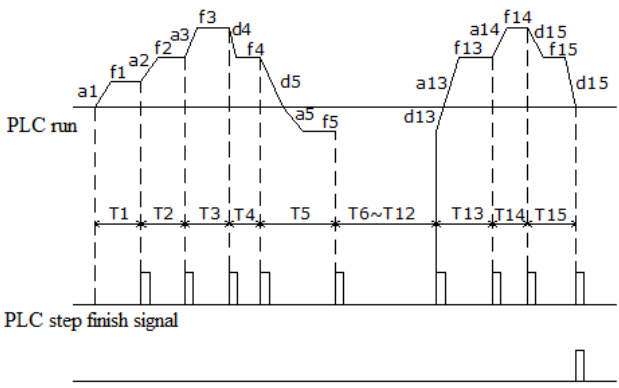

PLC cycle finish signal

Fig.6-46 Simple PLC function

In Fig.6-46, a1~a15 and d1~d15 are the acceleration and deceleration of the steps.f1~f15 and T1~T15 are the setting frequency and operating time of the steps.There parameters are defined in group C2.

PLC step finish signal and PLC cycle finish signal can be output with pulse signal which last 500ms by bi-direction open collector output Y1, open collector output Y2 or relay. Set function code as 12 and 13 for parameters A6.14, A6.16 or A6.25.

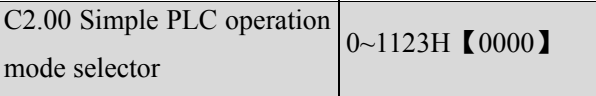

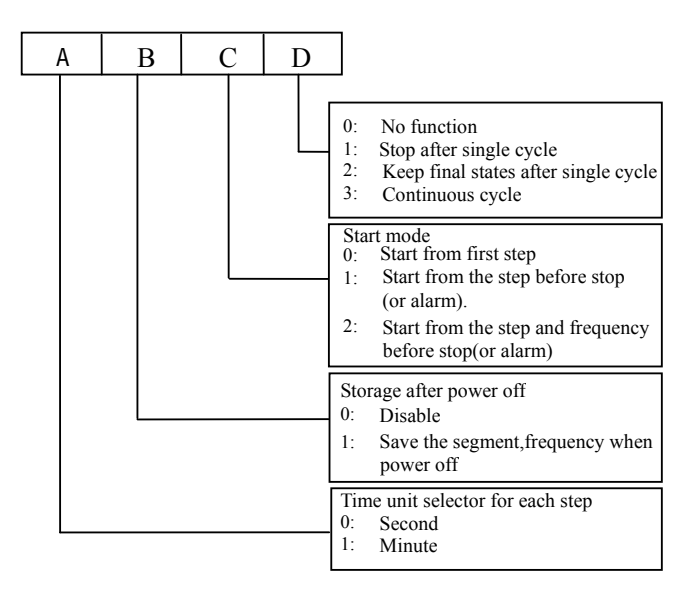

The unit's place of LED: PLC function running mode 0: No function.

Simple PLC function is invalid.

1: Stop after single cycle.

As shown in Fig.6-47, the drive will stop automatically after finishing one cycle running,the wait for another start signal to startup.

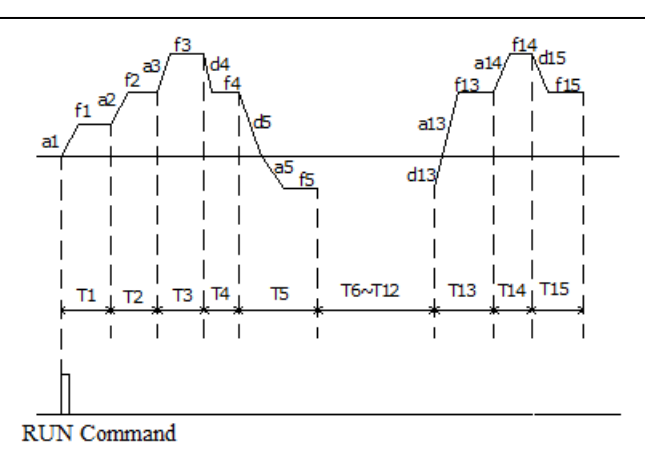

Fig.6-47 Stop after single cycle

2. Keep final states after single cycle

As shown in Fig.6-48, the drive will keep running at the frequency and direction in last step after finishing single cycle.

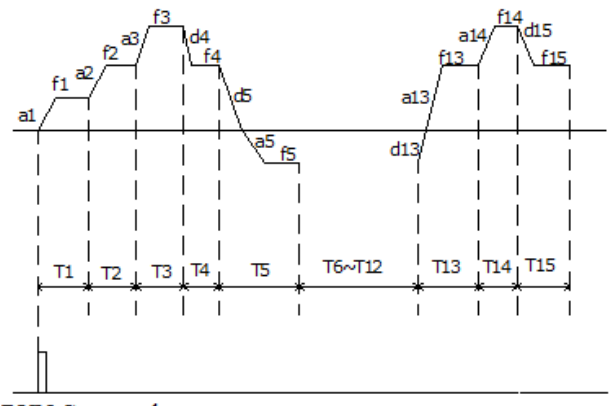

RUN Command

Fig.6-48 Keep final states after single cycle

3. Continuous cycle

As shown in Fig.6-49, the drive will continue next cycle after finishing one cycle, and stop when there is stop command.

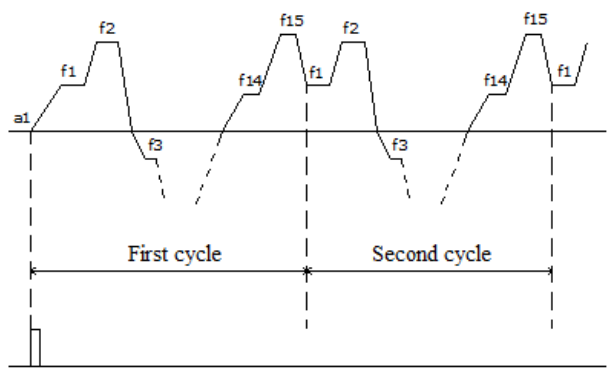

RUN command

Fig.6-49 Continuous cycle

The ten's place of LED: Start modes

0: Start from first step

If the drive stop while it was running (Caused by stop command, fault or power failure), then it will start from first step when it restart.

1: Start from the step before stop (or alarm)

If the drive stop while it was running(Caused by stop command or fault), then it will record the operating time of current step,and start from this step and continue the left operating time when it restart,as shown in Fig.6-50.

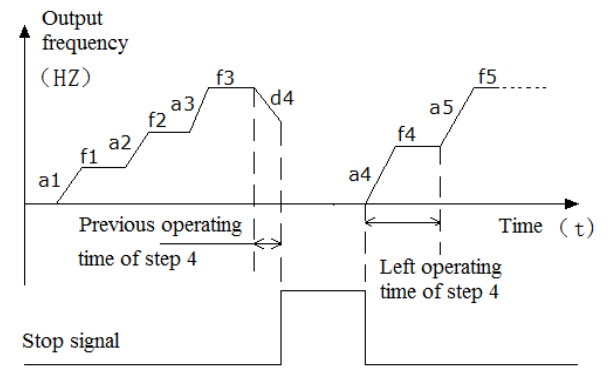

2. Start from the step, frequency before stop(or alarm) If the drive stop while it was running(Caused by stop command or fault),it will record the operating time of current step and also record the operating frequency,then when it restart,it will return to the operating frequency before stop and continue the left operating time,as shown in Fig.6-51.

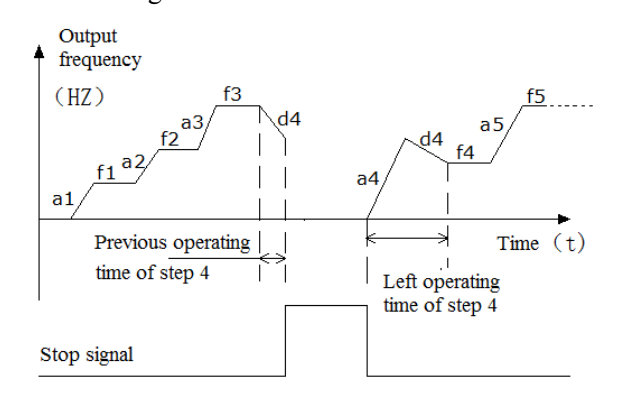

Fig.6-51 Start mode 2 of PLC function Hundred's place of LED: Save after power off 0: Not save

The drive will not save the PLC operating status after power off.It will start from first step after power on again.

1: Save the segment frequency after power off It will save the PLC operating status including step,operating frequency and operating time,then it will restart according the the setting in ten's place of LED when power on again.

Thousand's place of LED: Time unit selector of each step

0: Second

Each steps will use second as the unit of operating time. 1: Minute

Each steps will use minute as the unit of operating time. This unit selector is only valid for PLC operating time.

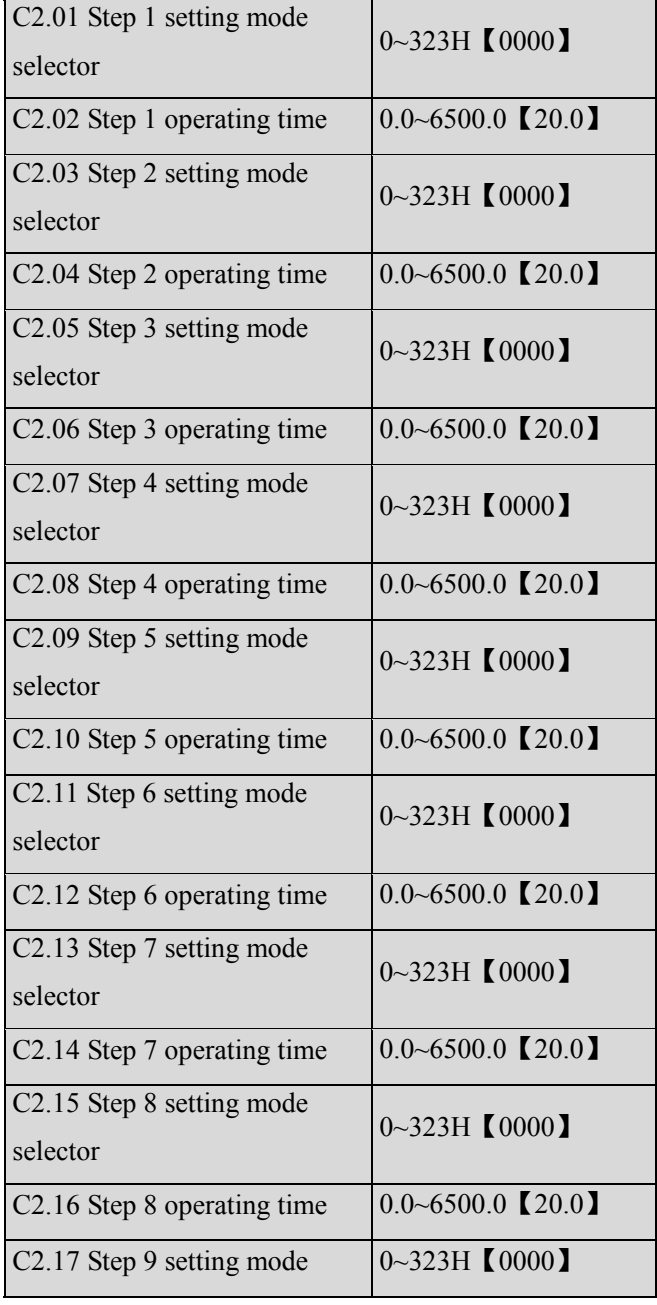

Fig.6-50 Start mode 1 of PLC function

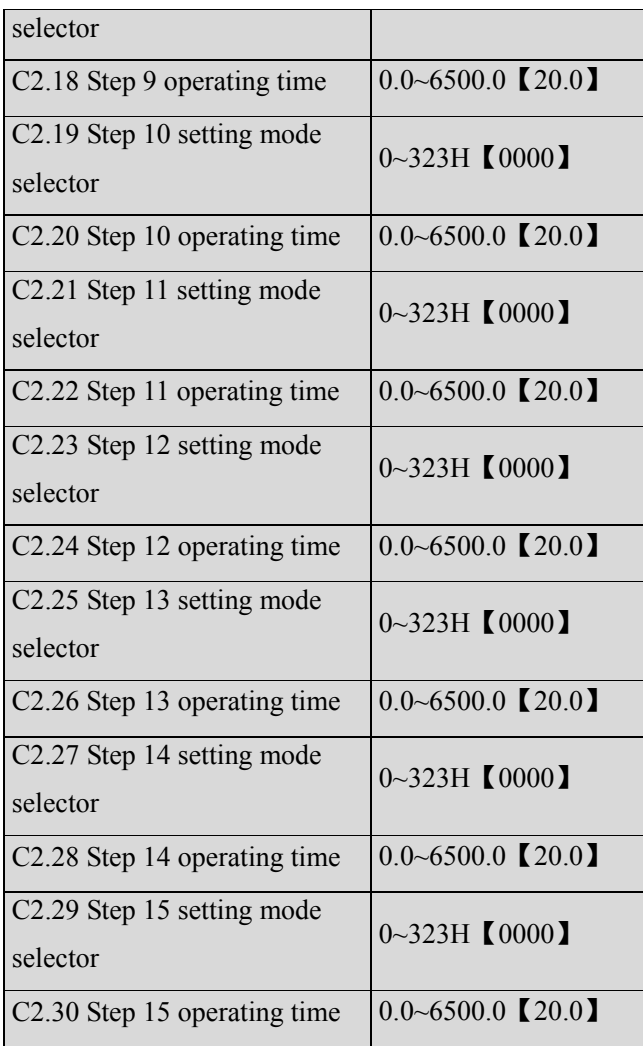

C2.01~C2.30 are used to set the operating frequency, direction, Acc/Dec time and operating time for PLC function.Here takes C2.01 as example,as shown in Fig.6-52.

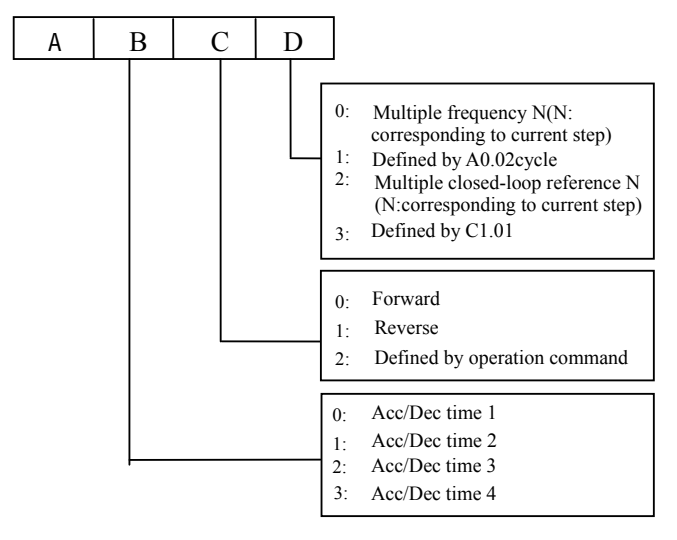

### Fig.6-52 PLC steps setting

The unit's place of LED:

0: Multiple frequency N(N:corresponding to current step)The frequency of current step depends on the multiple frequency N.About the details of multiple frequency setting,please refer to Group C0.

1: Defined by A0.02.

Use A0.02 to set the frequency of current step.

2: Multiple closed loop reference N(N:corresponding to current step)The frequency of current step depends on the multiple closed loop reference N.About multiple closed loop setting,please refer to C1.19~C1.33.

3: Defined by C1.01.

PLC runs in process closed loop mode,the closed loop

reference is defined by C1.01.

Ten's place of LED:

0: Forward

Set the direction of current step as forward

1: Reverse

Set the direction of current step as reverse

2: Defined by operation command

The direction of current step is defined by the operation command of terminals.

Note:

If the operation direction of current step can not be confirmed,then it will continue the previous direction.

# **6.18 Group d0**

The parameters of Group d0 are used to monitor some states of drives and motors.

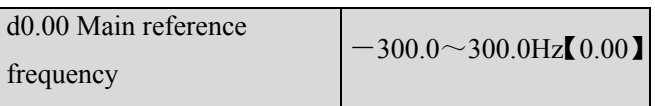

This parameter is used to monitor main reference frequency at normal operation mode.

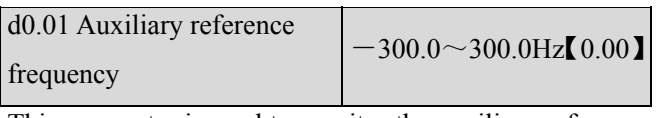

This parameter is used to monitor the auxiliary reference frequency at normal operation mode.

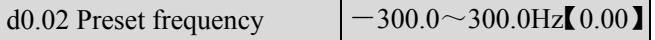

This parameter is used to monitor the frequency combined by main reference frequency and auxiliary reference frequency.Positive indicates running forwards, negative indicates running reverse.

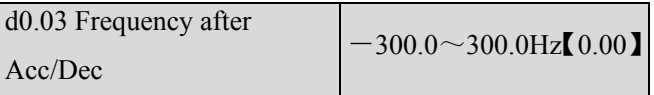

This parameter is used to monitor the drive's output frequency (include direction) after the drive accelerating or decelerating.

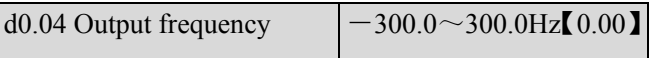

This parameter is used to monitor the drive's output frequency (include direction).

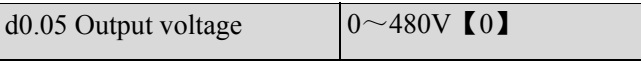

This parameter is used to monitor the drive's output voltage.

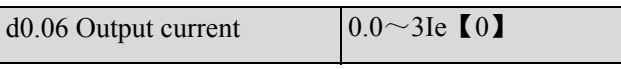

This parameter is used to monitor the drive's output current.

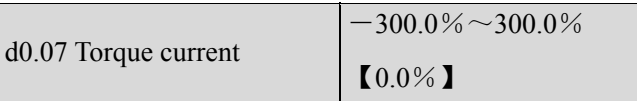

This parameter is used to monitor the percentage of drive's torque current that corresponding to the motor's rated current.

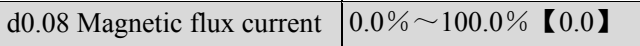

This parameter is used to monitor the percentage of drive's magnetic flux current that corresponding to the motor's rated current.

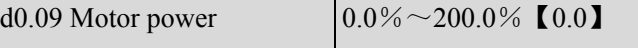

This parameter is used to monitor the percentage of drive's output power that corresponding to the motor's rated power.

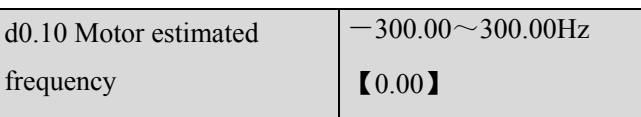

This parameters is used to monitor the estimated motor rotor frequency under the condition of open-loop vector control.

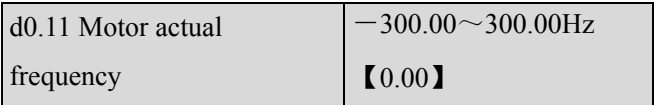

This parameter is used to monitor the actual motor rotor frequency measured by encoder under the condition of close-loop vector control.

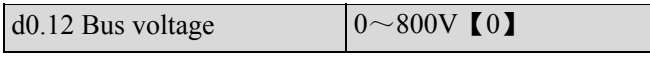

This parameter is used to monitor the drive's bus voltage.

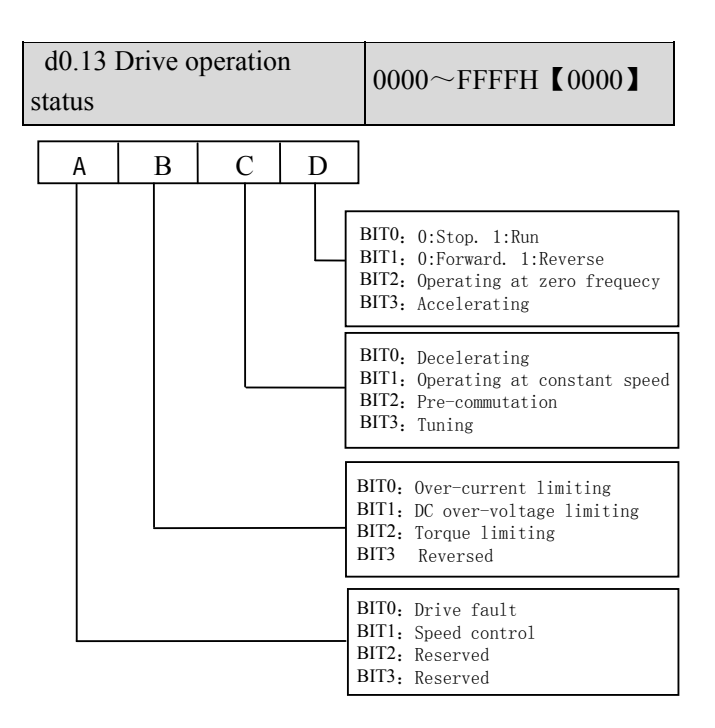

Fig.6-47 The drive's operation status

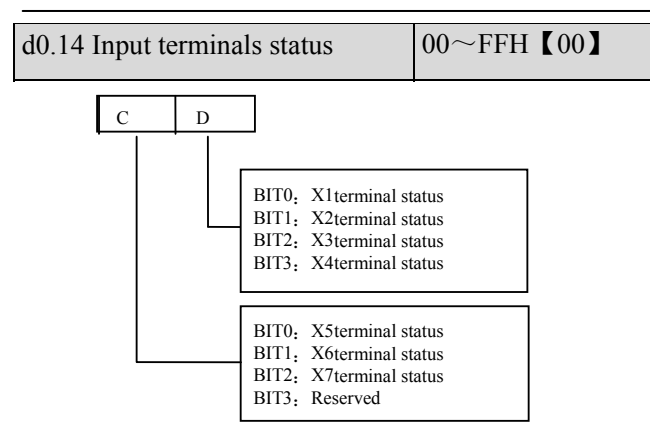

Fig.6-48 Input terminals status

This parameter is used to display the status of  $X1 \sim X7$ . 0 indicates OFF status,1 indicates ON status.

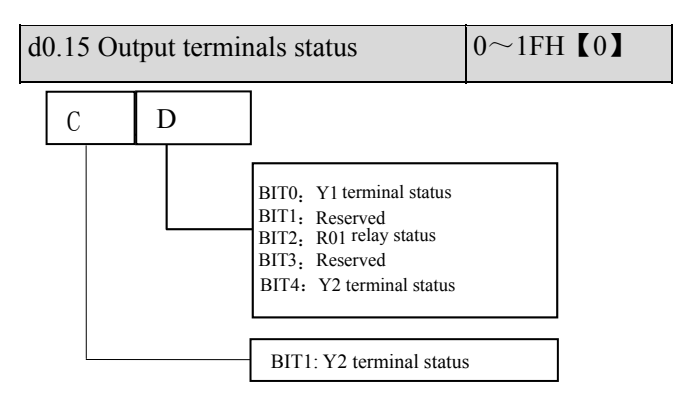

Fig.6-49 Output terminal status

This parameter is used to display the status of output terminals.When there is signal output,the corresponding bit will be set as 1.

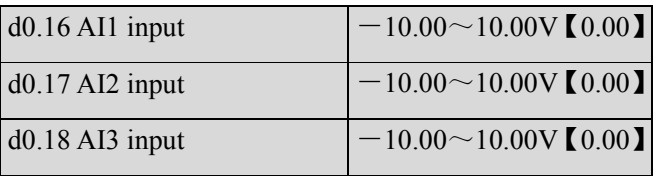

 $d0.16 \sim d0.18$  are used to display the analog input value before regulation.

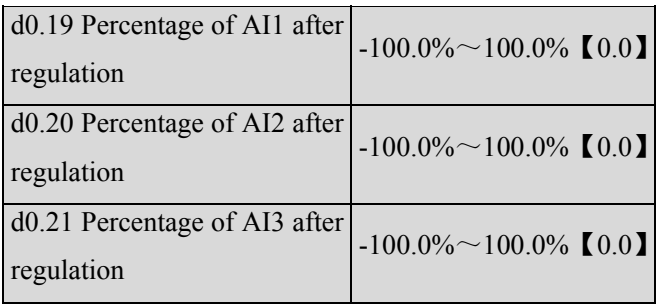

 $d0.19 \sim d0.21$  are used to display the percentage of analog input after regulation.

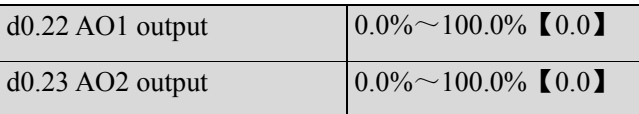

d0.22、d0.23 are used to display the percentage of analog output that corresponding to the full range.

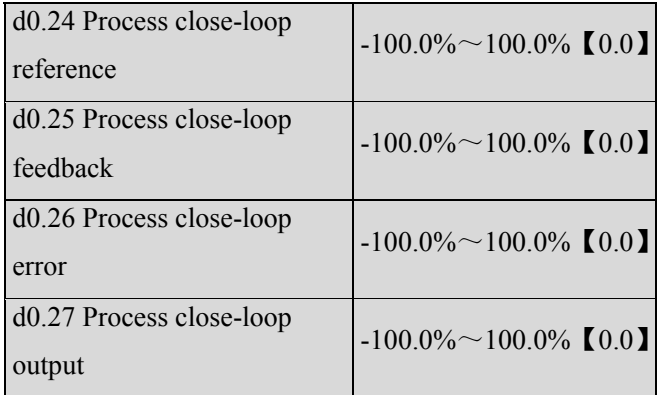

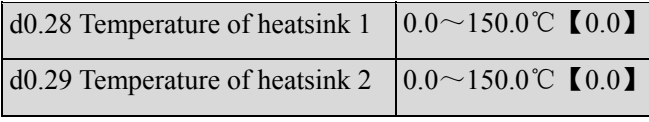

Temperature of heatsink 1 is the temperature of IGBT

modules. Different IGBT modules have different over-temperature threshold.

Temperature of heatsink 2 is the temperature of rectifier. The drive of 30kW or below does not detect this temperature.

Temperature display range: $0 \sim 100$ °C.Accuracy: 5%

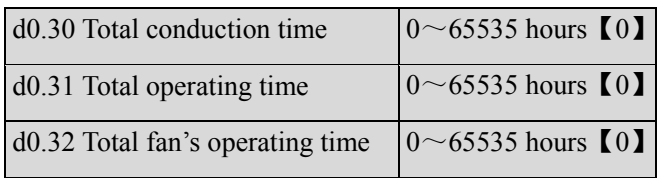

 $d0.30 \sim d0.32$  define the drive's total conduction time, operating time and fan's operating time after production.

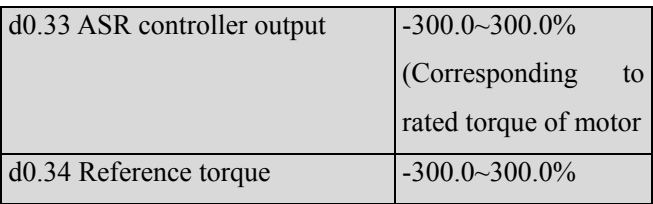
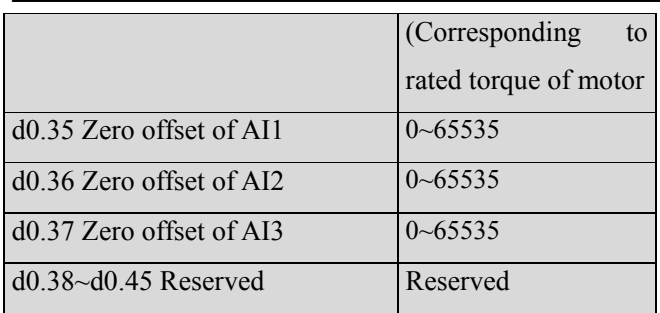

d0.35~d0.45 is read only.

#### **6.19 Group d1**

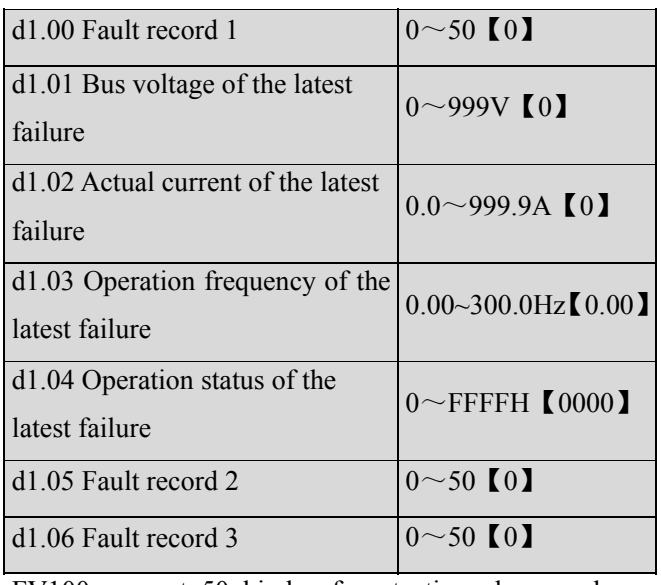

FV100 support 50 kinds of protection alarm and can record the latest three fault code (d1.00,d1.05,d1.06) and bus voltage, current, operation frequency and operation status of the latest fault.

Fault record 1 is the latest fault record.

See Chapter 7 of failure and alarm information during failures recently occurred for the ease of Trouble Shooting and repair.

### **6.20 Group d2**

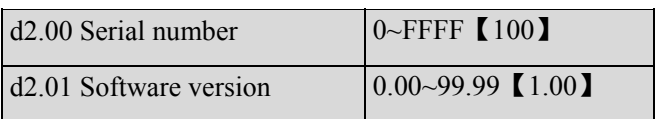

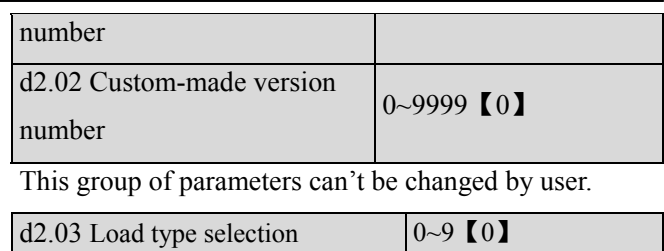

0: Heavy load G.

1: Light load L, such as fan.

2: Serging type B, such as lift.

3: 2-phase output type S.

4~9: Reserved.

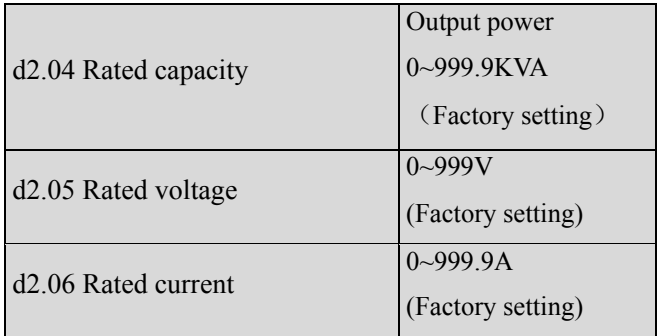

# Chapter 7 Troubleshooting

Table 7-1 list the possible faults of FV100, the fault code varies from E001 to E050. Once a fault occurs, you may check it against the table and record the detailed phenomena before seeking service from your supplier.

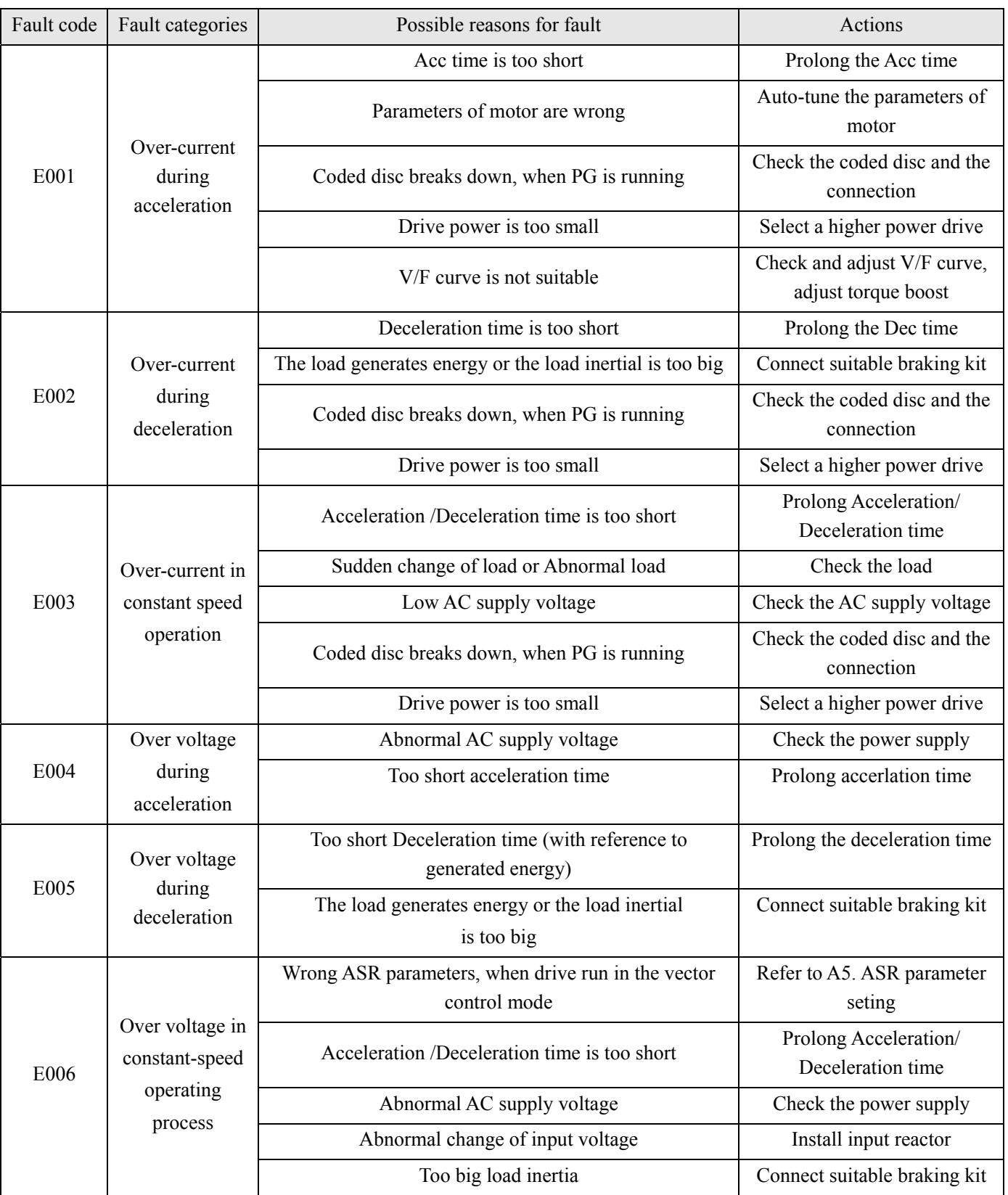

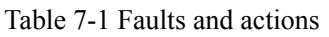

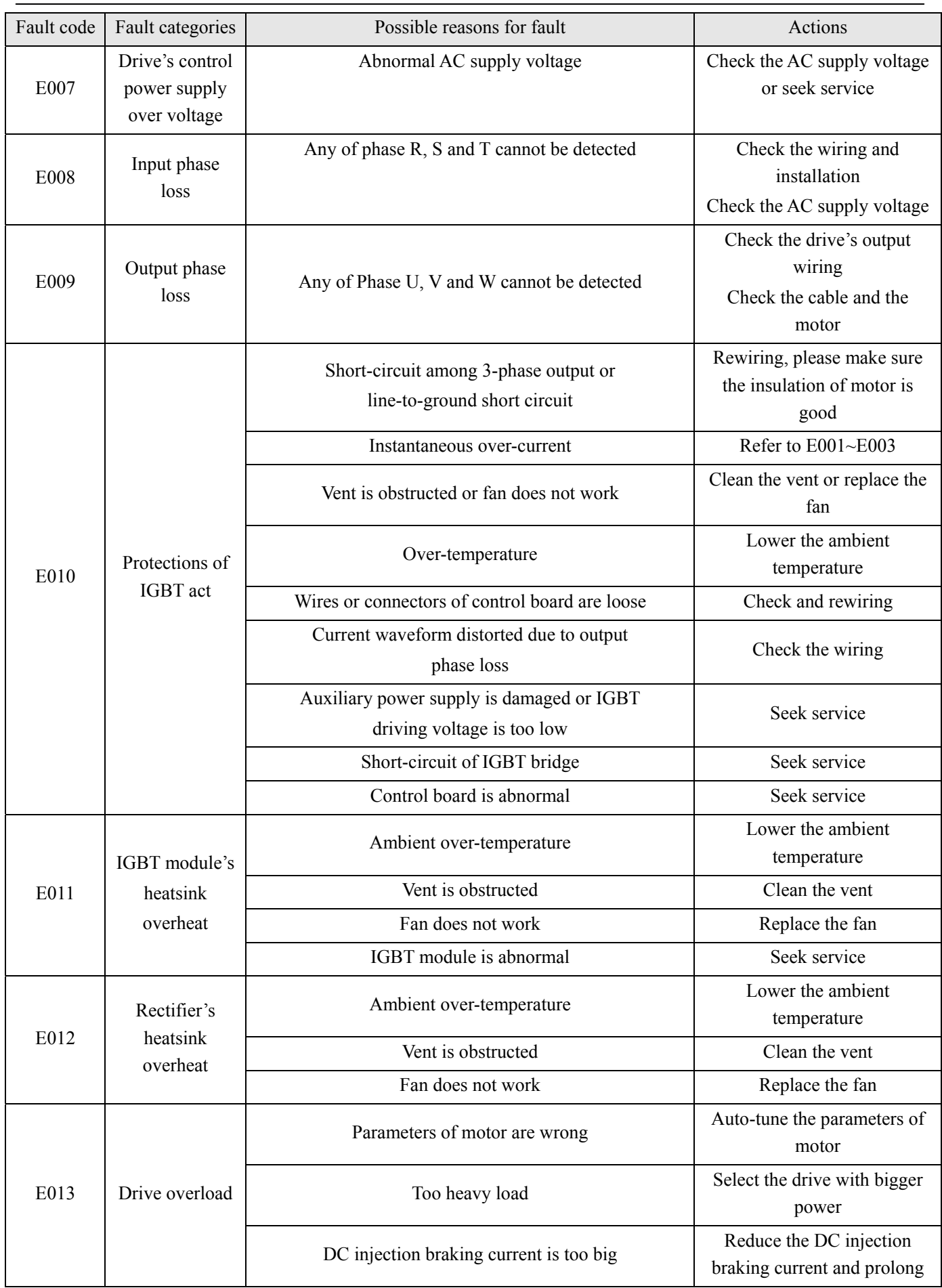

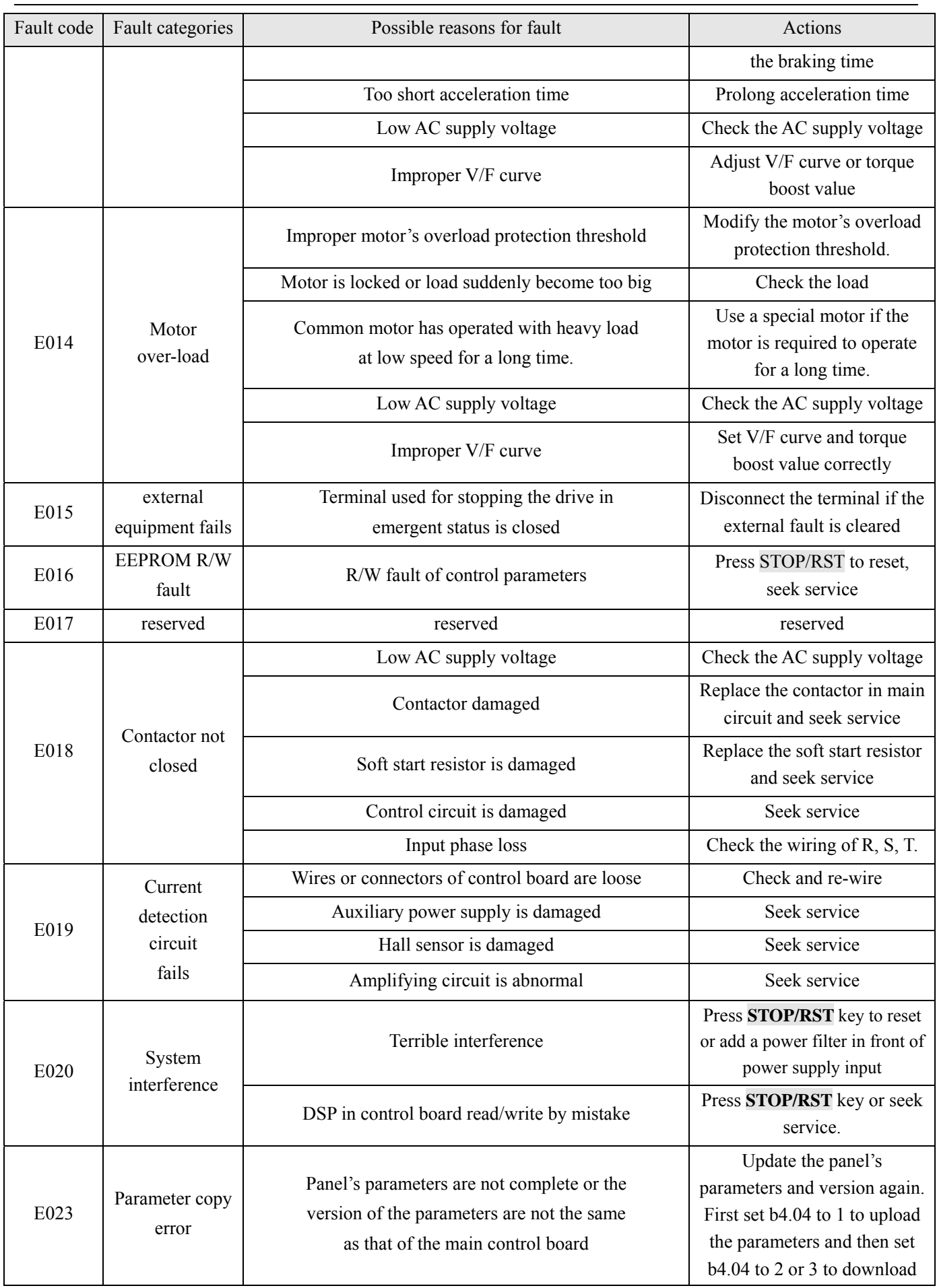

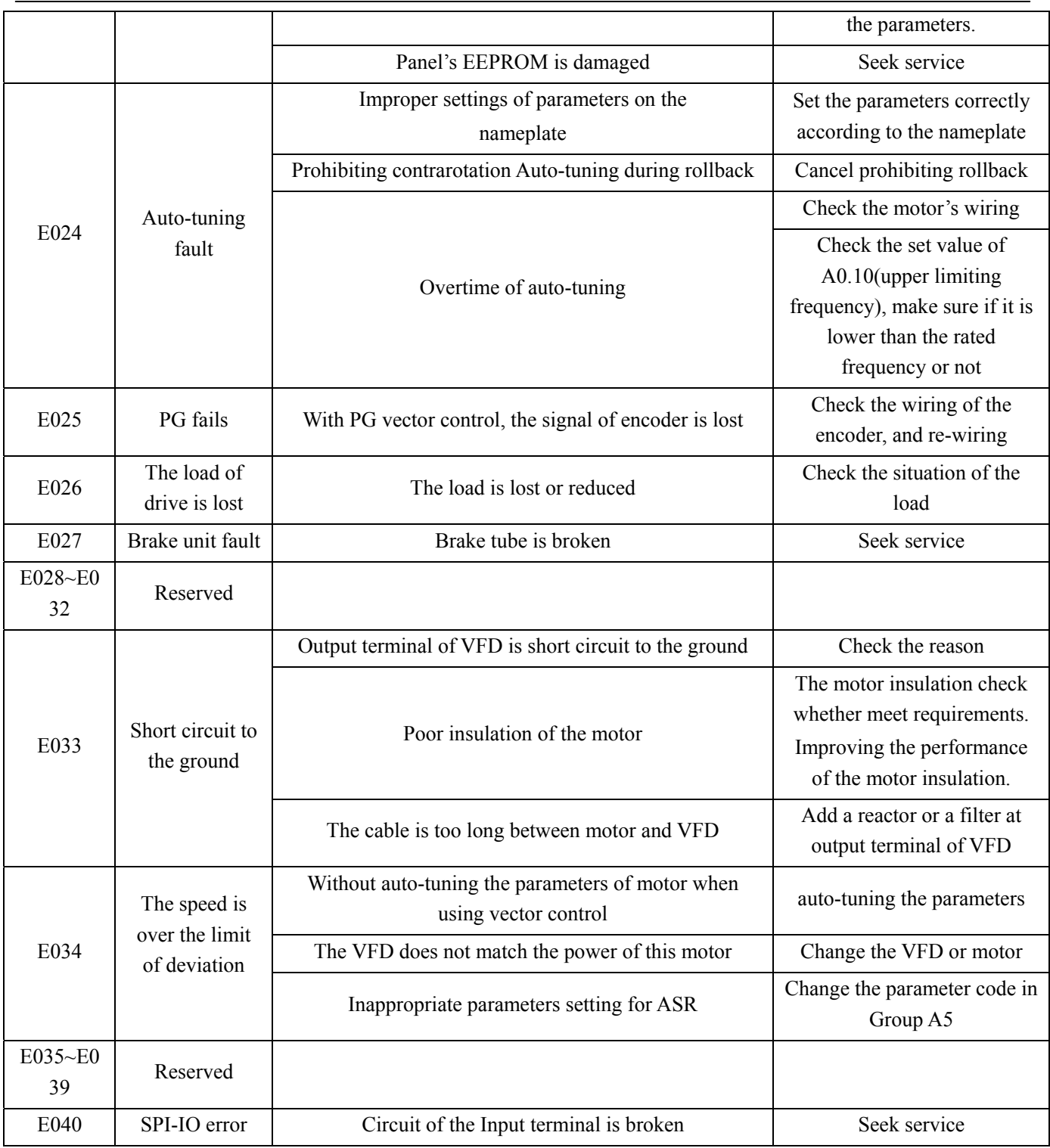

Note:

The short circuit of the brake resistance can lead to the damage of brake unit fault.

| Phenomena                                         | Conditions                                                                                                    | Possible reasons of fault                                  | Actions                                                                                                    |
|---------------------------------------------------|----------------------------------------------------------------------------------------------------|------------------------------------------------------------|----------------------------------------------------------------------------------------------------|
| No response<br>of operation<br>panel              | Part of the keys or<br>all the keys are<br>disabled                                                                                        | Panel is locked up                                         | In stopping status, first press ENTER and<br>hold on, then press $\vee$ 3 times<br>continuously to unlock the panel<br>Power-on the drive after it shuts down<br>completely |
|                                                   |                                                                                                    | Panel's cables are not well<br>connected.                  | Check the wiring                                                                                                    |
|                                                   |                                                                                                    | Panel's keys are damaged.                                  | Replace operation panel or seek service                                                                                                    |
|                                                   | Operating status<br>cannot be changed                                                                                                    | Parameters are not allowed<br>changing during<br>operation | Change the parameters at STOP status                                                                                                    |
|                                                   | Part of parameters                                                                                                    | $b4.02$ is set to 1 or 2                                   | Set b4.02 to 0                                                                                                    |
| Settings of<br>parameters<br>cannot be            | Can not be<br>changed                                                                                                    | Parameters are actually detected,<br>not allowed changing  | Do not try to change these parameters,<br>users are not allowed to changed these                                                                                            |
| changed                                           | MENU is disabled                                                                                                    | Panel is locked up                                         | See "No response of operation panel"                                                                                                    |
|                                                   | Parameter not<br>displayed when<br>pressing MENU.<br>Instead, "0.0.0.0."                                                                   | User's password is required                                | Input correct user's password                                                                                                    |
|                                                   | is displayed                                                                                                    |                                                            | Seek service                                                                                                    |
|                                                   | The drive stops<br>and its "RUN"<br>LED is off, while<br>there is no<br>"STOP" command                                                     | Fault alarm occurs                                         | Find the fault reason and reset the drive                                                                                                    |
|                                                   |                                                                                                    | AC supply is interrupted                                   | Check the AC supply condition                                                                                                    |
|                                                   |                                                                                                    | Control mode is changed                                    | Check the setting of relevant<br>parameters                                                                                                    |
|                                                   |                                                                                                    | Logic of control terminal changes                          | Check the settings of A6.13                                                                                                    |
|                                                   |                                                                                                    | Auto-reset upon a fault                                    | Check the setting of auto-reset                                                                                                    |
| The drive<br>stops during<br>operating<br>process | Motor stops when<br>there is no<br>stopping<br>command, while<br>the drive's "RUN"<br>LED illuminates<br>and operates at<br>zero frequency | Stopping command is input from<br>external terminal        | Check the setting of this external<br>terminal                                                                                                    |
|                                                   |                                                                                                    | Preset frequency is 0                                      | Check the frequency setting                                                                                                    |
|                                                   |                                                                                                    | Start frequency is larger than<br>preset frequency         | Check the start frequency                                                                                                    |
|                                                   |                                                                                                    | Skip frequency is set incorrectly                          | Check the setting of skip frequency                                                                                                    |
|                                                   |                                                                                                    | Enable "Ban forwarding" when<br>run forward                | Check the set of terminal function                                                                                                    |
|                                                   |                                                                                                    | Enable "Ban reversing" when run<br>reversely               | Check the set of terminal function                                                                                                    |
| The drive                                         | The drive does not<br>work and its                                                                                                    | Terminal used for coasting to stop<br>is enabled           | Check the terminal used for coasting to<br>stop                                                                                                    |
| does not work                                     | "RUN" LED is off                                                                                                    | Terminal used for prohibiting                              | Check the terminal used for prohibiting                                                                                                    |

Table 7-2 Abnormal phenomena and handling methods

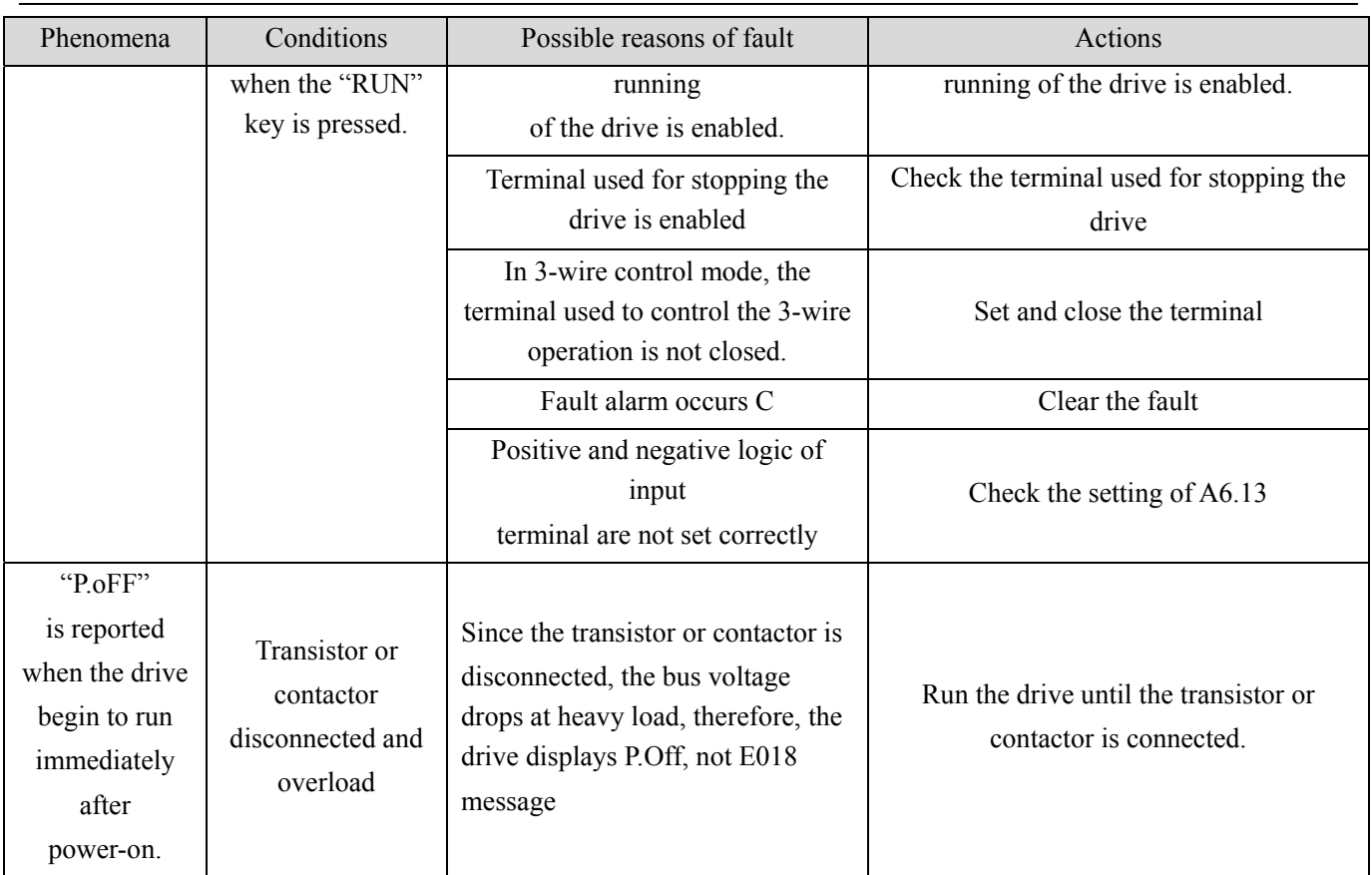

### Chapter 8 Maintenance

Many factors such as ambient temperature, humidity, dust, vibration, internal component aging, wear and tear will give rise to the occurrence of potential faults. Therefore, it is necessary to conduct routine maintenance to the drives.

Notes:

As safety precautions, before carrying out check and maintenance of the drive, please ensure that :

The drive has been switched off;

The charging LED lamp inside the drive is off.

Use a volt-meter to test the voltage between terminals (+) and (-) and the voltage should be below 36V.

#### **8.1 Daily Maintenance**

The drive must be operated in the environment specified in the Section 2.1. Besides, some unexpected accidents may occur during operation. You should maintain the drive conditions according to the table below, record the operation data, and find out problems in the early stage.

| Items                             |                                                               | Criterion |                                                                    |                                                                                    |
|-----------------------------------|---------------------------------------------------------------|-----------|--------------------------------------------------------------------|------------------------------------------------------------------------------------|
|                                   | Items                                                         | Cycle     | Checking methods                                                   |                                                                                    |
| Operating<br>environment          | Temperature and<br>humidity<br>Dust and water dripping<br>Gas | Any time  | Thermometer and<br>hygrometer<br>Visual inspection<br>olfactometry | $-10^{\circ}$ C $-+40^{\circ}$ C,<br>derating at $40^{\circ}$ C<br>$~50^{\circ}$ C |
| Drive                             | Vibration and heating                                         | Any time  | Touch the case                                                     | Stable vibration and<br>proper<br>temperature                                      |
|                                   | Noise                                                         |           | Listen                                                             | No abnormal sound                                                                  |
| Motor                             | Heating                                                       | Any time  | Touch by hand                                                      | No overheat                                                                        |
|                                   | Noise                                                         |           | Listen                                                             | Low and regular<br>noise                                                           |
| Operating<br>status<br>parameters | Output current                                                | Any time  | Current meter                                                      | Within rated range                                                                 |
|                                   | Output voltage                                                |           | Volt-meter                                                         | Within rated range                                                                 |
|                                   | Internal temperature                                          |           | Thermometer                                                        | Temperature rise is<br>less than $35^{\circ}$ C                                    |

Table 8-1 Daily checking items

#### **8.2 Periodical Maintenance**

Customer should check the drive every 3 months or 6 months according to the actual environment.

Notes:

1. Only trained personnel can dismantle the drive to replace or repair components;

2. Don't leave metal parts like screws or pads inside the drive; otherwise the equipment may be damaged.

General Inspection:

1. Check whether the screws of control terminals are loose. If so, tighten them with a screwdriver;

2. Check whether the main circuit terminals are properly connected; whether the mains cables are over heated;

3. Check whether the power cables and control cables are damaged, check especially for any wear on the cable tube;

4. Check whether the insulating tapes around the cable lugs are stripped;

5. Clean the dust on PCBs and air ducts with a vacuum cleaner;

6. For drives that have been stored for a long time, it must be powered on every 2 years. When supplying AC

power to the drive, use a voltage regulator to raise the input voltage to rated input voltage gradually. The drive should be powered for 5 hours without load.

7. Before performing insulation tests, all main circuit input/output terminals should be short-circuited with conductors. Then proceed insulation test to the ground. Insulation test of single main circuit terminal to ground is forbidden; otherwise the drive might be damaged.

Please use a 500V Mega-Ohm-Meter.

8. Before the insulation test of the motor, disconnect the motor from the drive to avoid damaging it.

Note:

Dielectric Strength test of the drive has already been conducted in the factory. Do not do the test again, otherwise, the internal components might be damaged.

Using different component to substitute the original component may damage the driver.

#### **8.3 Replacing Wearing Parts**

The components that are easily damaged are: cooling fan and electrolytic capacitors of filters. Their lifetime depends largely on their application environment and preservation. Normally, lifetime is shown in following table.

| Components             | Lifetime              |  |
|------------------------|-----------------------|--|
| Fan                    | $3 - 40,000$ hours    |  |
| electrolytic capacitor | $4 \sim 50,000$ hours |  |
| Relay                  | About 100,000 times   |  |

Table 8-2 Lifetime of components

You can decide the time when the components should be replaced according to their service time.

1.Cooling fan

Possible cause of damages: wear of the bearing, aging of the fan vanes.

Criteria:After the drive is switched off, check whether abnormal conditions such as crack exists on fan vanes and other parts. When the drive is switched on, check whether drive running is normal, and check whether there is any abnormal vibration.

2. Electrolytic capacitors

Possible cause of damages: high ambient temperature, aging of electrolyte and large pulse current caused by rapid changing loads.

Criteria: Check if there is any leakage of liquids. Check if the safety valve protrudes. Measure static capacitance and insulation resistance.

3.Relay

Possible cause of damages: corrosion, frequent-switching.

Criteria: Check whether the relay has open and shut failure.

### **8.4 Storage**

The following points must be followed for the temporary and long-term storage of drive:

1. Store in locations free of high temperature, humidity, dust, metal powder, and with good ventilation.

2. Long-term storage will cause the deterioration of electrolytic capacitors. Therefore, the drive must be switched on for a test within 2 years at least for 5 hours. The input voltage must be boosted gradually by the voltage regulator to the rated value.

## Chapter 9 List of Parameters

FV100 series VFD's parameters are organized in groups. Each group has several parameters that are identified by "Group No.+ Function Code. There are AX,YZ letters in other content in this manual,it indicate the YZ function code in group X.For example,"A6.08" belongs to group A6 and its function code is 8. The parameter descriptions are listed in the tables below.

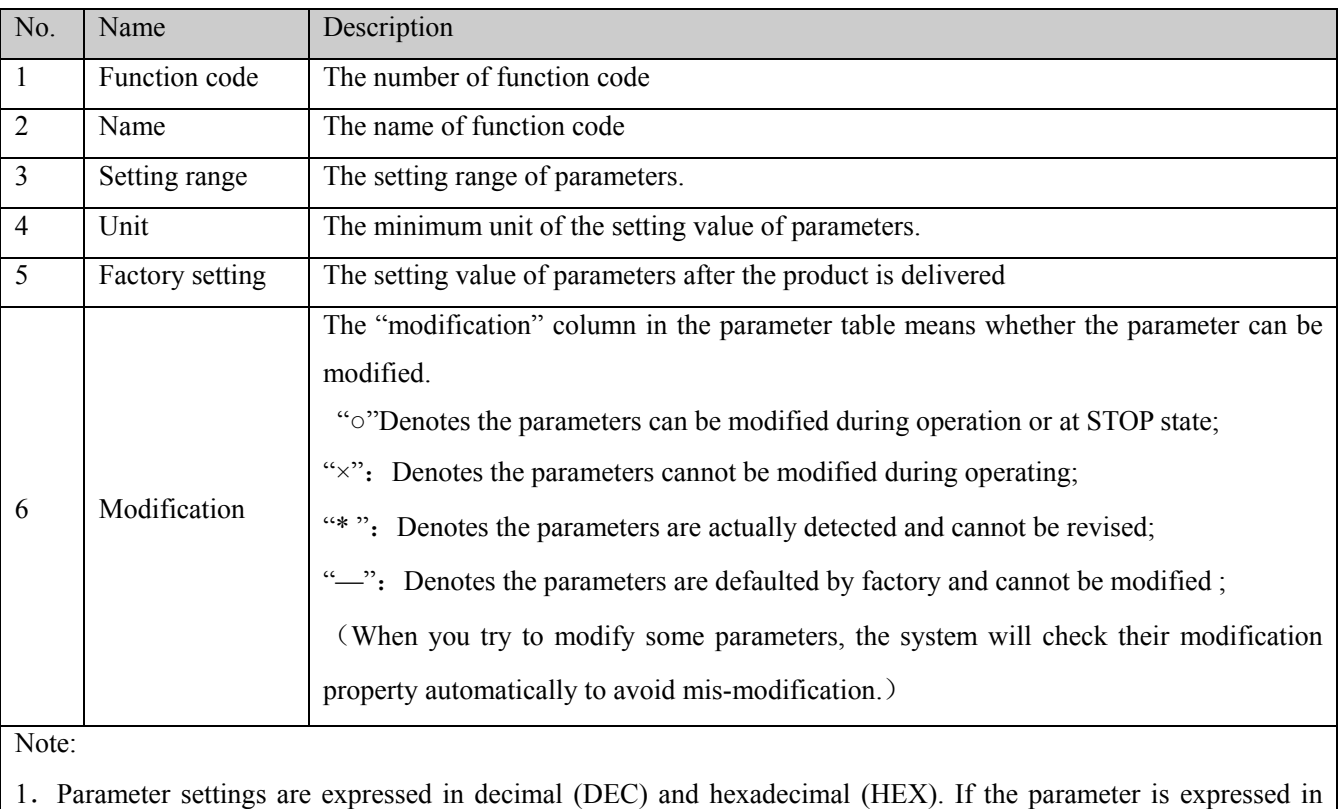

Table 9-1 Descriptions of Function Code Parameter Structure Table

hexadecimal, the bits are independent to each other.The value of the bits can be 0~F.

2."Factory settings" means the default value of the parameter. When the parameters are initialized, they will resume to the factory settings. But the actual detected or recorded parameters cannot be initialized;

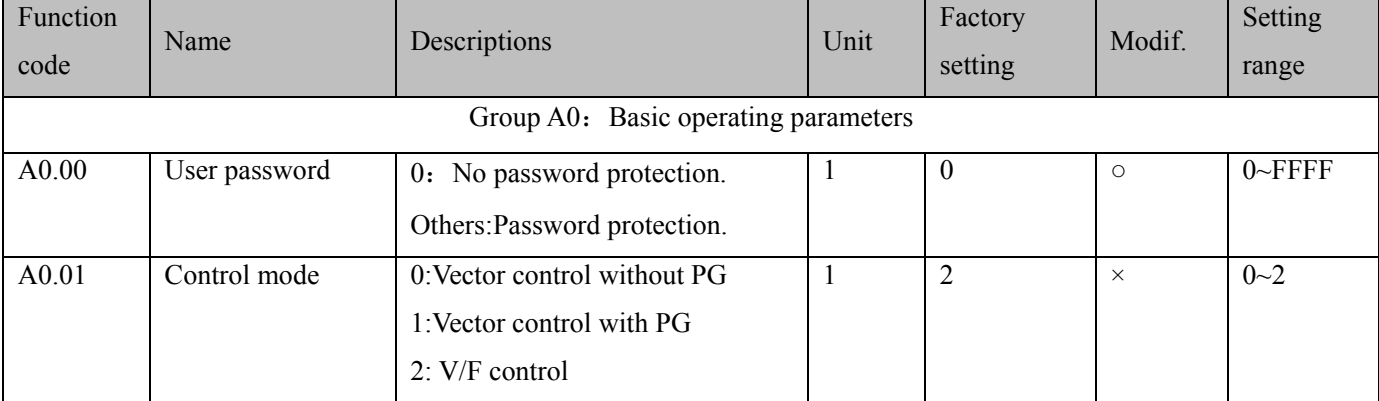

80

#### Table 9-2 List of Parameters

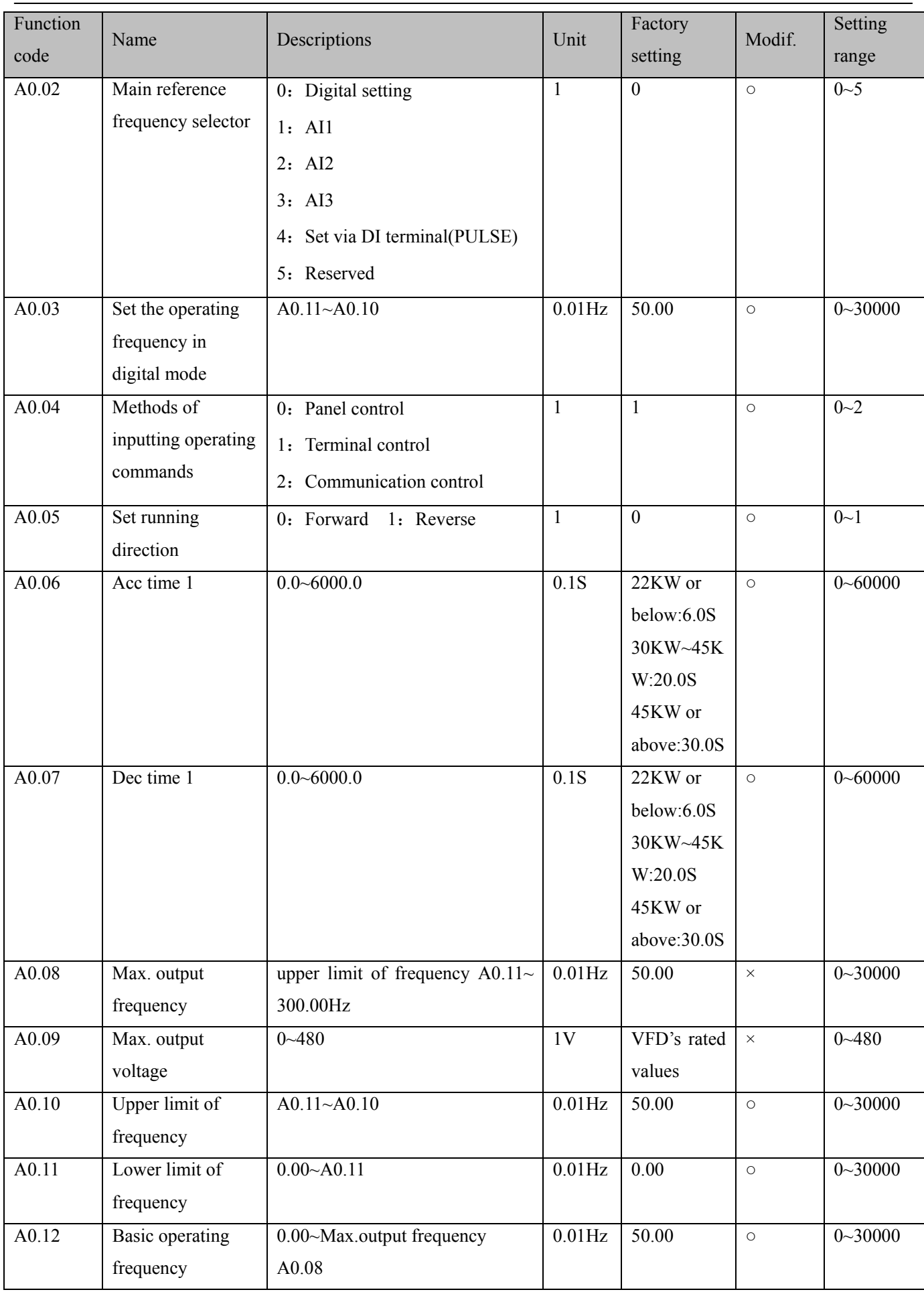

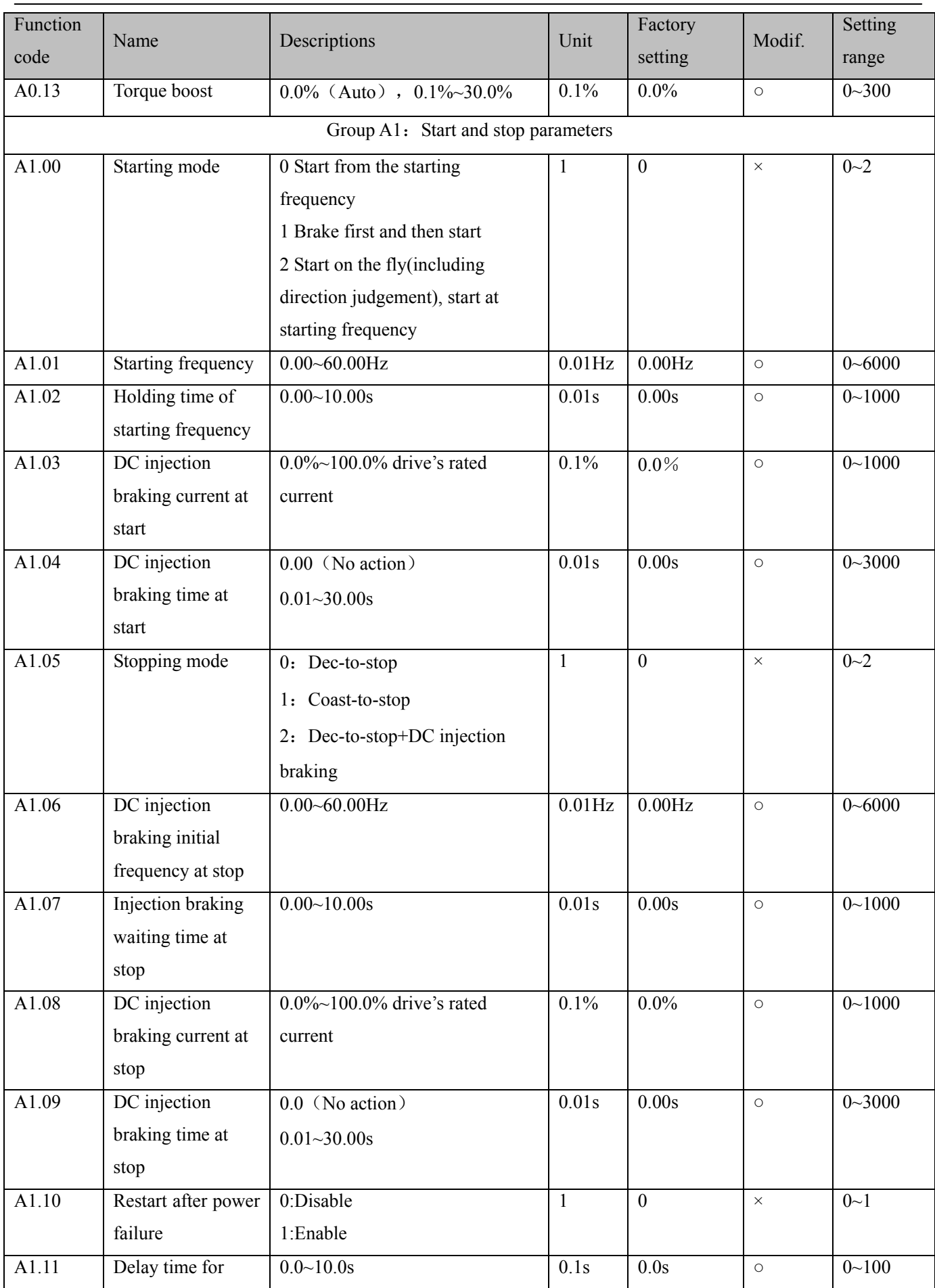

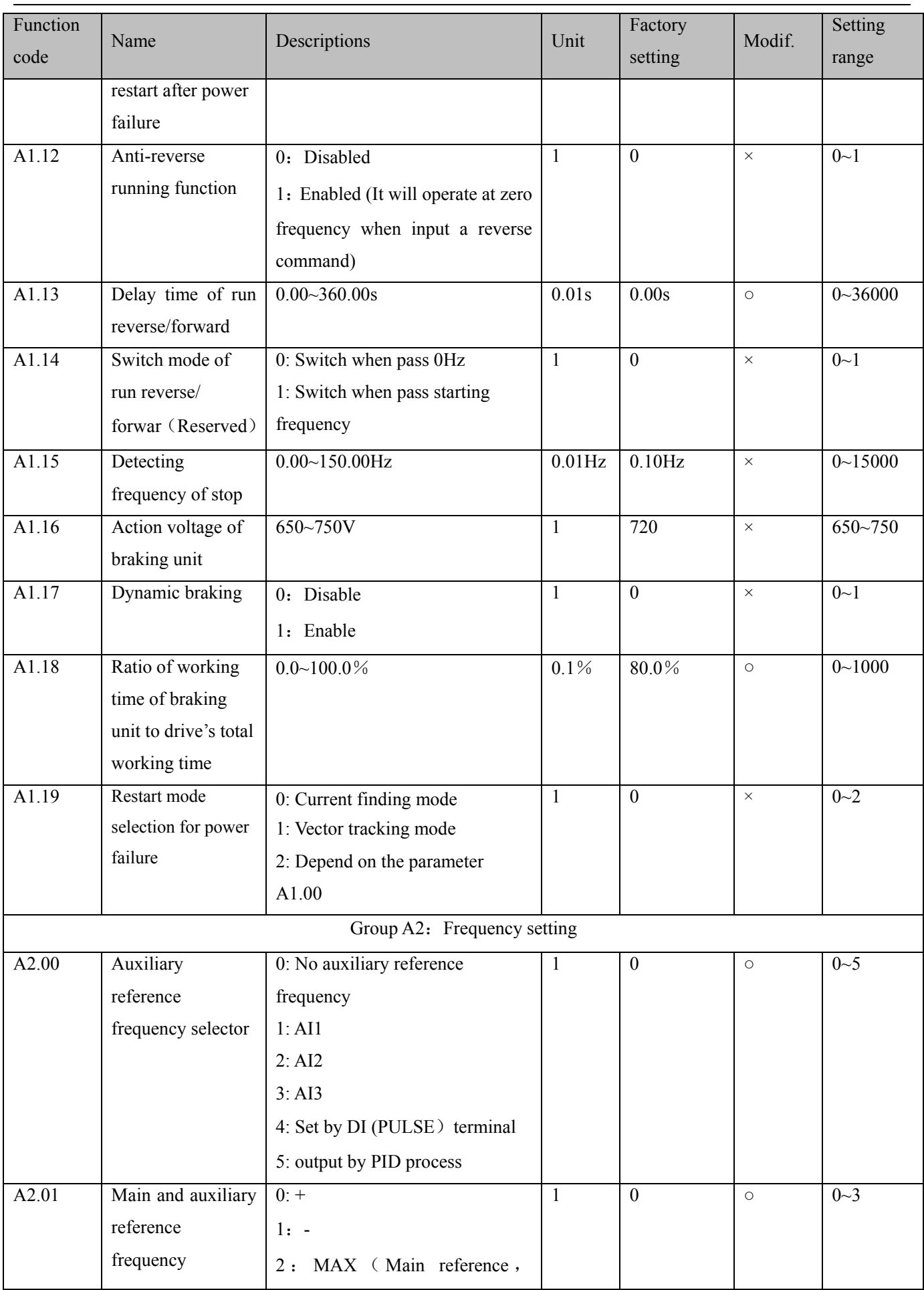

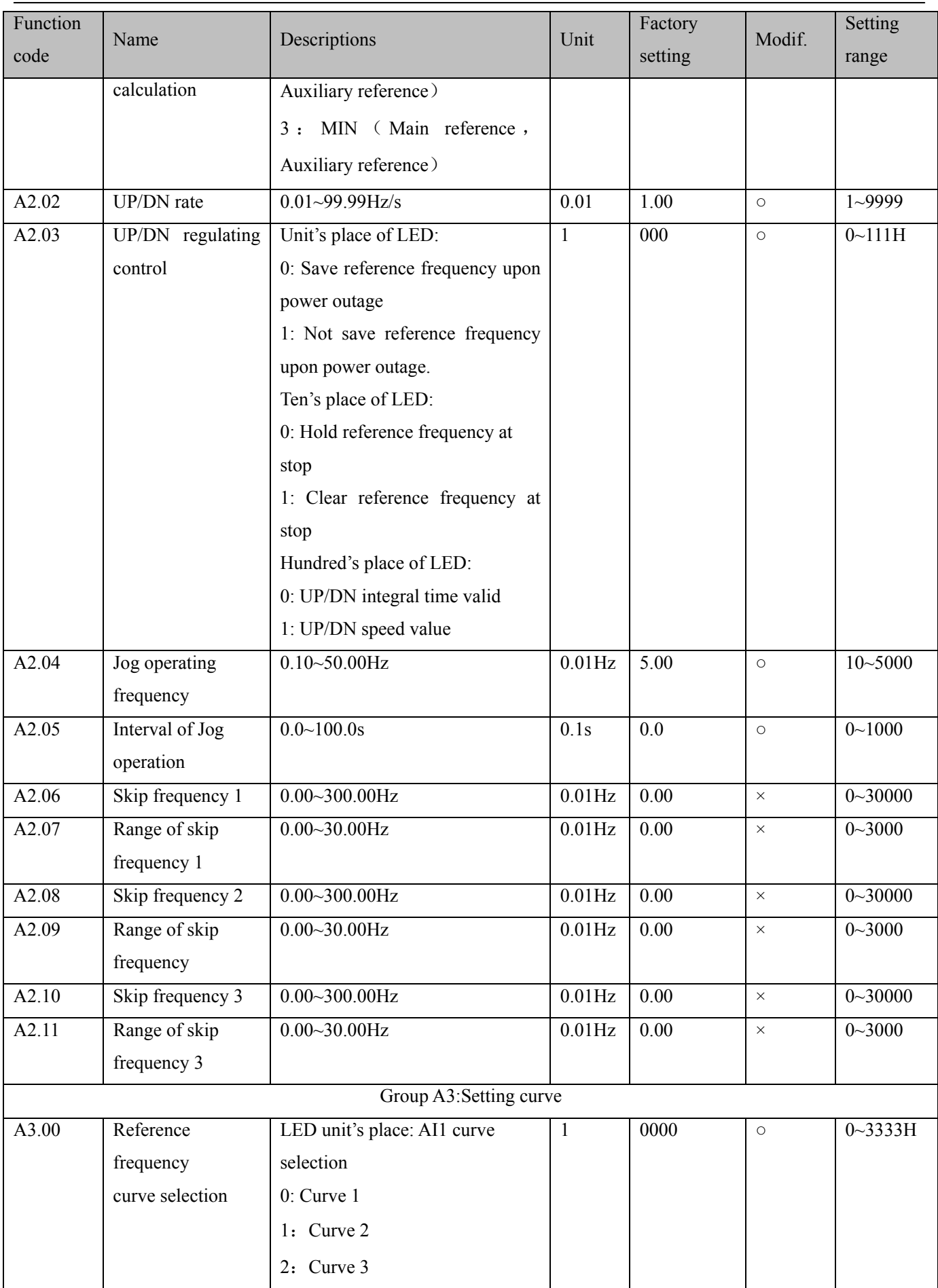

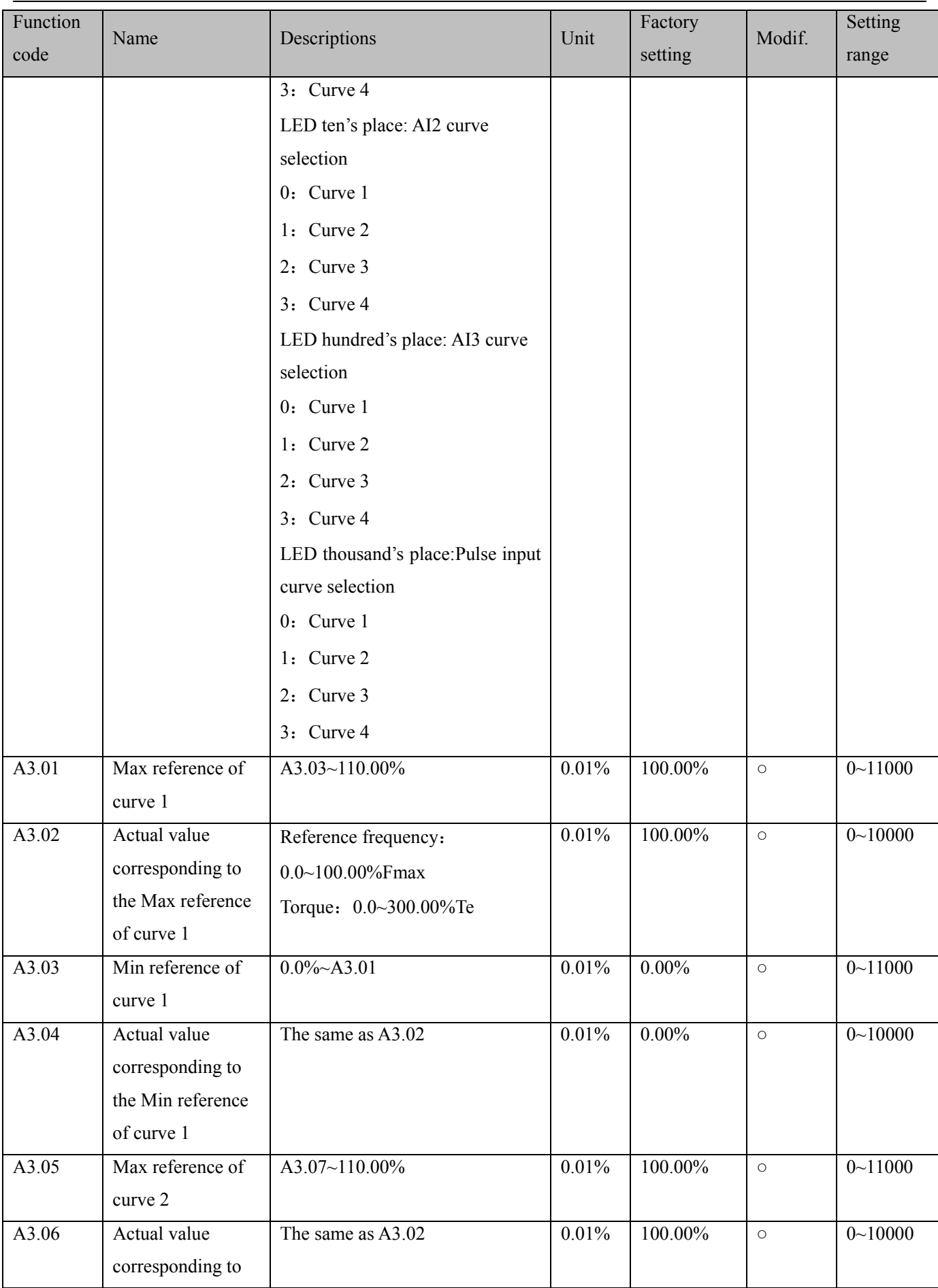

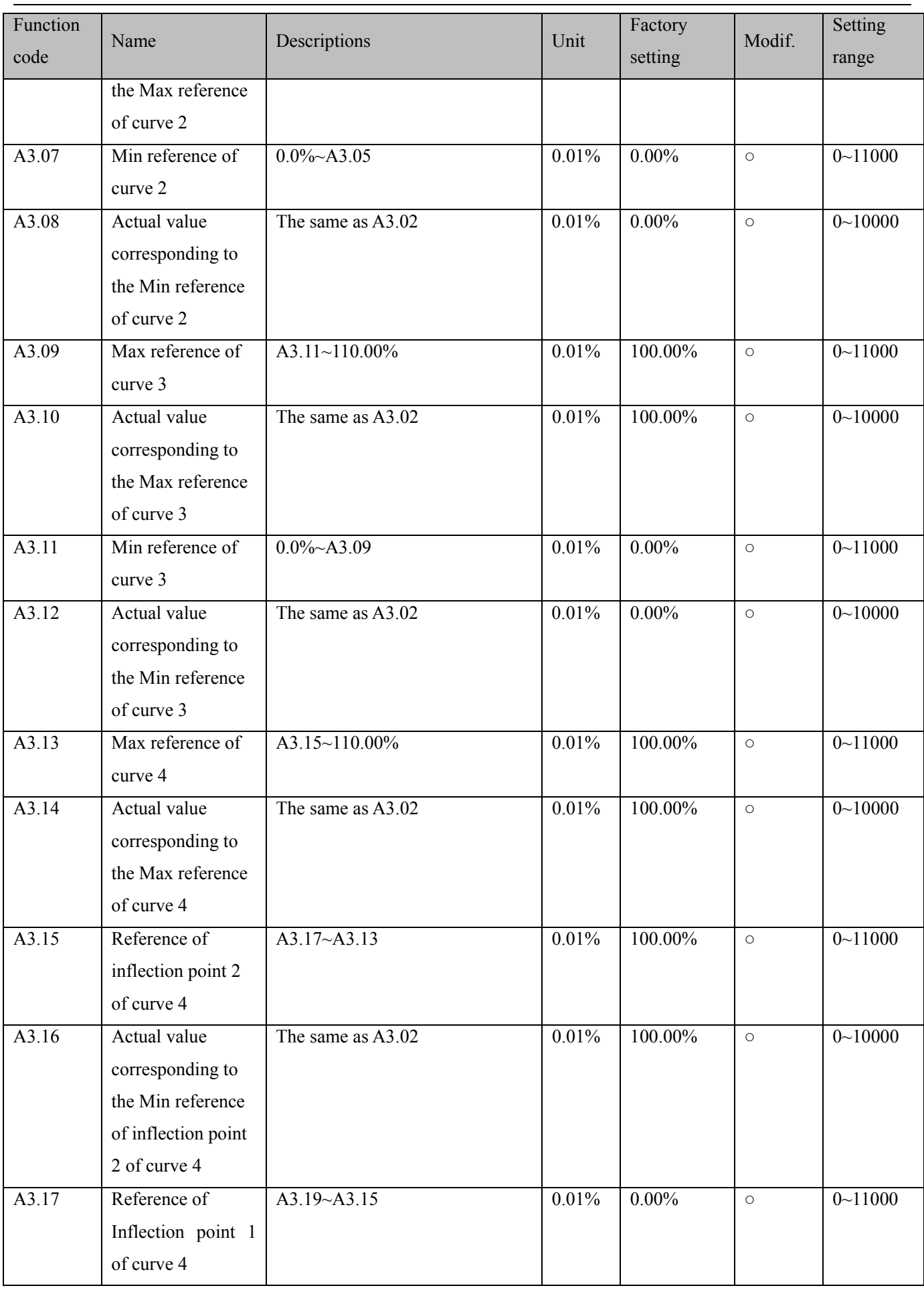

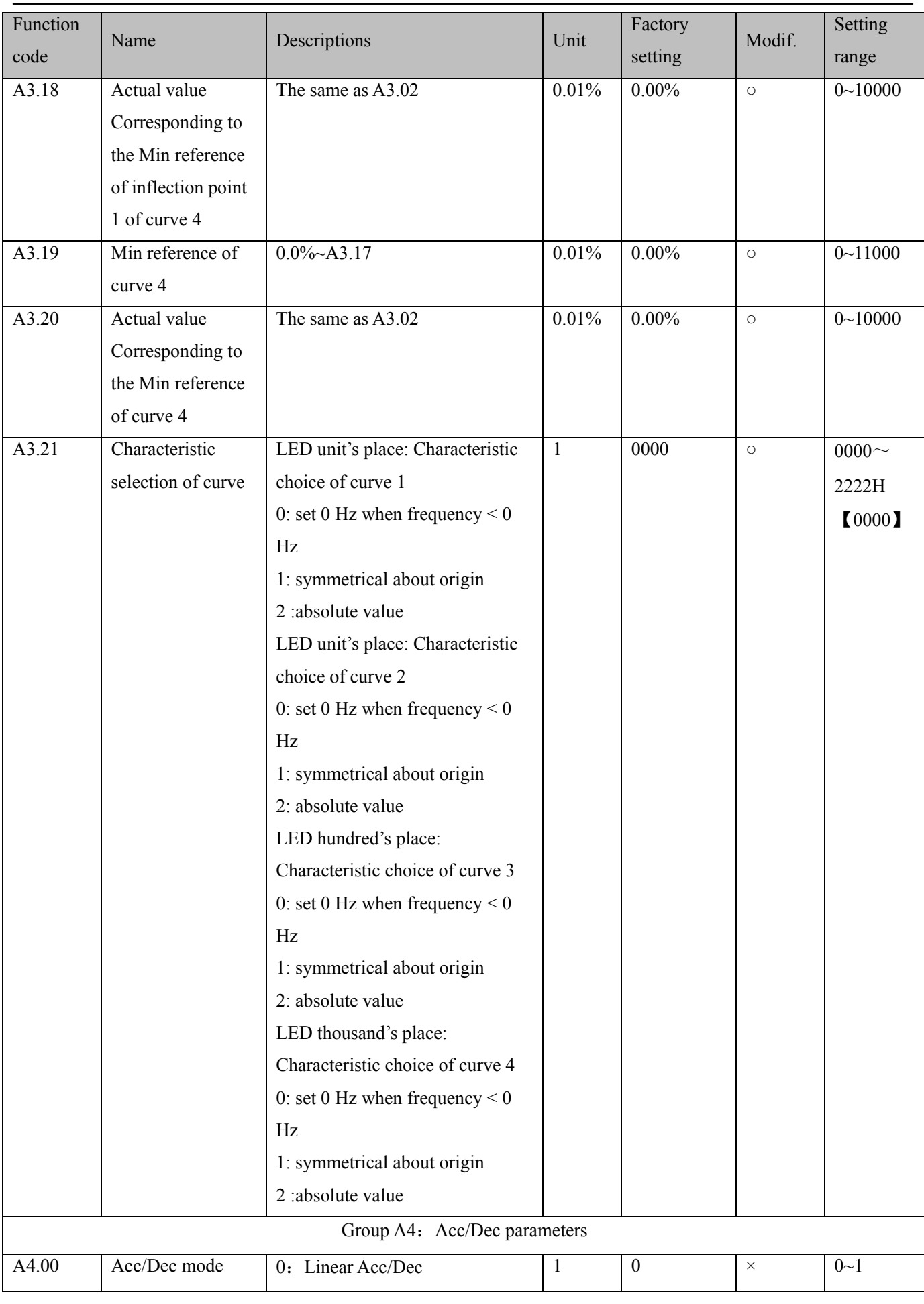

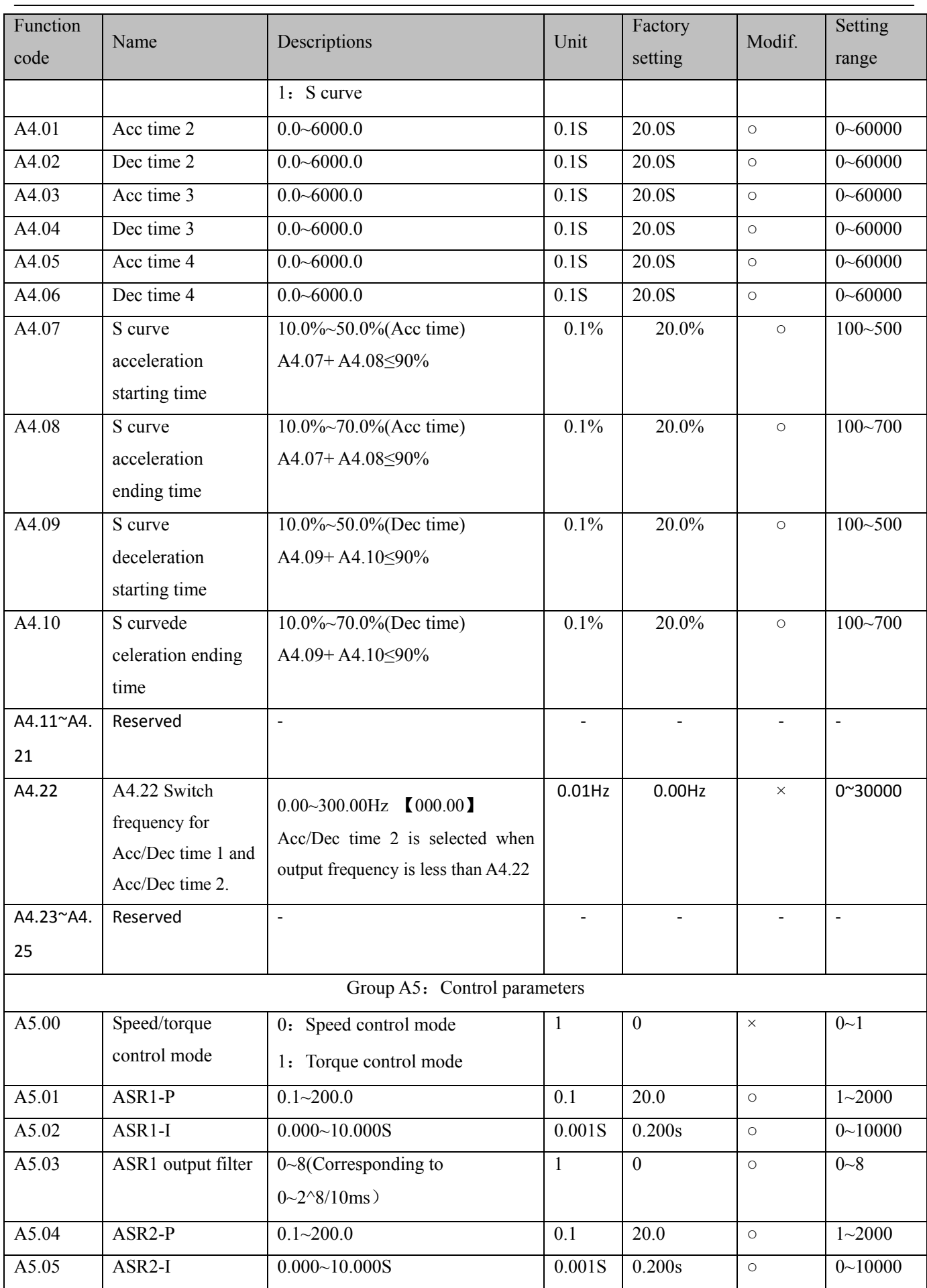

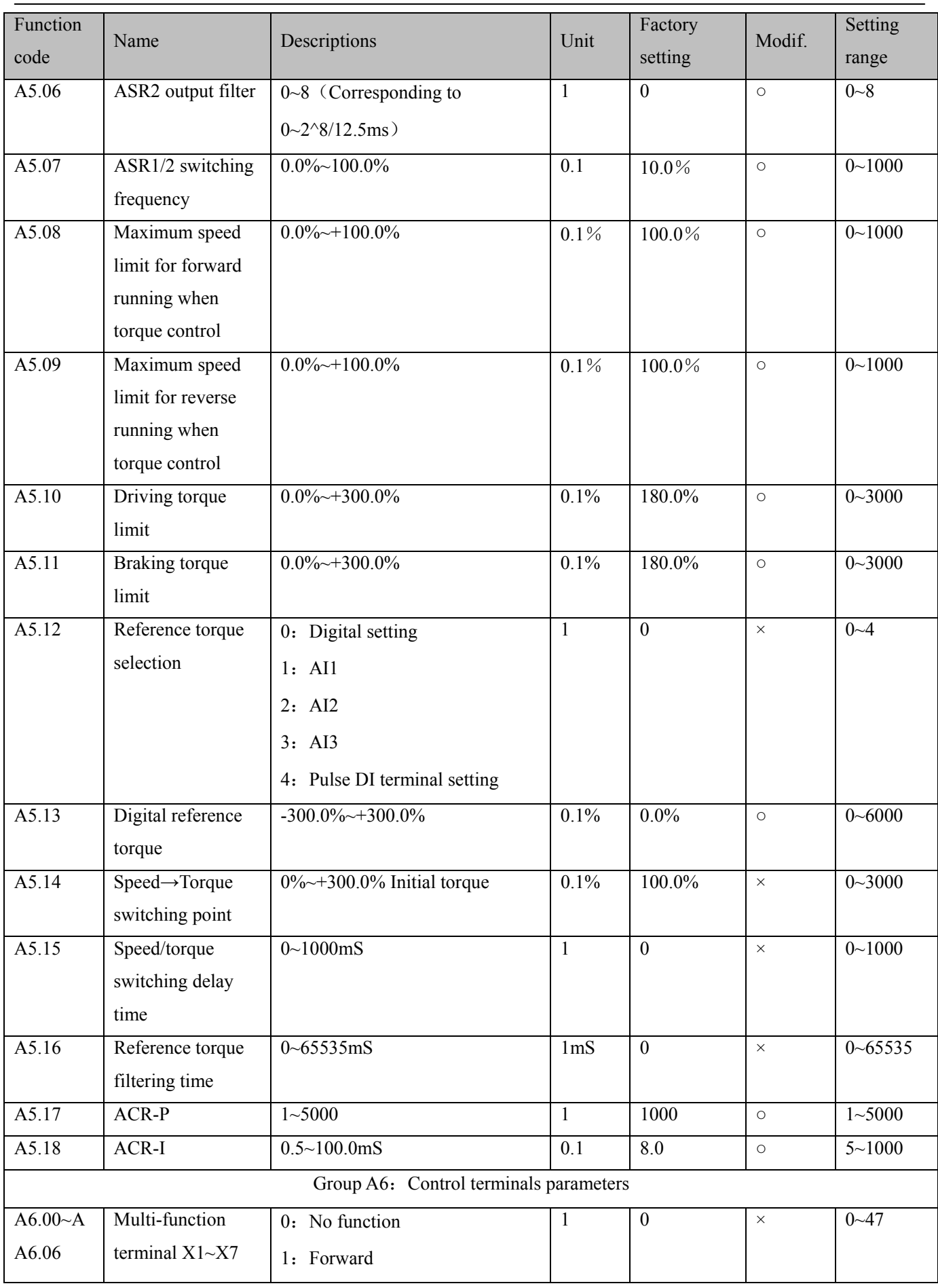

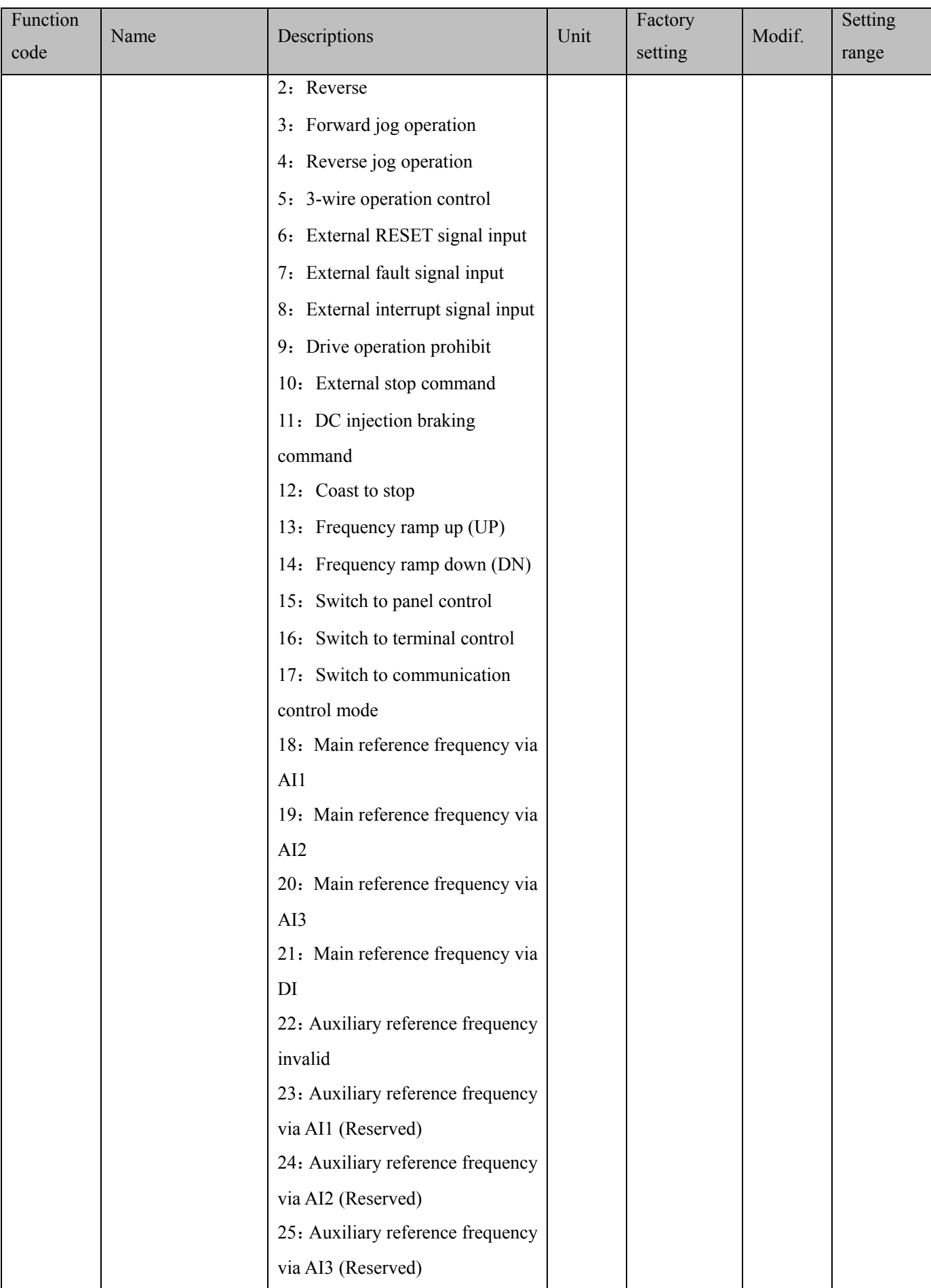

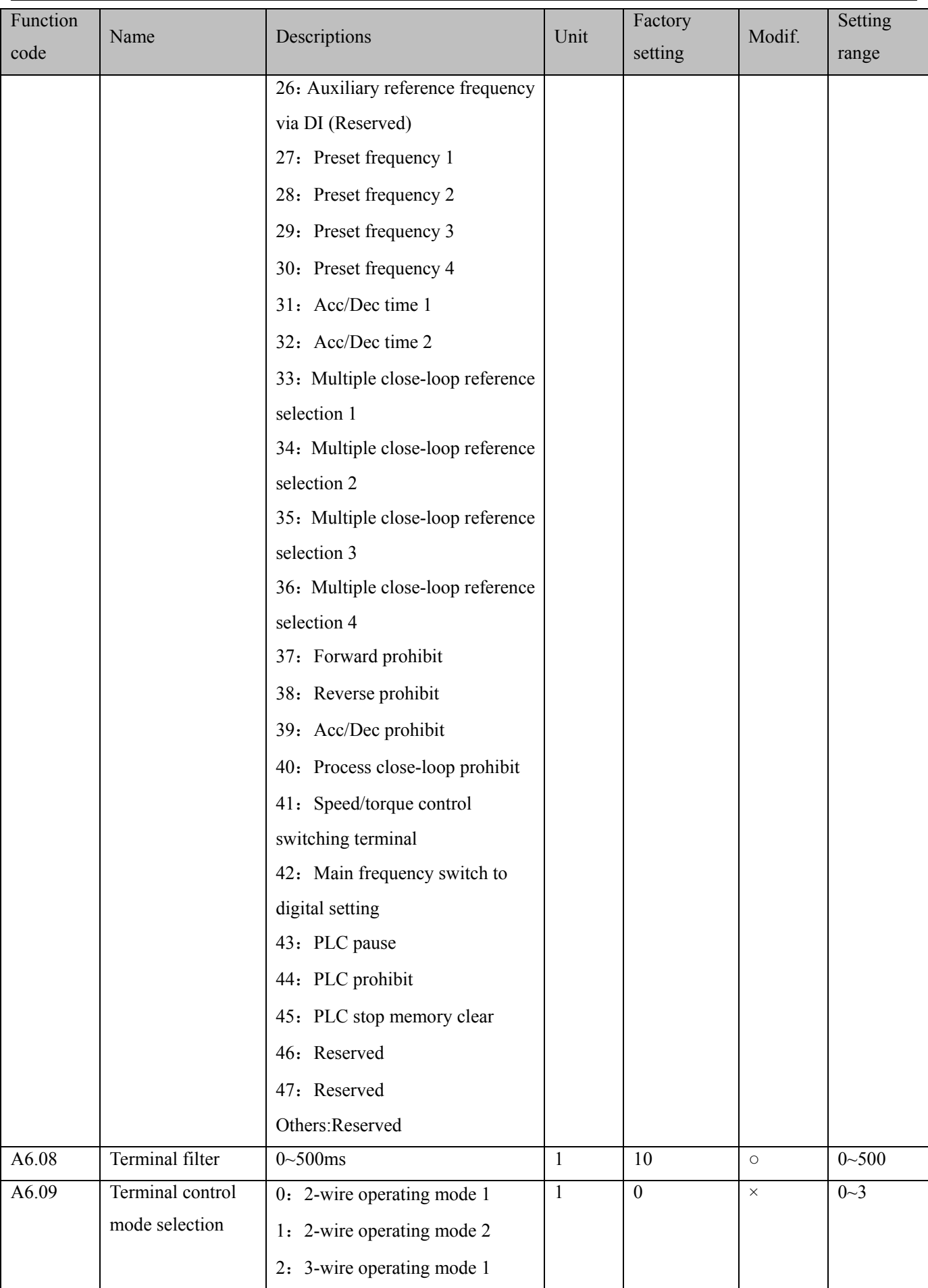

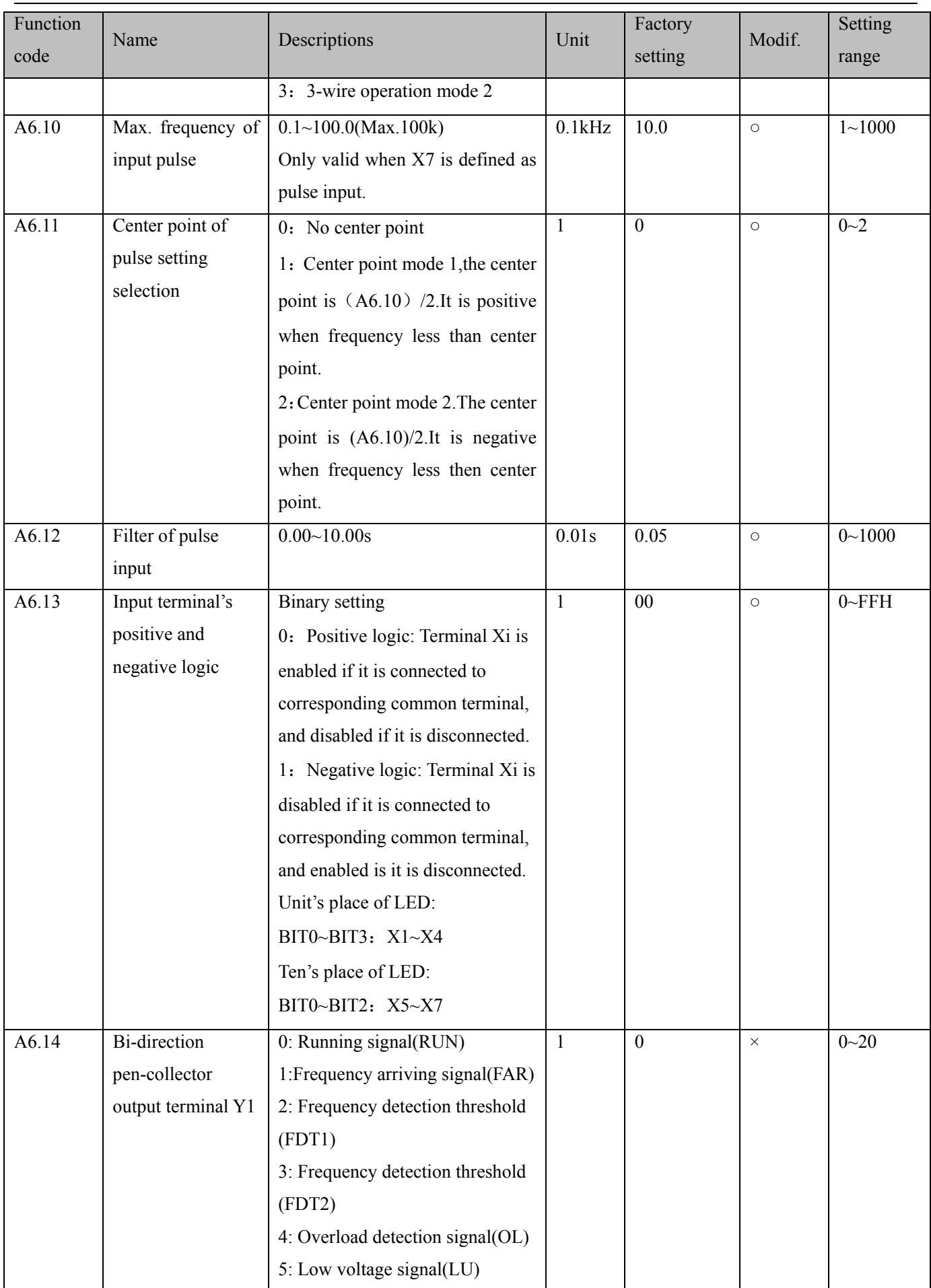

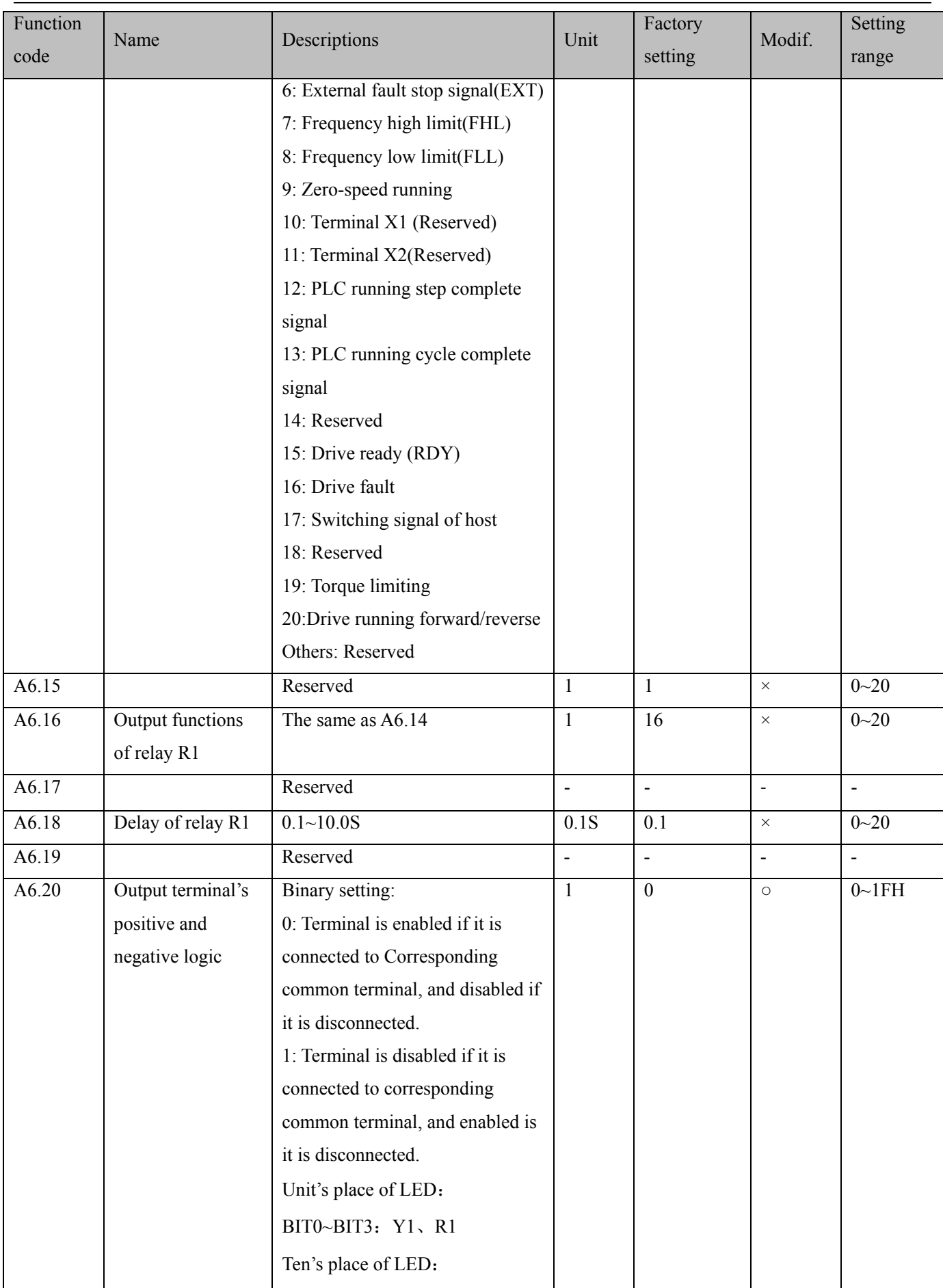

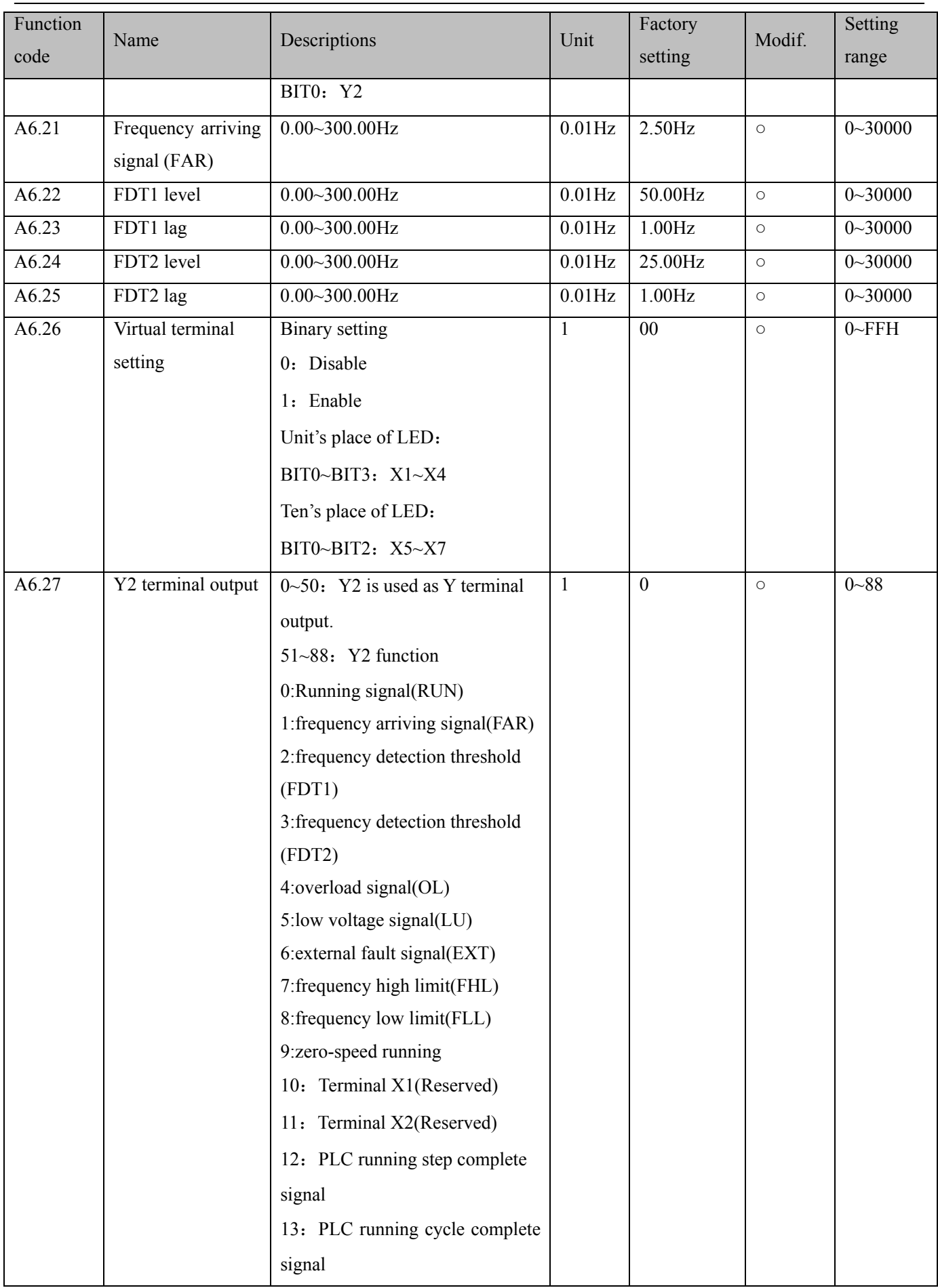

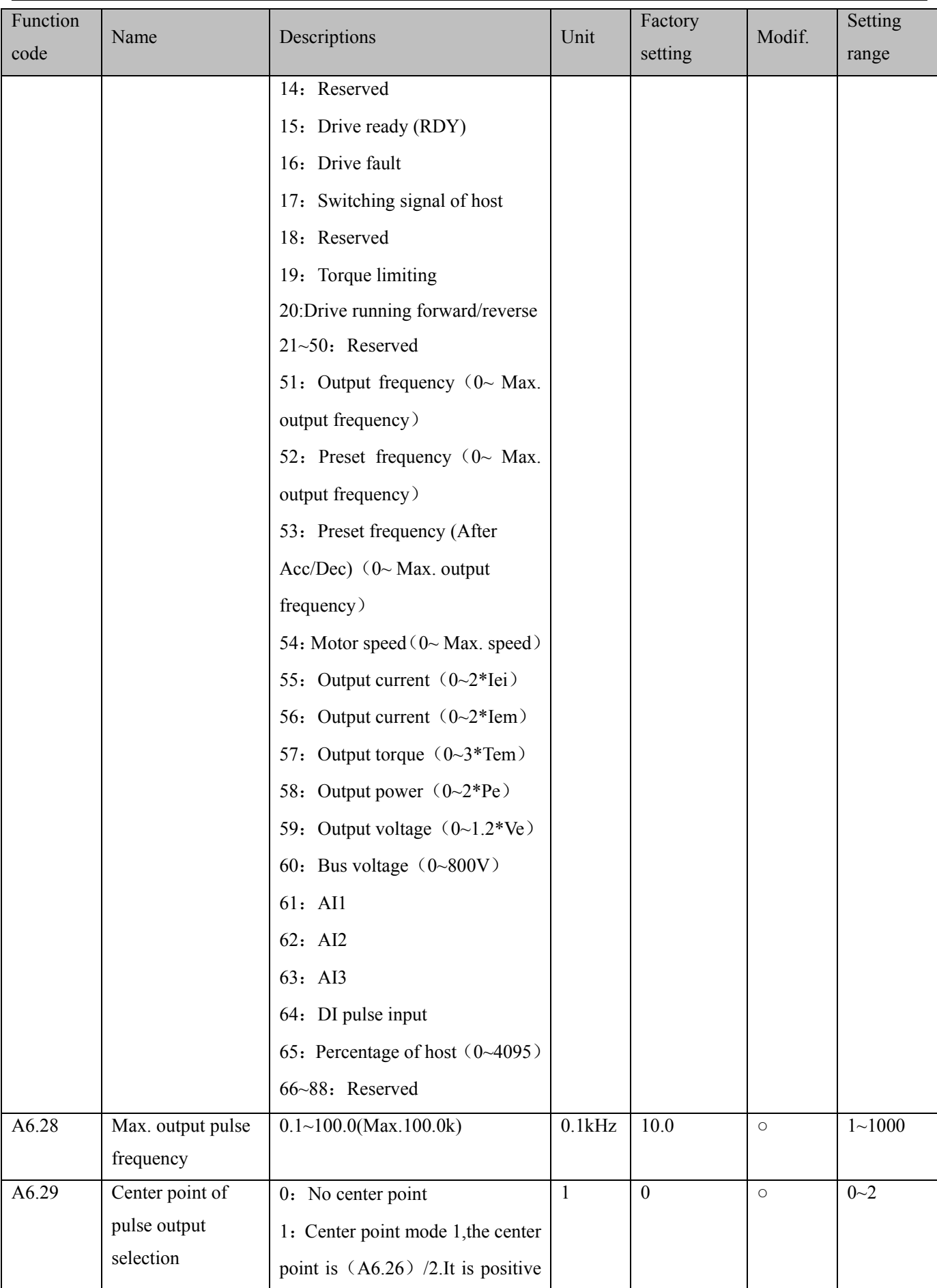

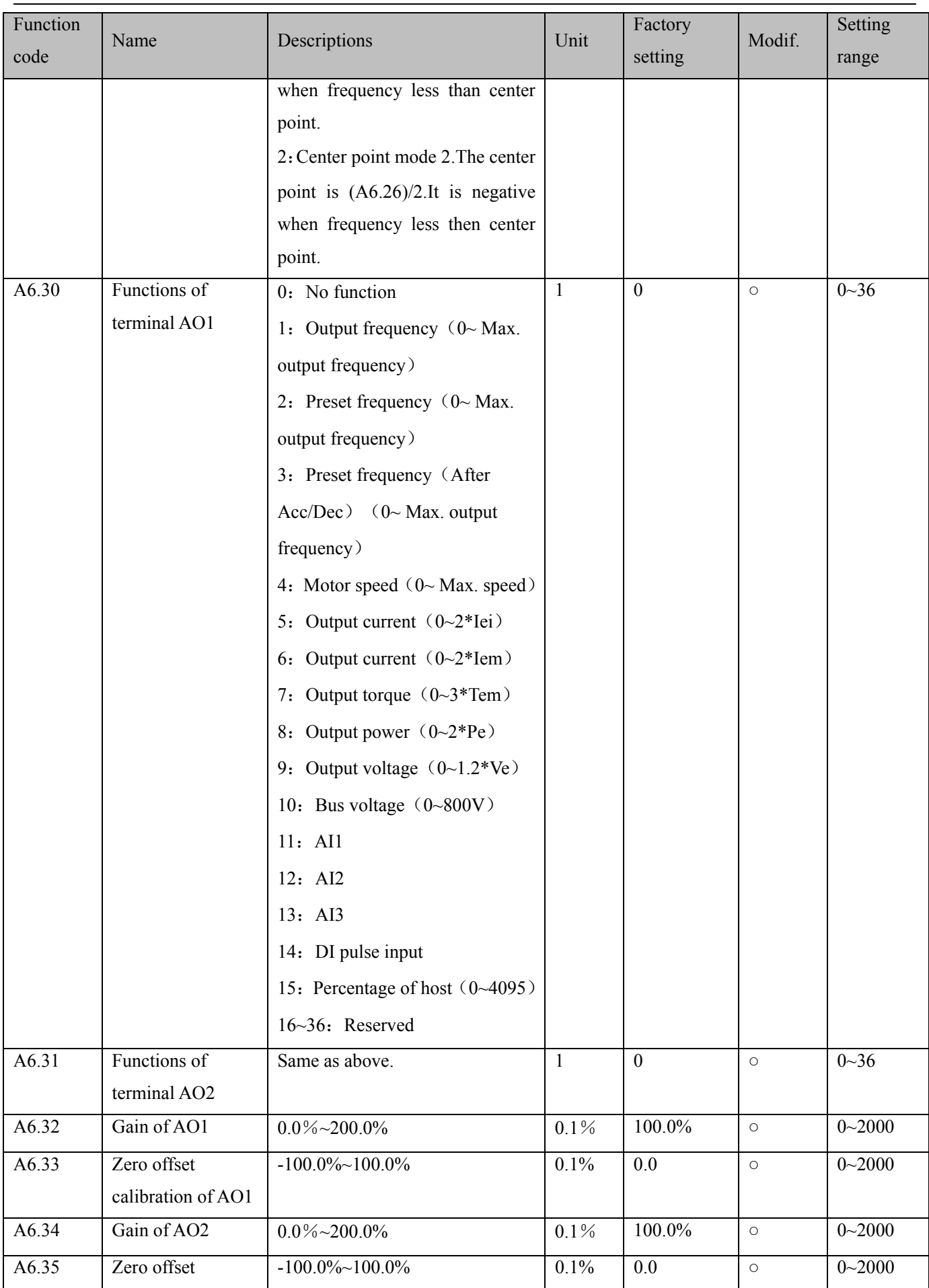

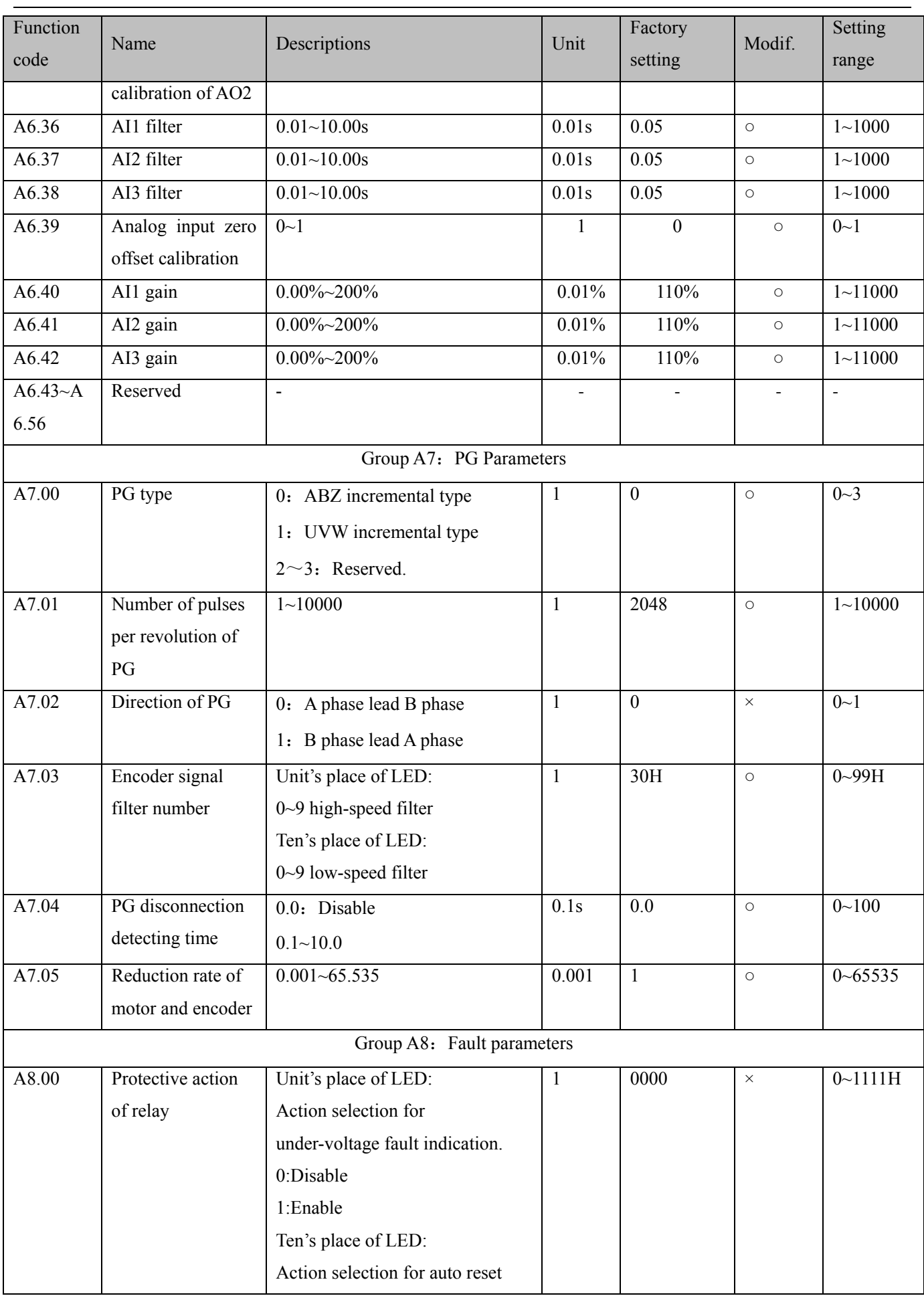

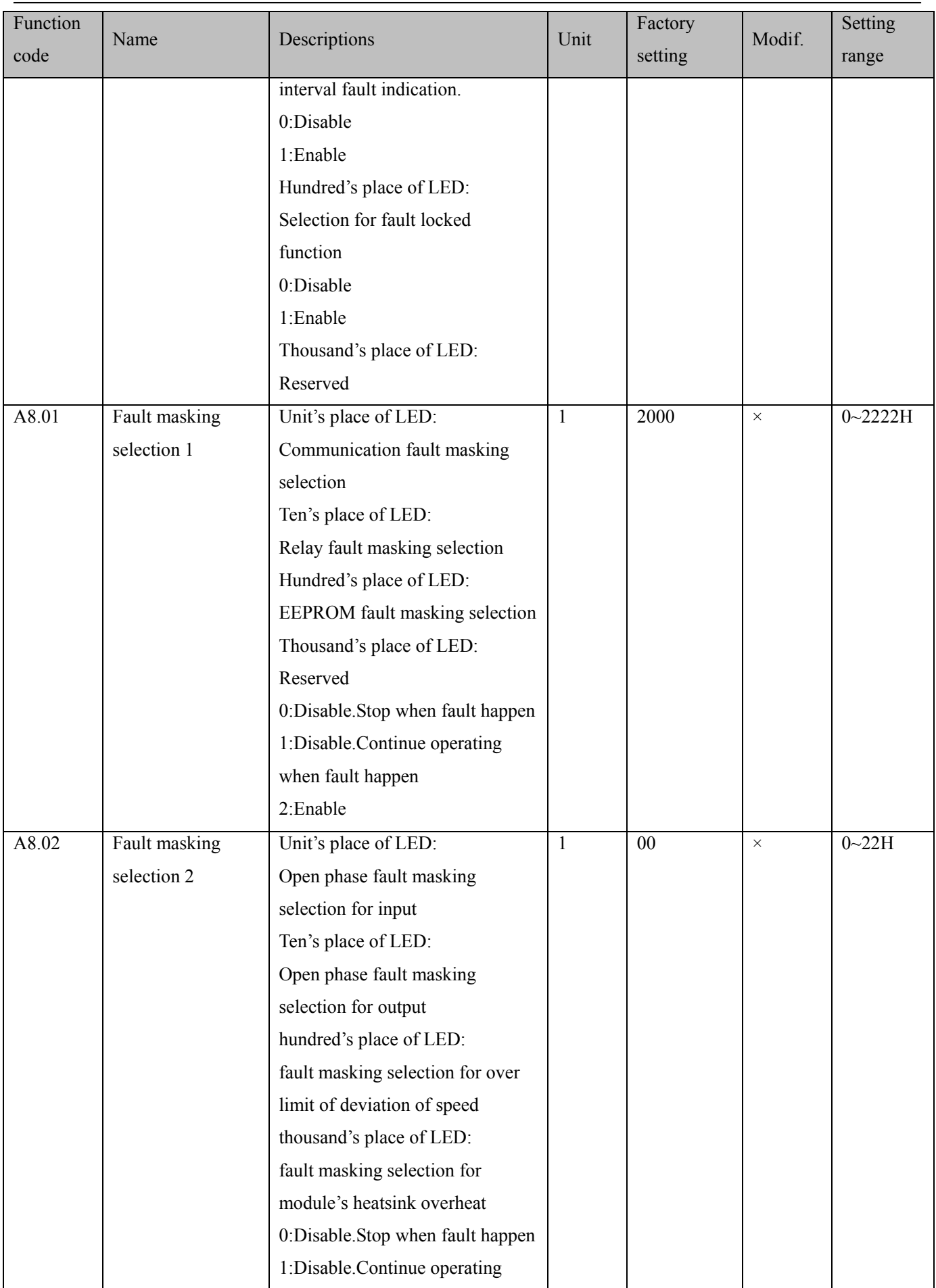

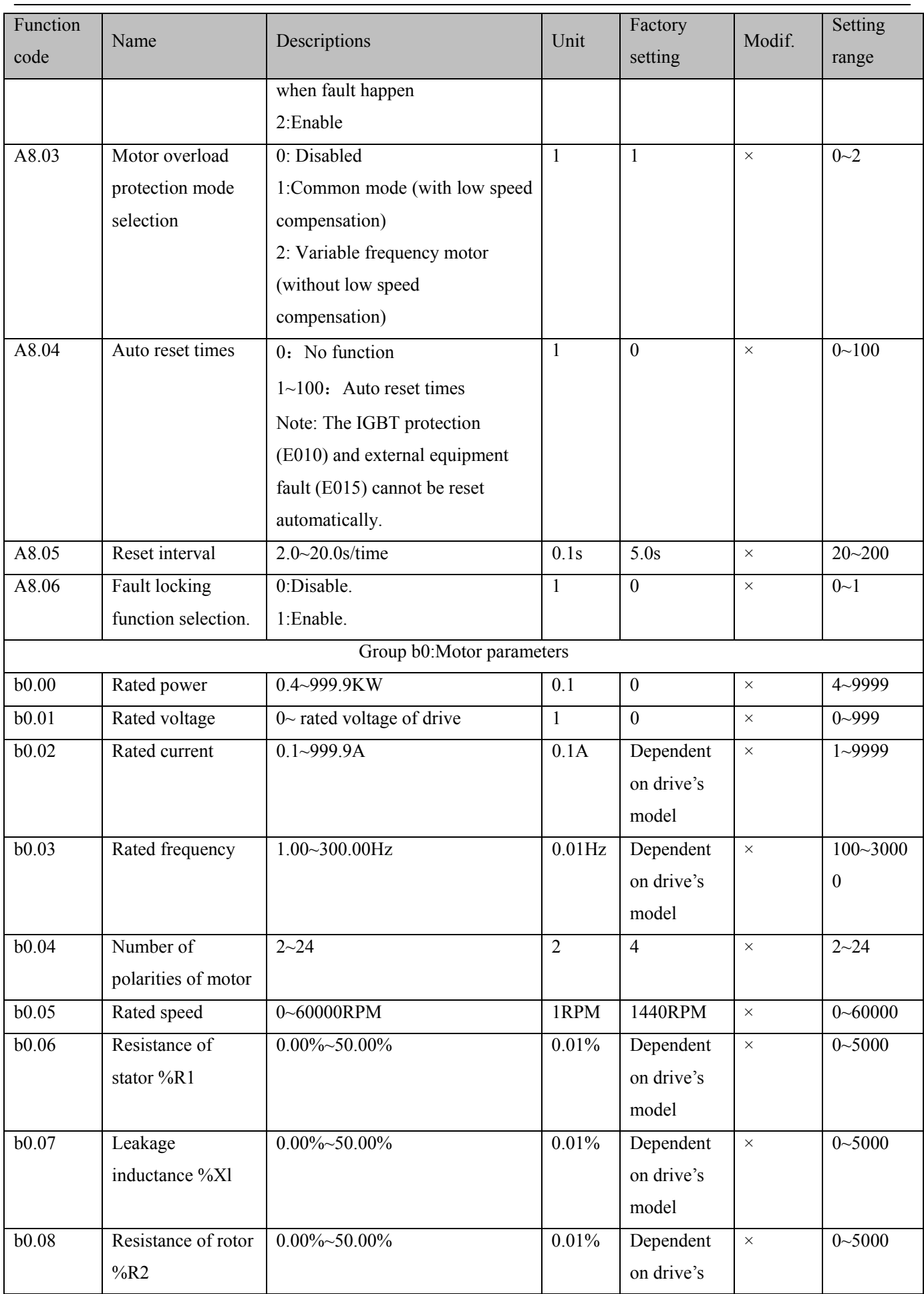

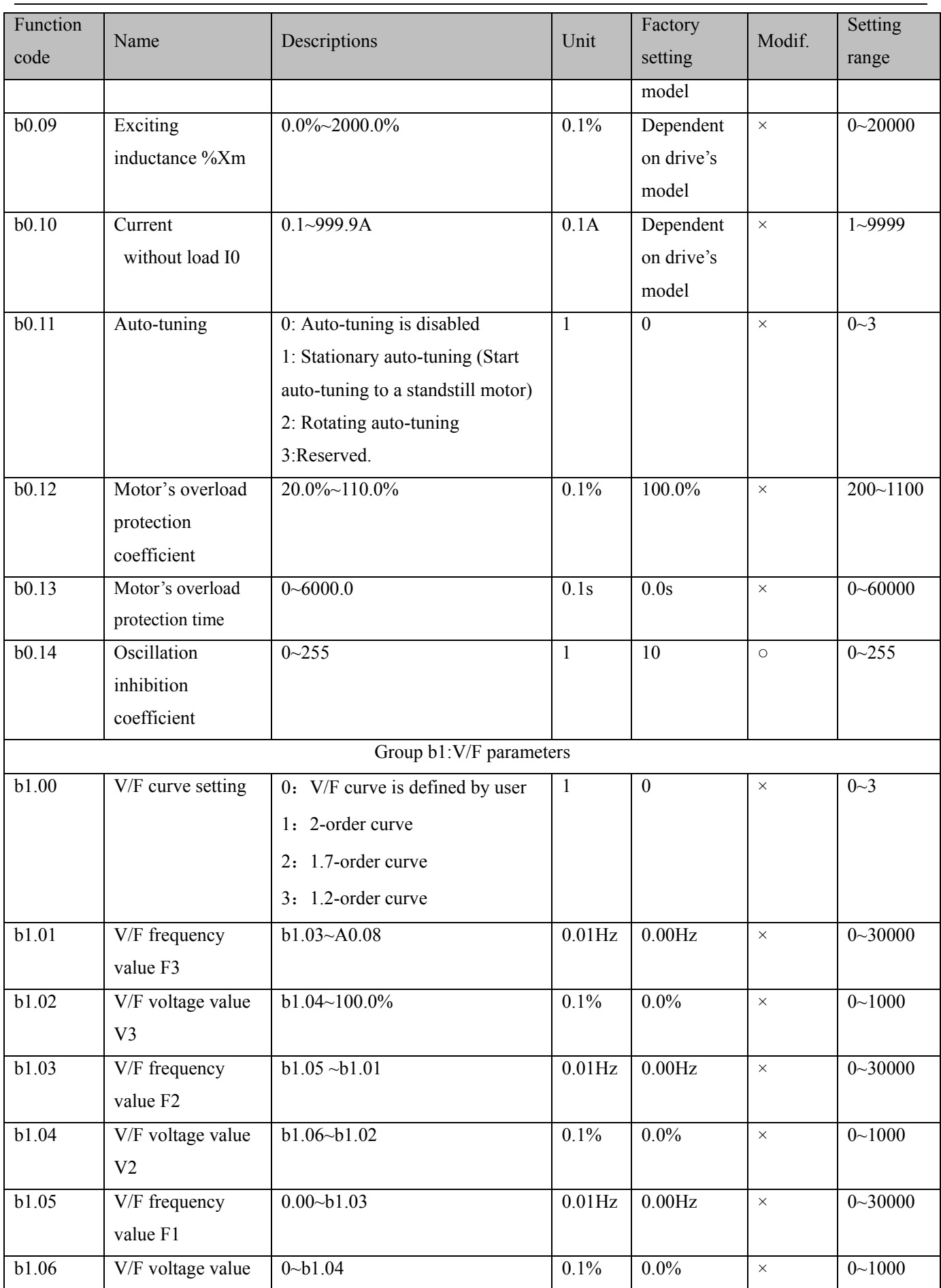

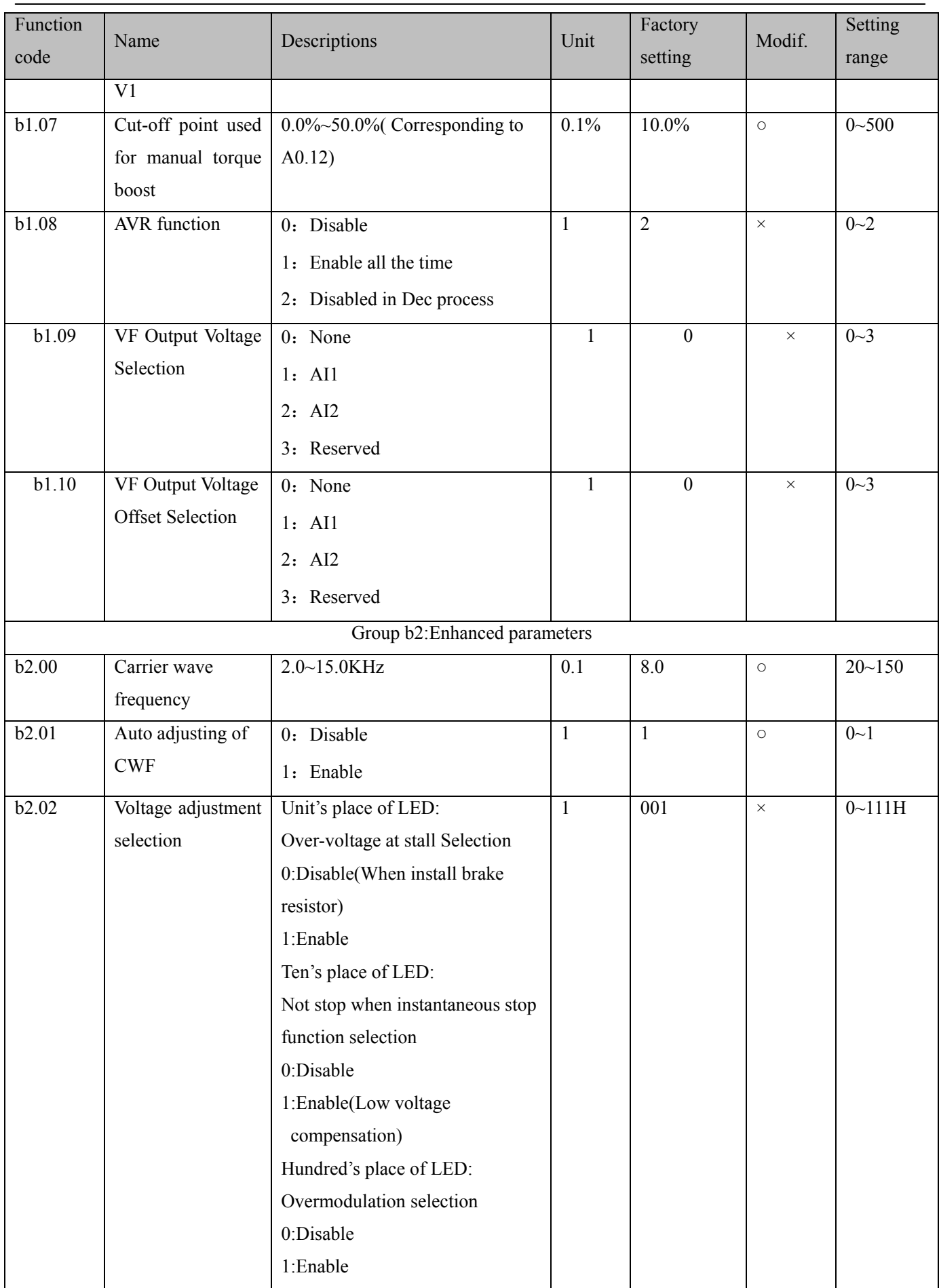

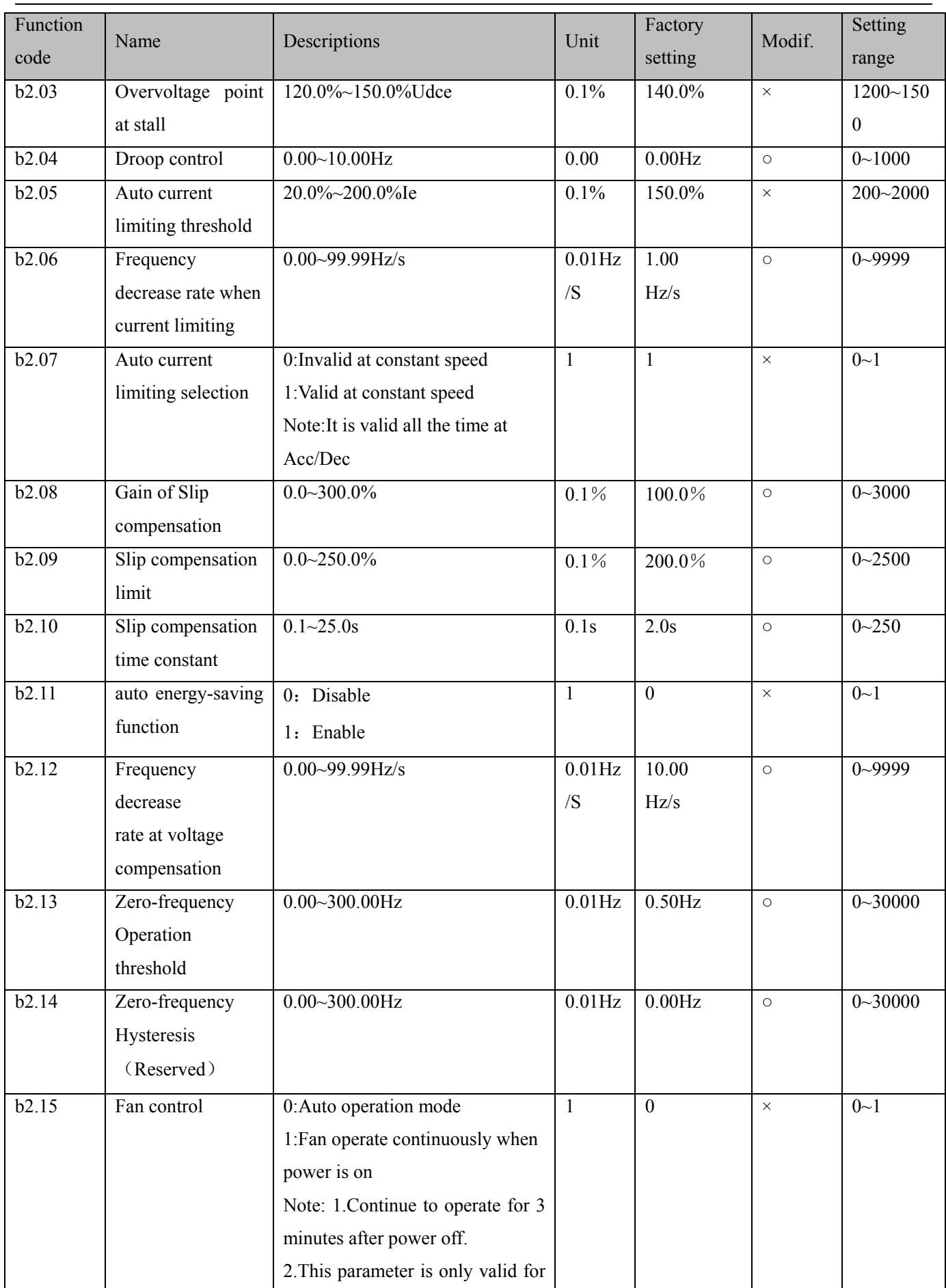

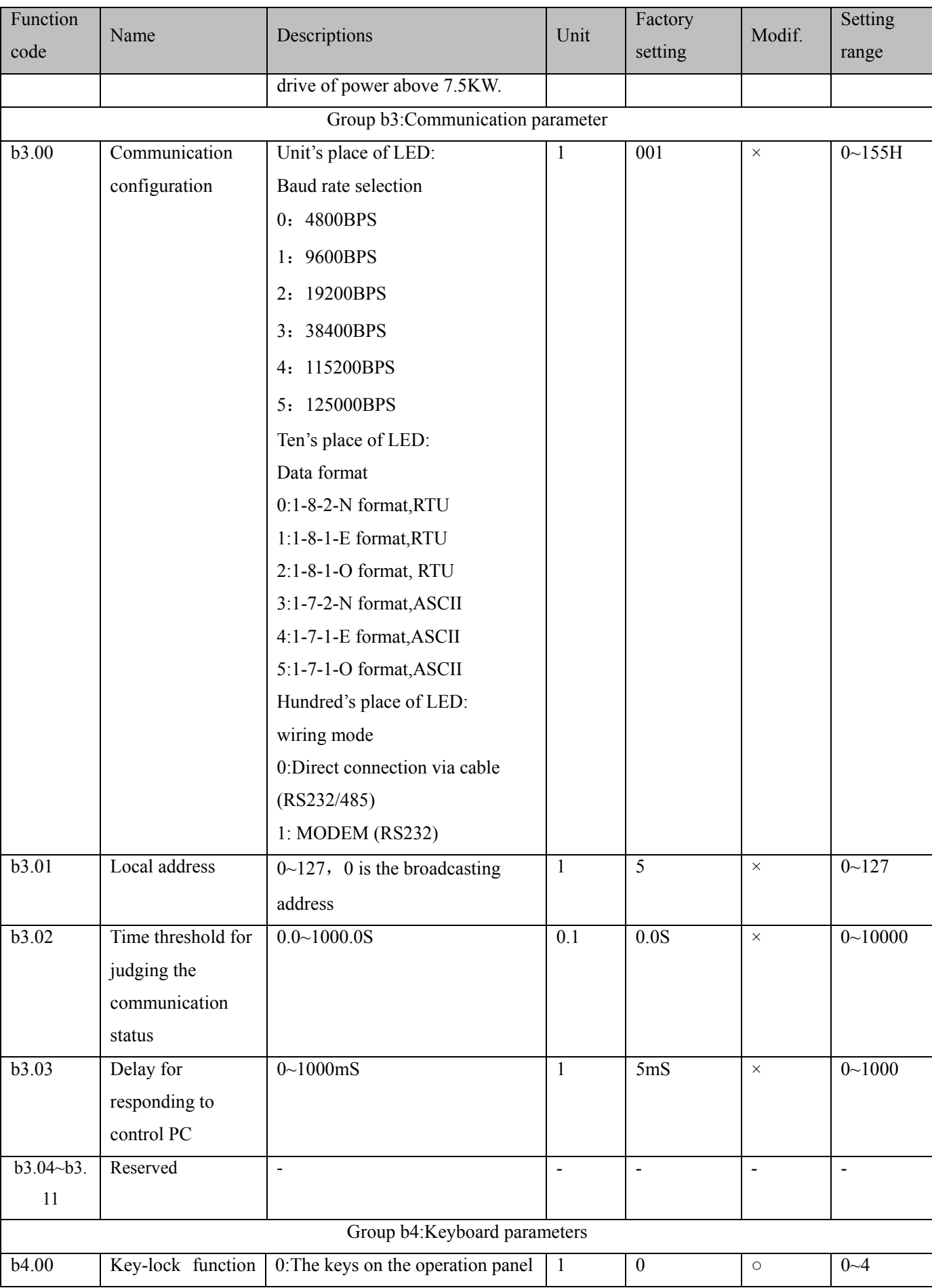

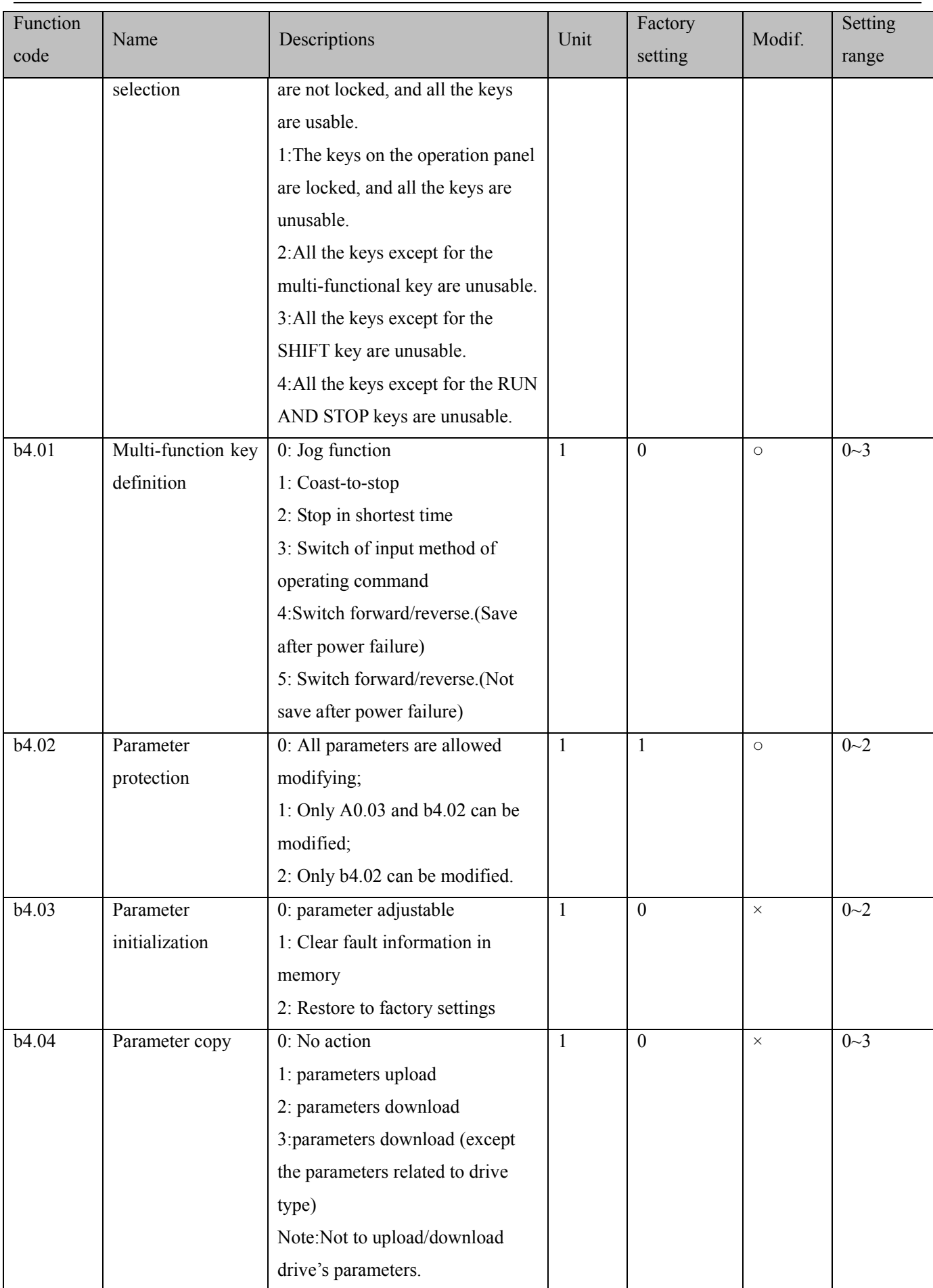

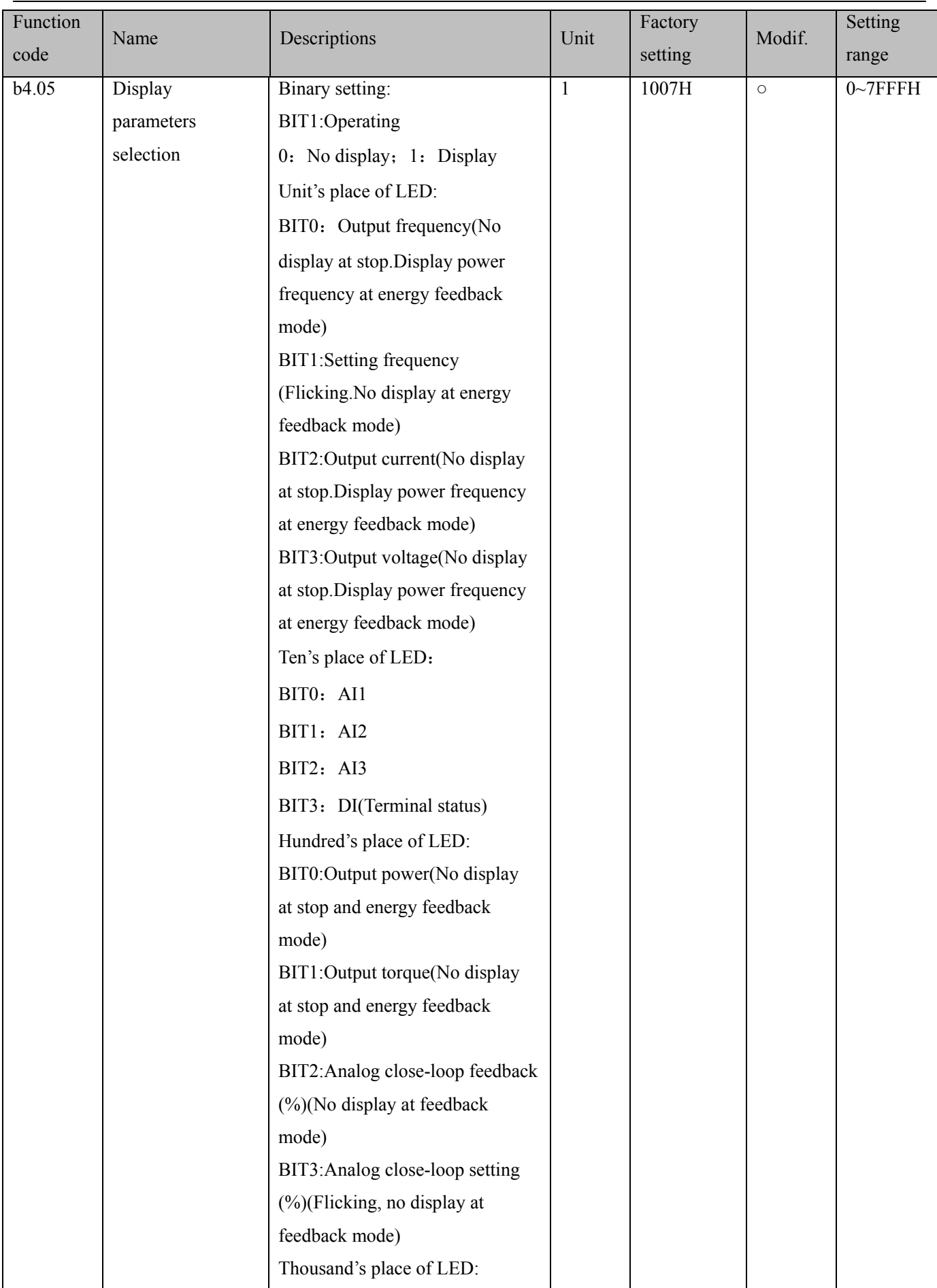
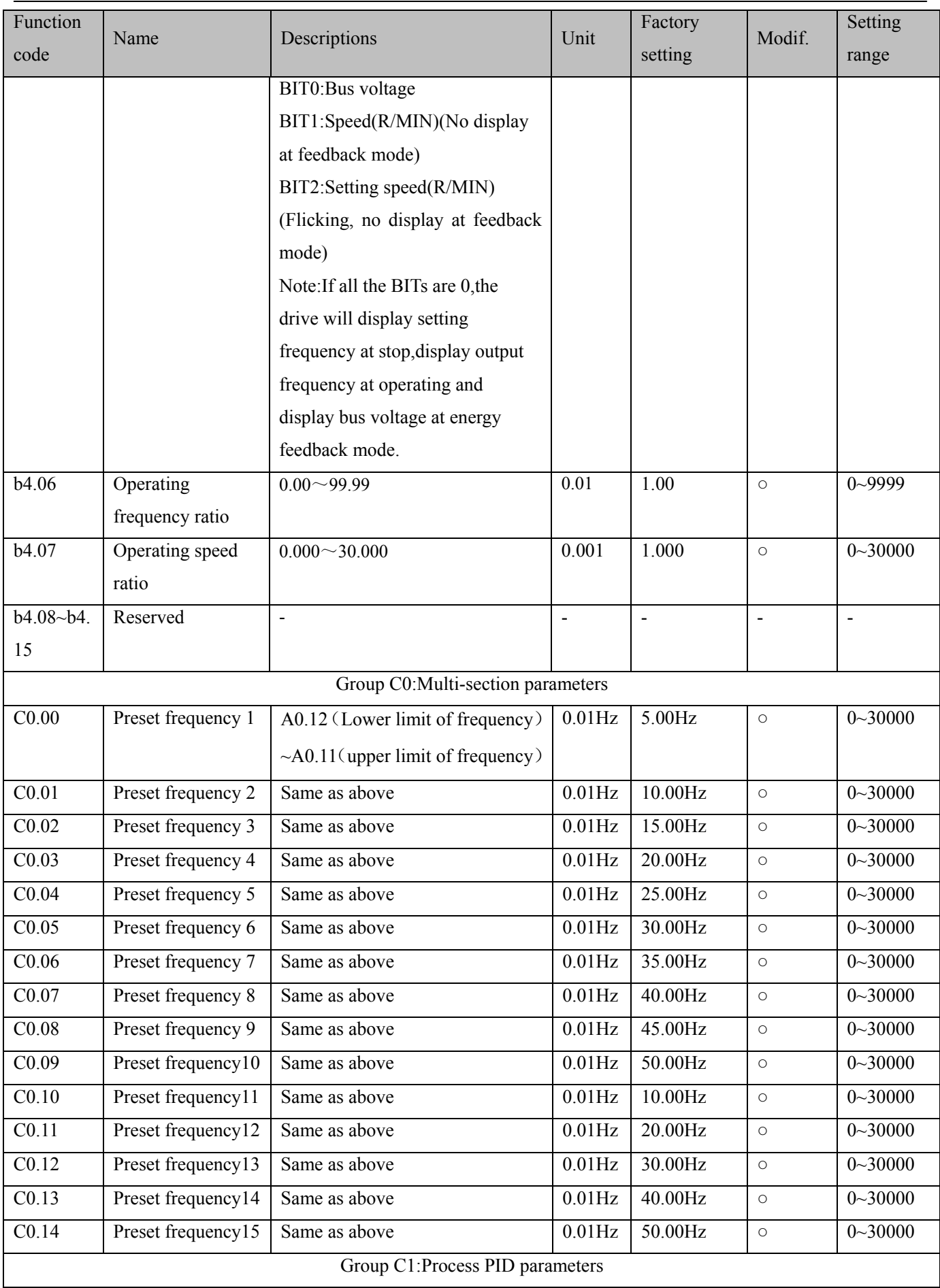

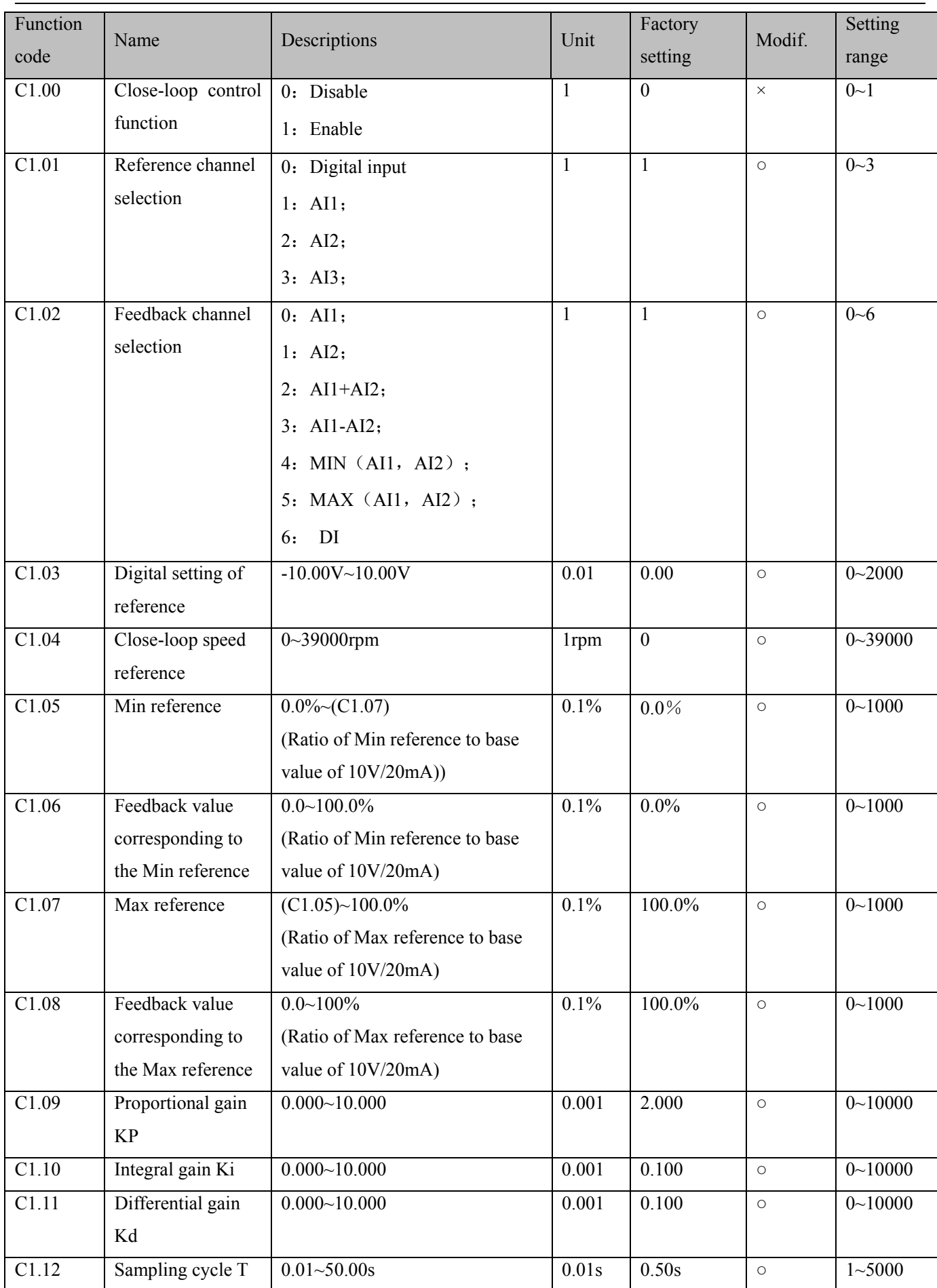

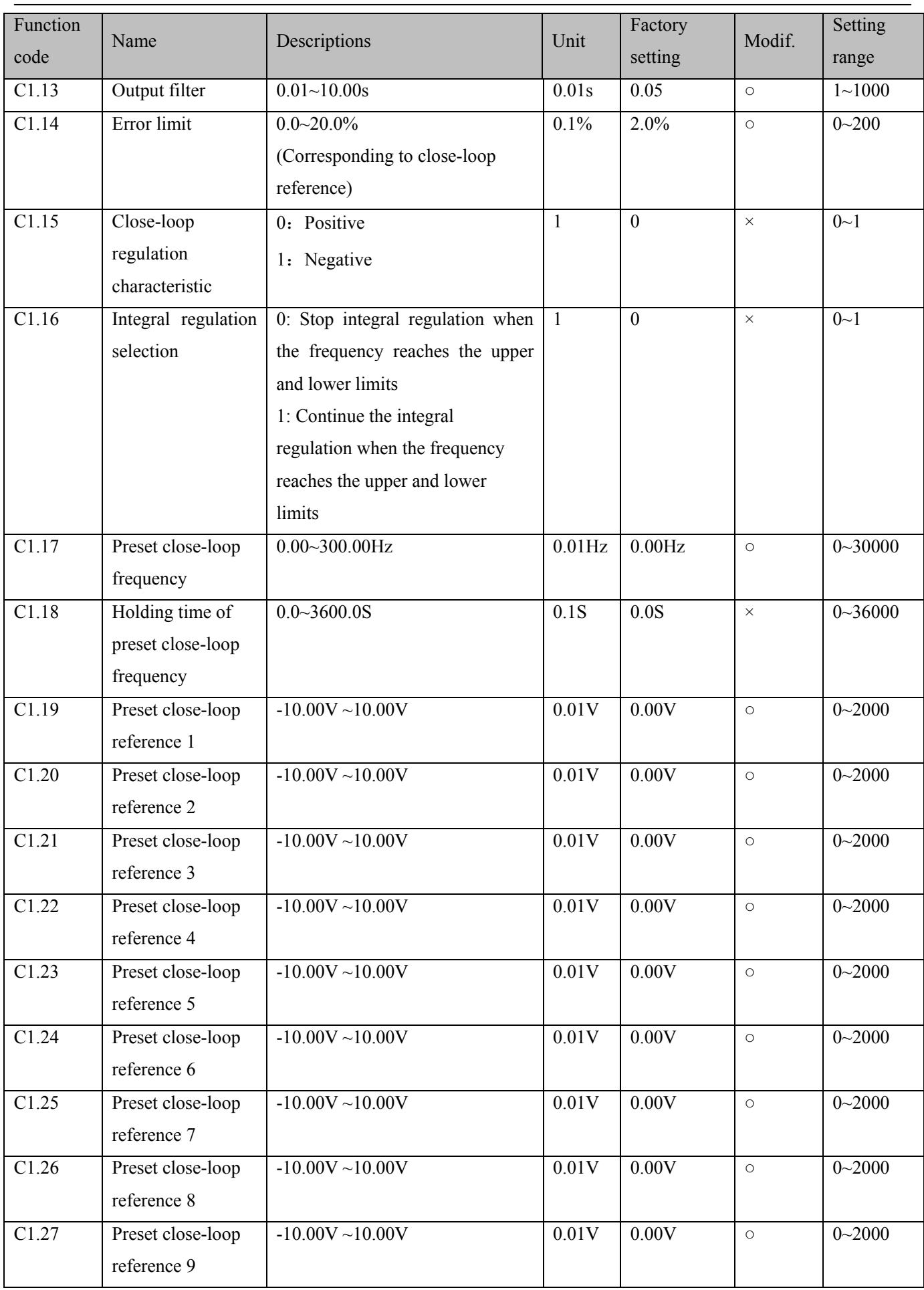

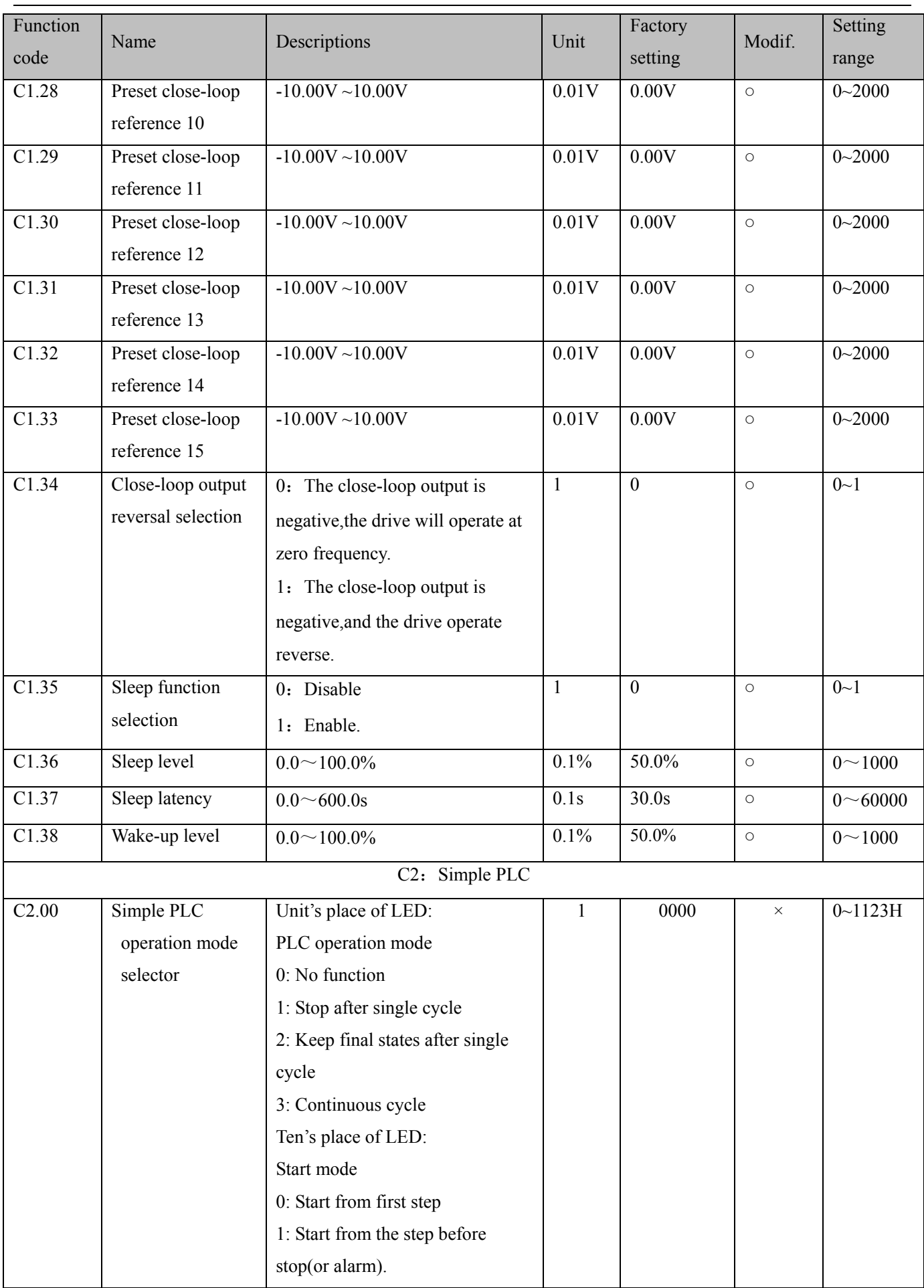

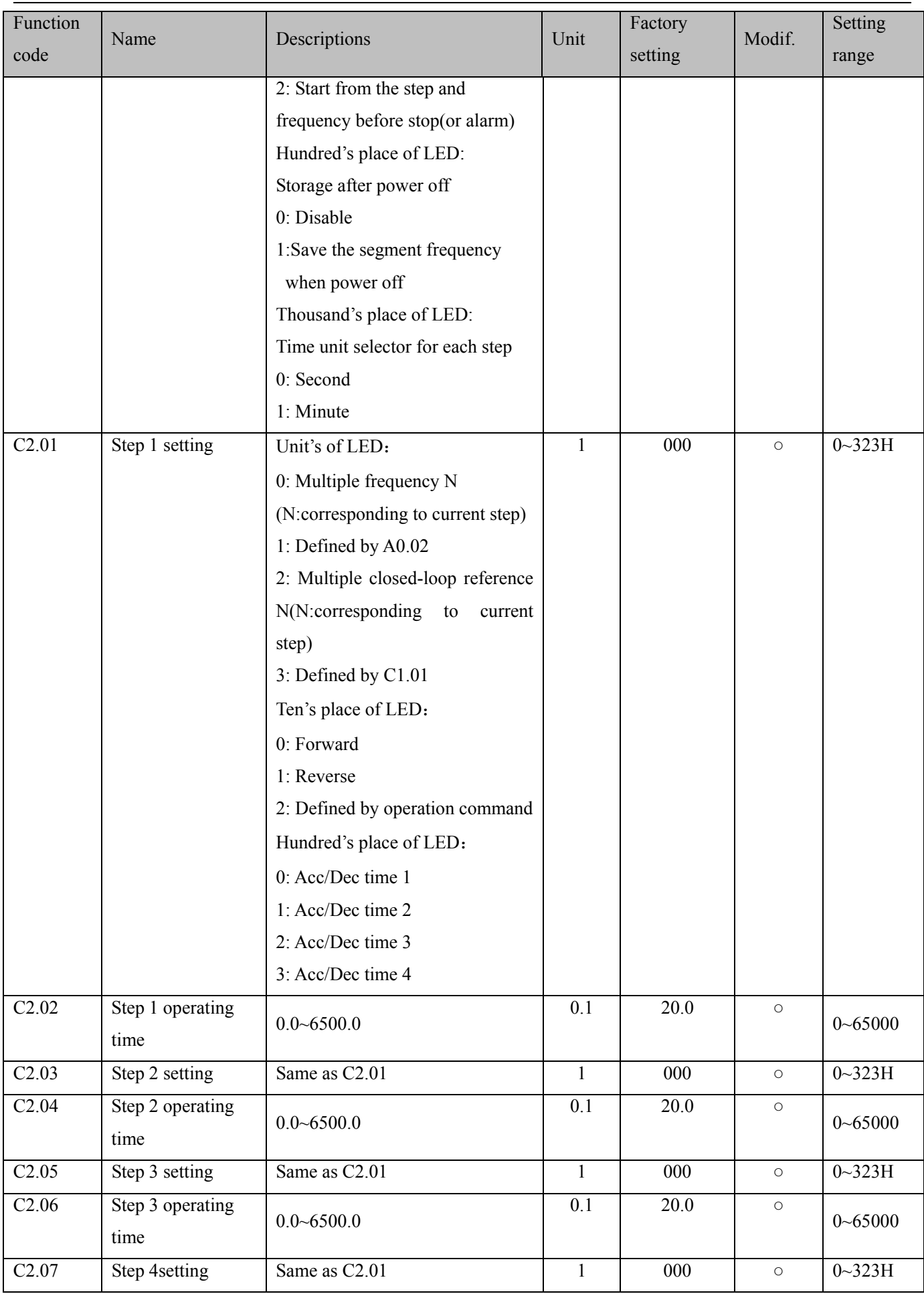

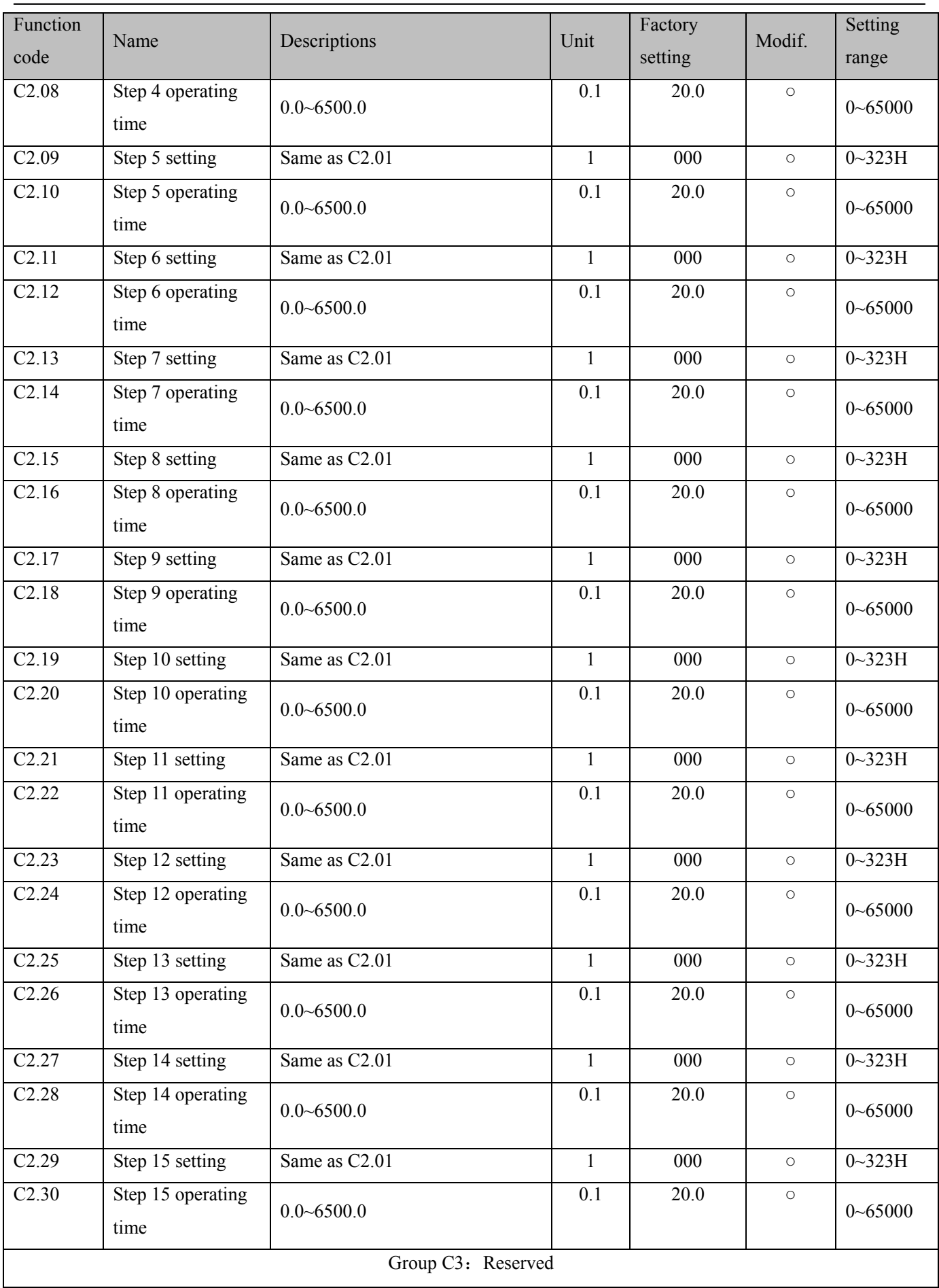

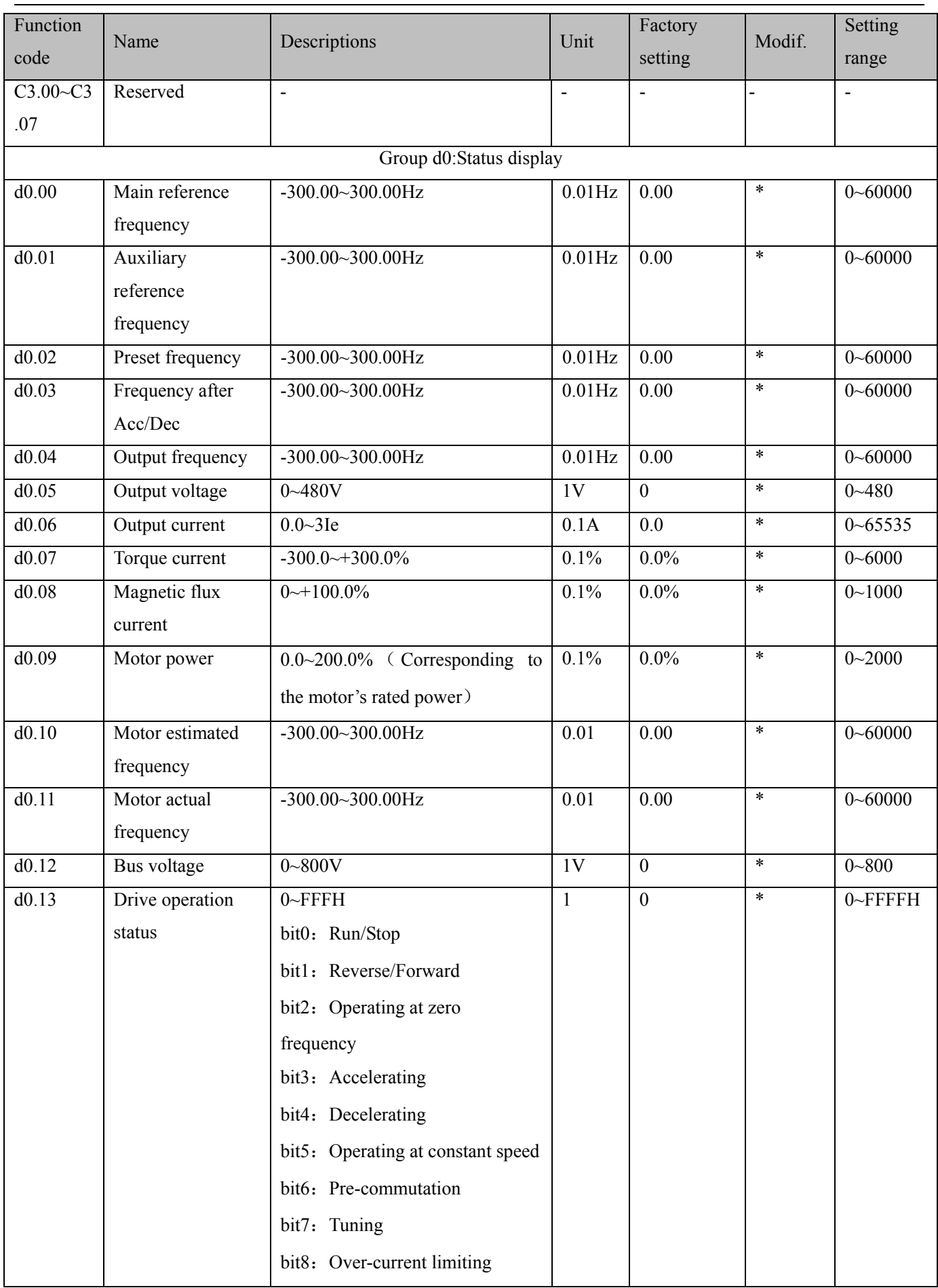

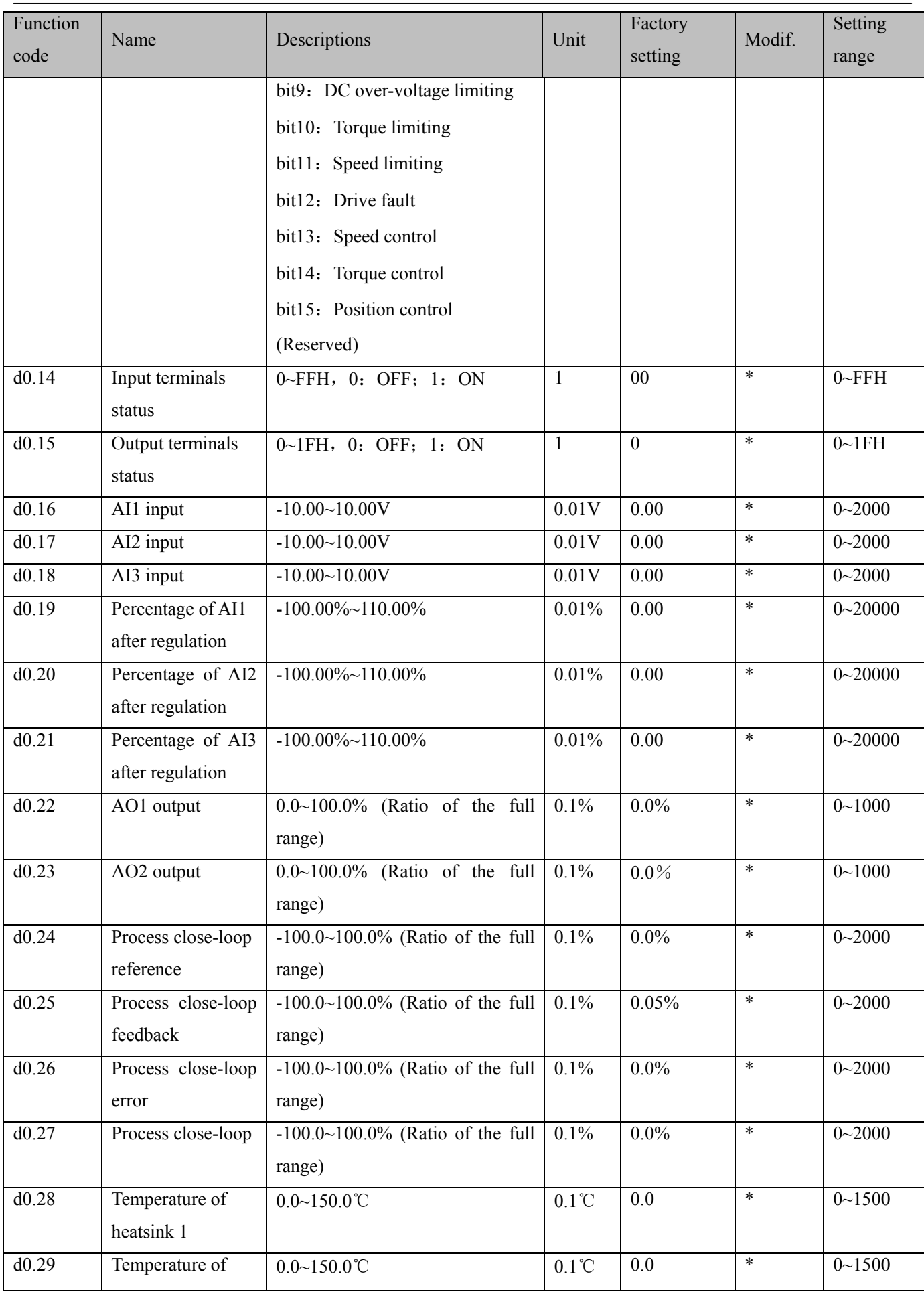

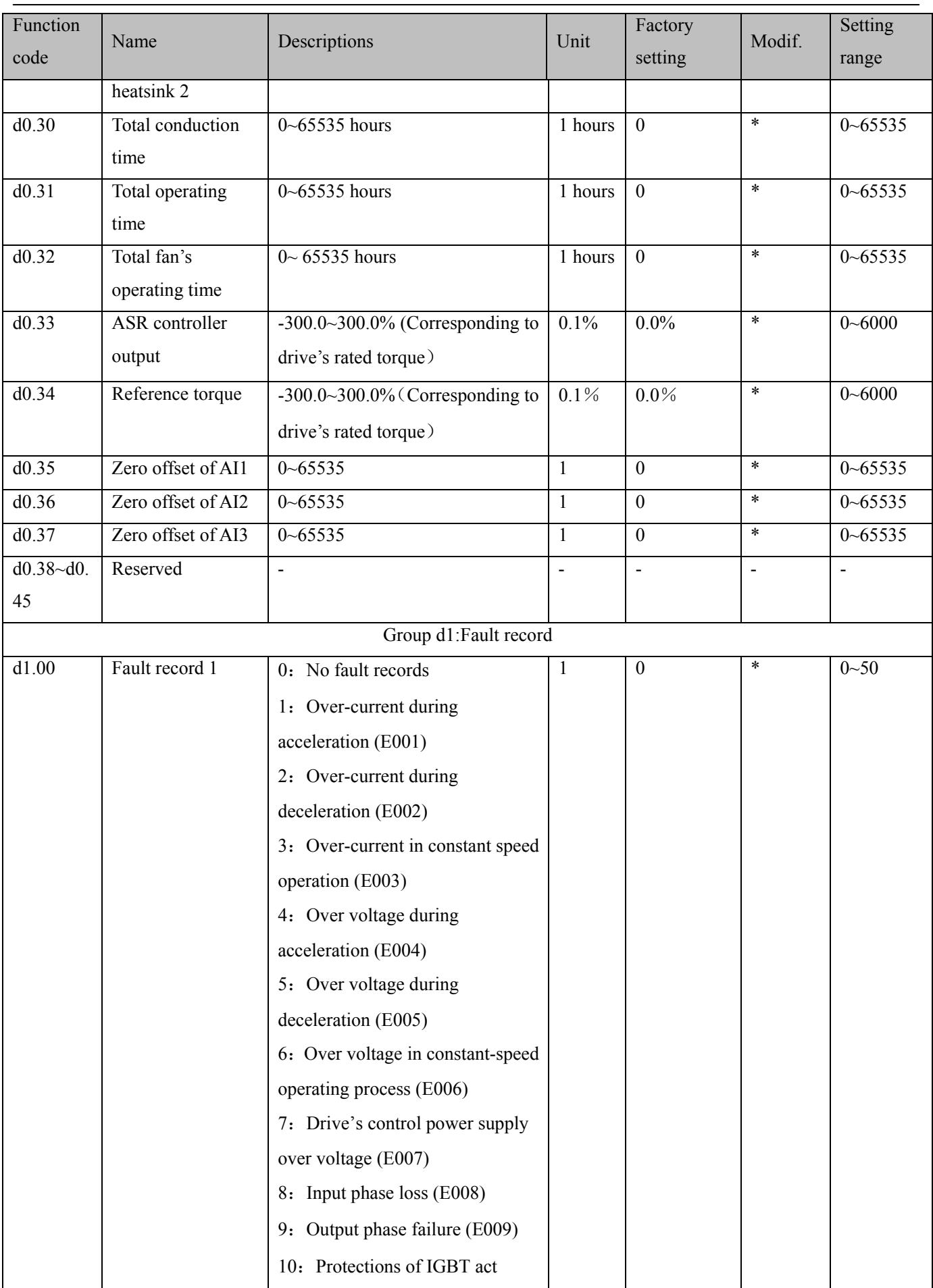

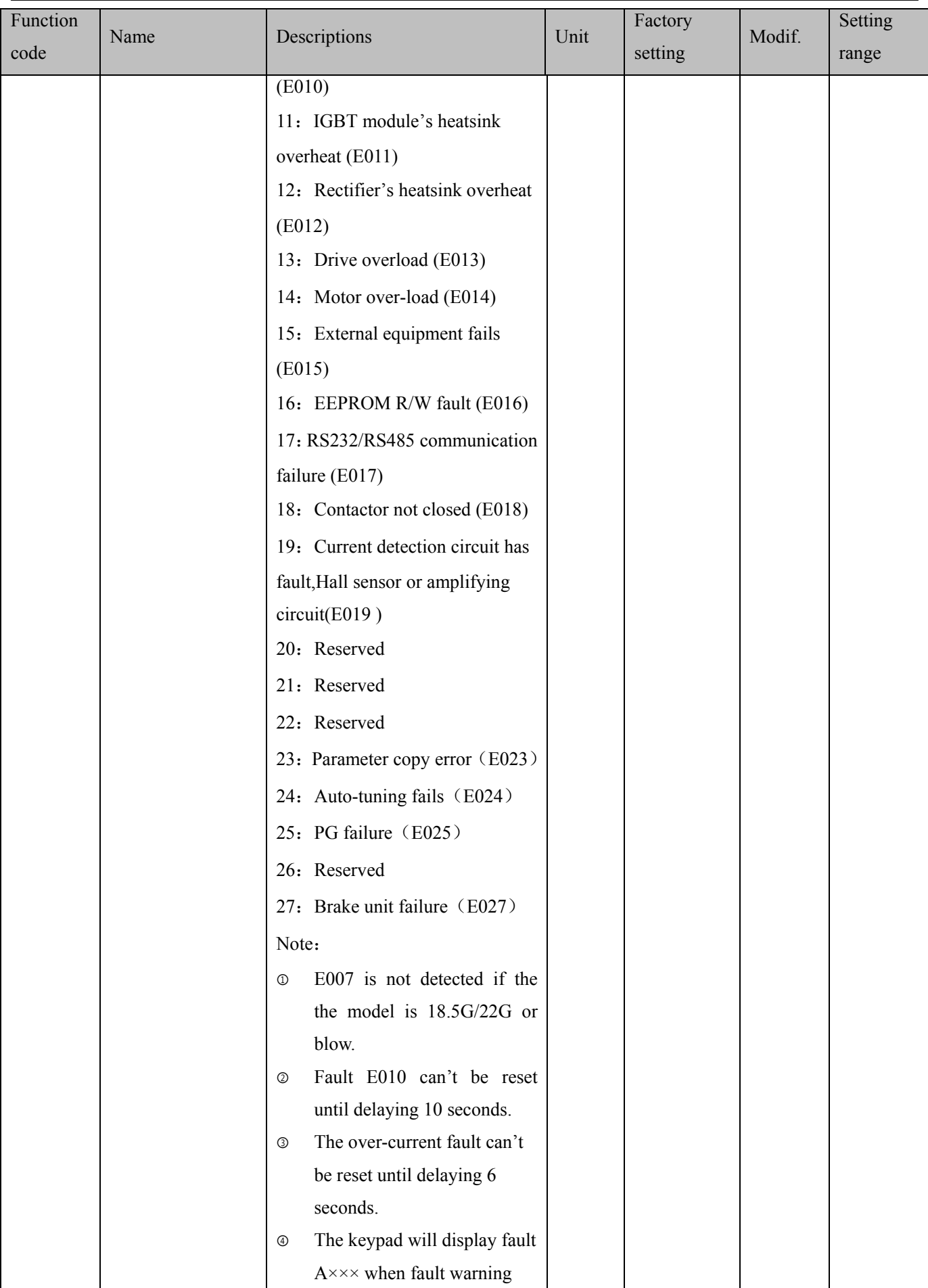

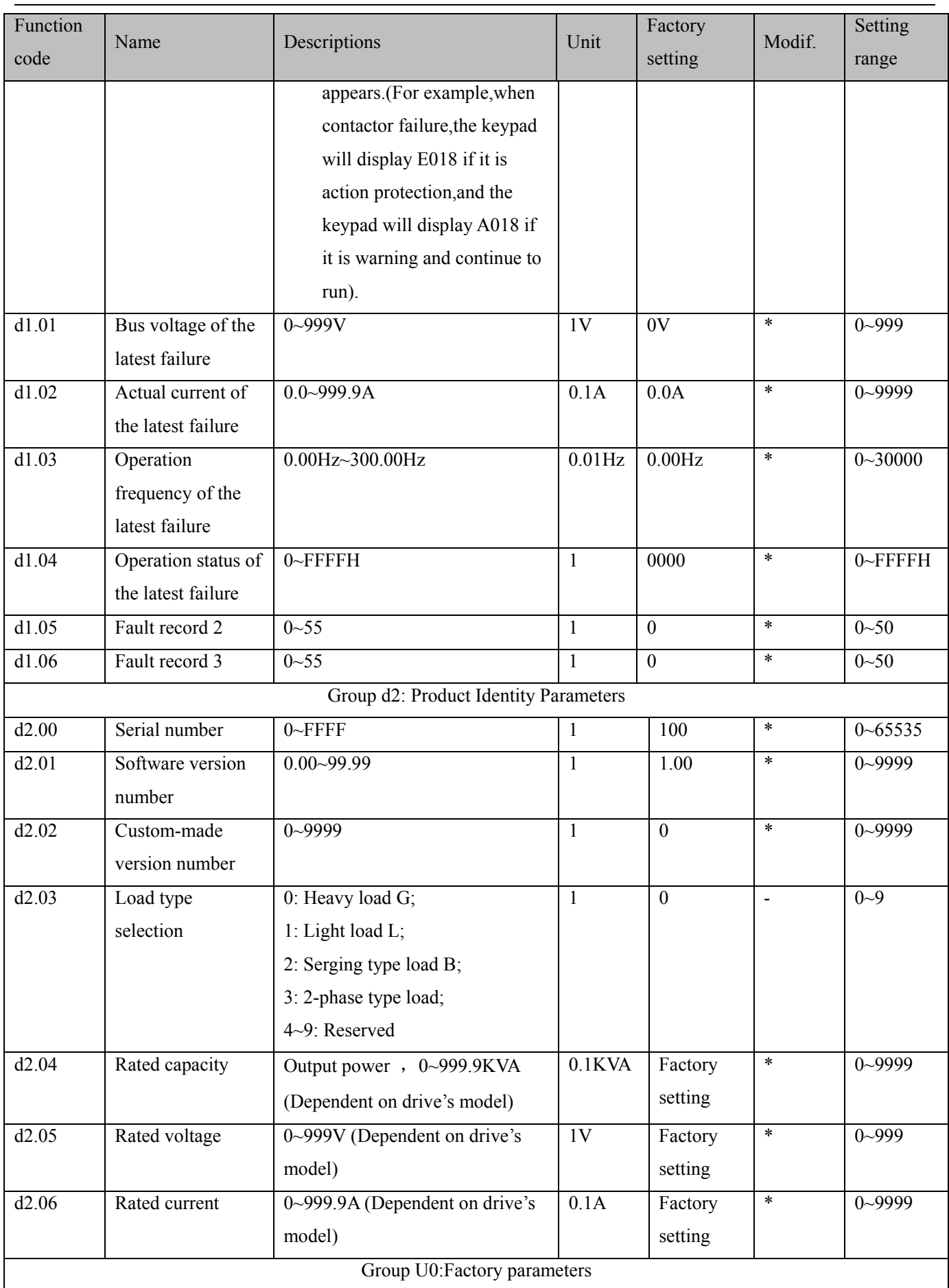

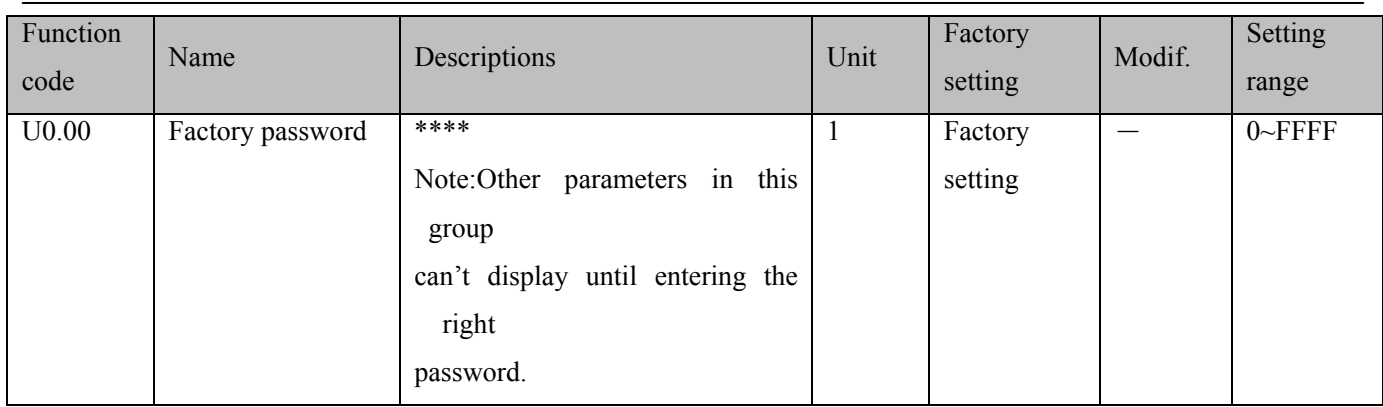

Note: ○: Can be modified during operation;

- ×: Cannot be modified during operating;
- \*: Actually detected and cannot be revised;
- -: Defaulted by factory and cannot be modified.

# Communication Protocol

# **1. Networking Mode**

According to the following pic 10-1, there are two networking modes: Single master and multi-slave, Single master and single slave.

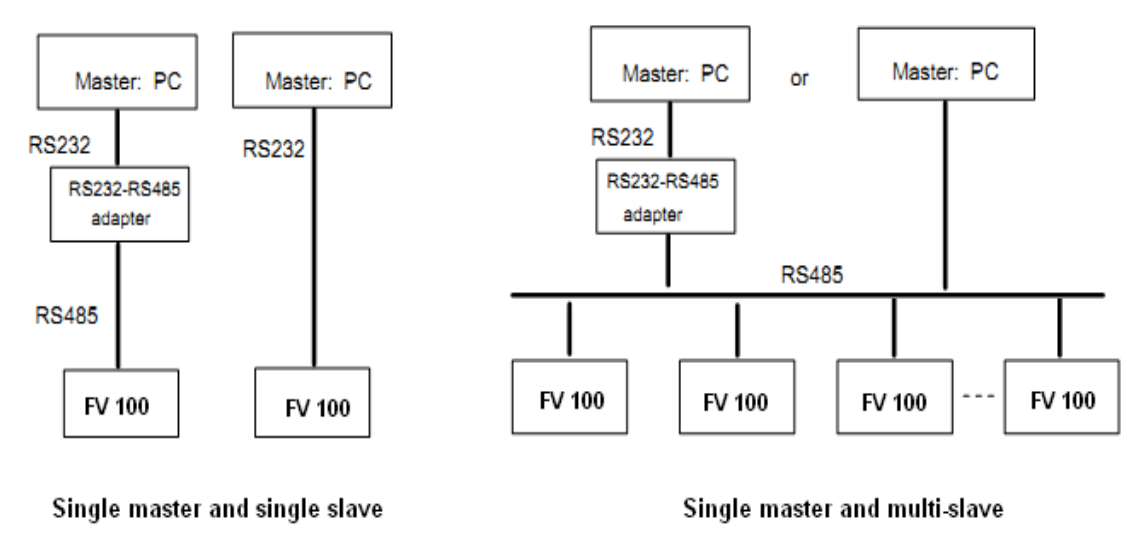

Pic 10-1

# **2. Interfaces**

RS485 or RS232: asynchronous, semi-duplex

Default: 8-N-1, 9600bps, RTU. See Group b3 for parameter settings.

# **3. Communication Modes**

1. The communication protocol for the drive is Modbus. It support normal reading and writing of the registers, also supports managing the function code.

2. The drive is a slave in the network. It communicates in "point to point" mode.

3. When there is multi-station communication or the communication distance is long, please connect a 100~200 ohm resistance to the positive and minus terminal of the master's signal wire in parallel.

4.FV 100 normally provides RS485 interface, if you need RS232, please choose to add a RS232/RS485 conversion equipment.

FV100 support Modbus RTU and ASCII, its frame format is shown in Fig.10-2.

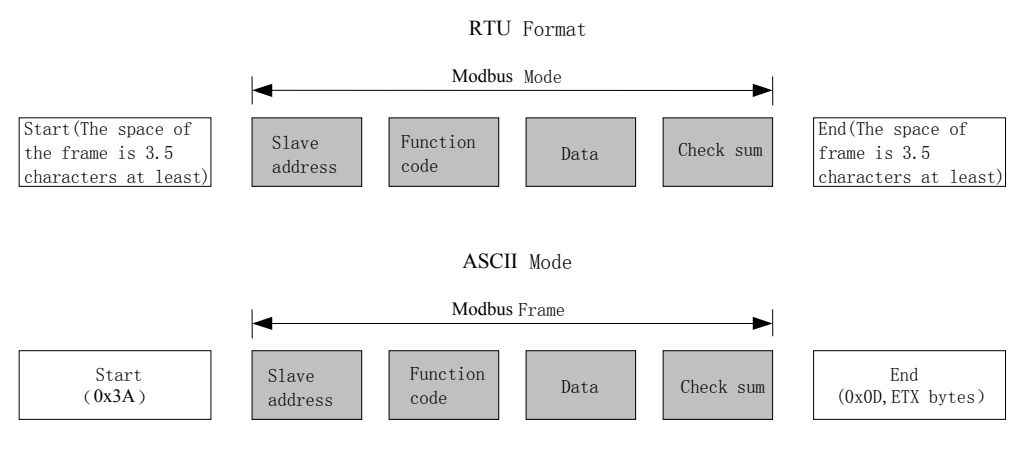

Fig.10-2 Modbus protocol format

Modbus use "Big Endian" of encoder mode,which means sending data with high byte in front and low byte behind.

#### 1. RTU mode

In RTU mode,there must be a idle of at least 3.5 characters between two frames.It use CRC-16 for data check.

Following is an example for read the parameter of internal register 0101(A1.01) from No.5 slave.

#### Request frame:

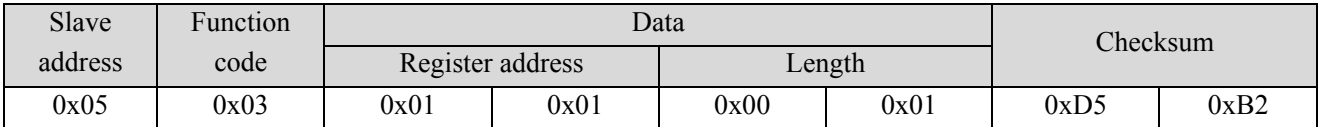

Response frame:

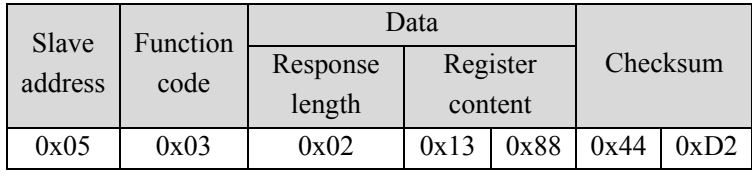

Therein, checksum is CRC value.

### 2.ASCII mode

In ASCII *mode*, characters are used to start and end a frame. The colon "0x3A" is used to flag the start of a message and each message is ended with a "0x0D,0x0D" combination. Except frame header and end of frame,all other messages are coded in hexadecimal values, represented with readable ASCII characters. Only the characters **0**...**9** and **A**...**F** are used for coding. Herein the data use LRC as error checksum.

Following is an example for writing value 4000(0x0FA0) into the parameter of internal register 0201(A2.01) from No.5 slave.

#### Request frame:

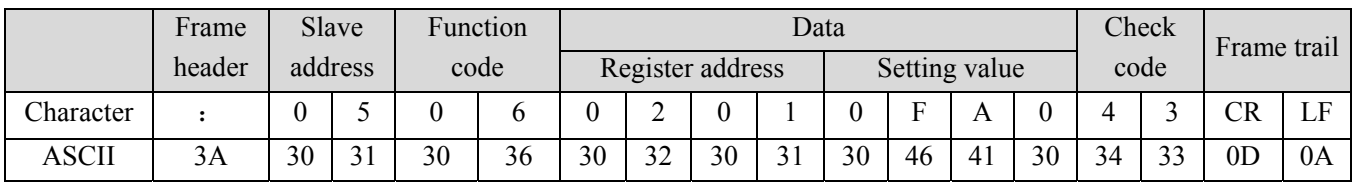

Therein, the check code is LRC checksum, which value is equal to the complement of  $(05+06+02+01+0x0F+0xA0)$ .

Response frame:

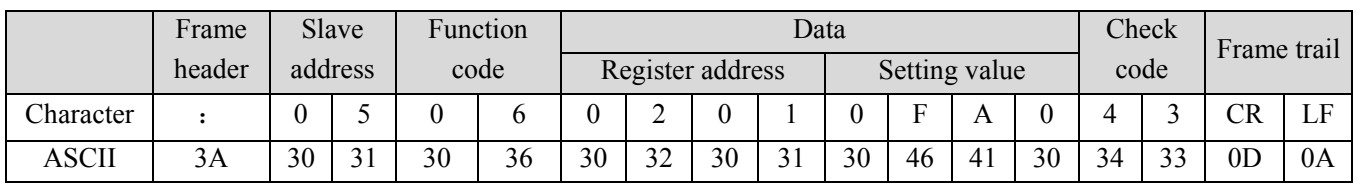

VFD can set different delay time for response according to different application.For RTU mode,the actual delay time for response is 3.5 characters interval at least.For ASCII mode,the actual delay time for response is 1 ms at least.

## **5. Protocol Function**

The main functions of Modbus are read and write parameters.Different function codes need different operation request.The modbus protocol of VFD support the operations in the following table.

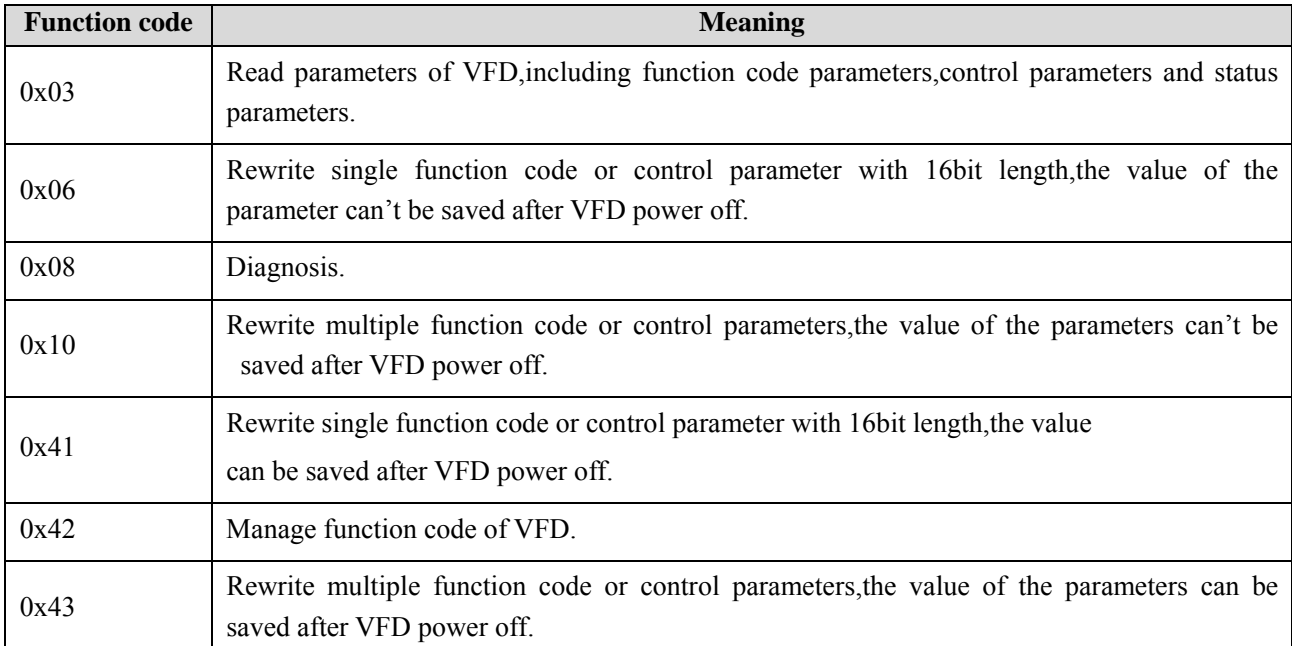

All the function code, control parameters and status parameters of VFD are mapping to the read/write register of Modbus.The group number of function code is mapping to the high byte of register address and the index address in the group is mapping to the low byte of register address.The corresponding relationship between group number and register address is shown in following table.

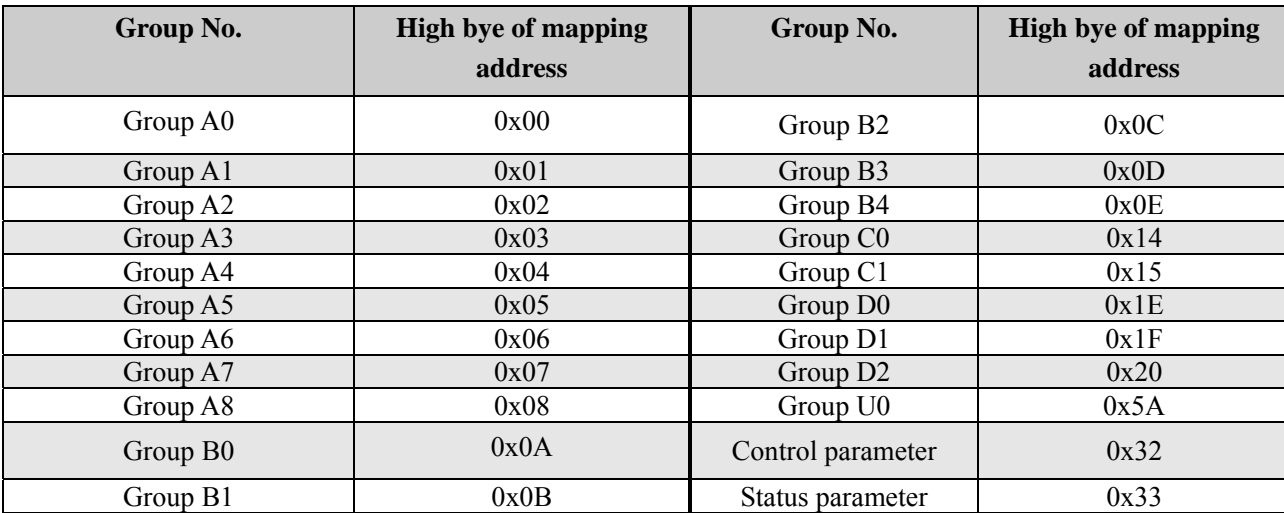

For example,the register address of function code A3.02 is 0x0302,and the register address of the first control parameter(Control command 1) is 0x3200.

## **6.Control parameters and status parameters of VFD**

The control parameters of VFD can achieve the function such as startup,stop,setting operating frequency and so on.Retrieving the status parameters of VFD can obtain the parameters such as operating frequency,output current,output torque and so on.

1.Control parameter

The control parameters of VFD are shown in following table.

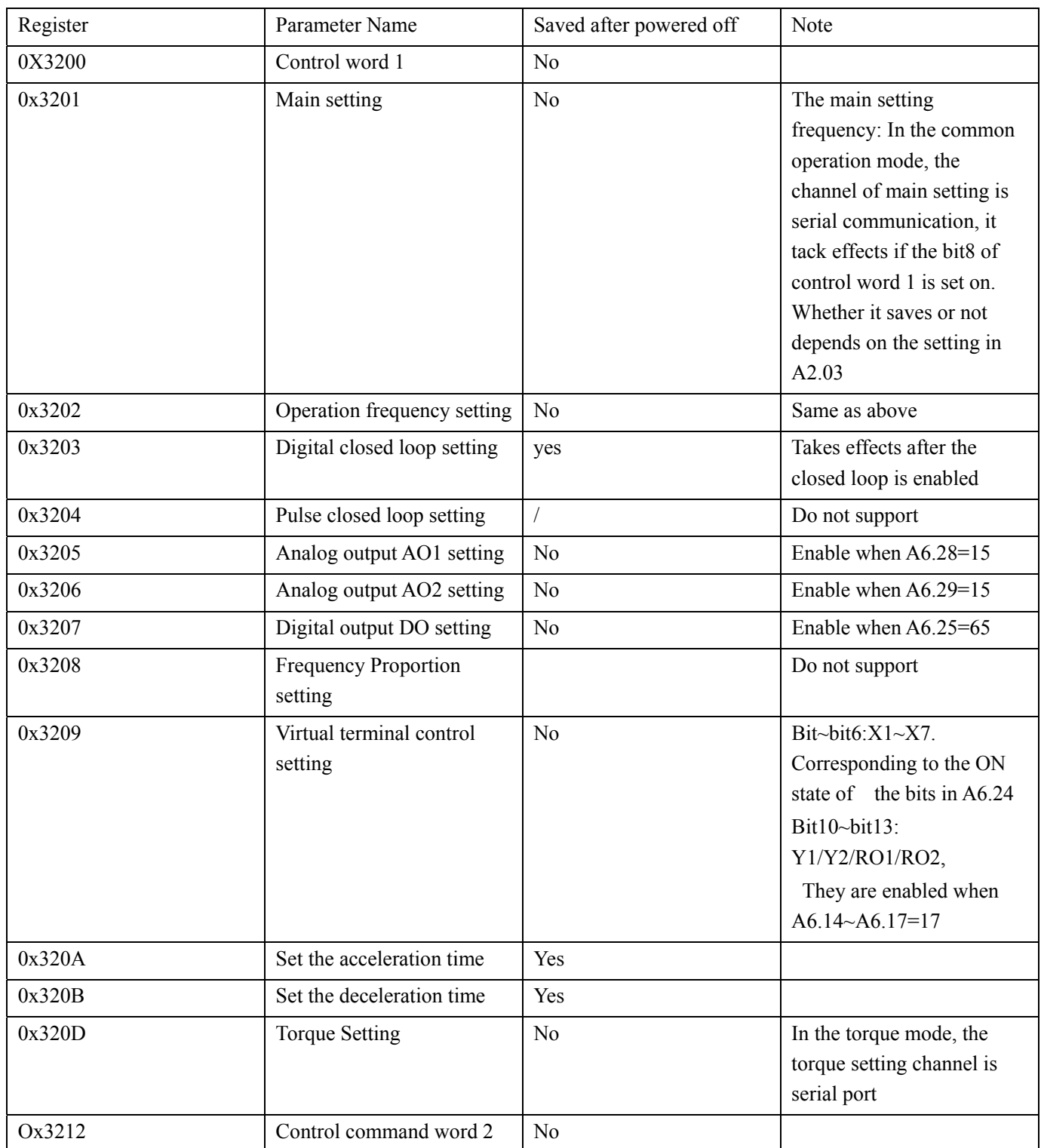

Note:

(1) When read control parameters, it will return the value which is rewrote in the previous communication.

(2)In control parameters,the preset value,range of input/output setting value and decimal point scaling should refer to the corresponding function code.

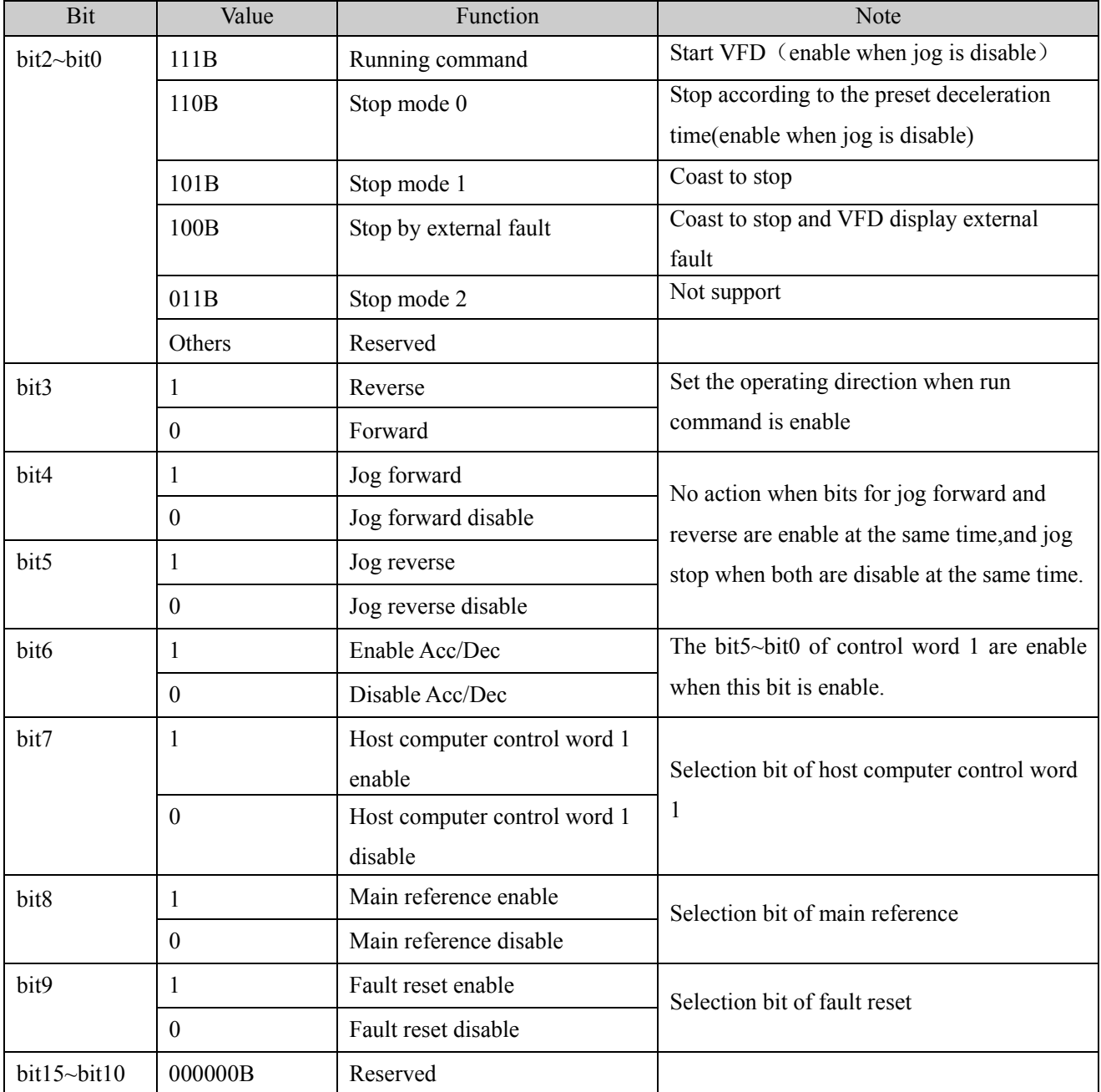

The bits for the control command word 1 are defined as follows:

Note:

(1)The host computer control word(control word1 and control word 2) is enable when set "Methods of inputting operating commands" to "communication control".The control word 1 is enable when the bit7 of control word 1 is enable.And bit5~bit0 are enable when the bit6 of control word 1 is enable.

(2)Processing of fault and alarm in host computer:when VFD is failure,all the command of control word 1 and control word 2,except fault reset command,are disable,it need to reset fault firstly before sending other commands.When the alarm happens,the control words is still enabled.

### The bits definitions of control word 2 are shown as follows:

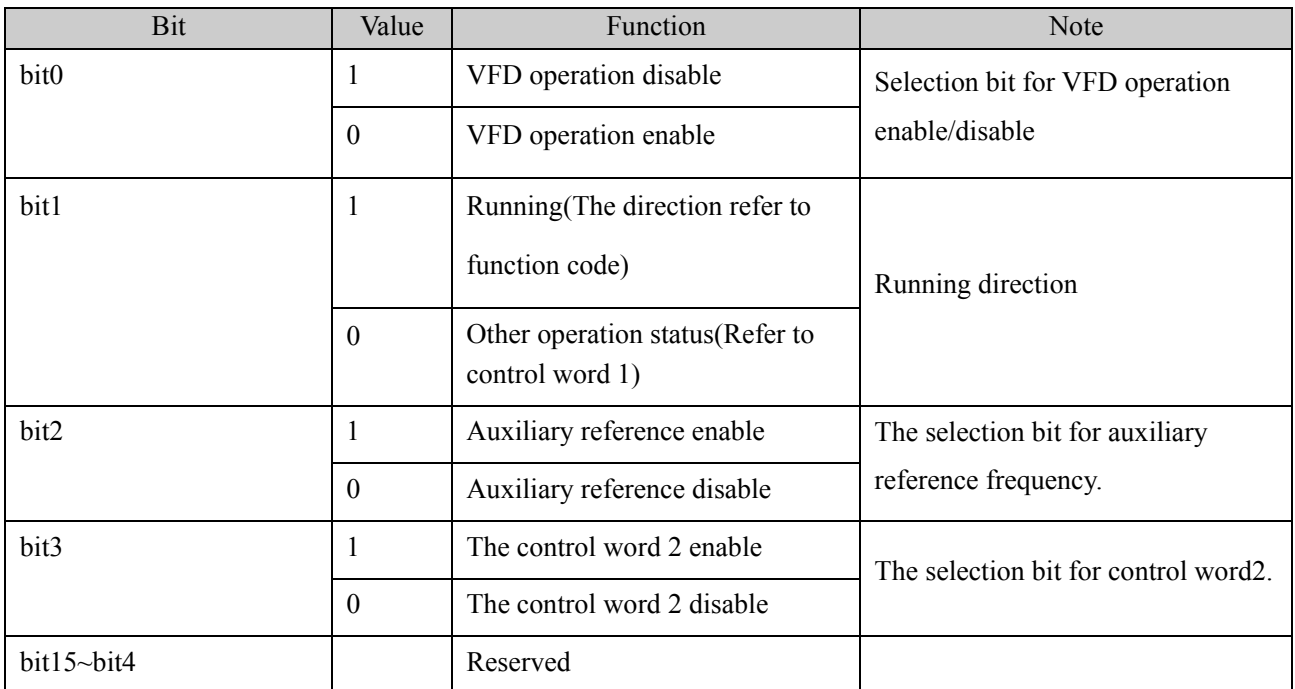

Note: control word 2 is enabling when the bit3 of control word 2 is enable.

### 2. Status parameters

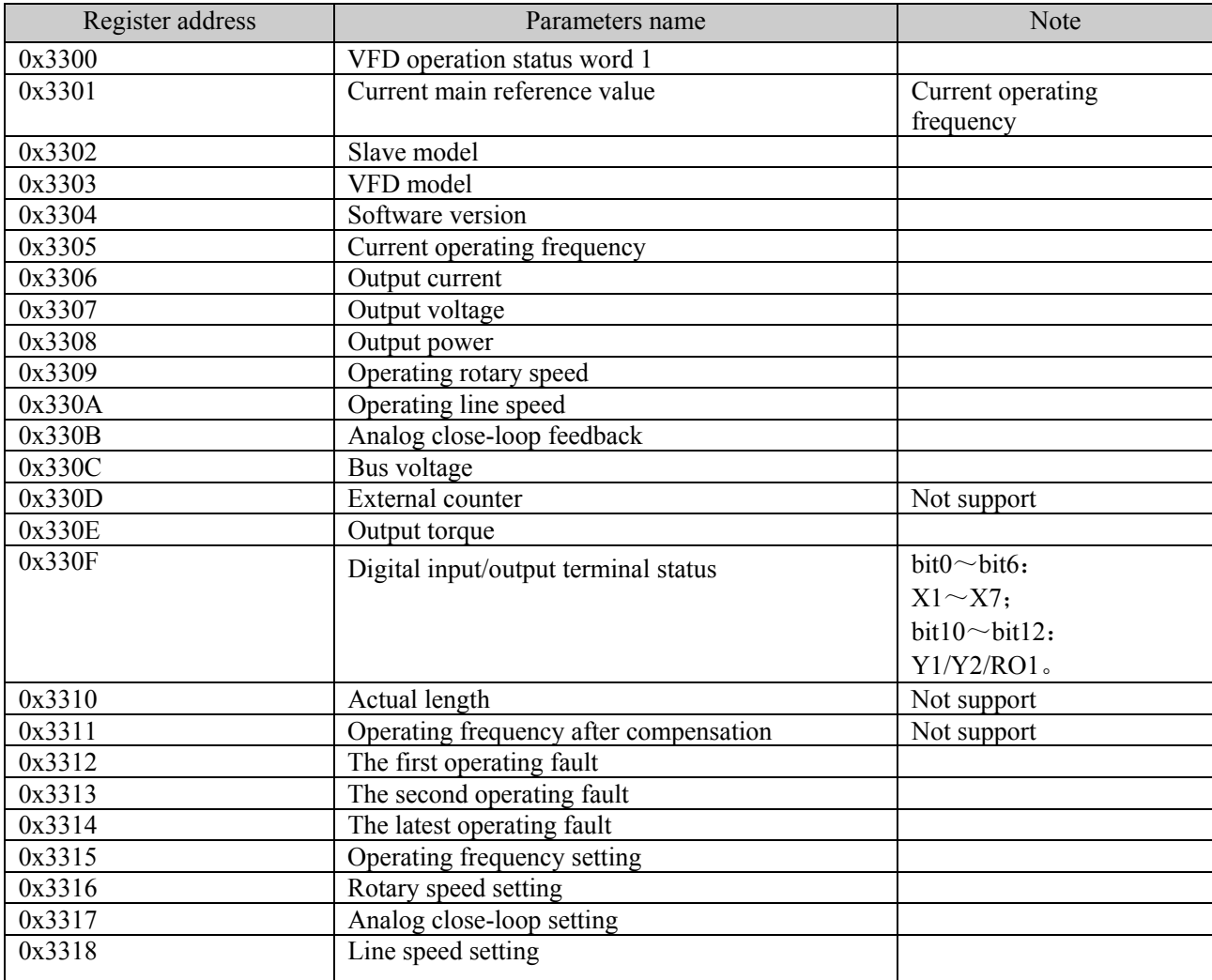

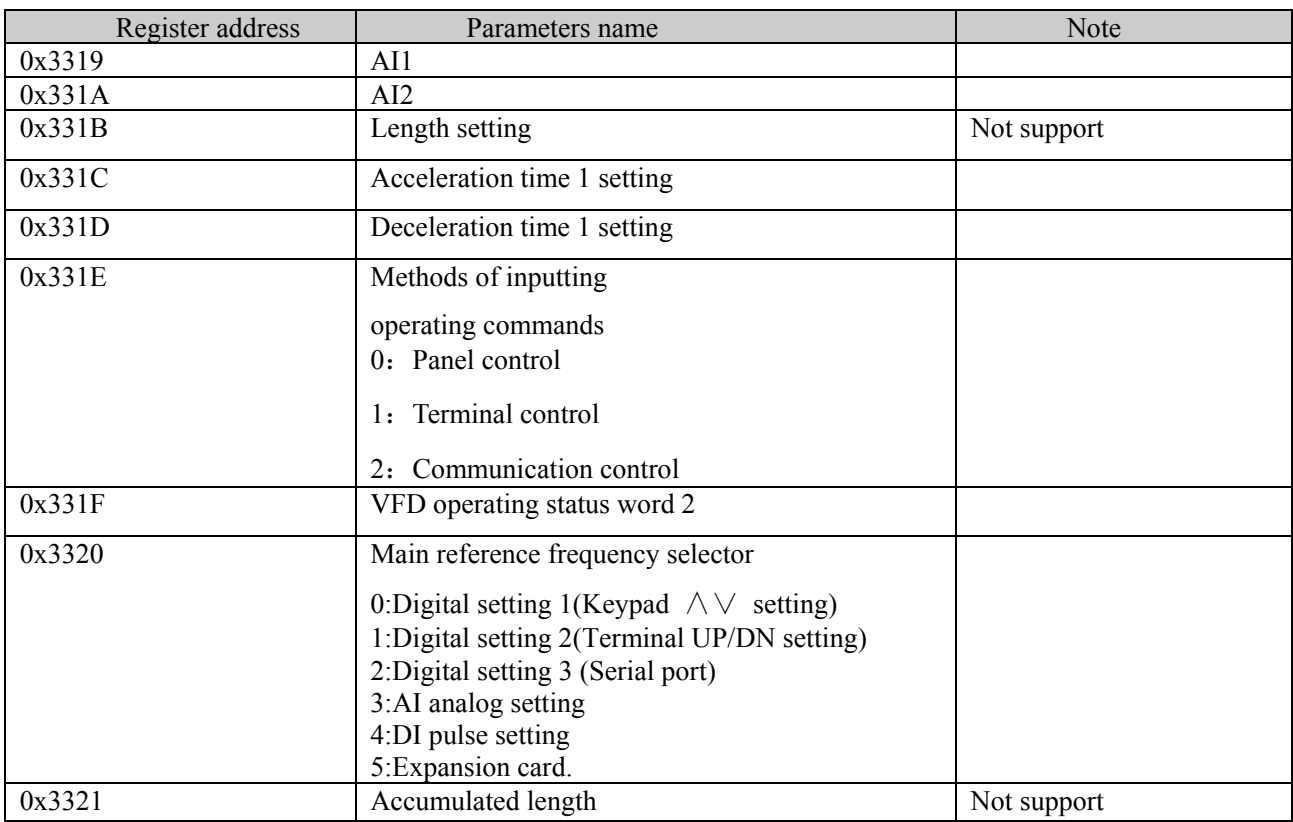

Note:

(1) Status parameters don't support write operation.

(2) The encoding rules of slave model is as follows: the range of slave model is 0~999.

The bit definitions of VFD operating status word 1 are shown in following table:

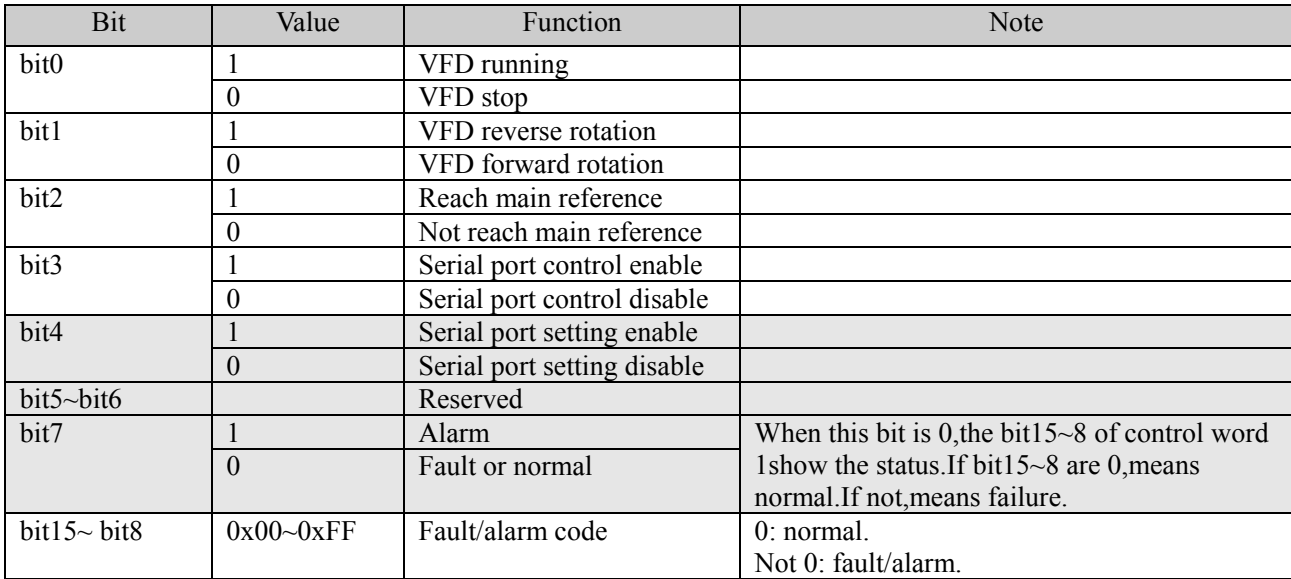

The bit definitions of VFD operating status word 2 are shown in following table:

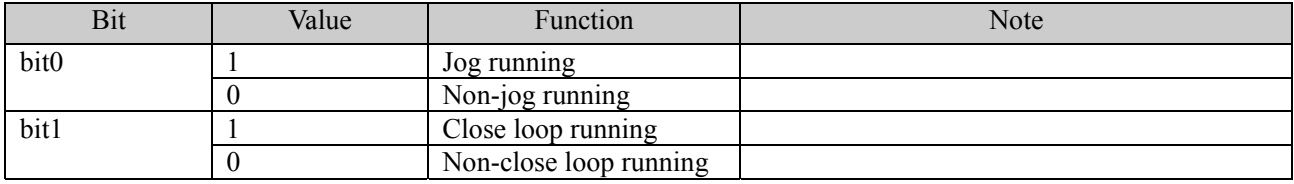

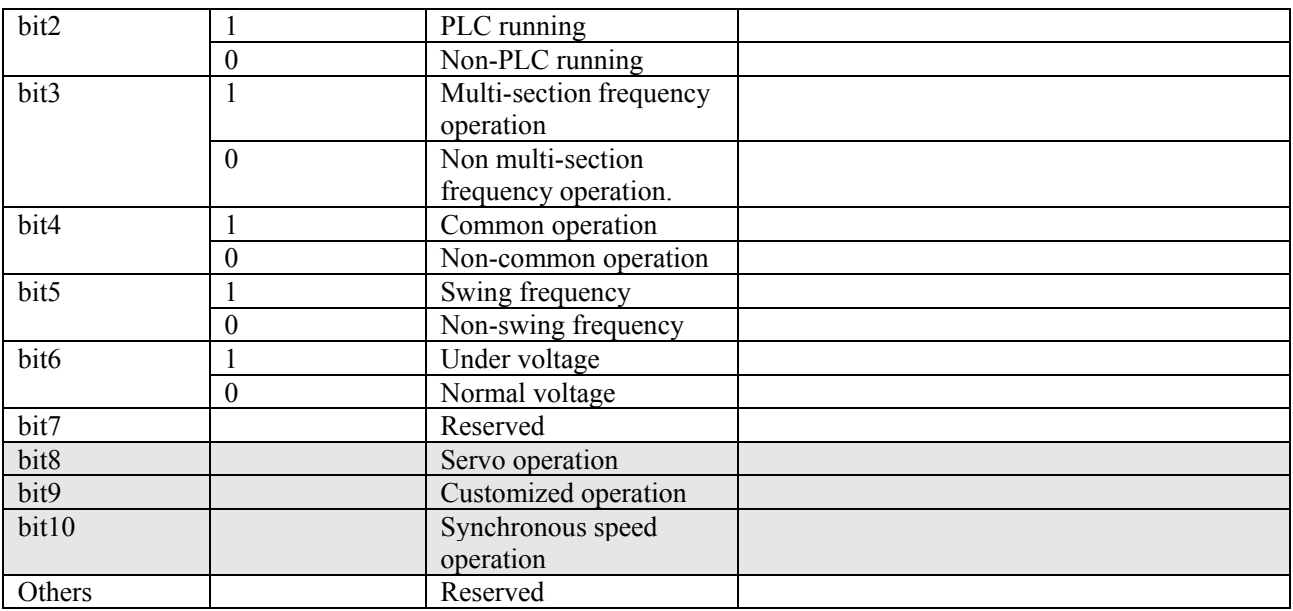

The bit definitions of VFD operating status word 3 are shown as following table:

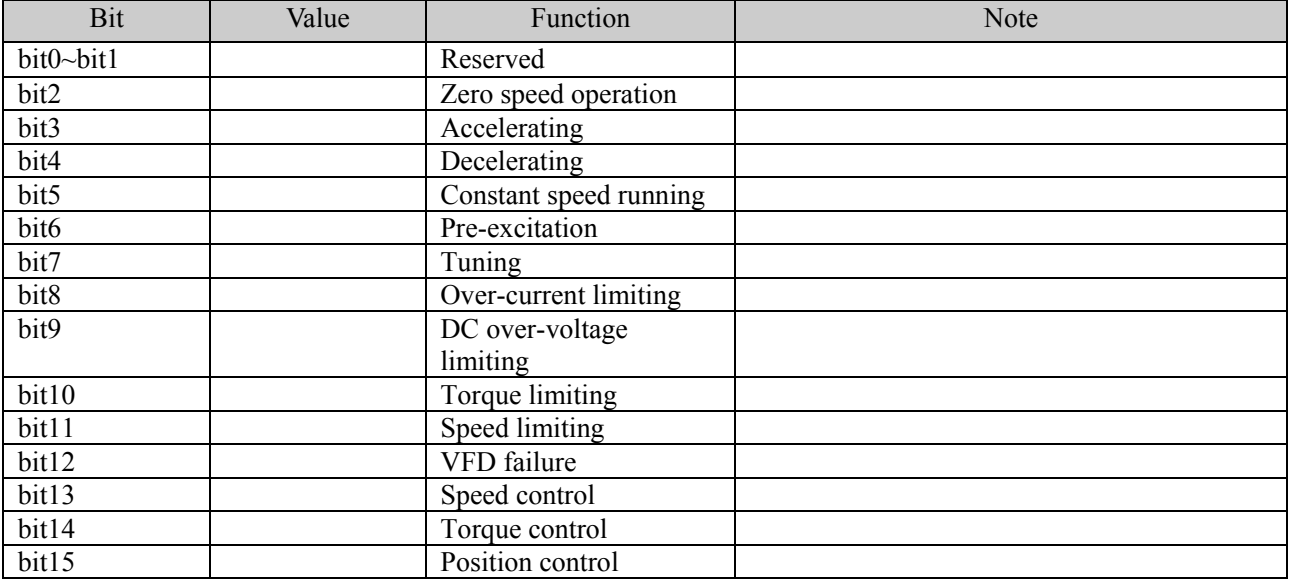

### **1. Some instructions**

1.For function code 0x10 and 0x43,when rewrite multiple continous function codes,if any one of the function codes is invalid for write operation,then it will return error information and all of the parameters can't be rewritten.When rewrite multiple continuous control parameters,if any one of the parameters is invalid for write operation, then it will return error information and this parameter and others behind can't be rewritten,but other parameters before this parameter can be rewritten normally.

2.For some special function code,Using 0x06 and 0x41 or 0x10 and 0x43 are the same function,in write operation,the parameters can be saved after power failure.

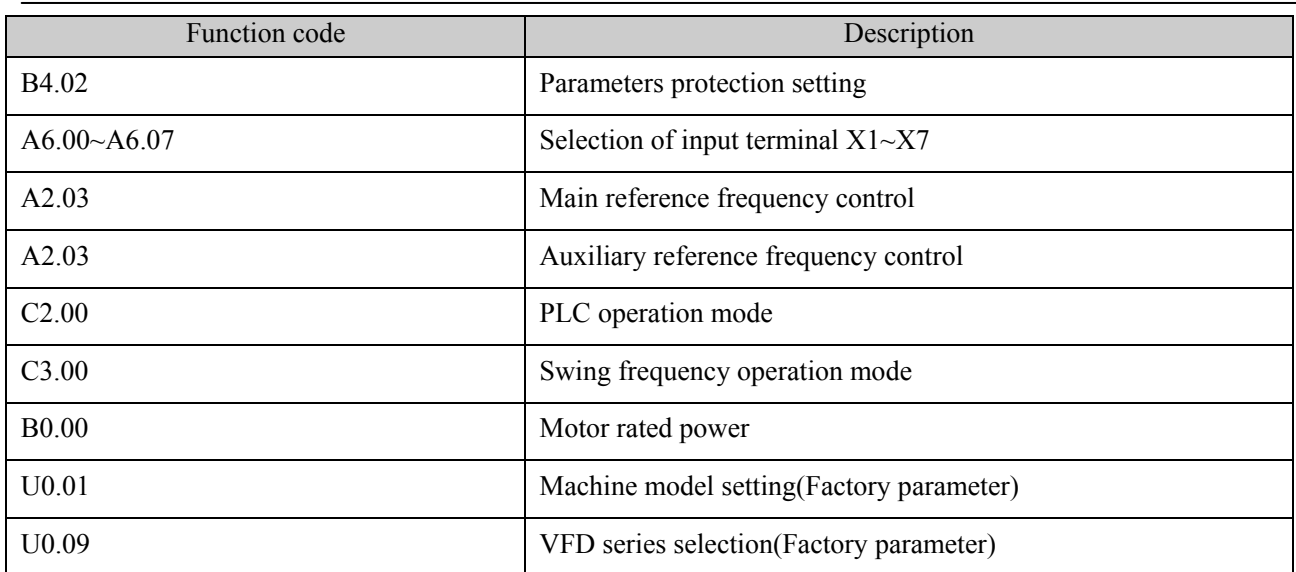

3.Some control parameters can't save in EEPROM,so for these parameters,using function code 0x41 and 0x06 or 0x43and 0x10 are the same,mean parameters can be saved after power failure.

4.Some internal parameters of VFD are reserved and can't be changed via communication,refer to following table:

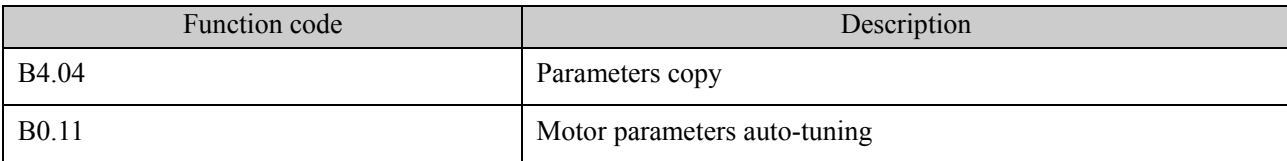

5.The operation of user password and factory password in host computer

(1) User password

1) Protection of user password:read/write function code,function code management(except "read address of displaydata" and"switch display data")

2) If you set user password  $( A0.00! = 0 )$ , then you must enter the right password to A0.00 when you want to visit function code,but control parameters and status parameters are not protected by user password.

3)User password can't be set,change or cancel by host computer,it can only operated by keypad. To A0.00 of write operation, only effective in two situations: one is in the password decryption; Second,write 0 is in the situation of no password.It will return invalid operation information in other situations.

4)The operation of host computer and keypad to user password is independent. Even if the keyboard complete decryption, but host computer still need to decrypt when it want to access function codes, and vice versa.

5)After host computer acquire the access right of parameters,when reading user password,it will return "0000" instead of actual user password.

6)The host computer will acquire the access right of function code after decryption,if there is no communication for 5minutes,then the access right will disable.And if it want to access function code,it need to enter user password again.

7)When host computer has acquired access right(no user password or has decryption),if the user password is rewritten by keypad at this moment,the host computer has still the current access right and no need to decryption again.

(2) Factory password

1) Protection range of factory password:read/write parameters of Group U0, function code management of Group U0.

2) Host computer can only access function code of Group U0 after decryption(write correct factory password into U0.00).If there is no communication for 5 minutes after acquiring access right,the right will disable automatically,and it need to enter password again to access Group U0.

3) After acquiring the access right of Group U0, if host computer read U0.00, it will return 0000 instead of actual factory password.

4)The operation of host computer and keypad to user password is independent. They need to enter the correct password separately to acquire the access right.

5) Host computer has no right to modify factory password. When host computer write data into U0.00, it will return invalid operation unless the data is correct password.

#### **2. Application example**

FV100 only support 16bit access.

Start No.5 VFD to perform forward rotation.

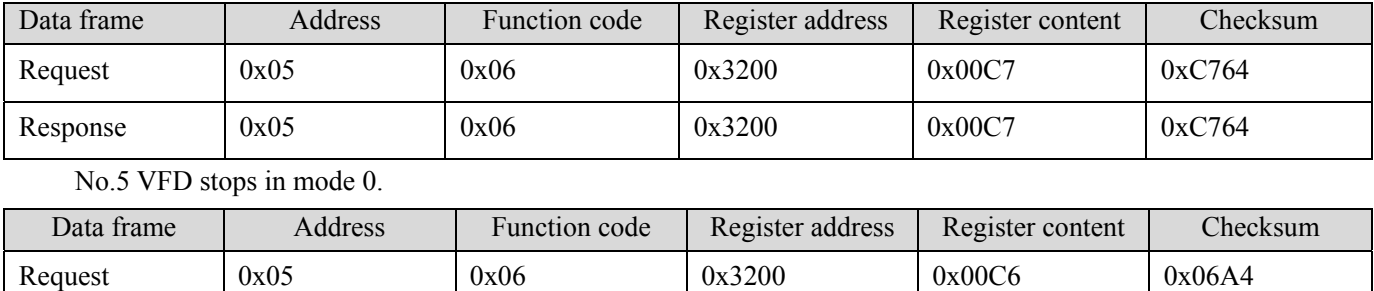

No.5 VFD jogs forward.

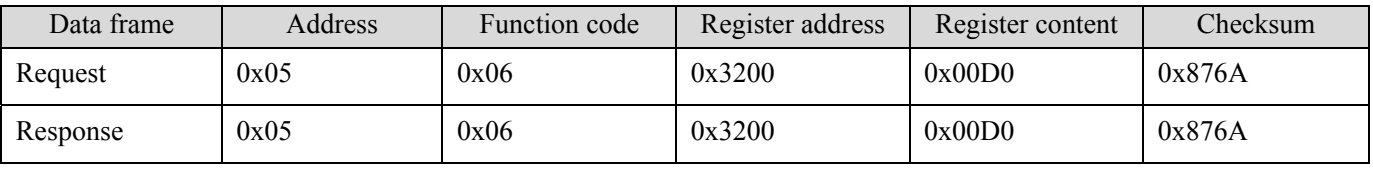

Response  $0x05$   $0x06$   $0x3200$   $0x00C6$   $0x06A4$ 

No.5 VFD stop jogging.

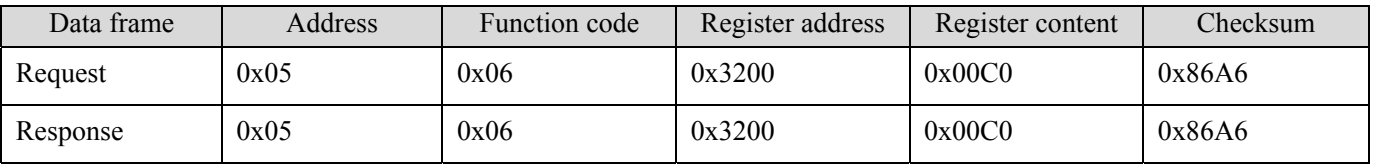

No.5 VFD reset fault:

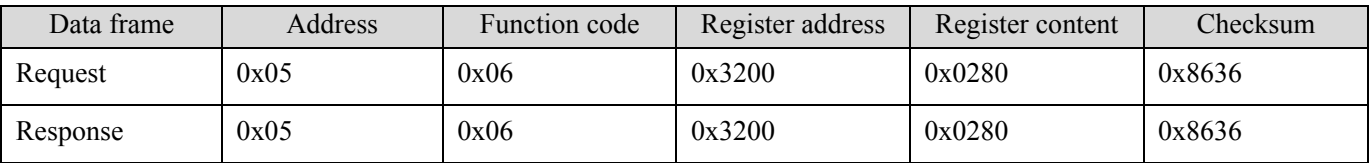

Read the operating frequency of No.5 VFD and the response operating frequency of the VFD is 50.00Hz:

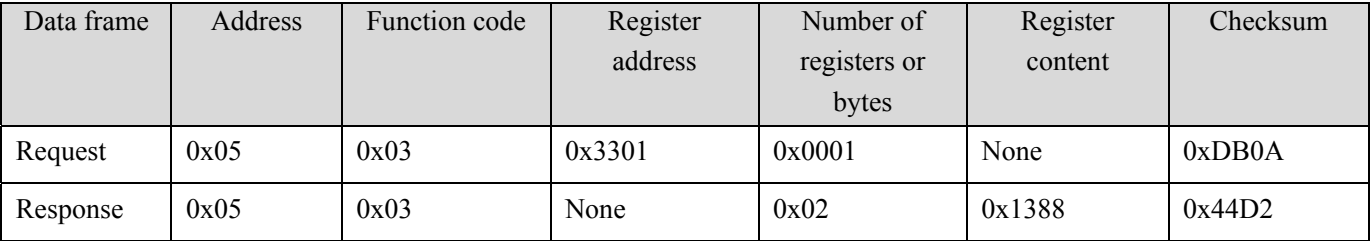

Rewrite the acceleration time 1(Function code A0.06) of No.5 VFD to 10.0s and can't save after power failure.

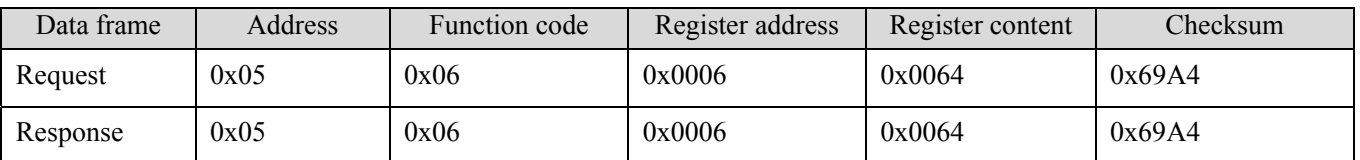

Read the output current of No.5 VFD and the response output current of the VFD is 30.0A.

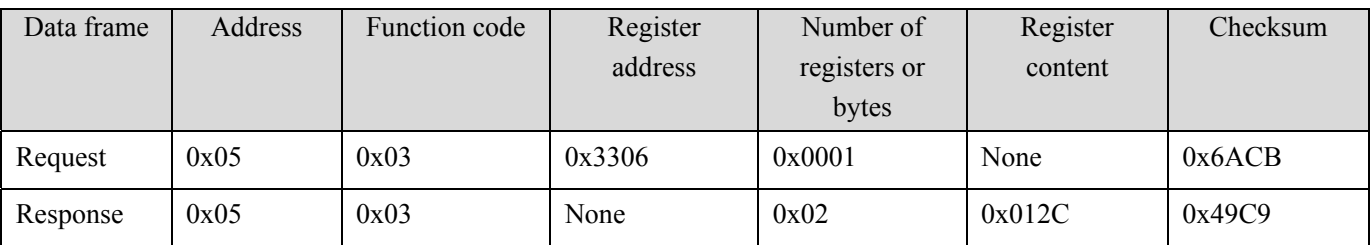

Read the deceleration time 1(Function code A0.07) of No.5 VFD and the response deceleration time of the VFD is 6.0s.

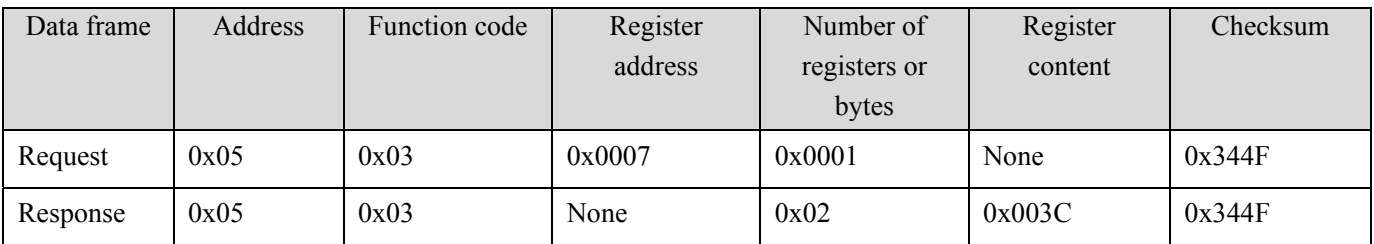

Scaling relationship of VFD:

A) Scaling of frequency C is 1: 100.

If you want to make the VFD run at 50Hz,then the main reference should be set as 0x1388(5000).

B) Scaling of time is 1: 10

If you want to set the acceleration time of the VFD as 30s,then the function code should be set as 0x012C(300).

C) Scaling of current is  $1:10$ 

If the response current of VFD is 0x012C (300), then current of the VFD is 30A.

D) Output power is the absolute value.

E) Other (such as the input and output terminals, etc.) please reference inverter user manual